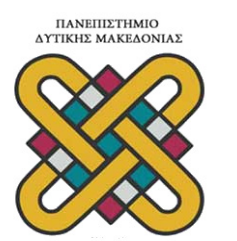

**ΠΑΝΕΠΙΣΤΗΜΙΟ ΔΥΤΙΚΗΣ ΜΑΚΕΔΟΝΙΑΣ** ΣΧΟΛΗ: ΜΗΧΑΝΟΛΟΓΩΝ ΜΗΧΑΝΙΚΩΝ ΚΑΙ ΒΙΟΜΗΧΑΝΙΚΟΥ ΣΧΕΔΙΑΣΜΟΥ ΤΜΗΜΑ: ΒΙΟΜΗΧΑΝΙΚΟΥ ΣΧΕΔΙΑΣΜΟΥ

# **ΕΠΙΒΛΕΠΩΝ ΚΑΘΗΓΗΤΗΣ: ΝΙΚΟΛΑΟΣ ΕΥΚΟΛΙΔΗΣ**

# **ΠΤΥΧΙΑΚΗ ΕΡΓΑΣΙΑ**

# **ΔΗΜΙΟΥΡΓΙΑ ΙΣΤΟΣΕΛΙΔΑΣ**

# **''SKG GRAFFITΙ - ΟΔΗΓΟΣ ΤΗΣ ΠΟΛΗΣ''**

# **ΜΑΚΑΣΗ ΦΩΤΕΙΝΗ - ΕΥΣΤΑΘΙΟΣ ΠΑΠΟΥΝΙΔΗΣ**

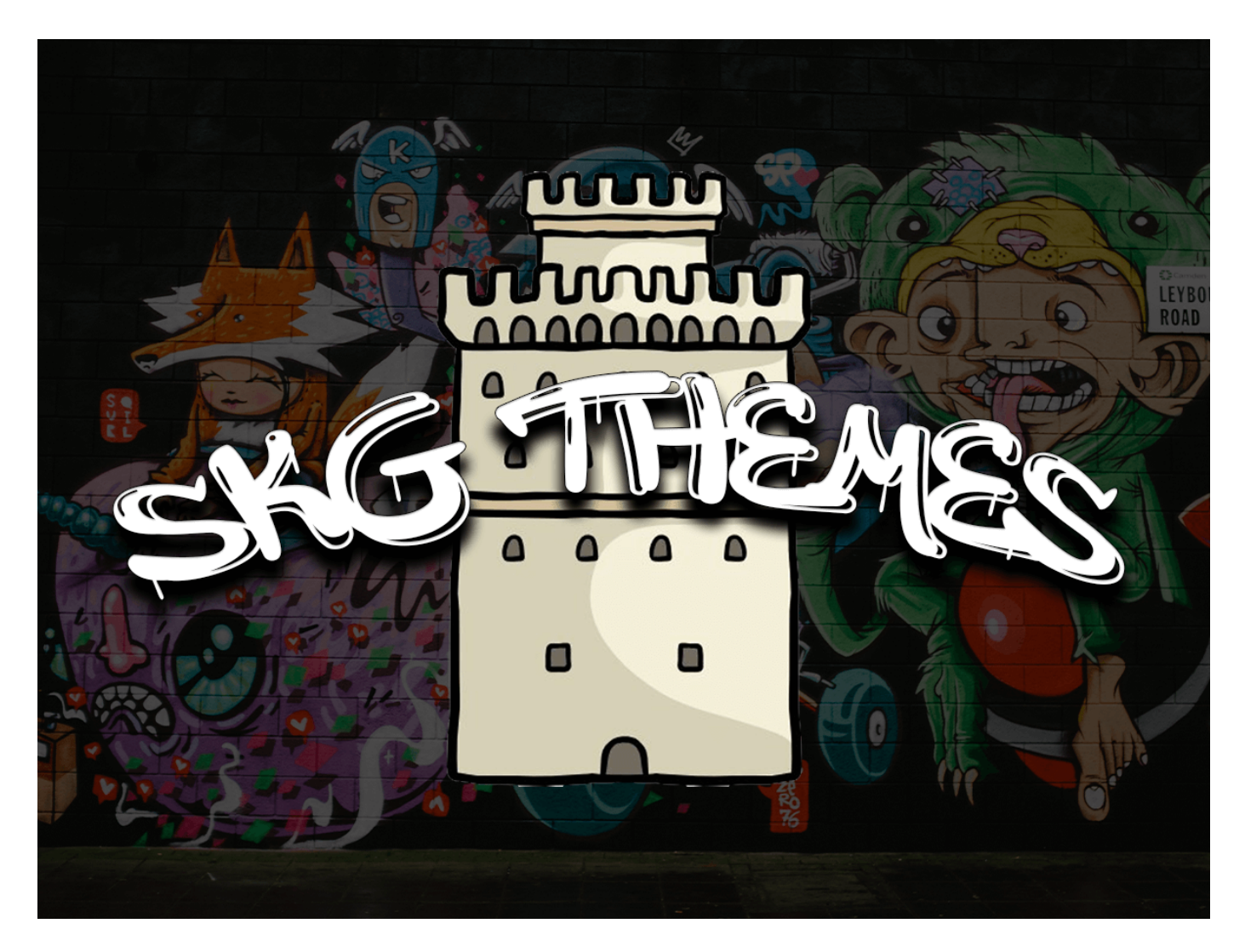

**Θεσσαλονίκη 2020**

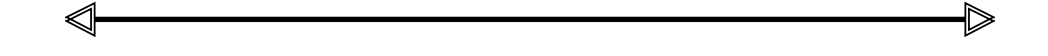

## *ΔΗΜΙΟΥΡΓΙΑ ΙΣΤΟΣΕΛΙΔΑΣ ''SKG GRAFFITΙ - ΟΔΗΓΟΣ ΤΗΣ ΠΟΛΗΣ''*

*Στις Οικογένειες μας*

*Παναγούλα, Ηλίας, Παρασκευή, Ηλίας, Αγγελική, Ζωή & Γιώργος, Ελένη, Λάζαρος, Τατιάνα*

$$
\qquad \qquad \Longleftrightarrow
$$

#### **ΥΠΕΥΘΥΝΗ ∆ΗΛΩΣΗ ΜΗ ΛΟΓΟΚΛΟΠΗΣ**

∆ηλώνω υπεύθυνα ότι η Μακάση Φωτεινή και Ευστάθιος Παπουνίδης είναι οι συγγραφείς αυτής της πτυχιακής εργασίας και ότι κάθε βοήθεια την οποία είχαν για την προετοιµασία της, είναι πλήρως αναγνωρισµένη και αναφέρεται στην πτυχιακή στην κατηγορία Βιβλιογραφία. Επίσης, έχουν κάνει σαφής αναφορές (συντάκτη, χρονολογία, εργασία, σελίδα) τις όποιες πηγές από τις οποίες έκαναν χρήση δεδοµένων, προτάσεων, ιδεών ή λέξεων, είτε αυτές αναφέρονται ακριβώς είτε είναι παραφρασµένες. Αντιλαμβάνονται ότι η αποτυχία να γίνει αυτό, ανέρχεται σε λογοκλοπή και θα θεωρηθεί λόγος αποτυχίας, σε αυτή την Πτυχιακή Εργασία και του συνολικού βαθµού της. Ακόµα δηλώνουν ότι αυτή η γραπτή εργασία, προετοιµάστηκε από τους δύο συντάκτες προσωπικά και αποκλειστικά και ότι θα αναλάβουν πλήρως τις συνέπειες εάν η εργασία αυτή αποδειχθεί ότι δεν τους ανήκει.

Όνοµα: Υπογραφή: Μακάση Φωτεινή & Ευστάθιος Παπουνίδης BS04088 & BS03091

 $M$ 

Υπογεγραµµένη: Μακάση Φωτεινή & Ευστάθιος Παπουνίδης

Ηµεροµηνία: Δευτέρα 12 Δεκεμβρίου 2020

#### **ΕΥΧΑΡΙΣΤΙΕΣ**

Ευχαριστούμε τον Επιβλέπων καθηγητή μας Κ. Νικόλαο Ευκολίδη, πρώτα από όλα για την εμπιστοσύνη του καθώς και για την ευκαιρία να ασχοληθούμε µε ένα ιδιαίτερα ενδιαφέρον θέµα. Ευχαριστούμε θερµά για τις εξαιρετικά ωφέλιµες κριτικές παρατηρήσεις του στην επεξεργασία του θέµατος αυτού. Ακόµη ευχαριστούμε όλους τους Καθηγητές και τις Καθηγήτριες που µας δίδαξαν μέσα στη Σχολή, αφού µας έδωσαν τα κατάλληλα κίνητρα και τις απαραίτητες γνώσεις για το αντικείμενο του Βιομηχανικού Σχεδιασμού. Επίσης, θα θέλαμε να ευχαριστήσουμε τους συµφοιτητές και τις συµφοιτήτριες µας, για τη συµπαράσταση τους και τις αναμνήσεις που μας άφησαν μέσα στα χρόνια της φοίτησης μας, αλλά και τις Οικογένειές µας για τη στήριξη τους σε όλη την διάρκεια των σπουδών µας, για την πολύτιµη και ουσιαστική στήριξη και συµπαράσταση τους, καθώς και για την πεποίθηση τους ότι πιστεύουν σε εµάς, ότι θα τα καταφέρουμε να πετύχουμε έναν-έναν τους στόχους και τα όνειρα µας, µε προτεραιότητα την διεκπεραίωση της παρούσας Πτυχιακής εργασίας. Τέλος, θα θέλαμε να απευθύνουμε τις ευχαριστίες µας στα µέλη της Εξεταστικής Επιτροπής, οι οποίοι ευγενικά δέχτηκαν να αξιολογήσουν την παρούσα Πτυχιακή Εργασία καθώς επίσης και στους εαυτούς μας που παρόλο τις δύσκολες καταστάσεις που βιώνουμε, με τον Covid-19, και για την διαφύλαξη της σωματικής μας ακεραιότητας, όπως και για την υγεία των συμπολιτών μας, με την μειωμένη αποτροπή μετακινήσεων δυσκολευτήκαμε αρκετά να ολοκληρώσουμε το έργο μας λόγω απόστασης και στραφήκαμε σε συνεννόηση με ψηφιακά βοηθήματα και φωνητικές κλήσεις για να τελειοποιήσουμε την Διπλωματική μας. Ο χρόνος ήταν δύσκολος και φοβόμασταν οτι δε θα καταφέρουμε να ολοκληρώσουμε στα πλαίσια του χρονοδιαγράμματος αλλά όλα πήγαν καλά και σήμερα μπορούμε να σας δώσουμε το έργο μας ολοκληρωμένο.

#### **ΠΕΡΙΛΗΨΗ**

Βασικό αντικείµενο του θέματος που αναπτύσσεται παρακάτω, είναι η δηµιουργία **Ιστοσελίδας ''SKG Graffiti - Οδηγός Της Πόλης''** που θα λειτουργεί ως οδηγός πόλης που κάποιος θα µπορεί να ανατρέξει και να δει σε ποια διεύθυνση και περιοχή της πόλης βρίσκεται κάποιο συγκεκριµένο Γκράφιτι. Συγκεκριµένα γίνονται αναφορές για το τι είναι το Διαδίκτυο πότε εφευρέθηκε και τι αντίκτυπο έχει στην κοινωνία µέχρι σήµερα. Επιπλέον υπάρχει ανάπτυξη του θέματος σχετικά με το τι είναι ο προγραμματισμός και ποια είναι τα περιβάλλοντα εργασίας για δημιουργία ιστοσελίδας ή e-shop αντίστοιχα. Εν συνεχεία αναπτύσσεται το κομμάτι του Γκραφίτι στο τι είναι τι αντίκτυπο έχει στην σημερινή εποχή καθώς και ποιος είναι ο διασημοτερος Γκραφιτάς. Παρακάτω η εργασία προχωράει στο βασικό και πρακτικό κοµµάτι της δηµιουργίας µιας ιστοσελίδας από την αρχή µε θέµα τα Γκράφιτι της πόλης η οποία είναι η Θεσσαλονίκη, στην ουσία γίνεται σαν ένας χάρτης για το που βρίσκεται κάθε Γκράφιτι µέσα στην πόλη. Η πλατφόρµα που χρησιµοποιείται είναι το **Wordpress** µε την γραφή κώδικα σε **Html**, **CSS**, **PHP**, **JavaScript**, γλώσσες προγραµµατισµού που χρησιµοποιήθηκαν για την ολοκλήρωση του **Project**, µε θέµα εξ ολοκλήρου φτιαγµένο από την αρχή. Επιπλέον γίνεται επεξήγηση των βηµάτων, µε αποτέλεσµα όταν θα χρειαστεί να χρησιµοποιηθεί από κάποιον για να κάνει µια παρόµοια εργασία να χρησιµηποποιήσει την συγκεκριµένη εργασία σαν οδηγό. Όλο το κεφάλαιο επεξήγησης των βηµάτων απαρτίζεται από φωτογραφίες µε τους γραµµένους κώδικες που πραγματοποιήθηκαν καθώς επίσης και τις περιγραφές τους επεξηγηματικά. Επιπρόσθετα μέσα στην θεματολογία υπάρχουν τα Γκράφιτι της όµορφης Θεσσαλονίκης τα οποία έχουν φωτογραφηθεί, όπως επίσης υπάρχει δυνατότητα προβολής μέσα από την σελίδα που δηµιουργήθηκε **skg-graffiti.com**. Tέλος θα δείτε τα συµπεράσµατα για την τέχνη του δρόµου, τις δυσκολίες και αναφορές για την εργασία, και χρήσιµες συµβουλές που θα σας δώσουµε καθώς και την βιβλιογραφία από πηγές που χρησιµοποιήθηκαν για την ολοκλήρωση του **Project**.

#### **ABSTRACT**

The main subject of the topic that develops below, is the creation of a **Website ''The Graffiti - Guide Of The City''** which will act as a city guide that one will be able to go to and see in which address and area of the city there is a specific Graffiti. Specifically, there are references to what the Internet was when it was invented and what impact it has had on society since today. In addition, there is a development of the topic of what is programming and what the working environments are to create a website or an e-shop respectively. Then the piece of Graffiti develops on what it is, what impact it has today and who is the most famous Graphic Designer. Below the work proceeds to the basic and practical part of creating a website from the beginning regarding the Graffiti of the city which is Thessaloniki, it actually becomes like a map of where each Graffiti is located in the city. The platform used is Word press with the writing of code in Html, CSS, PHP, JavaScript, programming languages used for the completion of the Project, totally built from scratch. In addition, the steps are illustrated, as a result when it will be needed to be used by someone to do a similar task, he will be able to take advantage of this specific task as a guide. The whole chapter of explaining the steps consists of photos with the written codes that were made as well as their descriptions descriptively. Additionally in the concerned subject there are the Graffiti of the beautiful Thessaloniki which have been photographed, as well as there is a possibility to view through the page created skg-grffiti.com. Finally you will see the conclusions about the street art, the difficulties and references for the work, and useful tips that we will give you as well as the bibliography from sources used for the completion of the project.

# **ΠΕΡΙΕΧΟΜΕΝΑ**

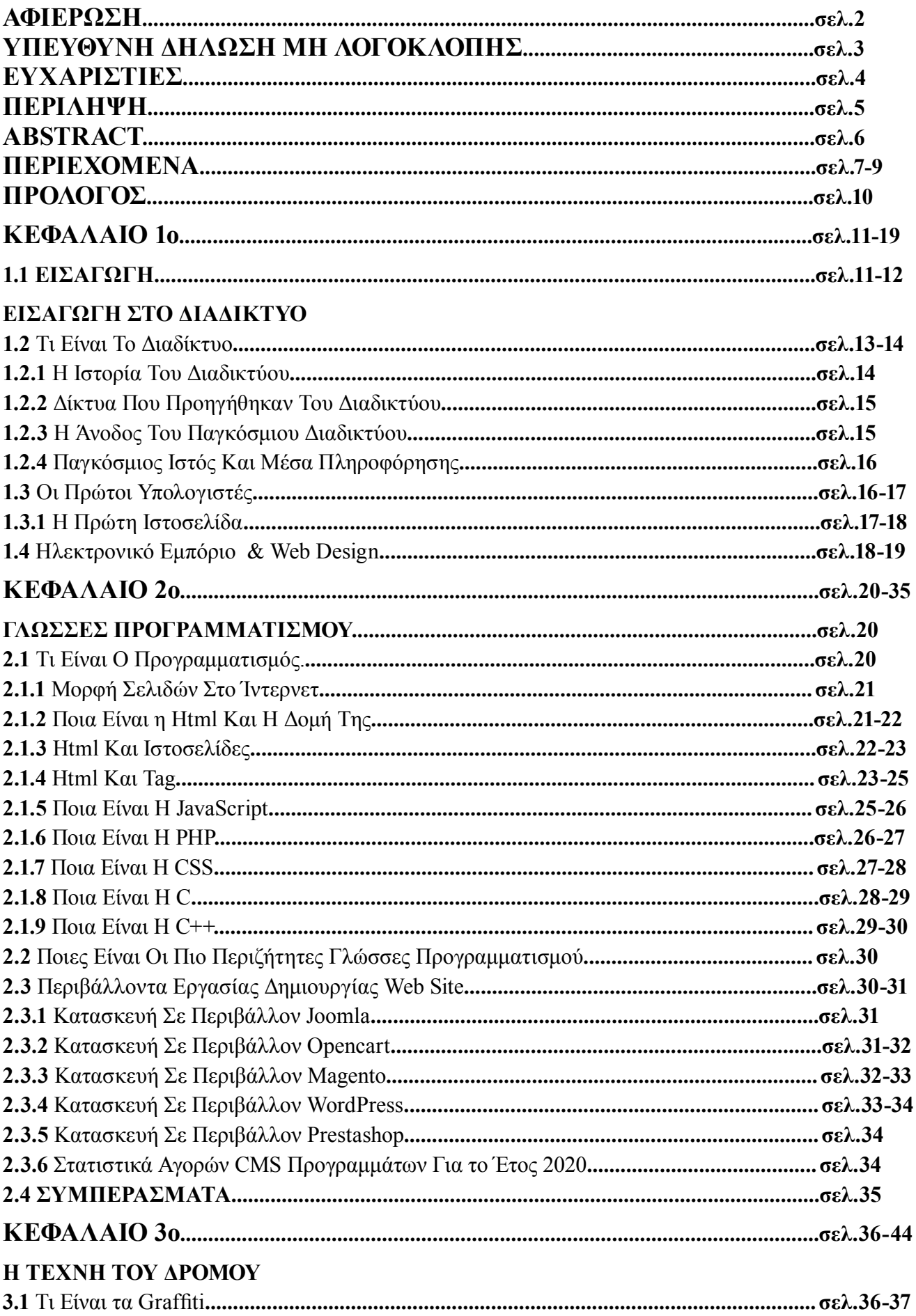

# **ΠΕΡΙΕΧΟΜΕΝΑ**

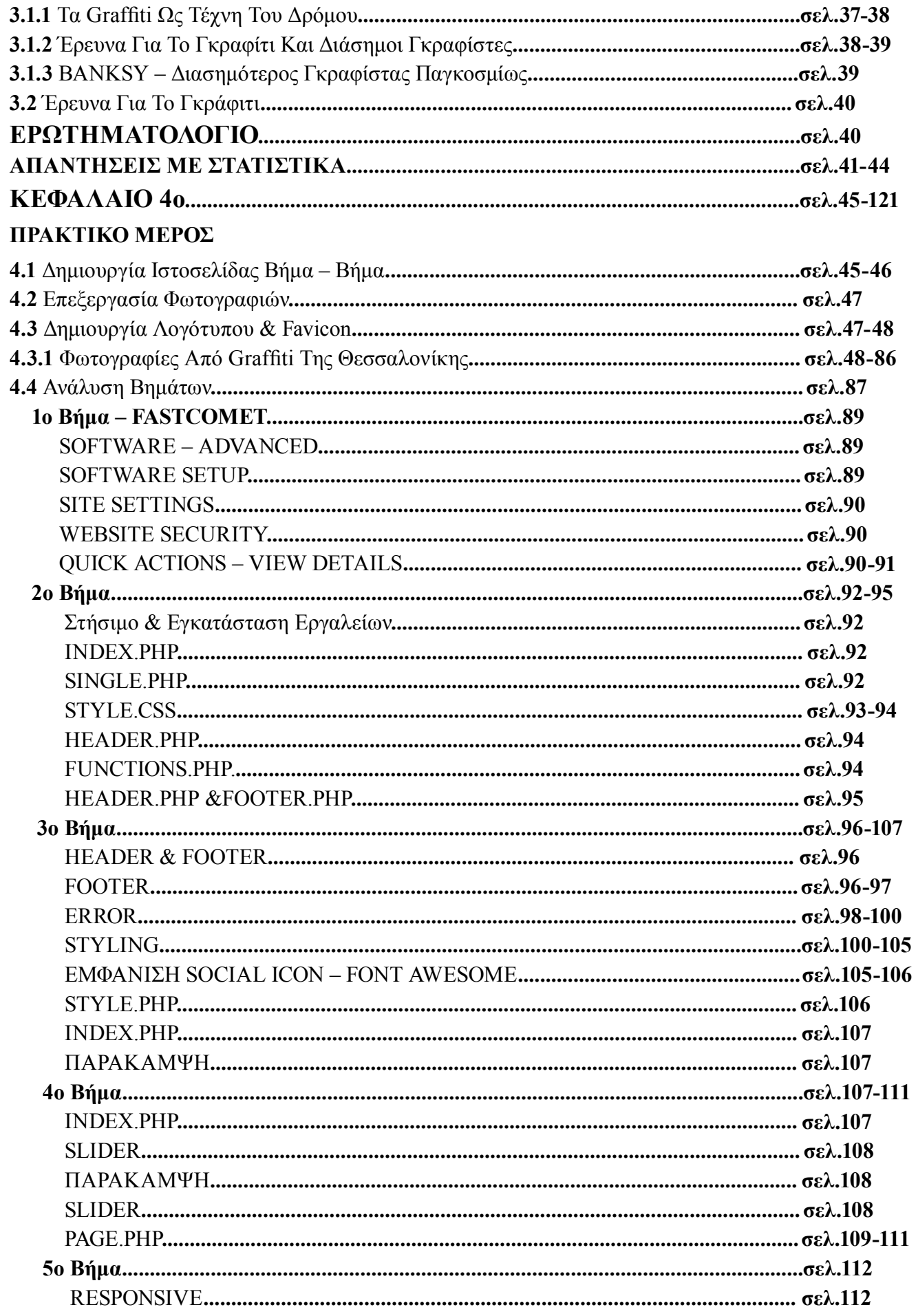

# **ΠΕΡΙΕΧΟΜΕΝΑ**

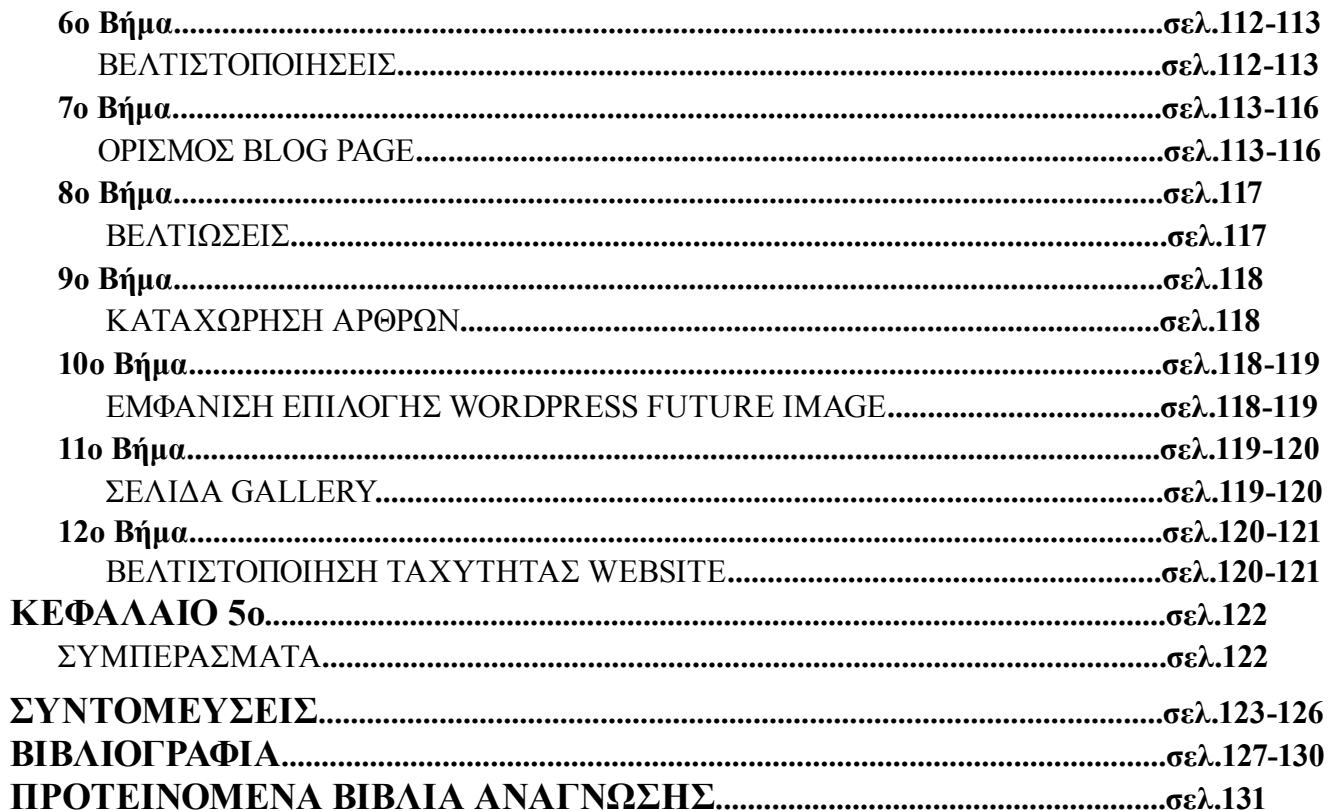

#### **ΠΡΟΛΟΓΟΣ**

Η παρούσα Πτυχιακή εργασία µε τίτλο **<< Δημιουργία Ιστοσελίδας ''SKG Graffity - Οδηγός της Πόλης'' >>** εκπονήθηκε στα πλαίσια της ολοκλήρωσης των προϋποθέσεων, για τη λήψη του πτυχίου µας από το Πανεπιστήμιο Δυτικής Μακεδονίας, τµήµα Μηχανολόγων Μηχανικών και Βιομηχανικού Σχεδιασμού, µε έδρα την Κοζάνη. Η ανάληψή της ορίστηκε τον Φεβρουάριο του 2020, µε υπεύθυνο καθηγητή τον κ. Νικόλαο Ευκολίδη. Η ολοκλήρωσή της πραγµατοποιήθηκε εντός των προβλεπόµενων, από το Πανεπιστήμιο Δυτικής Μακεδονίας, χρονικών ορίων, τον Φεβρουάριο του 2021. Σκοπός µας κατά τη διάρκεια της συγγραφής, δεν ήταν µόνο η ορθή και όσο το δυνατόν πληρέστερη ανάλυση του θέµατος, αλλά και η εκπλήρωση της δημιουργίας με όμορφο Design και την διαφύλαξη της υγείας μας εν καιρώ πανδημίας. Έγινε προσπάθεια, έτσι ώστε το περιεχόµενο της εργασίας να είναι κατανοητό και σαφές, γι'αυτό η ανάλυση του θέµατος έγινε µε χρήση πληθώρας φωτογραφικού υλικού αναπαραστάσεων των βημάτων της δημιουργίας μια ιστοσελίδας και συνάμα εφαρμογής για κινητά, το οποίο έγινε ένας πολύ καλός βοηθητικός οδηγός για κάποιο που θέλει να δημιουργήσει μια δική του ιστοσελίδα στη πλατφόρμα του Wordpress. Ελπίζουμε το περιεχόµενο του να καλύπτει, όχι µόνο το εξεταζόµενο θέµα, αλλά να ανταποκρίνεται και στις απαιτήσεις των καθηγητών µας και στην συνέχεια αργότερα σε όσους θα στραφούν προς αυτή την εργασία για βοήθεια. Αξίζει να σημειωθεί οτι για να μπορέσει κάποιος να μπει στην διαδικασία να δημιουργήσει μια νέα ιστοσελίδα από την αρχή με δικό του θέμα και Design ,θα πρέπει να έχει σαν θεμέλιο κρίκο τις γνώσεις του πάνω σε Html, CSS, JavaScript, και PHP, διαφορετικά θα υπάρχουν ελλείψεις και κενά όπως και στο να μην μπορέσει να ολοκληρωθεί το Project. Εμείς στην συγκεκριμένη εργασία δώσαμε τον καλύτερο μας εαυτό ουτως ώστε να περιγράψουμε όσο το δυνατόν πιο αναλυτικά τα βήματα για κάποιον που είναι καινούργιος στον χώρο. Θα θέλαμε να εκφράσουμε τις ευχαριστίες µας στον επιβλέποντα καθηγητή µας, κ. Νικόλαο Ευκολίδη, για τη βοήθεια και τις χρήσιµες ιδέες του, που συνέβαλαν στην δημιουργία καθώς και την βελτίωση της εργασίας. Θα θέλαμε επίσης να ευχαριστήσουμε το ΤΕΙ Δυτικής Μακεδονίας για την εμπιστοσύνη του για την δημιουργία ενός Project σαν αυτό, το οποίο μεταφέρεται για πρώτη φορά στην βιβλιοθήκη της σχολής. Ευχαριστούμε τους καθηγητές της σχολής που συνέβαλαν στην απόκτηση των απαραίτητων γνώσεων για την επιτυχή φοίτησή µας και την εκπόνηση της πτυχιακής εργασίας, αλλά κυρίως που ενίσχυσαν την αγάπη µας για τον κλάδο του Βιομηχανικού Σχεδιασμού. Περισσότερο από όλους, οφείλουμε να ευχαριστήσουμε τις οικογένειες µας, διότι χωρίς εκείνους η απόκτηση ενός πτυχίου θα ήταν αδύνατη ή έστω, πολύ δύσκολο εγχείρηµα. Τους ευχαριστούμε που στάθηκαν δίπλα µας όλα αυτά τα χρόνια και για την υποµονή που έδειξαν, µέχρι την επιστροφή µας στην οικογενειακή εστία και την απόκτηση μιας καλής μας σταδιοδρομίας στην συνέχεια.

### **KΕΦΑΛΑΙΟ 1ο**

### **1.1 ΕΙΣΑΓΩΓΗ**

Το θέμα της πτυχιακής εργασίας αφορά τη δημιουργία ιστοσελίδας για τα Γκράφιτι της πόλης της Θεσσαλονίκης. Η συγκεκριμένη σελίδα θα μπορεί να δοθεί στο κοινό, που θα θέλει να επισκεφθεί την πόλη για να θαυμάσει τα γκράφιτι που έχουν γίνει στα κτίρια, ως οδηγός των περιοχών με αναγραφόμενες οδούς και διευθύνσεις. Η Πτυχιακή εστιάζει σε δύο κομμάτια δημιουργίας όπως προαναφέραμε και παραπάνω. Ο πρώτος στόχος είναι να βοηθήσουμε τους επισκέπτες να μπορούν να βρουν και θαυμάσουν εύκολα τα έργα τέχνης του δρόμου. Ο δεύτερος στόχος είναι να μπορέσουμε να συμβουλεύσουμε κάποιον που δεν έχει πολλές γνώσεις στον προγραμματισμό να μπορέσει να δημιουργήσει την δική του ιστοσελίδα, ούτως ώστε να πάρει σαν παράδειγμα την εργασία μας και να μπορεί να την χρησιμοποιήσει ως μέντορά του για το χτίσιμο της δική του.

 Η ιδέα της εργασίας ήρθε με αφορμή τον τόπο εργασίας και των δύο φοιτητών, καθώς και ότι μέχρι τώρα στην σχολή μας δεν έχει παρθεί παρόμοιο θέμα ανάπτυξης Πτυχιακής εργασίας. Στην συνέχεια η ιδέα μεγάλωσε και πήρε μορφή με την καθοδήγηση του Καθηγητή μας και Υπεύθυνου για την εργασία αυτή, Νικόλαο Ευκολίδη, που μας έδωσε το θέμα σχετικά με τον οδηγό της πόλης για τα Γκράφιτι της Θεσσαλονίκης. Για την ολοκλήρωση της χρειάστηκε να περπατησουμε όλη την Θεσσαλονίκη για να παρθεί το απαραίτητο υλικό για τον εμπλουτισμό της σελίδας, φωτογραφίζοντας και καταγράφοντας οδούς και δρόμους για την σωστή κατεύθυνση των επισκεπτών.

 Στο **Πρώτο Κεφάλαιο** αναφέρονται όλες οι πληροφορίες σχετικά με το διαδίκτυο όπως και το πως δημιουργήθηκαν οι πρώτοι υπολογιστές και ιστοσελίδες. Έγινε έρευνα και μελέτη πληροφοριών για το τι είναι το διαδίκτυο, πως αναπτύχθηκε και πως εξελίχθηκε μέσα στα χρόνια ακόμα και το πόσο αναγκαίο είναι πλέον για την καθημερινότητα όλων. Επιπλέον και έξτρα παράγοντες οι οποίοι είναι σημαντικοί και καταλυτικοί για την δημιουργία μιας ιστοσελίδας όπως είναι το Web Design και το ηλεκτρονικό εμπόριο. Στο **Δεύτερο Κεφάλαιο** δίνονται πληροφορίες σχετικά με το τι είναι ο προγραμματισμός, ποιες είναι οι γλώσσες προγραμματισμού και σε ποιο περιβάλλον εργασίας μπορεί να δημιουργηθεί μια ιστοσελίδα. Επίσης θα ανακαλύψετε και σχετικά παραδείγματα από κάθε γλώσσα προγραμματισμού όπως και συμβουλές για το πιο περιβάλλον πρέπει να επιλέξετε για να μπορέσετε να χτίσετε το δικός Web Site καθώς, και τα συμπεράσματα και στατιστικές από την έρευνα που έχει διεξαχθεί στο δεύτερο μέρος της εργασίας. Στο **Τρίτο κεφάλαιο** δίνονται πληροφορίες σχετικά με το τι είναι τα Γκράφιτι πως ξεκίνησαν, τι μορφή και έκταση πήραν. Επιπλέον υπάρχουν αναφορές για το τι αντιπροσωπεύει το Γκράφιτι με βάση των απόψεων από άτομα του σχετικού χώρου, όπως επίσης και Ερωτηματολόγιο που ρωτήσαμε 56 άτομα, που μας βοηθούν να καταλάβουμε πολλά για τον χώρο του Γκράφιτι και τι αντίκτυπο έχει στην κοινωνία και πιο ποσοστό της νεολαίας παρακινεί στην ανάπτυξή του.

 Στο **Τέταρτο Κεφάλαιο** της Πτυχιακής θα μπορέσετε να περιηγηθείτε στον τρόπο που δημιουργήσαμε την ιστοσελίδα βήμα προς βήμα με παραδείγματα φωτογραφιών, κείμενα περιγραφής των βημάτων όπως επίσης και τις φωτογραφίες που τραβήξαμε από την όμορφη Θεσσαλονίκη με τα έργα της τέχνης του δρόμου.

Στο **Πέμπτο Κεφάλαιο,** που είναι και το τελευταίο, θα δείτε τα **Συμπεράσματα** που έχουν διεξαχθεί από την συγκεκριμένη Πτυχιακή εργασία, καθώς επίσης και συμβουλές από τους δύο φοιτητές που την δημιούργησαν.

Τέλος μετά το πέρας των κεφαλαίων μπορείτε να βρείτε **Βιβλιογραφία** από πηγές που λήφθηκαν για την διεξαγωγή της εργασίας όπως επίσης και τις **Συντομεύσεις** που μέσα σε αυτές αναφέρονται

έννοιες στις οποίες μέσα στην εργασία γίνονται μόνο αναφορικά. Επιπλέον δίνονται και προτεινόμενα βιβλία, τα οποία είναι διαδικτυακά δωρεάν βιβλία, για κάποιον που θέλει να εμπλουτίσει τις γνώσεις του και να συμβουλευτεί πληροφορίες σχετικά με το περιβάλλον εργασίας που δημιουργήθηκε η Ιστοσελίδα, που είναι το WordPress. Μέσα στο παράρτημα λοιπόν αναλύονται με τον ορισμό τους όλες οι έννοιες που χρησιμοποιήθηκαν με ευκρίνεια, για να μπορείτε να ανατρέξετε και να διαβάσετε για την καλύτερη κατανόηση όλων των κεφαλαίων και ενοτήτων. Φυσικά υπάρχουν πολλές πληροφορίες ακόμη μέσα στο διαδίκτυο που μπορείτε να αναζητήσετε και να εμπλουτίσετε τις γνώσεις σας πάνω στο κομμάτι, όπως και δωρεάν online e-books που δίνονται ελεύθερα όπως αναφέραμε και παραπάνω. Ευχόμαστε για μια όμορφη και ευχάριστη ανάγνωση και ευχαριστούμε για την εμπιστοσύνη σας.

# **ΕΙΣΑΓΩΓΗ ΣΤΟ ΔΙΑΔΙΚΤΥΟ**

### **1.2 Τι Είναι Το Διαδίκτυο**

Η λέξη Διαδίκτυο προέρχεται από τις λέξεις Διασύνδεση Δικτύων αναφερόμενη σε ένα σύνολο υπολογιστών και δικτύων που συνδέονται μεταξύ τους σε ένα παγκόσμιο δίκτυο μέσα στο οποίο υπάρχει επικοινωνία μεταξύ τους και να μπορούν να μοιράζονται τις πληροφορίες τους. Στα Αγγλικά η λέξη **Internet** προέρχεται από τις λέξεις **International Network** που σημαίνει Διεθνές Δίκτυο Υπολογιστών. Καθημερινά μετακινείτε πλήθος δεδομένων και πληροφοριών σε κείμενα, εικόνες, ήχους και γενικά ότι

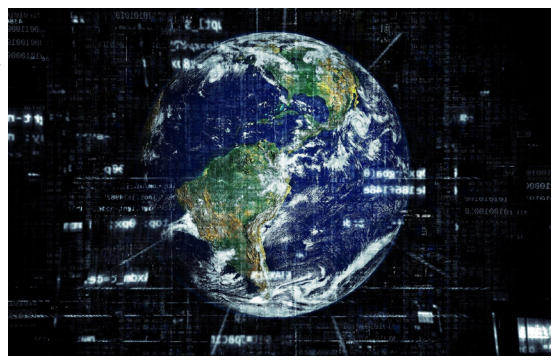

έχει να κάνει σε ψηφιακή μορφή. Σίγουρα δεν μπορούμε εύκολα να γνωρίζουμε την ποιότητα την τοποθεσία και την αξιοπιστία των δεδομένων πληροφοριών που καταφθάνουν στον υπολογιστή μας καθημερινά, για αυτόν τον λόγο πρέπει να ενημερωνόμαστε για τους κινδύνους που μαστίζουν στο Διαδίκτυο και να προφυλασσόμαστε από οτιδήποτε κακόβουλο δεδομένο και να παίρνουμε τα ανάλογα μέτρα που από την άλλη μας προσφέρει το διαδίκτυο για την ασφάλισή τους, κλείνοντας όλα τα παράθυρα κακόβουλης συμπεριφοράς παρεμπόδισης της ασφάλειας. Από την άλλη μεριά έχουμε την Ιστοσελίδα (**web page**) που είναι είδος εγγράφου του παγκόσμιου ιστού (**www**) που περιλαμβάνει πληροφορίες με την μορφή κειμένου, υπερκειμένου, εικόνας, βίντεο και ήχου. Οι σελίδες ενός ιστότοπου εμφανίζονται κάτω από το ίδιο όνομα χώρου (**domain**) π.χ. **microsoft.com**. Οι ιστοσελίδες αλληλοσυνδέονται και μπορεί ο χρήστης να μεταβεί από τη μία στην άλλη κάνοντας «κλικ», επιλέγοντας δηλαδή συνδέσμους που υπάρχουν στο κείμενο ή στις φωτογραφίες της ιστοσελίδας. Ένας σύνδεσμος ξεχωρίζει από το χρώμα του που είναι μπλε για να μπορεί να το καταλάβει οτι πρόκειται για ηλεκτρονική διεύθυνση και μπορεί ο χρήστης να το πατήσει ανα πάσα στιγμή ή να το πληκτρολογήσει στον **browser** του και να μεταβεί κατευθείαν στον ιστότοπο που του αναλογεί. Η κατασκευή ιστοσελίδων είναι κάτι που μπορεί να γίνει πολύ εύκολα με προγράμματα που κυκλοφορούν ελεύθερα, αλλά υπάρχουν και αυτοματοποιημένοι μηχανισμοί κατασκευής ιστοσελίδων που επιτρέπουν σε απλούς χρήστες να δημιουργήσουν εύκολα και γρήγορα προσωπικές ή και εμπορικές ιστοσελίδες. Βέβαια αυτό δεν σημαίνει οτι θα είναι το αποτέλεσμα που θα θέλει ο πελάτης ή ο χρήστης για προσωπική του χρήση, για αυτό υπάρχουν οι προγραμματιστές που δημιουργούν εξ ολοκλήρου από την αρχή **web site** με ανοιχτούς κώδικες. Από την άλλη μεριά υπάρχουν και πολλές εταιρείες, που ειδικεύονται στη δημιουργία ελκυστικών και λειτουργικών ιστοσελίδων που έχουν σαν στόχο να οδηγήσουν τους επισκέπτες στην αγορά κάποιου προϊόντος, στην επικοινωνία με τον ιδιοκτήτη του ιστοτόπου ή απλά στο ανέβασμα του εταιρικού προφίλ μιας επιχείρησης. Οι Ιστοσελίδες χωρίζονται σε δύο κατηγορίες, απλή ιστοσελίδα παρουσίασης και το e-shop το οποίο είναι ηλεκτρονικό κατάστημα δημόσιας πώλησης είτε σε χονδρική ή λιανική πώληση. Παρακάτω μπορείτε να δείτε τις δυο κατηγορίες που αναλύονται.

- Απλή ιστοσελίδα είναι ένας χώρος φιλοξενίας μιας επιχείρησης στην οποία εμφανίζεται για παράδειγμα ο χώρος ενός καταστήματος και έτσι ο χρήστης θα έχει μια εικόνα για το συγκεκριμένο ακίνητο, το οποίο δεν γνωρίζει, θα δει τι εδρεύει και αν κάνει αγοραπωλησίες αλλά δεν θα μπορεί να ψωνίσει ηλεκτρονικά από την συγκεκριμένη σελίδα.
- Το e-shop είναι πάλι μια ιστοσελίδα αλλά με διαφορετικές ιδιότητες όπου ο χρήστης θα δεί όχι όπως παραπάνω την παρουσίαση παραδείγματος χάρη ενός καταστήματος αλλά θα μπορεί απευθείας να δει τα προϊόντα και να κάνει τις αγορές του μέσω ηλεκτρονικού καλαθιού όπως επίσης και να πληρώσει ηλεκτρονικά αν ο ίδιος το επιλέξει.

Γενικότερα το **Internet** έχει μπει κυριολεκτικά στην ζωή μας ως μέσω απαραίτητης εξυπηρέτησης πλέον διότι ακόμα και οι υπηρεσίες όπως, π.χ. Εφορία, πλέον μπορεί να μας εξυπηρετήσει ηλεκτρονικά χωρίς να χρειάζεται η άμεση επαφή στον χώρο εξυπηρέτησης φυσικών προσώπων. Επίσης λόγω και της κατάστασης που παγκοσμίως μας έχει πλήξει, η πανδημία **Covid-19**, καταστεί άμεσα απαραίτητη την ηλεκτρονική εξυπηρέτηση για τον εφοδιασμό των απαραίτων αγαθών. Πλέον θέλοντας και μη όλοι μας θα πρέπει να μάθουμε να χειριζόμαστε και να χρησιμοποιούμε το Διαδίκτυο για οποιαδήποτε χρήση, από το να λάβουμε μια πληροφορία μέχρι και να πληρώσουμε λογαριασμούς.

# **1.2.1 Η Ιστορία Του Διαδικτύου**

Η ιστορία του Διαδικτύου ξεκινάει από την δεκαετία του 1950 από το Ηνωμένο Βασίλειο και την Γαλλία. Το πρώτο ηλεκτρονικό μήνυμα στάλθηκε μέσω **ARPANET** (πρώτο δίκτυο μεταγωγής που συνέθεσε το παγκόσμιο Δίκτυο το οποίο είναι το **Internet**), το 1969. Μέχρι το 2007 τα δίκτυα βρίσκονταν σε μία συνεχή και ταχεία ανάπτυξη με μεθόδους αποστολής μαζικών μηνυμάτων και μεταφορά δεδομένων από υπολογιστή σε υπολογιστή, την ταχύτερη ανάπτυξη του με οπτικές ίνες. Μερικά από τα δίκτυα που έπαιξαν σημαντικό ρόλο για την ανάπτυξη του Διαδικτύου από τότε μέχρι να φτάσουμε στο σημερινό ίντερνετ που όλοι γνωρίζουμε, είναι **NPL**, το **ARPANET**, το Δίκτυο **Μέριτ**, το **CY-CLADES**, και το **Telenet** τα οποία αναπτύχθηκαν στην δεκαετία του 1960 και τις αρχές της δεκαετίας του 1970 με χρήση μιας ποικιλίας από πρωτόκολλα επικοινωνίας, επίσης η σουίτα πρωτοκόλλου (**TCP/IP**) που αναπτύχθηκε την δεκαετία του 1970 το οποίο συνδέεται άμεσα με το δίκτυο **ARPANET** ενσωματώνοντας έννοιες από το γαλλικό πρόγραμμα **ΚΥΚΛΑΔΕΣ**. Αξιοσημείωτο είναι οτι οι ιδρυτές και επιστήμονες που αποτέλεσαν σημαντικό παράγοντα για την ανάπτυξη του Διαδικτύου είναι ο Ρόμπερτ Τέιλορ, ο Λόρενς Ρόμπερτς, ο Λέοναρντ Κλάινροκ, ο Ντόναλντ Ντέιβις, ο Ρόμπερτ Καν και ο Βιντ Σερφ, ο Λουίς Πουζίν, και ο Τιμ Μπέρνερς Λι Βρετανός επιστήμονας του **CERN**. Από τότε μέχρι και το 2007 που το ποσοστό της παγκόσμιας επικοινωνίας έφτασε στο 97%, η ιστορία του διαδικτύου βρισκόταν σε μια διαρκή εξέλιξη που συνέβαλαν σε όλα αυτά το

CERN με τον Βρετανό επιστήμονα πληροφορικής Τιμ Μπέρνερς Λι τη δεκαετία του 1980 όπως προείπαμε και παραπάνω, από τα μέσα της δεκαετίας του 1990, το Διαδίκτυο είχε έναν επαναστατικό αντίκτυπο στον πολιτισμό, με το εμπόριο και την τεχνολογία, όπως την προαγωγή της γρήγορης επικοινωνίας με ηλεκτρονικό ταχυδρομείο, ανταλλαγή άμεσων μηνυμάτων, τηλεφωνικές κλήσεις με **VoIP**, βιντεοκλήσεις, και του Παγκόσμιου ιστού με τα

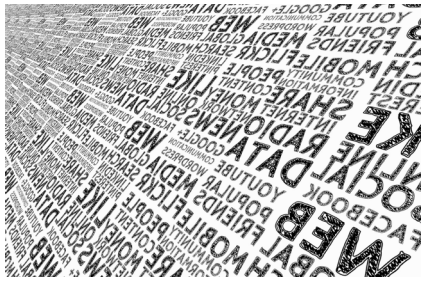

διαδικτυακά φόρουμ, τα ιστολόγια, τις εφαρμογές κοινωνικής δικτύωσης και τις αγορές από ηλεκτρονικά καταστήματα. Οι ποσότητες δεδομένων αυξάνονταν και μεταδίδονταν ταχύτερα με σύστημα οπτικών ινών που ξεκινούσαν από **1 Gbit/s**, **10 Gbit/s** ή περισσότερο. Σήμερα, η εξέλιξή του Διαδικτύου συνεχίζει να προοδεύει με μεγαλύτερες ταχύτητες, με μεγαλύτερη μεταφορα δεδομένων κάνοντας την εξερεύνηση και την χρήση του κάθε αποδέκτη να την καθιστά πιο γρήγορη και πιο προσβάσιμη. Έτσι η χρήση του διαδικτύου φιλοξενεί καθημερινά καινούργιους χρηστες με σταδιακή αύξηση που οδεύει σε ένα μεγάλο ποσοστό χρήσης παγκοσμίως.

## **1.2.2 Δίκτυα Που Προηγήθηκαν Από Το Διαδίκτυο**

### **• Δίκτυο NPL**

Το οποίο δημιουργήθηκε από τον Ντόναλντ Ντέιβις το 1965 και εξελίχθηκε στην συνέχεια με περισσότερους από έναν υπολογιστή.

#### **• Δίκτυο Μέριτ**

Το Δίκτυο Μέριτ ιδρύθηκε το 1966 ως η Τριάδα Πληροφοριών Εκπαιδευτικής Έρευνας του Μίσιγκαν για να διερευνήσει τις δυνατότητες δικτύωσης μεταξύ τριών δημόσιων πανεπιστημίων του Μίσιγκαν κρατικού μέσου εκπαιδευτικής και οικονομικής ανάπτυξης.

### **• Σύστημα ΚΥΚΛΑΔΕΣ**

Το δίκτυο μεταγωγής πακέτων **ΚΥΚΛΑΔΕΣ** ήταν ένα Γαλλικό ερευνητικό δίκτυο σχεδιασμού και διεύθυνσης του Λουίς Πουζίν. Παρουσιάστηκε το 1973, και αναπτύχθηκε για να διερευνήσει εναλλακτικές οδούς από του πρώιμου **ARPANET** και για να υποστηρίξει τα ερευνητικά δίκτυα γενικότερα.

# **1.2.3 Η Άνοδος Του Παγκόσμιου Διαδικτύου**

Αρχικά, όπως και με τα προηγούμενα δίκτυα, το σύστημα που θα εξελισσόταν στο Διαδίκτυο ήταν κυρίως για χρήση από την κυβέρνηση και τα σώματά της τα τέλη της δεκαετίας 1980, ιδρύθηκαν οι πρώτες εταιρείες Παροχής υπηρεσιών Διαδικτύου. Οι **PSINet**, **UUNET**, **Netcom**, και **Portal Software** σχηματίστηκαν για να παρέχουν τις υπηρεσίες στα περιφερειακά ερευνητικά δίκτυα και μία εναλλακτική οδό πρόσβασης στο δίκτυο, στο ταχυδρομείο βασισμένο σε **UUCP** και στις δημόσιες Ειδήσεις του **Usenet**. O πρώτος εμπορικός πάροχος συνδέσεων από τηλεφώνου στις Ηνωμένες Πολιτείες ήταν ο **The World**, που άνοιξε το **Αμερικανικό Κογκρέσο** ψήφισε τον Νόμο περί Επιστημών και Προηγμένης Τεχνολογίας, ο οποίος επέτρεψε στο **NSF** να υποστηρίξει την πρόσβαση των ερευνητικών και εκπαιδευτικών κοινοτήτων σε δίκτυα υπολογιστών που δεν χρησιμοποιούνταν αποκλειστικά για ερευνητικούς και εκπαιδευτικούς σκοπούς, επιτρέποντας έτσι στο **NSFNET** να διασυνδέεται με εμπορικά δίκτυα. Αυτό προκάλεσε διαμάχες, εντός της ερευνητικής και εκπαιδευτικής κοινότητας που ανησυχούσαν ότι η εμπορική χρήση του δικτύου θα μπορούσε να οδηγήσει σε ένα Διαδίκτυο που να ανταποκρίνεται λιγότερο στις ανάγκες τους, και εντός της κοινότητας των παρόχων εμπορικών δικτύων οι οποίοι θεώρησαν ότι οι κυβερνητικές επιδοτήσεις θα παρείχαν ένα αθέμιτο πλεονέκτημα σε ορισμένους οργανισμούς.

 Το 1990 οι στόχοι του **ARPANET** είχαν εκπληρωθεί και οι νέες τεχνολογίες δικτύωσης είχαν ξεπεράσει τις αρχικές προβλέψεις, και το έργο του είχε ολοκληρωθεί. Νέοι πάροχοι υπηρεσιών διαδικτύου, όπως οι **PSINet**, **Alternet**, **CERFNet**, **ANS CO+RE**, και πολλοί άλλοι, πρόσφεραν πρόσβαση στο διαδίκτυο σε εμπορικούς πελάτες. Το **NSFNET** δεν ήταν πλέον ο εκ των πραγμάτων δικτυακός κορμός και σημείο ανταλλαγής του Διαδικτύου. Τα σημείο Ανταλλαγής Εμπορικού Διαδικτύου (**CIX**), οι Μητροπολίτικες Περιοχές Ανταλλαγής (**MAE**), και αργότερα τα Σημεία Πρόσβασης στο Διαδίκτυο (**NAP**) γίνονταν οι κύριες διασυνδέσεις μεταξύ των πολλών δικτύων. Οι τελικοί περιορισμοί στη μεταφορά εμπορικής κυκλοφορίας έληξαν την 30η Απριλίου 1995 όταν το Εθνικό Ίδρυμα Επιστημών (**NSF**) διέκοψε τη χρηματοδότηση της Υπηρεσίας Δικτυακού Κορμού **NSFNET** οπότε η υπηρεσία τερματίστηκε. Το **NSF** αρχικά στήριξε τα **NAP** και υποστήριξε προσωρινά την μετάβαση των περιφερειακών ερευνητικών και εκπαιδευτικών δικτύων σε εμπορικούς παρόχους. Το **NSF** χρηματοδότησε επίσης την πολύ υψηλής ταχύτητας Υπηρεσία Δικτυακού Κορμού του Ίντερνετ (**vBNS**), που εξακολούθησε να παρέχει στήριξη στα κέντρα υπερυπολογιστών και στα ερευνητικά και εκπαιδευτικά κέντρα των Ηνωμένων Πολιτειών.

## **1.2.4 Παγκόσμιος Ιστός Και Μέσα Πληροφόρησης**

Ο Παγκόσμιος Ιστός είναι χώρος πληροφόρησης (**URL**) τα οποία συνδέονται μεταξύ τους μέσω του Διαδικτύου με ένα πρόγραμμα περιήγησης. Εφευρέθηκε το 1989 από τον Τιμ Μπέρνερς Λι, και το 1900 αναπτύχθηκε ο πρώτος διακομιστής ιστοσελίδων (**web server**). Παλαιότερα σε εκείνες τις δεκαετίες οι πρώτοι περιηγητές ήταν το **WorldWideWeb** και το **Nexus**, σήμερα οι πιο γνωστοί περιηγητές ιστού είναι το **Firefox**, **Internet Explorer**, **Google Chrome**, **Opera** και **Safri**. Οι ταχύτητες μετάδοσης δεδομένων ήταν πολύ αργές

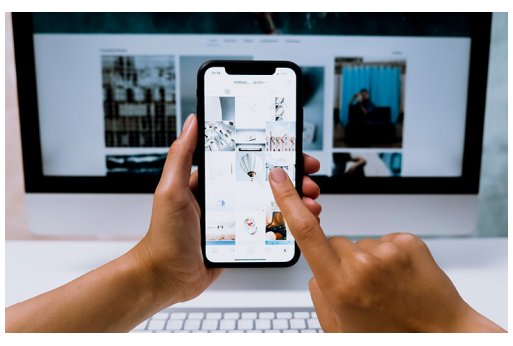

 και έτσι ο κόσμος δεν διέθετε μέσα για ψηφιοποίηση βίντεο. Όμως η ανάπτυξη της ηλεκτρονικής και ψηφιακής κοινωνίας ξεκινά να μπαίνει στο προσκήνιο από το 2000 και μετά, αφού ανακαλύφθηκαν νέες και δυνατότερες τεχνολογίες και εφαρμογές με τον ερχομό της γλώσσας προγραμματισμού **PHP** (η σύγχρονη **JavaScript** και με άλλες τεχνολογίες όπως τον **AJAX**, **HTML**, **CSS** και άλλα πλαίσια λογισμικών τα οποία επέτρεψαν την ανάπτυξη των ιστοσελίδων με αποτέλεσμα σήμερα όλα αυτά να αποτελούν βασικό και αναγκαίο παράγοντα στην ζωή μας από τον ελεύθερο χρόνο μέχρι τον χώρο εργασίας μας. Επιπλέον στις ιστοσελίδες θα έχετε παρατηρήσει εκτός από τα τρία γράμματα που συμβολίζουν το παγκόσμιο ιστό (**www**) στο τέλος μιας ηλεκτρονικής διεύθυνσης υπάρχει το **.gr, .com** κ.α. Αυτά ονομάζονται τομείς (**TLD**) στο σύστημα ονομάτων του τομέα του Διαδικτύου. Υπάρχουν αρκετοί τομείς δευτέρου επιπέδου, για παράδειγμα **com.gr** για εμπορικούς οργανισμούς, **edu.gr** για εκπαιδευτικά ιδρύματα, **net.gr** για παροχείς υπηρεσιών διαδικτύου ή **gov.gr** για την κυβέρνηση της Ελλάδας. Άλλοι τομείς που μπορεί να συναντήσετε είναι **.com, .eu, .gov, .edu, .net, org, .mil, .mod.gr** (Yπουργείο Εθνικής Άμυνας), **.sch, .co**. Μέσα σε όλα αυτά αναπλαισιώθηκαν οι ταχυδρομικοί κατάλογοι, η ηλεκτρονική αλληλογραφία , το ηλεκτρονικό εμπόριο με τα πρώτα δημοφιλή διαδικτυακά καταστήματα την **Amazon** και το **eBay** και τα νέα το **Skroutz** και το **E-shop** τα οποία λειτουργούν μέχρι και σήμερα, αναπτύχθηκαν επίσης τα διαδικτυακά φόρουμ και οι πίνακες ανακοινώσεων, προσωπικές ιστοσελίδες και ιστολόγια, όπως επίσης και τα διαδικτυακά βιβλία.

 Αξίζει να σημειώσουμε οτι μια σπουδαία ανακάλυψη ήταν και το κινητό τηλέφωνο (έξυπνα τηλέφωνα) τα οποία τα χρησιμοποιούσαν για επιχειρησιακούς λόγους και δεν ήταν τόσο αναγκαία όπως σήμερα. Στην τότε εποχή δεν ήταν αναπτυγμένα τα μέσα κοινωνικής δικτύωσης όπως έχουμε σήμερα (**Facebook**, **Instagram, Linkedin** κλπ.). Η επανάσταση των κινητών έκανε τους ανθρώπους να τα χρησιμοποιούν συνεχώς και να τα μεταφέρουν μαζί τους συνέχεια, με αυτά επικοινωνούσαν, τραβούσαν φωτογραφίες και τις προωθούσαν μεταξύ τους, έκαναν χρήση βίντεο όπως επίσης πραγματοποιούσαν και ηλεκτρονικές αγορές από ηλεκτρονικά καταστήματα. Στην συνέχεια βλέπουμε πόσο έχει εξελιχθεί η κινητή τηλεφωνία που πλέον προσφέρει διάφορα ηλεκτρονικά και τεχνικά προτερήματα με υπηρεσίες εντοπισμού τοποθεσίας όπως το **GPS**, τα διαδεδομένα **4G** και **Wifi** και άλλα πολλά.

# **1.3 Οι Πρώτοι Υπολογιστές**

Οι πρώτοι υπολογιστές είχαν μια κεντρική μονάδα επεξεργασίας και απομακρυσμένα τερματικά. Με την εξέλιξη της τεχνολογίας , επινοήθηκαν νέα συστήματα που επέτρεπαν την επικοινωνία σε μεγαλύτερες αποστάσεις (για ακροδέκτες) ή με υψηλότερη ταχύτητα (για τη διασύνδεση τοπικών συσκευών) που ήταν απαραίτητα για το πρότυπο του κεντρικού υπολογιστή. Έτσι έγινε πιο εύκολη η ανταλλαγή δεδομένων (όπως αρχείων) μεταξύ απομακρυσμένων υπολογιστών. Επιπλέον, το πρότυπο επικοινωνίας σημείο με σημείο ήταν περιορισμένο, καθώς δεν επέτρεπε την άμεση επικοινωνία

μεταξύ δύο οποιωνδήποτε επιλεγμένων συστημάτων, και ήταν απαραίτητη μία φυσική σύνδεση. Η τεχνολογία αυτή θεωρούταν επίσης, ως μη ασφαλής από στρατηγική άποψη και για στρατιωτική χρήση, διότι οι επικοινωνιακές διαδρομές ήταν μοναδικές και δεν υπήρχαν λύσεις σε περίπτωση επίθεσης του εχθρού. Με ελάχιστες εξαιρέσεις, οι πρώτοι υπολογιστές συνδέονταν άμεσα με τα τερματικά που χρησιμοποιούνταν από μεμονωμένους χρήστες, συνήθως στο ίδιο κτίριο ή τόπο. Τα δίκτυα αυτά έγιναν γνωστά ως τοπικά δίκτυα υπολογιστών

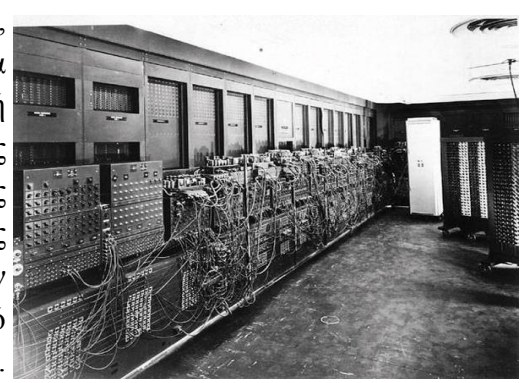

(**LAN**). Κατά τη δεκαετία του 1950 αναδύθηκε η εξέλιξη αυτών με την ονομασία δίκτυα ευρείας περιοχής (**WAN**), που καθιερώθηκε κατά τη δεκαετία του 1960.

- Η πρώτη γενιά των υπολογιστών ξεκίνησε το 1943 1956 από τον Άλαν Τιούρινγκ κατά την διάρκεια του Β΄Παγκόσμιου Πολέμου που ξεκίνησε με την ιδέα να βοηθά στους στρατιωτικούς υπολογισμούς για να έχουν τα όπλα τους καλύτερο στόχο, οι υπολογιστές αυτοί χρησιμοποιούσαν ηλεκτρονικές λυχνίες για να εκπέμπει φως.
- Στη δεύτερη γενιά κατα τη δεκαετία του 1956 1963 αντικαταστάθηκε η λυχνία με τρανζίστορς (μέθοδος για την ρύθμιση της τάσης και τη ροή του ηλεκτρικού ρεύματος) και ετσι κατασκευάστηκε ο πρώτος (μέθοδος για την ρύθμιση της τάσης και τη ροή του ηλεκτρικού ρεύματος) και ετσι κατασκευάστηκες ο πρώτος ηλεκτρονικός υπολογιστής **ΤΧ-0**.
- Η τρίτη γενιά των υπολογιστών ήταν μια αξιοσημείωτη επαναστατική ανακάλυψη του Τζακ Κίλμπυ της εταιρείας **Texas Instruments** τη δεκαετία του 1964 – 1971, που πρόσθεσε πυκνωτές, αντιστάτες και άλλα ηλεκτρονικά εξαρτήματα και έδωσε την δυνατότητα δημιουργίας μικρών υπολογιστών που θα μπορούσαν ακόμη και να μεταφερθούν.
- Η τέταρτη γενιά των ηλεκτρονικών υπολογιστών από την δεκαετία του 1971 έως και σήμερα, ο υπολογιστής αναπτύχθηκε με επεξεργαστή (**CPU**), μνήμη, μονάδα αποθήκευσης πληροφοριών, οθόνη, και τα αξεσουάρ που βοηθούν στη πιο εύκολη λειτουργία του όπως το ποντίκι, πληκτρολόγιο, πενάκι κλπ.

### **1.3.1 Η Πρώτη Ιστοσελίδα**

Σήμερα, υπάρχουν δισεκατομμύρια ιστοσελίδες στο διαδίκτυο. Πριν από 27 χρόνια όμως δεν υπήρχε καμία. Ή μάλλον, πριν από 27 χρόνια σαν σήμερα, υπήρχε μόνο μια. Στις 6 Αυγούστου του 1991, η πρώτη ιστοσελίδα στην ιστορία ανέβηκε **online**. Ήταν αφιερωμένη σε πληροφορίες για το **World - Wide Web Project** και κατασκευάστηκε από τον **Tim Berners - Lee**, τον άνθρωπο που σήμερα θεωρείται ο εφευρέτης του παγκόσμιου ιστού. Έτρεξε σε έναν υπολογιστή **NeXT**, ο οποίος βρισκόταν στο Ινστιτούτο Μοριακής Φυσικής της Ελβετίας, η αλλιώς **CERN**. Η διεύθυνσή της ιστοσελίδας ήταν σαν αυτή που εμφανίζεται παρακάτω http://info.cern.ch/hypertext/WWW/TheProject.html, και έδινε πληροφορίες για το πως να δημιουργήσεις μια ιστοσελίδα αλλά και για το hypertext. Η ιστοσελίδα αναβαθμιζόταν συχνά και τα screenshots από παλαιότερες εκδόσεις δεν σώθηκαν. Ωστόσο, το 2013, η εκδοχή του το 1992 επανήλθε online και διατηρείται μέχρι σήμερα. Και είναι κάπως έτσι: (https://www.e-daily.gr/themata/113506/i-prwti-istoselida-tou-diadiktyou-pics)

#### **World Wide Web**

The WorldWideWeb (W3) is a wide-area hypermedia information retrieval initiative aiming to give universal access to a large universe of documents.

Everything there is online about W3 is linked directly or indirectly to this document, including an executive summary of the project, Mailing lists, Policy, November's W3 news, Frequently Asked Q estions

What's out there? Pointers to the world's online information, subjects, W3 servers, etc. Help on the browser you are using **Software Prod** A list of W3 project components and their current state. (e.g. Line Mode, X11 Viola, NeXTStep, Servers, Tools, Mail robot, Library) Technical<br>Details of protocols, formats, program internals etc<br>Bibliography Paper documentation on W3 and references People A list of some people involved in the project. A list of some people involved in the pro-<br>History<br>A summary of the history of the project.<br>How can I help ? If you would like to support the web.. Getting code Getting the code by anonymous FTP, etc.

### **1.4 Ηλεκτρονικό Εμπόριο & Web Design**

Το Ηλεκτρονικό εμπόριο είναι ένα υποσύνολο στρατηγικής του Επιχειρείν (**e-Business**) και είναι γνωστό ως **e-commerce** αλλιώς **eCommercen** ή **e-comm**. Καλύπτει οποιαδήποτε μορφή επιχειρηματικής ή διοικητικής συναλλαγής ή ανταλλαγής πληροφοριών, η οποία εκτελείται με τη χρησιμοποίηση οποιασδήποτε τεχνολογίας πληροφορικής και τηλεπικοινωνιών. Στις μέρες μας, οι κυρίαρχες τάσεις είναι η αξιοποίηση των σύγχρονων τεχνολογιών του παγκόσμιου Ιστού και των δυνατοτήτων που προσφέρουν οι έξυπνες κινητές συσκευές.

 Ξεκίνησε μια πρωτοπόρο ανάπτυξη μέσω της διαδικτυακής αγοράς με ηλεκτρικές πληρωμές, εφαρμογές πληροφόρησης υπηρεσιών, ηλεκτρονικά καταστήματα και άλλες υπηρεσίες που διευκολύνουν τον τρόπο ζωής των ανθρώπων με την εξέλιξή του μέχρι και σήμερα. Η εμπορική χρήση ξεκίνησε το 1991 και αργότερα γνωστές εταιρείες ξεκίνησαν την δράση τους στο χώρο της

ηλεκτρονικής αγοράς κάποια από αυτά είναι η **Amazon**, **eBay**, και αργότερα το **Skroutz**, το **e-shop** και άλλες πλατφόρμες που συνδέουν προϊόντα και ηλεκτρονικά καταστήματα μεταξύ τους. Τα ηλεκτρονικά καταστήματα χωρίζονται σε τέσσερις κατηγορίες. Ξεκινάμε με την γενιά που συμπεριλαμβάνονται τα ηλεκτρονικά καταστήματα τα οποία είχαν σκοπό να διαφημιστούν μέσω του διαδικτύου χωρίς να υπάρχει καλάθι αγορών και διακπεραίωση παραγγελίας, απλά χρησιμοποιούσαν την μέθοδο προβολής των προϊόνταν καθώς και

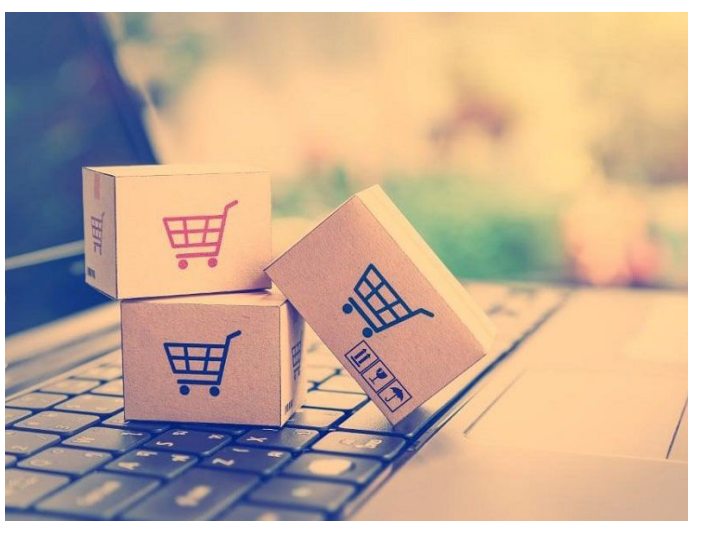

του καταστήματος. Στην δεύτερη γενιά ξεκινά η δυνατότητα ο κόσμος να μπορεί να παραγγέλνει το προϊόν το οποίο επέλεγε μέσω ηλεκτρονικού καλαθιού και ενημέρωση της επιχείρησης μέσω μαιλ. Σε αυτή την κατηγορία θα προστεθεί και η τρίτη γενιά διότι οι διαφορές δεν είναι μεγάλες πιο πολύ θα λέγαμε τοι εξελίχθηκε η κατάσταση της ηλεκτρονικής παραγγελίας με πρόσθετες λειτουργίες και δυνατότητες. Τέλος έχουμε την τελευταία γενιά η οποία συμπεριλαμβάνει και το σήμερα με κύρια επικέντρωση των ειδικών να προστατεύουν την ασφάλεια των συναλλαγών και τα προσωπικά δεδομένα με αποτέλεσμα

ο καταναλωτής να μπορεί να περιηγηθεί με ασφάλεια όπως επίσης και να δημιουργεί λογαριασμό μέσα στο ηλεκτρονικό κατάστημα, ο οποίος περιέχει λειτουργίες όπως την απομνημόνευση των παραγγελιών, λίστες επιθυμιών και πολλές άλλες λειτουργίες που θα ανακαλύψετε και εσείς κατα την περιήγησή σας στα ηλεκτρονικά καταστήματα οι οποίες διαφέρουν από επιχείρηση σε επιχείρηση. Επιλέον αφού κάναμε νύξη ως προς το διαδίκτυο και το ηλεκτρονικό εμπόριο δεν θα μπορούσαμε να παραλείψουμε να αναφέρουμε και το σχεδιαστικό κομμάτι που περικλείει τις **ιστοσελίδες**, τα **Blogs**, τους **Web Browser** κλπ. Το **Web Design** είναι το βασικότερο κομμάτι για μια επιχείρηση ακολουθώντας στην συνέχεια και το **Branding** (σχεδιασμός εταιρικής ταυτότητας) που θα δημιουργήσει φυσικά ατομικά για την παρουσίασή της στο ευρύ κοινό. Ο όρος κατασκευή ιστοσελίδων αναπαράγεται από πολλές διαφορετικές δραστηριότητες όπως τον σχεδιασμό και την δημιουργία των διαδικτυακών ιστοσελίδων, τον προγραμματισμό τους κ.α. Ο κατασκευαστής θα πρέπει να γνωρίζει το που και με τι πρέπει να κατασκευάσει μια ιστοσελίδα για τον λόγο οτι θα πρέπει να είναι

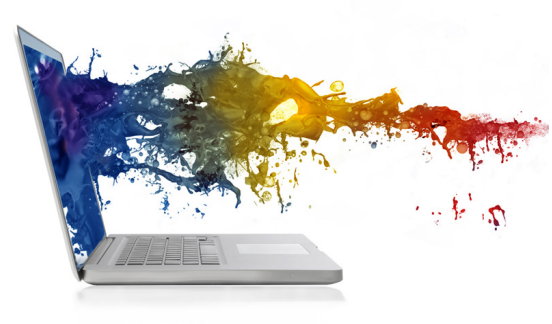

κατάλληλη και υποστηρίξιμη σε όλους τους φυλλομετρητές (**web browser**) που μπορεί να χρησιμοποιεί κάθε χρήστης.

 Το web design είναι ένας παράγοντας ο οποίος εξελίχθηκε ραγδαία ανα τα χρόνια και θα φτάσει σε ένα σημείο που θα είναι απαραίτητο σε όλους και θα καλύπτει όλες τις ηλικίες, από χόμπι μέχρι και το να γίνει διδάξιμο, διότι ο ψηφιακός κόσμος μας έχει γίνει πλέον απαραίτητος. Τα πιο σημαντικά που πρέπει να γνωρίζουμε για το **Web Design** είναι οτι ξεκίνησε με την ανάπτυξη του πρώτου ελεύθερου

προγράμματος περιήγησης "**Μosaic**" και σταμάτησε όταν έγινε ευρέως γνωστή η μορφή **HTML**. Ο σχεδιασμός των ιστοσελίδων ήταν αρκετά θυελλώδες διότι υπήρχε αδυναμία στις συνδέσεις, αδυναμία στους παρόχους υπηρεσιών ώστε να υπάρχει ταχεία μεταφορά δεδομένων, καθώς επίσης μεγάλο μειονέκτημα ήταν και οι μονόχρωμες οθόνες. Οι ιστοσελίδες της τότε εποχής περιήχαν μόνο ένα κεντρικό τίτλο και ένα κείμενο με μαύρες γραμμές, αργότερα αναπτύχθηκε η ψηφιακή τεχνολογία και αναπτύχθηκαν οι ιστοσελίδες και μπορούσαν να προστεθούν γραφικά με εικόνες βίντεο και πιο εξελιγμένες τεχνολογίες.

 Έτσι στην συνέχεια πέρα από την προσπάθεια να βρεθεί τρόπος να υπάρχει ταχύτερη δυνατότητα μεταφοράς δεδομένων, οι σχεδιαστές προσάρμοσα τις αναλύσεις σε οθόνες με **8bit** και **24bit** και αργότερα εστίασαν στην προσθήκη εντυπωσιακών γραφικών όπως ήταν τα κινούμενα σχέδια, ο ήχος, **3D** μοντέλα και πολλά άλλα χαρακτηριστικά που ανήκαν στην κατηγορία των ψηφιακών προσθηκών. Μέσα σε όλο αυτό φυσικά δεν θα μπορούσε να λείπει η τεχνολογία **Flash** της **Adobe** που πραγματικά έκανε μια επεισοδιακή είσοδο στο κόσμο της τεχνολογίας με την δημοφιλία της να ήταν στα ύψη, η οποία κρατά μέχρι και σήμερα. Καθημερινά οι τάσεις της τεχνολογίας κάνουν ένα βήμα μπροστά και σύμφωνα με την ανάπτυξή της καθώς και τις απαιτήσεις των χρηστών δίνεται ο ρόλος της εξέλιξης, και ο καθένας μπορεί να προσθέσει το λιθαράκι του μέσα σε αυτό.

## **KΕΦΑΛΑΙΟ 2ο**

# **ΓΛΩΣΣΕΣ ΠΡΟΓΡΑΜΜΑΤΙΣΜΟΥ**

# **2.1 Τι Είναι ο Προγραμματισμός**

Είναι η τεχνητή γλώσσα που μπορεί κα ορίζει ένα μηχάνημα συνήθως ένα υπολογιστή όπως βλέπουμε και στην καθημερινότητα μας. Ορίζονται από ένα σύνολο και εννοιολογικούς κανόνες, που χρησιμοποιούνται για να διαχειριστούν την οργάνωση και την δομή των πληροφοριών που μεταδίδονται, αλλά και για την σωστή διεκπεραίωση διαφόρων αλγορίθμων. Υπάρχουν διάφορες γλώσσες προγραμματισμού, που θα εξηγήσουμε παρακάτω τι κάνει η κάθε μια, οι οποίες είναι μη υπολογιστικές όπως η **HTML** (γλώσσα που ορίζει διάφορα σημεία αλλά όχι συγκεκριμένα έναν ολόκληρο κώδικα, που δημιουργεί για παράδειγμα μια ιστοσελίδα αλλά δημιουργεί ένα μέρος σαν υποβοήθημα, όπως στο να εμφανίσεις μια κατηγορία μέσα στην ιστοσελίδα ή μια λίστα ή επικεφαλίδες), κύρια γλώσσα προγραμματισμού μπορεί να θεωρηθεί ή **Javascript**, η **PHP**, η **Java**, ή **C++** και η **C**, για χρήση σε **Web** δημιουργία χρησιμοποιούνται κατα κύριο λόγο η **Javascript** και η **PHP** με μη υπολογιστικές γλώσσες όπως η **HTML** που προαναφέραμε και η **CSS**. Υπάρχουν χιλιάδες διαφορετικές γλώσσες προγραμματισμού, και κάθε χρόνο δημιουργούνται περισσότερες.

 Κάθε γλώσσα προγραμματισμού έχει τα δικά της χαρακτηριστικά και διαφοροποιήσεις που αφορούν κυρίως το συντακτικό που έχει η κάθε μια, το λεξιλόγιο και το νόημά της όπως επίσης υπάρχουν και οι ειδικοί φορείς τυποποίησης που δημιουργούν, τροποποιούν ή επεκτείνουν τις τυπικές προδιαγραφές που διέπουν την χρήση της. Τέλος υπάρχουν και οι γλώσσες που εξαρτώνται από μια βασική γλώσσα προγραμματισμού όπως είναι η **Python** που περιγράφεται από την υλοποίηση της **Cpython**. Κάθε γλώσσα προγραμματισμού κατηγοριοποιείται από:

- τον τρόπο οργάνωσης του προγράμματος
- το στόχο που έχει η γλώσσα
- τον τρόπο που περιγράφουν το ζητούμενο αποτέλεσμα

Κάθε γλώσσα απαρτίζεται και από διάφορες κατηγορίες οι οποίες είναι:

- **• Διαδικαστικές γλώσσες (Procedural)**, που το πρόγραμμα είναι οργανωμένο σε αντικείμενα που ορίζονται από σειρά εντολών που περιγράφουν αλγορίθμους όπως η **Personal** και η **C**.
- **• Αντικειμενοστραφείς γλώσσες (Object Oriented),** με οργανωμένα προγράμματα σε αντικείμενα που το καθένα από αυτά είναι μια μονάδα που αποτελείται από την περιγραφή δεδομένων και αλγορίθμων που τα επεξεργάζονται. Παραδείγματα από τέτοιες γλώσσες είναι η **Java** και η **C++**.
- **• Συναρτησιακές γλώσσες (functional)**, που εκφράζονται ως εφαρμογές μαθηματικών συναρτήσεων σε σχέση με άλλα είδη προγραμματισμού που εκφράζονται ως σειρές εντολών, που η κάθε μια αλλάζει με κάποιο τρόπο την κατάσταση του συστήματος. Θεωρητικό τους υπόβαθρο είναι ο λ –λορισμός. Χαρακτηριστικές συναρτησιακές γλώσσες είναι η **Lisp**, η **Haskell** και η **Ocaml**.

Κάθε γλώσσα είσης χωρίζεται και με βάση τον στόχο σε κατηγορίες όπως για παράδειγμα σε γλώσσες γενικής χρήσης, Γλώσσες προγραμματισμού συστημάτων, Γλώσσες σεναρίων, Γλώσσες ειδικών εφαρμογών, Παράλληλες ή κατανεμημένες γλώσσες, Εκπαιδευτικά προγραμματιστικά περιβάλλοντα και τέλος περιγράφονται ως Προστακτικές γλώσσες προγραμματισμού (**Imperative**) και Δηλωτικές γλώσσες προγραμματισμού (**Declarative**). Παρακάτω αναφέρονται κάποιες από τις γλώσσες προγραμματισμού με αλφαβητική σειρά.

1. Ada, 2. Algol, 3. Applescript, 4. AWK, 5. BASIC, 6. C, 7. C++, 8. C#, 9. Cilk, 10. Clojure, 11. COBOL, 12. Datalog, 13. Erlang, 14. Forth, 15. FORTRAN, 16. Haskell , 17. Java, 18. JavaScript, 19. Lisp, 20. Logo, 21. Lua, 22. Lucid, 23. Mathematica, 24. Matlab, 25. Miranda, 26. ML, 27. OBJ / Σύστημα Maude, 28. Object – C, 29. Ocalm, 30. Pascal, 31. Perl. 32. PHP, 33. Prolog, 34. Python, 35. Ruby, 36. Scala, 37. Scheme, 38. Simula, 39. Smaltalk, 40. SQL, 41. Tcl, 42. Visual Basic, 43. ΓΛΩΣΣΑ.

# **2.1.1 Μορφή Σελίδων Στο Ίντερνετ**

Όλοι γνωρίζουμε οτι πολλές ιστοσελίδες μαζί συνθέτουν έναν ιστότοπο στον παγκόσμιο ιστό, οι οποίες απαρτίζονται από το όνομα χώρου (**Domain**), και μπορεί ο χρήστης με ένα κλικ να μεταβεί από την μια σελίδα στην άλλη με το γεγονός οτι συνδέονται μεταξύ τους. Κάθε σελίδα λοιπόν εμφανίζεται στο ίντερνετ ως ένα αρχείο γραμμένο στην γλώσσα **HTML**, πάντα εμφανίζεται ως **HTML** και με την κατάλληλη γλώσσα προγραμματισμού μπορεί να δημιουργηθεί ψηφιακό περιεχόμενο, που περιλαμβάνει το κείμενο, τη δομή της σελίδας, καθώς και τους συνδέσμους προς άλλα έγγραφα όπως είναι οι εικόνες, βίντεο κλπ. Οι φυλλομετρητές έχουν την δυνατότητα να επεξεργάζονται και να μορφοποιούν τις ιστοσελίδες ενώ τα δεδομένα τα ανακτούμε και τα καταχωρούμε μέσα στον σέρβερ. Πολλά προγράμματα **web browser** διαβάζουν τις πληροφορίες από τον **server** και έτσι τις μορφοποιούν και τις εμφανίζουν στο σύστημα με τον κατάλληλο τρόπο όπως επίσης πολλοί φυλλομετρητές έχουν και διαφορετικούς τρόπους να μορφοποιούν τα δεδομένα, ανάλογα φυσικά με τις δυνατότητες που έχει το σύστημα. Αξίζει να σημειώσουμε οτι σημείο εκκίνησης μιας **Web** σελίδας είναι το **Home Page** (αρχική σελίδα), η οποία είναι σημείο εισόδου κίνησης για τις υπόλοιπες σελίδες παρουσίασης και η πρώτη που οι χρήστες θα δουν και θα πλοηγηθούν. Στην αρχική σελίδα συνήθως καταχωρείτε σε γρήγορη μορφή το τι περιέχει η σελίδα, τι εδρεύει και πιο είναι το αντικείμενο το οποίο παρουσιάζει. Φυσικά μέσα σε όλα αυτά και με την εξέλιξη της τεχνολογίας πλέον σε μια αρχική σελίδα μπορούμε να συναντήσουμε και σχετικά άρθρα, μπλογκς ακόμη και διαφημίσεις από άλλους παράγοντες, χορηγούς κ.α στα οποία επιθυμεί ο ιδιοκτήτης να έχει άμεση επαφή ο χρήστης.

# **2.1.2 Ποια Είναι Η Html Και Η Δομή Της**

Η **HTML** που βγαίνει από τα αρχικά **HyperText Markup Language**, είναι μια γλώσσα σήμανσης υπερκειμένου και απαραίτητη για τις ιστοσελίδες με βασικά στοιχεία που δομούν αυτές. Γράφεται με μορφή στοιχείων που ορίζονται ως ετικέτες **(Tags)**, που απαρτίζονται από σύμβολα, στην ουσία συντάσσεται με αυτά πχ. **<html>,** και δημιουργεί ζεύγη που ανάμεσά τους μπορεί να γραφεί κείμενο, να τοποθετηθεί κάποια εικόνα ή και ακόμα και ένας πίνακας. Ένας **Browser** δεν εμφανίζει τις ετικέτες της **ΗTML** αλλά παρουσιάζει μόνο το περιεχόμενο της και μπορεί να χρησιμοποιηθεί από όλους τους ιστότοπους. H **ΗTML** μπορεί να δημιουργήσει διαδραστική ιστοσελίδα από στατική με την βοήθεια της JavaScript όπως επίσης μπορεί να ενσωματώσει δομημένα έγγραφα που αποτελούνται από κώδικα μορφοποίησης όπως κεφαλίδες, παραγράφους, λίστες, κείμενα, συνδέσμους κ.α. Επιπρόσθετα σημαντικό είναι να αναφέρουμε οτι με το πρότυπο κάθε browser πρέπει να υποστηρίζει τις παρακάτω οικογένειες γραμματοσειρών οι οποίες είναι η **Serif, Times, Georgia, Sans Serif,** οι συγκεκριμένες γραμματοσειρές είναι συγγενικές και κατάγονται από την **Times New Roman, Arial, Trebuchet, Tahoma ή Verdana** κ.α. Κάθε γραμματοσειρά έχει ένα επιθυμητό μέγεθος ανάγνωσης το οποίο φυσικά μπορεί αν επεξεργαστεί και να να αλλάξει σύμφωνα με τις δικές μας ανάγκες, οι αλλαγές μπορεί να περιλαμβάνουν και το στυλ της γραμματοσειράς σε **Italic ή Bold** ή με υπογράμμιση, μέσα από το μενού του browser ή κατευθείαν μέσα από τον κώδικα. Παρακάτω μπορείτε να δείτε το στιλ κάθε γραμματοσειράς **(Βλ.παρ.1).** 

Τέλος θα αναφέρουμε κάποιους κανόνες για την **HTML** για τα χρώματα. Για να δημιουργήσουμε χρώμα λοιπόν θα πρέπει να ορίζουμε το όνομα του στα αγγλικά (**π.χ. Red, Pink, Blue, Black**) καθώς και την δεκαεξαδική απεικόνισή του **RGB**, δηλώνοντας το ποσοστό του κάθε χρώματος από τα τρία βασικά χρώματα (κόκκινο, πράσινο, μπλε) που ξεκινούν από το **0** και φτάνουν μέχρι και το **255 (βλ.παρ.2)**.

 Επιπρόσθετα μπορείτε να δείτε άμεσα παράδειγμα γραφής **Html**, πηγαίνετε στον browser που χρησιμοποιείτε ανοίξτε μια σελίδα όποια θέλετε, και πατήστε πάνω σε κενό χώρο, όχι πάνω σε εικόνα ή σύνδεσμο, κάνετε δεξί κλικ με το ποντίκι και πατάτε την τελευταία επιλογή **''Έλεγχος''**, από το μενού που θα εμφανιστεί, και αμέσως θα σας εμφανίσει στα δεξιά σας το πως έχει γραφεί η σελίδα. Μπορείτε να πατήσετε και απευθείας από το πληκτρολόγιό σας και το κουμπί **F12**.

### **Παράδειγμα 1 με μέγεθος γραμματοσειράς 12pt:**

Παράδειγμα γραμματοσειράς serif Παράδειγμα γραμματοσειράς georgia Παράδειγμα γραμματοσειράς Times New Roman Παράδειγμα γραμματοσειράς Arial Παράδειγμα γραμματοσειράς Trebuchet Παράδειγμα γραμματοσειράς Trebuchet Παράδειγμα γραμματοσειράς verdana

#### **• Παράδειγμα 2 – δεκαεξαδική απεικόνιση χρωμάτων:** κόκκινο χρώμα #FF0000

 Επιπλέον η **HTML** χρειάζεται κάποιους τρόπους για να λειτουργήσει οι οποίοι είναι να περιέχει ένα τίτλο και σύμβολα. Όλα τα έγγραφα χωρίζονται σε δύο μέρη που δηλώνονται με το **<head>** και τελειώνουν με το **<head>** και στο κυρίως μέρος δηλώνεται το **<body>** και τελειώνει με το **<body>**. Οι λειτουργίες της **HTML** είναι αρκετά σημαντικές και ποικίλει αφού μπορούμε να χρησιμοποιήσουμε και τίτλους με παραγράφους, κείμενα, συντομογραφίες και ακρωνύμια, παραθέσεις και παραπομπές, εικόνες και τέλος να κάνουμε και συνδέσεις με άλλες σελίδες ή ακόμη και στην ίδια σελίδα. Παρακάτω μπορείτε να δείτε ένα χαρακτηριστικό παράδειγμα γραφής σε **ΗTML**.

### **• Παράδειγμα γραφής HTML:**

```
<html>
<head>
<title>My first web site</title>
</head>
<body>
This is \langle b \rangleGreat\langle b \rangle!!! \langle b \rangleYEAH!!!\langle b \rangle \langle b \rangle
```
*I can build my own*  $\langle i \rangle$ *web site* $\langle i \rangle$ .  $\langle b \rangle$ *YEAH!!!* $\langle b \rangle$  */>*  $\langle i \rangle$ Hey Ma look!!! $\langle i \rangle$  I can do it by  $\langle b \rangle$ myself $\langle k \rangle$ *</body> </html>*

# **2.1.3 Html και Ιστοσελίδες**

Οι σελίδες που γράφονται σε **Html** μορφή είναι απλά αρχεία κειμένου σε μορφή **ASCII**, τα οποία δεν περιέχουν πληροφορίες για ένα λειτουργικό σύστημα αλλά μπορούν να διαβαστούν από οποιονδήποτε συντάκτη που υποστηρίζει απλο κείμενο. Τα αρχεία αυτά μπορούν να περιέχουν το κείμενο της σελίδας και τα **Tags** που υποδεικνύουν τα στοιχεία, την δομή και την μορφοποίηση των σελίδων, καθώς και τους συνδέσμους υπερ-κειμενου προς τις υπόλοιπες σελίδες ή πολυμέσα. Τα **Tags** έχουν την παρακάτω μορφή:

### <NameTag> information text </NameTag>.

Πάντα υπάρχει ένα tag αρχής και ένα tag τέλους ή αλλιώς ενα tag ανοίγματος και κλεισίματος αντίστοιχα, τα οποία περικλείουν το κείμενο που επηρεάζουν. Το **Tag** αρχής ενεργοποιεί μια λειτουργία ή ενα

χαρακτηριστικό όπως για παράδειγμα την έντονη γραφή, ενώ το Tag κλεισίματος το απενεργοποιεί και συνήθως τα συγκεκριμένα έχουν το ίδιο όνομα με tags αρχής με σύνδεση τους με τον χαρακτήρα **/**. Επιπλέον τα **Tags** δεν αποτελούν πάντα ζευγάρι μεταξύ τους διότι κάποια από αυτά είναι ''μονομελή'', ενώ άλλα περιέχουν πληροφορίες και κείμενο με τα κατάλληλα σύμβολα τα οποία είναι **<>**. Ένα χαρακτηριστικό παράδειγμα μονομελούς **Tag** με πληροφορίες κειμένου μπορεί να εμφανίζεται όπως παρακάτω <Information tag for html site>. Σημαντικό να αναφέρουμε είναι οτι τα tags δεν έχουν προτίμηση σε κεφαλαία ή πεζά γράμματα, ωστόσο συνήθως γράφονται με κεφαλαία από τους συντάκτες για να ξεχωρίζονται πιο εύκολα από το κείμενο της σελίδας.

 Οι σελίδες που γράφονται σε **HTML** μορφή είναι απλά αρχεία κειμένου σε μορφή **ASCII**, τα οποία δεν περιέχουν πληροφορίες για ένα λειτουργικό σύστημα αλλά μπορούν να διαβαστούν από οποιονδήποτε συντάκτη που υποστηρίζει απλο κείμενο.

Τα αρχεία αυτά μπορούν να περιέχουν το κείμενο της σελίδας και τα tags που υποδεικνύουν τα στοιχεία, την δομή και την μορφοποίηση των σελίδων, καθώς και τους συνδέσμους υπερ-κειμενου προς τις υπόλοιπες σελίδες ή πολυμέσα. Τα tags έχουν την παρακάτω μορφή

<NameTag> information text </NameTag>.

# **2.1.4 HTML Tag**

Το πρώτο **tag** που ελέγχει τη δομή μιας σελίδας που είναι γραμμένη σε κώδικα **Html** είναι το **<Html>**, που υποδεικνύει ότι το περιεχόμενο του αρχείου περιέχει κώδικα γραμμένο στη γλώσσα **Html**. Όλο το κείμενο και οι εντολές μέσα σε μια **Html** σελίδα θα πρέπει να τοποθετούνται ανάμεσα στα tags αρχής και τέλους **<Html> (βλ.παρ. 1)**. Παρακάτω αναλύονται όλα τα **Tags** τα οποία αναφέρονται σε μια ιστοσελίδα.

 Το **tag <Head>** προσδιορίζει ότι οι γραμμές που περιέχονται ανάμεσα στην αρχή και στο τέλος του είναι ο πρόλογος για το υπόλοιπο του αρχείου. Στην ενότητα αυτή δεν τοποθετούμε ποτέ κείμενο, αλλά μόνο τον τίτλο της σελίδας **(βλ.παρ.2)**. Το υπόλοιπο της **Html** σελίδας, δηλαδή όλο το κείμενο και οποιοδήποτε άλλο περιεχόμενο, όπως σύνδεσμοι, εικόνες κ.α., περικλείεται μέσα σε ένα **Tag <Body> (βλ.παρ.3)**.

 Όλα τα **tags της Html** σχηματίζουν ξεχωριστές, ένθετες ενότητες κειμένου και για αυτόν τον λόγο δεν θα πρέπει να καλύπτονται τα **tags**, για αυτό και πάντοτε θα πρέπει να κλείνει κάθε tag που ανοίγει, εκτός και αν είναι μονομερές.

 Όλες οι **Html** σελίδες πάντοτε χρειάζονται έναν τίτλο, που θα υποδεικνύει το περιεχόμενό της και αυτό γίνεται με το **tag <Title>**. Ο τίτλος περιγράφει το περιεχόμενο και τον σκοπό μιας σελίδας και εμφανίζεται στη γραμμή τίτλου των δημοφιλέστερων φυλλομετρητών και τοποθετούνται μέσα στο ζευγάρι των **<Head> tags (βλ.παρ.4)**.

 Επίσης υπάρχουν και **tags** των επικεφαλίδων **(Headings)** και χρησιμοποιούνται για τον διαχωρισμό των ενοτήτων του κειμένου, όπως γίνεται και σε ένα βιβλίο, δηλαδή η **Html** ορίζει έξι επίπεδα επικεφαλίδων όπως φαίνεται και στο παράδειγμα παρακάτω.

### <H1> Η Ιστορία της Κεφαλονιάς</H1>

Όπως βλέπουμε και στο *διαδικτυακό βιβλίο του Παναγιώτη Τσαρχόπουλου Εισαγωγή σε Html και*  **CSS***,* οι αριθμοί υποδεικνύουν το επίπεδο επικεφαλίδας **(Η1 έως Η6)**. Οι επικεφαλίδες δεν αριθμούνται όταν εμφανίζονται στην οθόνη, αλλά έχουν ένα χαρακτηριστικό που τις ξεχωρίζει από το κανονικό κείμενο, όπως μεγαλύτερο μέγεθος ή εντονότερο κείμενο ή υπογράμμιση. Καθώς πηγαίνουμε από το **Η1** στο **Η6**, ελαττώνεται το μέγεθος του κειμένου της επικεφαλίδας στην οθόνη **(βλ.παρ.5)**.

 Επιπλέον υπάρχουν και τα **Tag** των παραγράφων, οι λίστες και οι σύνδεσμοι. Τα **Tags** παραγράφων είναι τα **<Ρ>** και **</Ρ>** και η αλλαγή παραγράφου σημαίνει το ξεκίνημα μιας νέας γραμμής και μια επιπλέον κατακόρυφη απόσταση από παράγραφο σε παράγραφο. Το tag **</Ρ>** είναι προαιρετικό. <Ρ> Η ιστορία του καφέ </Ρ>

Όσον αφορά τις λίστες υπάρχουν πέντε είδη οι αριθμητικές, οι λίστες κουκίδων, οι λίστες γλωσσαρίου, οι λίστες σε μορφή μενού και οι λίστες καταλόγου. Οι αριθμημένες λίστες με μια συγκεκριμένη σειρά κατάταξης είναι λίστες που κάθε στοιχείο είναι αριθμημένο. Περικλείονται μέσα στα tags **<OL>** και **</ OL>**, που σημαίνει **Ordered List**, όπως επίσης και κάθε στοιχείο μέσα στο tag **<LI>** που σημαίνει List Item. Το tag **<LI>** δεν έχει tag κλεισίματος και η εμφάνιση ενός άλλου tag **<LI>** η tag τέλους **</OL>** υποδεικνύει το τέλος ενός στοιχείου της σελίδας **(βλ.παρ.6)**. Οι μη αριθμημένες λίστες είναι λίστες στις οποίες τα στοιχεία μπορούν να εμφανίζονται με οποιαδήποτε σειρά. Χρησιμοποιούν τα tags **<UL>** και **</UL>**, δηλαδή **Unordered List**, και τα στοιχεία της λίστας διαχωρίζονται με το tag **<LI>**. Οι λίστες αυτές μορφοποιούνται συνήθως με κουκκίδες ή κάποιο άλλο σύμβολο **(βλ.παρ.7)**. Οι κανόνες γραφής της HTML είναι βασικοί και πρέπει να τηρούνται κατα γράμμα ούτως ώστε να μην υπάρχουν προβλήματα (errors) σε πρόγραμμα ιστοσελίδας. Μέσα στην σελίδα *DOCPLAYER* μπορείτε να ανατρέξετε και να βρείτε και άλλες πληροφορίες στο διαδικτυακό βιβλίο του *Παναγιώτης Τσαρχόπουλος Εισαγωγή σε HTML και CSS*. **Παράδειγμα 1**

> *<HTML> ... βασικό σελίδας ... </HTML>*

**• Παράδειγμα 2**

```
<HTML>
   <HEAD>
    <TITLE> Tίτλος </TITLE>
   </HEAD>
   ...
```
 *</HTML>*

```
• Παράδειγμα 3
```

```
 <HTML>
   <HEAD>
<TITLE> Tίτλος </TITLE>
   </HEAD>
   <BODY>.
     .. βασικό κείμενο ...
   </BODY>
   </HTML>
```
### **• Παράδειγμα 4**

*<HTML> <HEAD> <TITLE>Παρουσίαση της Κεφαλονιάς</TITLE> </HEAD> <BODY> ... κυρίως κείμενο ... </BODY> </HTML>*

### **• Παράδειγμα 5**

```
<Η1> Τα μαγαζιά της Αθήνας </Η1>
<Η2> Γενικά τα μαγαζιά της Αθήνας </Η2>
<Η2> Η Ιστορία των καταστημάτων της Αθήνας </Η2>
<Η3> Ο τρόπος λειτουργίας </Η3>
<Η3> Η εξέλιξη των καταστημάτων </Η3>
<Η4> Ο καφές και η προσαρμογή του κόσμου </Η4>
<Η5> Η ένταξη του Freddo Espresso </Η5>
<Η6> H καθημερινή συνήθεια σήμερα </Η6>
```
### **• Παράδειγμα 6**

```
<Ρ>Ο καφές στην καθημερινότητα</Ρ>
<OL>
<LI> Ποιος είναι ο καλύτερος καφές
<LI> Brazilian
<LI> Υποκατηγορίες και επιλογή του καφέ
<LI> Προτίμηση πελατών 
<LI> Συνιστώμενες συνεργαζόμενες εταιρείες
</OL>
• Παράδειγμα 7
```

```
<P> Οι τρεις Ερινύες ήταν :</P>
<UL>
   <LI> Τισιφόνη
   <LI> Μέγαιρα
   <LI> Αληκτώ
</UL>
```
# **2.1.5 Ποια Είναι Η JavaScript:**

H JavaScript είναι μια γλώσσα προγραμματισμού που χρησιμοποιείται για ηλεκτρονικούς υπολογιστές για την επικοινωνία μεταξύ τους μέσω φυλλομετρικού ιστού και πελάτη **(client-side scripts)** με γρήγορη ανταλλαγή δεδομένων στο περιεχόμενο του εγγράφου. Γενικότερα είναι μια γλώσσα που έχει πολλά κοινά στοιχεία από τις γλώσσες προγραμματισμού C και Java, η οποία βασίζεται σε πρότυπα **(prototype-based),** όπως επίσης αξίζει να σημειώσουμε οτι η JavaScript έχει ως πρωτοπόρους για την δημιουργία της τις γλώσσες προγραμματισμού Self και Scheme. Βασίζεται σε διαφορετικά προγραμματιστικά παραδείγματα **(multi-paradigm)**, υποστηρίζοντας αντικειμενοστραφές, προστακτικό και συναρτησιακό στυλ προγραμματισμού.

 Η συγκεκριμένη γλώσσα προγραμματισμού δεν χρησιμοποιείται μόνο για την δημιουργία ιστοσελίδων αλλά την συναντάμε και σε έγγραφα **PDF**, σε εξειδικευμένους φυλλομετρητές και μικρές εφαρμογές της επιφάνειας εργασίας **(Desktop Widgets)**. Η **JavaScript** είναι μια γλωσσα που υποστηρίζεται από όλους τους browser όπως o **Explorer, Firefox, Safari, Opera, Google Chrome** κ.λ.π. Αξίζει να σημειώσουμε οτι η **JavaScript** είναι μια γλώσσα με ευρύ φάσμα διάδοσης στο κοινό της πληροφορικής που την καθιστά την πιο σημαντική γλώσσα προγραμματισμού που χρησιμοποιείται γενικότερα μέχρι και στις μέρες μας. Σύμφωνα με μια έρευνα που έγινε η **JavaScript** χρησιμοποιείται από το **88%** όλων των ιστοτόπων ακόμη και σε ιστότοπους κινητών, παιχνιδιών και εφαρμογών ιστού. Ορισμένοι δημοφιλείς

ιστότοποι που χρησιμοποιούν **JavaScript** περιλαμβάνουν τη **Google**, το **Facebook**, το **YouTube**, τη **Yahoo**, τη **Wikipedia**, την **Amazon** και το **Twitter**. Είναι η κορυφαία γλώσσα που χρησιμοποιείται στο **Github**. Παρακάτω μπορείτε να δείτε ένα παράδειγμα **JavaScript** που χρησιμοποιήθηκε από το *Πανεπιστήμιο Αιγαίου του τμήματος Προγραμματισμού*, το οποίο δηλώνει το κρύψιμο αντικειμένων, την δυναμική οριοθέτηση της, και την μεταβολή των **Style**.

### **ΠΑΡΑΔΕΙΓΜΑΤΑ**

### **• Δυναμική οριοθέτηση:**

```
<p id = ''pText'' style = ''psition: absolute; left:
0; color: blue''> Welcome! </p>
_pt = document.getElementByld("mydiv");
_pt.style.fontSize = myvar/3;
_pt.style.left – myvar;
_pt.innerHTML - ''<BR>Font size: '' + myvar +
''px'';
```
- **• Κρύψιμο Αντικειμένων**
- **1. Style= "visibility: {visible; hidden; inherit}"; 2. Style="display: {inline; block; none;}";**
- **• Μεταβολή Style**
- **1. Επιλογή φόντου**

```
<BODY bgcolor=''red''>
inpCol = prompt( <<Select background color'', '''' );
document.body.style.backgroundColor = inpCol;
```

```
2. Επιλογή Μεγέθους Κειμένου
```

```
pText.className = inputClass;
<style>
    .bigText { font-size: 3em; font-weight: bold }
   .smallText { font-size: .5em }
</style>
```
# **2.1.6 Ποια Είναι Η PHP:**

Η συγκεκριμένη γλώσσα προγραμματισμού δημιουργήθηκε από έναν φοιτητή ονομαζόμενος **Rasmus Lerdorf**, που την ονόμασε **php.cgi** για προσωπική χρήση στατιστικών στοιχείων για άτομα που έβλεπαν τον βιογραφικό του. Στην συνέχεια η γλώσσα εξελίχθηκε όπως επίσης έγινε και η αλλαγή του ονόματος με αποτέλεσμα να φτάσει να χρησιμοποιούν τον κώδικα μέχρι και 50.000 ιστότοποι. Με το άνοιγμα της γλώσσας αργότερα σε μεγαλύτερο κοινό χρήσης και σε επίπεδο αναβάθμισης 3.0, αφού ξανά συντάχθηκε από τον δημιουργό, ολοένα και εξελισσόταν μέχρι και το 2012 είδαμε η έκδοση της να φτάνει σε επίπεδο 6.0 και αργότερα 7.0, και να γίνετε ένας βασικός παράγοντας και μια βασική εφαρμογή για κατασκευή υλικού στον παγκόσμιο ιστό.

 Όπως και η **JavaScript** έτσι και η **PHP** είναι μια γλώσσα προγραμματισμού που δημιουργεί ιστοσελίδες **Web** η οποίες περνούν από έναν συμβατό διακομιστή σε επεξεργασία, για να μεταβεί σωστά στον παγκόσμιο ιστό ουτως ώστε να πραγματοποιηθεί το περιεχόμενο της σελίδας. Μπορούμε να καταλάβουμε την μεγάλη χρησιμότητα της **PHP** από την εκτενή χρήση των περισσοτέρων διότι είναι μια από τις πιο διαδεδομένες τεχνολογίες. Εφαρμογές που χρησιμοποιούν χαρακτηριστικά την **PHP** είναι το **Σύστημα διαχείρισης Περιεχομένου (Content Managment System, WordPress και το Drupal)**. Φυσικά αξίζει να σημειώσουμε οτι η μορφή της σε ένα αρχείο κώδικα για να ανέβει σε παγόσμιο ιστό θα πρέπει να είναι ως **\*php, \*php4, phtml** κ.α. όπως εξαρχής είχε ορίσει ο δημιουργός της, όμως θα εμφανιστεί ως απλό αρχείο και όχι ως επεξεργάσιμο στον **Browser**. Για να επιτευχθεί η ολοκλήρωση ης αποικόνισης μιας σωστής σελίδα και όχι ως κώδικα **Html** είναι να έχει γίνει ρύθμιση **ΜΙΜΕ Types** του **Server**, διότι ακόμη και το αρχείο να έχει καταγραφή με την σωστή επιλογή όπως προαναφέραμε χρειάζεται ο **Server** να είναι ρυθμισμένος για να μπορεί να επεξεργαστεί και να μεταφράσει τον κώδικα σε αυτόν που θα μπορεί να καταλάβει ο πελάτης.

# **2.1.7 Ποια είναι η CSS:**

Η ονομασία **CSS** βγαίνει από τις λέξεις **Cascading Style Sheets** δηλαδή, διαδοχικά φύλλα στυλ. H **CSS** είναι μια γλώσσα που συνδέεται αρκετά με την **Html** η οποία μπορεί να εμφανίζει στους **Browser**  κείμενα, συνδέσμους, λίστες και όσα προαναφέραμε παραπάνω και χρησιμοποιείται για τον έλεγχο της εμφάνισης ενός εγγράφου που γράφτηκε σε γλώσσες **Html** και **XHtml**, με λίγα λόγια καθορίζει τον τρόπο μορφοποίησης με τον οποίο προβάλλεται το περιεχόμενο μιας **Html** σελίδας όπως είναι τα χρώματα και η θέση των στοιχείων της σελίδας. Είναι βασική για τον έλεγχο εμφάνισης μιας ιστοσελίδας και γενικότερα ενός ιστότοπου. Προορίζει και αναπτύσσει τα σχεδιαστικά κομμάτια με σκοπό την διαμόρφωση περισσότερων χαρακτηριστικών, χρωμάτων κ.α., η οποία έχει περισσότερες δυνατότητες από την **Html** και κρίνεται από το ευρύ κοινό ως η πιο σημαντική για την σωστή σχεδίαση μιας ιστοσελίδας. Ένα μεγάλο πλεονέκτημα της συγκεκριμένης γλώσσας είναι οτι μπορεί να αποθηκεύει με την κατάληξη .css εξωτερικά αρχεία, τα οποία μπορούν να χρησιμοποιηθούν από κοινού σε περισσότερες από μια .html σελίδες, ενημερώνοντας βέβαια αυτόματα τις σελίδες με τις οποίες συνδέεται, βοηθώντας στην υλοποίησης ενός **Project** χωρίς να σπαταληθεί χρήσιμος επιπλέον χρόνος. Η **CSS** απαρτίζεται από διάφορους κανόνες σύνταξης οι οποίοι παρατίθενται παρακάτω. Οι ορισμοί δηλώνονται με τα άγκιστρα **{}**. Ο κάθε ορισμός αναφέρεται σε μια ιδιότητα στην οποία μεταβάλλεται η τιμή στην οποία παίρνει. Στο τέλος κάθε ορισμού υπάρχει το σύμβολο της άνω κάτω τελείας: και στο τέλος κάθε ορισμού τοποθετείται το ελληνικό ερωτηματικό. Οι κανόνες μπορούν να γραφούν μόνο σε μια σελίδα στην οποία εφαρμόζονται.

### **• Τρόπος Γραφής CSS**

Σε μια γλώσσα CSS μπορούμε να χρησιμοποιήσουμε πεζά ή κεφαλαία γράμματα τα οποία είναι καθαρά θεμα προτίμησης και δεν θα έχει αρνητικό αντίκτυπο αν επιλέξουμε να συντάξουμε με ένα από τους δύο χαρακτήρες (βλ.παρ.1).

### **Παράδειγμα 1:**

### **Η1 {**

### **font-family: ''Times New Roman'', Times, serif;**

 Επίσης ένας κώδικας μπορεί να περιέχει και σχόλια τα οποία παίζουν ρόλο σαν χρήσιμες σημειώσεις υπενθύμισης. Τα σχόλια είναι κείμενο που τοποθετούνται με εύκολο τρόπο μεταξύ συμβόλων με καθέτους και αστερίσκους **/\*** ή και αντίστροφα **\*/**. Είναι σημαντικό να χρησιμοποιούμε σχόλια όταν έχουν μεγάλα αρχεία **(βλ.παρ.2)**.

## **• Παράδειγμα 2:**

```
p { /* Χρήσιμη υποσημείωση */
color : blue;
text - align : center;}
/*Σημείωση
για πολλές
γραμμές */
HI {
font – family : ''Times New Roman'', Times, serif;
}
```
### **Έξτρα παράδειγμα γραφής σε CSS κώδικα.**

```
 //Εxample of good basic formatting practices
                     .styleguide-format {
                         color: #000;
                       background-color: rgba (0, 0, 0, .5);
                        border: 1px solid #0f0;
 }
                // Example of individual selectors getting their own lines (for error reposting)
                      multiple
                       classes,
                        .get-new0lines { display: black;
 }
                // Avoid unnecessary shorthand declarations
                      .not-so-good { margin: 0 0 20px;
 }
                      .good {
                        margin-bottom: 20px;
 }
```
Τέλος στο κεφάλαιο τρία παρακάτω θα μπορείτε να δείτε και άλλα παραδείγματα CSS από το project που πραγματοποιείται στην συγκεκριμένη πτυχιακή εργασία.

# **2.1.8 Ποια Είναι Η C**

Η **C** είναι μια διαδικαστική γλώσσα προγραμματισμού που χρησιμοποιήθηκε για την ανάπτυξη του συστήματος **UNIX** και δημιουργήθηκε μεταξύ του 1969 και του 193 από τον Ντένις Ρίτσι. Έχει δυνατότητες δομημένου προγραμματισμού και επιτρέπει την χρήση αναδρομής, ενω ο στατικός ορισμός των μεταβλητών προλαμβάνει σφάλματα κατα την χρήση τους και περιλαμβάνει δομές που είναι αποδοτικές σε τυπικές εντολές μηχανής. Η **C** είναι διαθέσιμη στα περισσότερα λειτουργικά συστήματα δίνοντας την συμβολή της σε πολλά από αυτά που χρησιμοποιούνται και σήμερα(system software) καθώς επίσης έχουν επηρεαστεί από αυτή και άλλες νέες γλώσσες προγραμματισμού οι οποίες έχουν επηρεαστεί και στην σύνταξή τους, όπως η συγκενική της **C++**, η **C#,** η **D**, η **Java**, η **JavaScript**, η **Limbo**, η **LPC**, η **Perl**, η **PHP,** η **Python** και η **UNIX** όπως προαναφέραμε. Είναι αξιοσημείωτο να αναφέρουμε οτι η C αποτελούσε εξέλιξη μιας παλαιότερης γλώσσας που είναι η **Β** από τον **Κεν Τόμσον.** Η συγκεκριμένη γλώσσα προγραμματισμού έκανε μια πραγματική επανάσταση στο χώρο της πληροφορικής όσο και τον εργασιακό τομέα διότι πολλές

εταιρείες και οργανισμοί ξεκίνησαν να δημιουργούν τους δικούς του μεταγλωττιστές μέσω της **C** και διάφορα λειτουργικά συστήματα. Ένα μειονέκτημά της ήταν το οτι υπήρχαν ελλείψεις σε διεθνές πρότυπο και για την ανάπτυξή της χρησιμοποιήθηκε το **βιβλίο K&R** που γράφτηκε από τους **Brian Kernighan** και **Dennis Ritchie το '78**, αλλά δυστυχώς το βιβλίο δεν γράφηκε με ακρίβεια με αποτέλεσμα να μην μπορεί να μεταφραστεί η χρήσης με σωστό τρόπο υλοποίησης. Παρόλα αυτά η γλώσσα προγραμματισμού συνέχισε να εξελίσσεται όπως βλέπουμε και αναφορικά στο βιβλίο *C Από τη Θεωρία στην Εφαρμογή, Β' Έκδοση, του Δρ. Τσελίκη και Δρ. Τσελίκα*. Κάποια από τα πλεονεκτήματα της συγκεκριμένης γλώσσας προγραμματισμού, είναι οτι μπορεί να χρησιμοποιηθεί για την ανάπτυξη σύνθετων εφαρμογών όπως, ανάπτυξη λειτουργικού συστήματος, ενσωματωμένων συστημάτων κ.λ.π., έχει γρήγορη εκτέλεση σε προγράμματα C και τέλος καταστείτε λειτουργική και εύχρηστη γιατί είναι <<μικρή>> γλώσσα, με τη έννοια οτι το συντακτικό της αποτελείται από λίγες λέξεις με ειδική σημασία με αποτέλεσμα ο χρήστης να μην χάνει πολύτιμο χρόνο για να κατανοήσει την λειτουργία της. Παρακάτω μπορείτε να δείτε ένα παράδειγμα γραφής σε γλώσσα **C** για την εισαγωγή σχολίων μέσα σε ένα πρόγραμμα **(βλ.παρ.1)**.

## **Παράδειγμα 1:**

```
#include <stdio.h>
```

```
/* This program calls printf () function to display a message on the screen. */
int main ()
```
**{**

```
 printf (''Ramones : Hey Ho, Let;s Go'') ;
 return 0 ;
```

```
}
```
# **2.1.9 Ποια είναι η C++**

H **C++** δημιουργήθηκε από τον Μπιάρνε Στρούστρουπ το 1979 ως την βελτίωση της ήδη υπάρχουσας γλώσσας **C**. Eίναι μια γλώσσα γενικού σκοπού, που συνδυάζει χαρακτηριστικά από άλλες γλώσσες, που υποστηρίζει δομημένο, αντικειμενοστραφή και γενικό προγραμματισμό. Η γλώσσα αναγνωρίστηκε παγκοσμίως το 1998 με το πρότυπο **ISO/IEC 14882** με τρέχουσα έκδοση του 2003 και με την ανάπτυξή της σε νέα με το ανεπίσημο όνομα **C++0x**. Επιπρόσθετα η **C++** πραγματικά κληρονόμησε τα πάντα από την γλώσσα **C** διότι πήρε μεγάλο μέρος της σύνταξής της όπως και τον επεξεργαστή της. Όπως είδαμε και παραπάνω η **C** ήταν μια γλώσσα εξαιρετικά προτιμώμενη από το κοινό και τις εταιρείες αλλά είχε προβλήματα στην μετάφραση και την κατανόησή, για αυτό τον λόγο επινοήθηκε με λίγα λόγια και η **C++** για να ξεπεράσει τις αδυναμίες της και να είναι ακόμη καλύτερή της. Το μεγαλύτερο μέρος της **C** είναι υποσύνολο της **C++** και τα περισσότερα προγράμματα της έγιναν και προγράμματα της **C++**. Αξίζει να σημειώσουμε όμως οτι τα προγράμματα της **C++** δεν θα μπορούσαν να γίνουν και προγράμματα της **C**.

 Επίσης η **C++** χρησιμοποιεί κλάσεις και μπορεί να είναι μια γλώσσα **ΑΣΠ**, επιτρέπει την υπερφόρτωση συναρτήσεων και τελεστών καθώς επίσης παρέχει και την ευκολία της χρήσης των προτύπων (**Τemplates**), η οποία επιτρέπει την υλοποίηση γενικευμένων αφαιρετικών αλγορίθμων.

Τέλος είναι αξιοσημείωτο οτι ένα πρόγραμμα της **C++** έχει μια μόνο συνάρτηση που λεγεται **Μain** και όταν εκτελείται ένα πρόγραμμα το σύστημα εκτέλεσης την δίνει αυτόματα. Παρακάτω μπορείτε να δείτε ένα χαρακτηριστικό παράδειγμα γραφής ενός προγράμματος της **C++** με την μέθοδος εισόδου/ εξόδου **Ιostream (βλ.παρ.1)**.

### **• Παράδειγμα 1:**

**#include <iostream> //** αρχείο επικεφαλίδας για την βιβλιοθήκη εισόδου/εξόδου iostream (για **cout**)

```
// std : standart namespace
// cout : ''see-output''
int main ()
{
   std : : cout << ''Hello, world!\n'';
}
```
# **2.2 Ποιες Είναι Οι Πιο Περιζήτητες Γλώσσες Προγραμματισμού**

Σύμφωνα με έρευνα που έγινε διαδικτυακά, μέσα από ένα άρθρο του https://blog.kariera.gr/ 2020, βλέπουμε λοιπόν οτι ο περισσότερος κόσμος του προγραμματισμού στην κορυφή βάζει την **Python** και ακολουθούν η **Java,** η **C** και η **C++**. Παραταύτα για λογαριασμό των **Web Development** βλέπουμε οτι η προτίμηση ξεκινά με την **JavaScript** ως Κύρια γλώσσα προγραμματισμού για την ανάπτυξη εφαρμογών. Με βάση το *Octoverse* και τα στατιστικά που μας δίνει βλέπουμε να δίνει τα πρωτεία σε **JavaScript** και **Python** με ανοδική πορεία

της **C#** και της **Shell** (γλώσσες εξέλιξης από την **C** και **C++).** Βασικό να αναφέρουμε είναι οτι στις μέρες μας υπάρχουν πολλές σελίδες και οργανισμοί που βοηθούν για τη εκμάθηση των γλωσσών προγραμματισμού, βοήθεια σε περιπτώσεις κωλύματος και λαθών μέσα σε ένα πρόγραμμα και άλλα πολλά υποβοηθήματα είτε δωρεάν είτε με χρηματική συμβολή, καθιστώντας έτσι στην προώθηση της εκμάθησης των αλγορίθμων και των γλωσσών προγραμματισμού προοδευτική.

 Μια άλλη έρευνα που έγινε για τις προτιμήσεις των γλωσσών προγραμματισμού το 2019 με συμμετοχή 98.000 προγραμματιστών, από τους μηχανικούς λογισμικού της **Hired**, έδειξε οτι η **PHP** είναι η πιο μισητή γλώσσα προγραμματισμού, με το 19% των προγραμματιστών να μην την προτιμάει καθόλου,ενώ η **Python** φαίνεται να απέκτησε το **51%** της συμπάθειας των προγραμματιστών, και στη συνέχεια ακολουθούν η **JavaScript** με το **49%** των ποσοστών σε ψήφους και τέλος η **Java** με ποσοστό **37%.** Οι ερωτήσεις που δόθηκαν στους προγραμματιστές ως προς απάντηση, απασχολούσαν το ερώτημα γιατί ήταν πιο μισητές και πιο αγαπητές οι γλώσσες με βάση την ψήφο τους. Οι απαντήσεις ήταν οτι για αυτές που ψήφισαν κατά ήταν δύσκολο να τις προγραμματίζουν με ευχαρίστηση, ενώ από την άλλη μεριά για αυτές που ψήφισαν θετικά ανέφεραν οτι υπάρχει διαθεσιμότητα πόρων και πηγών για την εκμάθηση τους και τη ανάπτυξη φυσικά του λογισμικού, με αποτέλεσμα οι νέοι προγραμματιστές να αρπάζουν την ευκαιρία των πηγών και να εξελίσσονται σταδιακά.

 Τέλος αυτό που βλέπουμε ακόμη και σήμερα είναι οτι οι θέσεις εργασίας για τους προγραμματιστές είναι άκρως περιζήτητες με το να τραβάει την προσοχή όλων η ψηφιακή **Web** ιστορία που έχει ξεκινήσει πολλά χρόνια πριν και σήμερα έχει καταστεί σημαντική και απαραίτητη. Η ψηφιακή ζωή έχει μπει για τα καλά στην ζωή μας για αυτό τον λόγο καθημερινά η τεχνολογία εξελίσσεται και ο προγραμματισμός προοδεύει. Περισσότερα για τις έρευνες μπορείτε να βρείτε στην βιβλιογραφία, τα **Links** τα οποία χρησιμοποιήθηκαν.

# **2.3 Περιβάλλοντα Εργασίας Δημιουργίας Web Site**

Η κατασκευή των ιστοσελίδων είναι μια διαδικασία παρουσίασης περιεχομένου είτε για μια επιχείρηση, είτε για κοινωνικά θέματα κ.α., οι οποίες έχουν ως πάροχο το διαδίκτυο μέσω προγραμμάτων περιήγησης ή άλλων υπηρεσιών όπως η διαδικτυακή τηλεόραση, ιστολόγια κλπ. Μια ιστοσελίδα περικλείεται κυρίως από το **Design** που χτυπάει κατευθείαν στην καρδιά των επισκεπτών και των χρηστών αντίστοιχα, που από εξειδικευμένα άτομα δημιουργείται με διάφορες τεχνικές δημιουργίας περιεχομένου, όπως είναι η γραφιστική, τα κινούμενα σχέδια, η δημιουργία βίντεο και διαφημιστικών γραφικών, απαρτίζεται φυσικά από το μάρκετινγκ, τη φωτογραφία, με μεγάλο αντίκτυπο παίζει και το **Branding** του περιεχομένου ειδικά για τις επιχειρήσεις, και τη βελτιστοποίηση των μηχανών αναζήτησης για να εμφανίζεται η ιστοσελίδα όσο το δυνατόν πιο ψηλά στις αναζητήσεις αν όχι στην πρώτη γραμμή. Για να δημιουργηθούν όλα τα παραπάνω θα πρέπει να γνωρίζετε και σε πιο περιβάλλον μπορείτε να δημιουργήσετε την ιστοσελίδα σας, μια εφαρμογή στην οποία θα είναι εύχρηστη και γρήγορη η ενσωμάτωση του περιεχομένου. Αξίζει να σημειώσουμε οτι οι εφαρμογές δημιουργίας των ιστοσελίδων είναι αρκετές. Παρακάτω θα αναφέρουμε αναφορικά ποια είναι τα περιβάλλοντα δημιουργίας μιας ιστοσελίδας με τα πλεονεκτήματα και τα μειονεκτήματα της κάθε μιας εφαρμογής, κάποιες από αυτές τις εφαρμογές είναι **το Joomla, το Magento, το Opencart, το WordPress, το Prestashop, το WooCommerce** κ.α.

### **2.3.1 Κατασκευή Σε Περιβάλλον Joomla**

Το **Joomla** είναι ένα σύστημα ανοιχτού κώδικα για δημιουργία περιεχομένου στο παγκόσμιο ιστό **(World Wide Web)** όπως επίσης και σε τοπικά δίκτυα **Intranets**. Η συγκεκριμένη εφαρμογή λειτουργεί με την γλώσσα προγραμματισμού **PHP** και αποθηκεύει δεδομένα στην βάση

του **MySQL**. Η βάση δεδομένων του λαμβάνει δεδομένα τα οποία μορφοποιεί στον φυλλομετρητή του χρήστη. Βασικό χαρακτηριστικό του **Joomla** είναι οτι δημιουργεί δυναμικές ιστοσελίδες δηλαδή δημιουργεί την στιγμή που ζητούνται με ιδιαίτερο πλεονέκτημα να μπορεί να αποθηκεύει και προσωρινά μια σελίδα,να παρέχει **RSS Feeds**, εκτυπώσιμες εκδόσεις σελίδων, **Blogs**, δημοσκοπήσεις, έρευνες καθώς να μπορεί να μεταφράζει και τις σελίδες σε πολλές γλώσσες. Φυσικά αξίζει να αναφέρουμε οτι όπως και άλλα λογισμικά έτσι και το

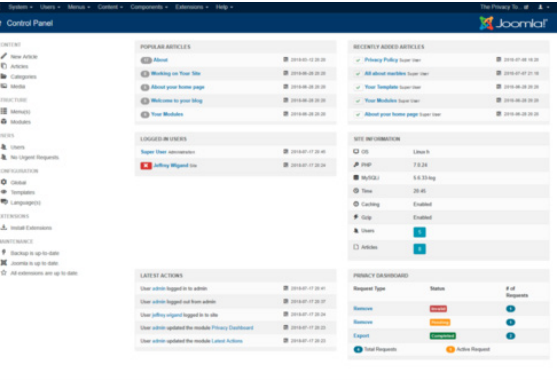

**Joomla** διατρέχει προβλήματα ασφαλείας που πολλές φορές φυσικά δεν είναι τόσο σημαντικά. Για αυτό τον λόγο χρησιμοποιούνται τα λεγόμενα **Extensions** τα οποία μπορούν να τοποθετηθούν στις σελίδες για την ενίσχυση τους. Ένα από αυτά για αυτή τη περίπτωση του Joomla είναι το **Extension Javasupport** που βοηθά τον προγραμματιστη βοηθά τον προγραμματιστή να μπορεί να χειριστεί τα **FAQs** και **Comments**. Για να δημιουργηθεί μια ιστοσελίδα μέσω του Joomla μπορείτε να βρείτε την εφαρμογή μέσα στην επίσημη σελίδα της **Joomla** (https://docs.joomla.org/Main Page/el), να το κατεβάσετε και να ξεκινήσετε τις εργασίες, όπως επίσης μπορείτε να βρείτε και χρήσιμα εγχειρίδια χρήσης προς εκμάθηση όπως επίσης και εγχειρίδια εγκατάστασης και πολλές άλλες χρήσιμες πληροφορίες.

# **2.3.2 Κατασκευή Σε Περιβάλλον OpenCart**

To **OpenCart** είναι μια πλατφόρμα δημιουργίας ιστοσελίδας η οποία παρέχεται δωρεάν χωρίς καμία επιβάρυνση ακόμα και στις αναβαθμίσεις του. Η συγκεκριμένη πλατφόρμα μοιάζει αρκετά με το **WordPress** για αυτό για κάποιον που ήδη γνωρίζει δεν θα του είναι δύσκολο να το χρησιμοποιήσει. Το **OpenCart** χρησιμοποιεί όπως και το Joomla γλώσσα προγραμματισμού την **PHP**. Ένα βασικό γνώρισμα του **OpenCart** είναι οτι μπορεί ένας προγραμματιστής να δημιουργήσει μια πολύγλωσση ιστοσελίδα με το αναγνωρίζονται έμμεσα από το σύστημα. Ακόμη και μικρή να είναι μια επιχείρηση ενσωματώνοντας μια τέτοια επιλογή στη σελίδα διευρύνεται αμέσως το κοινό στο οποίο μπορείτε να απευθυνθείτε δηλαδή περισσότερες χώρες επισκεψιμότητας της σελίδας. Με βάση τις υπηρεσίες που προσφέρονται από το συγκεκριμένο πρόγραμμα είναι εύκολο να ελέγχεται η ασφάλεια της σελίδας όπως επίσης είναι εύκολη και η παραμετροποίηση των αναφορών και των δεδομένων που γίνονται συλλογή μέσα στο πρόγραμμα. Επιπλέον μέσω των χιλιάδων επεκτάσεων που δίνονται από την πλατφόρμα όπως και η σύνδεση με τα **Social Media** ή διαχείριση του **Dashboard** είναι αρκετά εύκολη και για κάποιον που δεν έχει ξανά δουλέψει σε ανάλογο περιβάλλον. Μαζί με τις επεκτάσεις που προαναφέραμε το opencart προσφέρει και συμβατές πλατφόρμες ηλεκτρονικών πληρωμών, και όχι μόνο το **Paypal** που είναι η κύρια πλατφόρμα, χρήση οποιουδήποτε τρόπου αποστολή δηλαδή, υποστηρίζει όλες τις μεθόδους αποστολής που είναι διαθέσιμες σε όλα τα **e-commerce Sites**, τεχνική υποστήριξη ακόμα και αν θέλεις να αλλάξεις υπάλληλο υποστήριξης ή τον δημιουργό της σελίδας, δωρεάν επεκτάσεις του **OpenCart**.

 Μέχρι ώρας έχουμε αναφέρει αρκετές θετικές επιλογές που καθιστούν το **OpenCart** καλή ευκαιρία δημιουργίας ιστοσελίδας και από τις δωρεάν παροχές καθώς και από τον τρόπο διαχείρισης. Παρόλα αυτά αξίζει να αναφέρουμε και κάποια μειονεκτήματα τα οποία έχει το πρόγραμμα. Μέσα σε αυτά λοιπόν είναι και η δημιουργία κλώνου, δηλαδή το **OpenCart** δίνει την δυνατότητα να δημιουργηθούν και παρόμοιες σελίδες που σημαίνει οτι πολλές σελίδες έχουν το ίδιο περιεχόμενο που μπορούν να

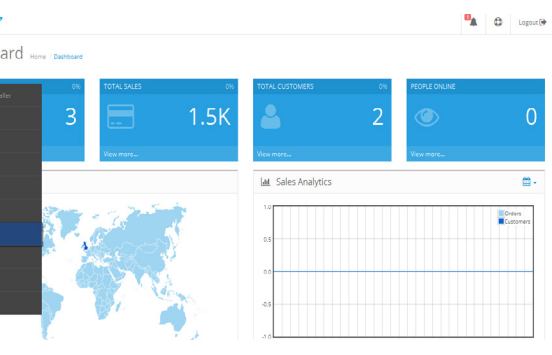

ανακτηθούν από διάφορες διευθύνσεις **URL** για αυτό και θα πρέπει να υπάρχει πολλή προσοχή ούτως ώστε να μην υπάρχουν προβλήματα στην **SEO** απόδοση του ηλεκτρονικού καταστήματος ακόμη και να έχουν εγκατασταθεί οι απαραίτητες επεκτάσεις για αυτό. Επίσης αξίζει να αναφερθεί οτι με την εγκατάσταση του προγράμματος η βάση **SQL** που θα δημιουργηθεί είναι δύσκολο να τροποποιηθεί και πολλές φορές χρειάζεται εξωτερική εφαρμογή για να αποφευχθούν τα προβλήματα διαθεσιμότητας χώρου. Επιπλέον καθ'ότι το **Opencart** είναι ένα ελαφρύ σύστημα φιλοξενίας για την ιστοσελίδα σας, όταν υπάρχει μεγάλη επισκεψιμότητα στην σελίδα δημιουργούνται προβλήματα και το Opencart δεν προσφέρει και πολλές επιλογές για αυτό. Όλα τα site κατασκευής ιστοσελίδων έχουν μειονεκτήματα και πλεονεκτήματα για αυτό το λόγο καλό είναι να συμβουλευτείτε κάποιον ειδικό **Web Developer** για να σας αναφέρει πιο είναι το καλύτερο για εσάς με βάση τις ανάγκες σας καθώς και το κοινό στο οποίο θέλετε να απευθυνθείτε. Τέλος μπορείτε να περιηγηθείτε και στην σελίδα της **OpenCart** και να δείτε σχετικά χαρακτηριστικά, να το κατεβάσετε, όπως επίσης και εγχειρίδια πληροφοριών.

# **2.3.3 Κατασκευή Σε Περιβάλλον Magento**

Το **Magento** είναι μια ακόμη πλατφόρμα δημιουργίας ιστοσελίδας, ανοιχτού κώδικα γραμμένο σε **PHP**  γλώσσα προγραμματισμού, που προορίζεται για ηλεκτρονικό εμπόριο και είναι βασισμένο σε τεχνολογία ανοιχτού κώδικα **(Open Source)**. Είναι από τις πιο διαδεδομένες πλατφόρμες κατασκευής **E-Shop** σε κορυφαία **Brands** ανα τον κόσμο συμπεριλαμβανομένου και της χώρας μας. Όπως προαναφέραμε είναι μια ευρέως διαδεδομένη πλατφόρμα διότι παρέχει ευέλικτο περιβάλλον χρήσης για τον χρήστη **(User Experience)**, όπως επίσης παρέχει και καλύτερο **User Experience - Responsive** στα κινητά για όλα τα προγράμματα περιήγησης **(Web Browser)**. Επιπλέον είναι πιο εύχρηστο για τις μηχανές αναζήτησης

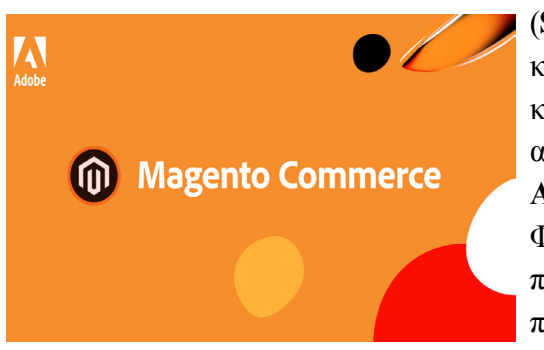

(**SEO**) διότι δημιουργεί μικρά **URLs**, ετικέτες και λέξεις κλειδιά για αναζήτηση περιεχομένου. Αυτές λειτουργίες καταστούν το **Magento** μαι περιζήτητη πλατφόρμα που είναι αρκετά επεκτάσιμη, εύκολο στην διαχείρισή του μέσω του **Admin Panel** και με ιδιαίτερη εξατομίκευση για όλα τα **E-Shop**. Φυσκικά ένα από τα πλεονεκτήματά του είναι και η ασφάλεια που είναι ο μεγαλύτερος βραχνάς για τα διαδικτυακά **Site**, προσφέρει λοιπόν έμπιστο περιβάλλον μέσω της ασφάλειας

**SSL** και **IP**, έτσι δεν θα υπάρχει πρόβλημα υποκλοπής στοιχείων πελατών και έτσι οι αγορές μέσω Paypal, Αντικαταβολή και Πιστωτική κάρτα είναι μια λειτουργία που μπορείτε να εμπιστευτείτε με το Magento. Μια εξαιρετικά δυνατή λειτουργία της συγκεκριμένης εφαρμογής είναι η σύνδεση πολλών **E-Shop** μεταξύ τους που μέσα από αυτή την ιδιότητα η διαχείριση της ασφάλειας γίνεται πιο εύκολη διαδικασία χωρίς να χάνεται πολύτιμος χρόνος. Επιπρόσθετα διαθέτει την κατηγοριοποίηση των προϊόντων σε διάφορα επίπεδα, με το να μπορεί να καταχωρηθεί και η μάρκα και το μέγεθος και άλλα χαρακτηριστικά ενός προϊόντος, μέσα από αυτή. Εν κατακλείδι σημαντικό είναι οτι όλες οι πλατφόρμες ολοένα και αναπτύσσονται για αυτό τον λόγο και ενημερώνονται οι εκδόσεις με περισσότερες επιλογές. Τέλος το **Μagento 2** πρόσθεσε το μοτίβο **Model-View-ViewModel** στον κώδικα **Front-End** χρησιμοποιώντας τη βιβλιοθήκη της **JavaScript Knockout.js**.

# **2.3.4 Κατασκευή Σε Περιβάλλον Wordpress**

To **WordPress** είναι ένα πρόγραμμα ανοιχτού κώδικα και δωρεάν για την χρήση του, για την δημιουργία μια ιστοσελίδας, ένα ιστότοπο ή **Blog** κ.α. Αξίζει να αναφέρουμε τοι αρχικά αναπτύχθηκε για την κατασκευή και δημοσίευση μόνο **Blogs** και στην συνέχεια εξελίχθηκε. Είναι ένα σύστημα προτύπων και οι διαχειριστές μπορούν να επεξεργάζονται το γραφικό κομμάτι του ιστότοπου χωρίς να χρειάζεται να γράφουν κώδικα εφόσον δεν το επιθυμούν. Επιπλέον είναι γραμμένο σε γλώσσες **Php** ή **Html** και συχνά χρησιμοποιείται ως σύστημα διαχείρισης περιεχομένου (**CMS Content Management System**). Δημιουργήθηκε το 2003 και σήμερα έχει φτάσει στην έκδοση 5.5 και είναι ένα πρόγραμμα το οποίο το χρησιμοποιεί ένα πολύ μεγάλο μέρος του πληθυσμού.

 Το **WordPress** σου δίνει την δυνατότητα είτε να αγοράσεις ένα έτοιμο θέμα (οι **Web Developers** μπορούν να δημιουργούν ακόμη και θέματα για λογαριασμό του και να τα χρησιμοποιούν άλλοι χρήστες), είτε να κατασκευάσεις από την αρχή με χρήση της γραφής κώδικα. Είναι εύκολο στην εγκατάστασή του και πλέον παρέχει πολλές δυνατότητες για την ευκολία της χρήσης του.

Ο κατασκευαστής του, **Matt Mullenweg**, ήθελε να καταφέρει να δημιουργήσει μια εφαρμογή η οποία θα ήταν τόσο απλή στην χρήση του όσο και κομψό στο **Design** του, ούτως ώστε οι χρήστες να μην έχουν προβλήματα κατά την δημοσίευση στο διαδίκτυο και το κατάφερε αφού μέχρι σήμερα το **WordPress** χρησιμοποιείται σε 70 εκατομμύρια ιστότοπους το οποίο αντιστοιχεί στο **23%** του διαδικτύου. Ένας λόγος που πολλοί επιλέγουν να χρησιμοποιείσουν το **WordPress**, είναι γιατί είναι εύκολο στην εκμάθησή του, όπως και φυσικά και στην διαχείρισή του, είναι εύκολα επεκτάσιμο με την έννοια οτι υπάρχουν πολλά θέματα είτε δωρεάν είτε επί πληρωμή, είναι γρήγορο και ασφαλές, χωρίς πολλές απαιτήσεις, και επιπλέον μπορεί εύκολα κάποιος να αποκτήσει χρήματα και να εξυπηρετεί και τις προγραμματιστικές του ανάγκες ταυτόχρονα. Ένας λόγος που πρέπει να επιλέξετε το **WordPress** για την ανάπτυξη του αντικειμένου σας, είναι γιατί σε σχέση με τα υπόλοιπα προγραμματιστικά προγράμματα κατασκευής υπερέχει στο **SEO**, που είναι ένα από τα σημαντικότερα σημεία εύρεσης π.χ. μιας ιστοσελίδας προς την κοινότητα των επισκεπτών. Για αυτό το λόγο καθημερινά οι περισσότεροι επιλέγουν και την χρήση του. Επιπλέον Το **WordPress** είναι μια **Open Source Platform** ή μια πλατφόρμα ανοιχτού κώδικα, που σημαίνει ότι προγραμματιστές και ειδικοί από όλο τον κόσμο εργάζονται σκληρά με κοινό σκοπό να το βελτιώσουν. Το λογισμικό του **WordPress** μπορεί να χρησιμοποιηθεί άπειρες φορές και σε άπειρα **Site** και **E-Shops** χωρίς κανέναν περιορισμό και κανένα κόστος αγοράς άδειας. Μέχρι στιγμής όλα όσα έχουμε αναφέρει αφορούσαν θετικές αποδοχές για χρήση του **WordPress** όμως από την άλλη μεριά είναι στόχος και των χάκερ και για να είναι ασφαλές θα πρέπει μαζί με την εφαρμογή να γίνεται και η εγκατάσταση σχετικών **Plugins** για την ενίσχυση του. Για αυτό τον λόγο αν η σελίδα σας είναι παλαιότερη καλό θα ήταν να αποφεύγεται τις ενημερώσεις διότι με μεγάλα **Plugins** το **WordPress**  δεν ειναι συμβατό στην έκδοση που θα το έχετε. Τέλος το **WordPress** είναι μια εφαρμογή η οποία δεν απευθείνεται μόνο στους προγραμματιστές και σε ερασιτέχνες χρήστες, διότι λόγω οτι είναι εύκολο

στην χρήση του και με οδηγούς εκμάθησης μπορεί να το χρησιμοποιήσει όποιος θέλει. Παρακάτω μπορείτε να δείτε τα στατιστικά αγορών των προγραμμάτων για το έτος 2020.

# **2.3.5 Κατασκευή Σε Περιβάλλον Prestashop**

Με βάση την τεχνική μελέτη του Κύριου *Τσιμπρή Βασίλειου με θέμα <<Ηλεκτρονικά Καταστήματα Ανοιχτού Κώδικα- Η Πλατφόρμα* **Prestashop***>> από το τμήμα Διοίκησης και Οικονομίας Δυτικής Ελλάδας*, όπως και το WordPress έτσι και το Prestashop είναι μια εφαρμογή ανοιχτού κώδικα υπό τις άδειες της **Open Software 3.0** και είναι γραμμένο σε γλώσσα **PHP** με υποστήριξη της **MySQL** για την διαχείριση της βάσης δεδομένων. Τα ενσωματωμένα χαρακτηριστικά του αγγίζουν των αριθμό των 300 ενώ φυσικά μπορούν να προστεθούν και άλλα περισσότερα για την λειτουργία ενός ηλεκτρονικού καταστήματος. Αυτά τα χαρακτηριστικά απαρτίζονται από την διαχείριση καταχώρησης προϊόντων, πληρωμών, αποστολών, προμηθευτών κ.α. Χρησιμοποιείται από αρκετά καταστήματα ανα τον κόσμο τα οποία αγγίζουν τις 300.000 **E-Shops**, ενώ διαθέτει μέχρι και 60 γλώσσες εισαγωγής στην σελίδα. Έχει πολλά θέματα στα οποία μπορείτε να επιλέξετε για την σχεδίαση της ιστοσελίδας, ένα από τα πιο διαδεδομένα είναι και το **Warehouse** το οποίο υποστηρίζει και **Responsive** για τα **Smartphones-Tablets**, έχει μεγάλο μενού και διαφορετικά **Demos** με αριθμό 17. H τελευταία ενημέρωσή του έγινε το 2019.

Αξίζει να σημειώσουμε οτι το Prestashop ξεκίνησε ως φοιτητικό πρόγραμμα στο **EPITECH IT School** της Γαλλίας και αρχικά ονομαζόταν **PHP OpenStore** με δύο διαθέσιμες γλώσσες. Σταδιακά άρχισε να εξελίσσεται να ανεβαίνει σε γλώσσες μετάφρασης σελίδας όπως επίσης και το βραβείο που κέρδισε το 2019 για την διεθνή αναπτυξιακή στρατηγική του. Τέλος είναι εύκολο στην εγκατάστασή καθώς επίσης προσφέρει και εγχειρίδια χρήσης τα οποία μπορείτε να βρείτε και ελεύθερα και επι πληρωμή στο διαδίκτυο.

# **2.3.6 Στατιστικά Αγορών CMS Προγραμμάτων Για Το Έτος 2020**

Στην ιστοσελίδα https://el.hostadvice.com/marketshare/cms/gr/ μπορείτε να δείτε αναλυτικότερα τα αποτελέσματα καταγραφής των στατιστικών για τα προγράμμαρα **CMS**, εμείς θα αναφέρουμε τα βασικότερα προγράμματα που κρατούν τις πρώτες θέσεις στην αγορά.

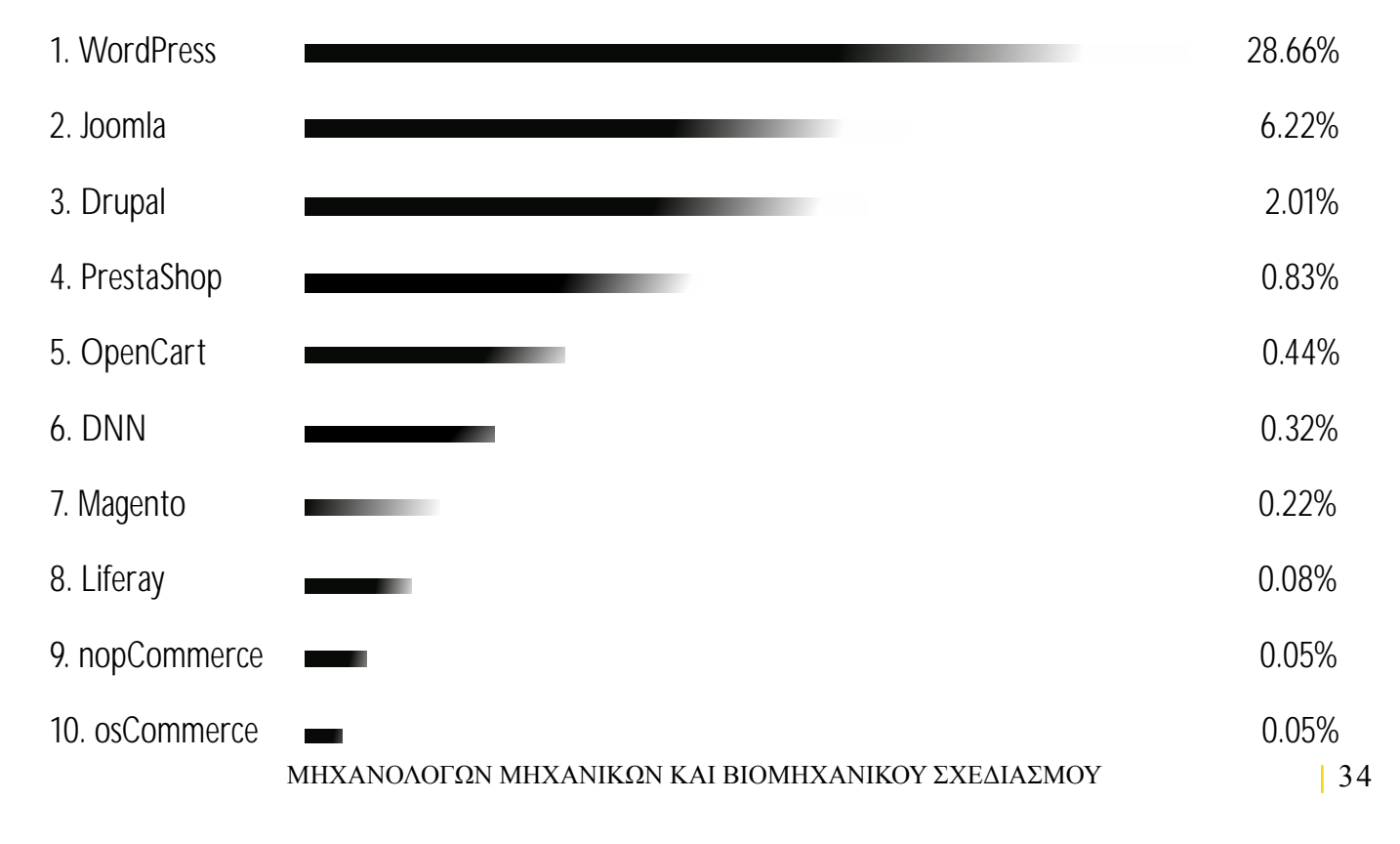

### **ΣΥΜΠΕΡΆΣΜΑΤΑ**

### **2.4 Ποια εφαρμογή να επιλέξετε για το κατάστημά σας**

Μέχρι στιγμής έχουμε δει και αναπτύξει κάποιες από τις πιο βασικές πλατφόρμες για κατασκευή ιστοσελίδας. Ωστόσο όλες έχουν θετικά και αρνητικά και προσφέρουν πολλά πράγματα για την ανάπτυξη της ιστοσελίδας και διάφορα **gadgets** που προσφέρει η καθεμία όπως και τα εγχειρίδια χρήσης και εκμάθησης. Με βάση τα στατιστικά που βρήκαμε στην σελίδα **el.hostadvice.com** πρώτη στην κατάταξη ήταν το **Wordpress** ως μια σελίδα προτίμησης ανά τον κόσμο, στην συνέχεια ακολουθεί το **Joomla** και το **Drupal**. Φυσικά το οτι είναι δωρεάν είναι θετικό κομμάτι σε όλη την υπόθεση, εφόσον προσφέρουν και εκατοντάδες **templates** και ενθέματα (**plugins**) για την ανάπτυξη τους. Όσον αφορά το **Wordpress** η δημοφιλία του οφείλεται στο οτι κάνει τα πράγματα να φαίνονται πολύ απλά, δηλαδή αφου δημιουργηθεί η σελίδα, γίνεται προσθήκη του μενού, γίνεται μια δημοσίευση μέσα στην σελίδα και έτσι βλέπετε το περιεχόμενο. Φυσικά η διαδικασία προϋποθέτει περισσότερα βήματα αλλά είναι πιο απλά από τις υπόλοιπες πλατφόρμες. Από την άλλη μεριά το **Joomla** μπόρεσε να κρατήσει μια σωστή ισορροπία δημιουργίας και διαχείρισης αλλά είναι πιο περίπλοκος τρόπος από οτι του **WordPress**, με αποτέλεσμα αν κάποιος δεν έχει ασχοληθεί καθόλου με το κομμάτι του **Joomla** να χρειαστεί περισσότερο τρόπο προσαρμογής. Η **Drupal** που στα στατιστικά μας δεδομένα την βλέπουμε σε μια καλή θέση, είναι μια καλή επιλογή για κατασκευή ιστοσελίδων εφόσον προσφέρει επιλογές και **plugin** έτοιμα χωρίς προσαρμογή από τον χρήστη, έχει καλές στατιστικές επιδόσεις ως προς την απόδοση, προσφέρεται και αυτή δωρεάν για **download** (ανοιχτού κώδικα), αλλά είναι πιο δύσκολο στην προσαρμογή του χρήστη από οτι τα άλλα δυο. Φυσικά είναι από τις πιο καλές επιλογές που μπορείτε να χρησιμοποιήσετε για την ιστοσελίδα σας. Για να ολοκληρωθεί λοιπόν η έρευνα μας, έχουμε στο τραπέζι και την επιλογή του **Opencart** και του **Magento**. Τα δύο αυτά προγράμματα δεν έχουν και μεγάλες διαφορές στην λειτουργία τους ωστόσο και οι δύο έχουν δημιουργηθεί για να διευκολύνουν την εμπειρία του χρήστη. Το **Magento** είναι ιδανικό για μεγαλύτερα καταστήματα μπορεί να υποστηρίζει την ανάπτυξη της επιχείρησής σας για αρκετα χρόνια ενώ το **Opencart** είναι πιο κατάλληλο εάν θέλετε να χτίσετε το κατάστημά σας. Για την καλύτερη επιλογή φροντίστε να λάβετε την γνώμη ενός ειδικού για να αναγνωρίσει τη πλατφόρμα που σας ταιριάζει ανάλογα με τις ανάγκες σας.

### **KΕΦΑΛΑΙΟ 3ο**

### **Η ΤΕΧΝΗ ΤΟΥ ΔΡΟΜΟΥ**

### **3.1 Τι Είναι Τα Graffiti**

Η λέξη **Graffiti**, εμφανίστηκε στα μέσα του 19ου αιώνα και προέρχεται από την ιταλική λέξη **Graffiato**, που σημαίνει γρατζουνισμένος. Χρησιμοποιήθηκε για πρώτη φορά από αρχαιολόγους, ανακαλύπτοντας τις πρώτες σπηλαιογραφίες αλλά και τις τοιχογραφίες της κλασικής αρχαιότητας. Τα Γκράφιτι είναι μια τέχνη που την βλέπουμε σε εξωτερικούς τοίχους είτε κτιρίων είτε σε γέφυρες ή τούνελ, αλλά μπορούν να βρεθούν και σε εσωτερικούς χώρους που σπάνια κάποιος μπορεί να δει. Φυσικά κανείς δεν γνωρίζει τις ακριβής ρίζες δημιουργίας της συγκεκριμένης τέχνης, καθώς ερευνητές αναφέρουν οτι έχει προέλθει από τους ανθρώπους των σπηλαίων. Αφορούν σε συνθήματα ή διαμαρτυρίες όπως στην Βόρεια Ιρλανδία με τα **Murals** που απεικονίζουν νεκρούς σχετικά με τις συγκρούσεις με τους Βρετανούς κ.α. Η τέχνη του δρόμου όπως έχουν αναφερθεί ξεκίνησαν την ίδια περίοδο με την ανάπτυξη του **Hip-Hop** στις αρχές του **70'** από τις γειτονιές της Νέας Υόρκης, τα οποία πολλοί τα θεωρούν και ως κουλτούρα της συγκεκριμένης μουσικής.

 Σημαντικό είναι να αναφέρουμε οτι για πολλούς καλλιτέχνες είναι ένας τρόπος ζωής και αναφέρεται ως η αναγραφή κειμένου ή ζωγραφικής σε επιφάνειες και δημόσιους χώρους. Πολλές είναι οι γνώμες οι οποίες αναφέρουν οτι αφορά ένα είδος υποκουλτούρας και όχι τόσο ως τέχνη του δρόμου και δημιουργήθηκε για να πάει κόντρα στο κατεστημένο και στην μονοτονία των τοίχων. Η αρχική ονομασία του ήταν **Hitting** ή **Tagging**. Σημαντική πόλη που κατέστησε το μεγαλύτερο τοπωνύμιο στην ιστορία των **Graffiti** είναι το **Brooklyn**, σημείο το οποίο υπήρξαν οι περισσότεροι ενεργοί καλλιτέχνες της συγκεκριμένης κουλτούρας, κάποιοι από αυτούς είναι και ο **Friendly Freddie** που εμφανιζόταν συνήθως στο υπόγειο της Νέας Υόρκης το οποίο και έγινε σήμα κατατεθέν για πολλούς **Writers** ακόμα μέσω των οποίων διοργάνωναν και διαγωνισμούς μεταξύ τους. Όλα αυτά γινόντουσαν κατά την περίοδο του 1974 όπου και εν συνεχεία δημιουργήθηκαν και έργα με εικονογραφίσεις και σκηνικά γύρω από τα αριστουργήματα. Ένα ακόμη είδος κινηματος που πήρε μεγάλη έξαρση ήταν και το στυλ **''Throw Up''** που το όνομά του το απέκτησε λόγω των γραμμάτων που χρησιμοποιούνταν τα **''Bubbles''**. Στα τέλη του 1978 το στυλ των writers σταμάτησε διότι ξεκίνησαν να σβήνουν τα έργα και στην συνέχεια ήρθε και η ανάληψη των σπρέι, με αποτέλεσμα όλο και περισσότερο κοινό να ασχολείται με το **Graffiti** καλύπτοντας όλο και περισσότερες επιφάνειες ανα τον κόσμο και γειτονιάς.

 Το **Graffiti** έχει συγκεκριμένη ιδεολογία διότι αφορά τα συναισθήματα και τις αντιλήψεις της νέας γενιάς, συναισθήματα κατά του κοινωνικού κατεστημένου σχετικά με το αντιδραστικό πνεύμα των καλλιτεχνών έναντι στην κοινωνική πειθαρχία και την τάξη που επικρατεί, εκφραστικότητα που εκπροσωπεί την κατάσταση της εποχής μας.

 Από την άλλη μεριά αναφορές γίνονται για τα **Graffiti** να σηματοδοτούν σύμβολο ελευθερίας και αντίστασης με πρώτη ιστορική αναφορά στα χρόνια του **Β' Παγκόσμιου Πολέμου**. Λόγω έλλειψης ελευθερίας του λόγου ο κόσμος ακόμη και οι στρατιώτες βρήκαν τρόπο για να μιλήσουν με συνθήματα στους δρόμους τα οποία αφορούσαν την ειρήνη, την αγάπη, έναντι στον ρατσισμό που φυσικά όλα αυτά ήταν παράνομα και όσοι πιάνονταν τα αποτελέσματα της συγκεκριμένης επανάστασης κόστισαν την ζωή τους. Ένα από αυτά τα σύμβολα κατά την διάρκεια του πολέμου στις βάσεις των Αμερικανικών στρατευμάτων ήταν το **''Kilroy was here''**, μια φράση που κανείς δεν ήξερε τι σημαίνει αλλά θεωρούσαν οτι ήταν κάτι θετικό σε όλη την κατάσταση. Η συγκεκριμένη φράση σε απλή μετάφραση σημαίνει ο **''Kilroy ήταν εδώ''**. Στην σημερινή εποχή μας το **Graffiti** κατακρίνεται και ως βανδαλισμός και συχνά μπερδεύεται με το
**"Tagging"** 'οπως αναφέραμε και παραπάνω, το οποίο δηλώνει την εξουσία σε δημόσιους τοίχους από συμμορίες, αλλά το σίγουρο είναι οτι πολλοί το θεωρούν ως την ψυχή της πόλη διότι χωρίς αυτά μια πόλη δεν έχει χαρακτήρα.

 Στην Ελλάδα το **Graffiti** έφτασε κατα την περίοδο του 90' με τα πρώτα δημιουργήματα να πραγματοποιούνται σε συρμούς του **ΗΣΑΠ**, γεγονός που δίχασε την κοινή γνώμη και οδήγησε σε συλλήψεις, ακόμα και φυλακίσεις ατόμων. Με την αρχή του 21ου αιώνα το γκράφιτι έχει γίνει αποδεκτό από την κοινωνία καθώς πλέον διοργανώνονται επίσημοι διαγωνισμοί ενώ και η πολιτεία παραχωρεί χώρους για την δημιουργία γκράφιτι. Επιπλέον η συγκεκριμένη τέχνη δεν διώκεται ποινικά αλλά τιμωρείται για παραβίαση ξένης ιδιοκτησίας δίχως την συγκατάθεση του ιδιοκτήτη. Ο ίδιος νόμος ισχύει και για την "καταστροφή" και την φθορά προς τα μνημεία, τους αρχαιολογικούς και καλλιτεχνικούς χώρους.

#### **3.1.1 Τα Graffiti Ως Τένχη Του Δρόμου**

Ανα τα χρόνια από τότε που δημιουργήθηκε η ιδεολογία και υιοθετήθηκε από τους νέους η τέχνη αυτή έχει κατηγορηθεί και όχι αδίκως από την κοινωνία αλλά δεν παύει να αφορά μια εξαιρετικά διαφορετική είδους τέχνη που για τους δημιουργούς της θεωρείται τρόπος έκφρασης συναισθημάτων. Φυσικά όλα αυτά ισχύουν για τους καλλιτέχνες που δεν έχουν βανδαλιστικές τάσεις. Κάποιοι θεωρούν οτι είναι μια αντίδραση στο κατεστημένο όπως προαναφέραμε κατα της ησυχίας της πόλης την μονοτονία των τοίχων καθώς και ανάρμοστων συμπεριφορών κατά της πολιτικής κοινωνίας ακόμα. Εντάσσεται λοιπόν στο σύγχρονο λαϊκό κίνημα, μιας κουλτούρας η οποία θεωρείται αυθόρμητη εικαστική έκφραση και το συναντάμε περισσότερο στις μεγαλύτερες πόλεις που είναι πιο πυκνοκατοικημένες με μεγαλύτερα μέρη πληθυσμιακά.

 Την δεκαετία του **71'** ένα κίνημα της τέχνης, οι **New York Times**, αποκαλούσαν όσους ασχολούνταν με τα **Graffiti** ως νέους καλλιτέχνες του δρόμου στην περιοχή **Washington Heights** του **Manhattan** με τον νεότερο του κινήματος **ΤΑΚΙ183** να φωτογραφίζεται μαζί με τα έργα του. Έτσι λοιπόν ξεκίνησαν και αλλοι νέοι που έγραφαν τα ονόματα ή τα ψευδώνημα τους σε τοίχους και σε άλλα αντικείμενα που βρίσκονταν στους δρόμους με επιφάνεια, σε υπόγειες διαβάσεις και σε σιδηροδρόμους κ.α. και έτσι σιγά σιγά η τέχνη πήρε μεγάλη έκταση σε όλο τον κόσμο.

 Η έννοια του graffiti είναι πολύ πολύπλοκη από οτι θα περιμέναμε. Οι γνώμες συγκρούονται σχετικά με το αν είναι έγκλημα και αν είναι τέχνη. Ο πειρασμός αυτός φυσικά δεν πάρχει μόνο στην κοινωνία που καλείται να κρίνει αυτοβούλως την συγκεκριμένη τέχνη, αλλά ο διχασμός υπάρχει και στους ίδιους του καλλιτέχνες που χωρίζονται σε δύο μέρη. Δυο μέρη εννοώντας οτι υπάρχουν αυτοί που το έχουν ως χόμπι και μπορεί να ζωγραφίζουν είτε σε καμβάδες είτε και σε κτήρια που τους επιτρέπεται να τα δημιουργούν και σε αυτούς που δεν σέβονται την ιδιωτική ιδιοκτησία βανδαλίζοντας έτσι καταστήματα, αρχαιολογικούς χώρους και πολλά άλλα κτίρια ιστορικής σημασίας με αποτέλεσμα να μπαίνουν όλοι στο ίδιο καλάθι και να διώκονται. Φυσικά η ζυγαριά γέρνει σίγουρα σε αυτούς που πραγματικά το **Graffiti** αφορά τρόπο ζωής και έκφρασης συναισθημάτων και την συνειδητότητα ως προς τα προσωπικά ακίνητα και της ιστορικής φύσης μας αποκτήματα ωστε να φέρονται με σεβασμό και να μην τα καταστρέφουν.

 Φυσικά τα περισσότερα αν όχι όλα τα γκράφιτι που βλέπουμε στους δρόμους δεν γίνονται με την έγκριση των ιδιοκτητών, αλλά τουλάχιστον τα περισσότερα δεν είναι φθορά προς τις ιδιοκτησίες και δεν αποτελούν άσχημη εικόνα. Οι δημιουργοί τους φυσικά αγαπούν την νύχτα και τα δημιουργούν κατά την διάρκειάς της, για την αποφυγή σύλληψης, εφόσον η δημιουργία κάποιου γκράφιτι δεν έχει γίνει με την έγκρηση των ιδιοκτητών, δηλαδή για νομικούς λόγους και τους οποίους τα γκράφιτι θεωρούνται βανδαλισμός και απαγορεύονται στην χώρα μας. Βλέπουμε οτι το μεγαλύτερο ποσοστό των δημιουργων της συγκεκριμένης τέχνης αφορά κυρίως έφηβους, και πραγματικά τα περισσότερα έργα που βλέπουμε μπαίνουν στην κατηγορία έργων τέχνης, παρόλα αυτά ο νόμος απαγορεύει την έκφραση τους με αποτέλεσμα να χάνεται το ενδιαφέρον τους εξαιτίας των νόμων και να τον καταπατούν. Από την άλλη μεριά βλέπουμε όμως ένα πραγματικό ξέσπασμα συναισθημάτων με εικόνες αλλοπρόσαλλες και άσχημες, εικόνες που εύκολα κάποιος μπορεί να σοκαριστεί και αυτό είναι καθαρά θέμα αντίδρασης,με αποτέλεσμα να δημιουργείται μια απροσάρμοστη συμπεριφορά και να υπάρχει κυνηγητό μεταξύ των αρχών και των νέων. Όσο και να συνεχίζεται αυτό το πρόβλημα δυστυχώς δεν λύνεται και θα πρέπει να υπάρχουν ενέργειες ως προς αυτό. Φυσικά η κοινωνίας μας εξελίσσεται και ήδη έχουμε δει μια καλή κίνηση συμφιλίωσης μπορούμε να το πούμε σχετικά με το θέμα με την μη απαγόρευση δημιουργίας όμορφων έργων σε νοσοκομεία και διάφορα άλλα κτίρια όπως μπορούμε να δούμε σήμερα, φυσικά με την συγκατάθεση του νόμου. Ίσως αυτή η κίνηση να δημιουργήσει μια ακόμη ασχολία που θα μπορεί να χρησιμοποιείται και ως κύρια εργασία για τους καλλιτέχνες.

# **3.1.2 Έρευνα Για Το Γκραφίτι Και Διάσημοι Γκραφίστες**

Το γκραφίτι όπως το αποκαλούν επηρεάζει την μοντέρνα τέχνη και πλέον βρίσκεται σχεδόν σε όλους τους δρόμους όλου του πλανήτη. Με βάση το ψυχαγωγικό βίντεο από το **doctv.gr** και οι άνθρωποι που μίλησαν σε αυτό, έδωσαν τις απόψεις του και μοιράστηκαν τις σκέψεις του σχετικά με το "Γκραφίτι'' όπως λέγεται εννοιολογικά, είδαμε πως για όλους το γκράφιτι είναι θέμα ψυχής πάνω από όλα και στην συνέχεια το τι θέλει ο καθένας να προσφέρει στην συγκεκριμένη τέχνη όπως επίσης και στον ίδιο τους τον εαυτό. Με βάση τον καλλιτέχνη **SPIKE69**, γκραφιτάς και ιδιοκτήτης σχολής Γκραφίτι, είναι μια τέχνη που δίνει την δυνατότητα σε πολλά παιδιά να το εξασκήσουν ακόμη και αν δεν έχουν χρήματα να σπουδάσουν την ζωγραφική στην Καλών Τεχνών, είναι η δυνατότητα να ζωγραφίσεις ακόμη και αν είσαι ατάλαντος όπως επίσης και το να βγεις έξω να ζωγραφίσεις χωρίς να σε νοιάζει τι θα πει ο κόσμος, αυτό λέγεται ''Ελευθερία Έκφρασης σε χρωματιστή μορφή''.

 Μια άλλη άποψη του Μάνου Στεφανίδη, Ιστορικού Τέχνης στο Πανεπιστήμιο Αθηνών, αναφέρει οτι το γκράφιτι είναι παράνομο και πρέπει να είναι παράνομο καθώς η τέχνη δεν περιορίζεται. Υπάρχουν πολλές απόψεις σχετικά με το τι είναι το Γκραφίτι και τι παρακινεί το κάθε άτομο ώστε να το εκφράσει και ακούσαμε πολλές από αυτές από ονόματα του χώρου όπως του Φώτη Πεχλιβανίδη που είναι Εικαστικός – Κομίστας, του Jay 1 που είναι Γάλλος Ζωγράφος και Πρώην Γκραφιτάς, του **HOPE** που είναι Εικαστικός και πρώην Δικηγόρος, του ''b.'' που είναι Γκραφιτάς και Αρχιτέκτονας. Όλοι τους έχουν δύο κοινά, οτι είναι γκραφιτάδες και οτι ασχολούνται με την καλλιτεχνική τέχνη σαν να είναι η ζωή τους. Η έκφραση για το κομμάτι της ζωγραφικής μας αποδεικνύει πως είναι να ολοκληρώνεις τα όνειρά σου χωρίς φυσικά να καταστρέφεις ξένες περιουσίες σαν κάποιους που βανδαλίζουν αυτές. Το κάθε άτομο αναφέρει τους λόγους τους οποίους το έκανε να ασχοληθεί με την Τέχνη, άλλοι είναι και προσωπικά βιώματα και πρόσωπα όπως επίσης και η δύναμη της έκφρασης και η ανάγκη της επίδειξης της παρουσίας τους στον κόσμο.

Επιπρόσθετα βλέπουμε αναφορές από την αρχαιότητα όπου το Γκραφίτι είναι μια συνοπτική ιστορία της Τέχνης, με άμεση σύνδεση με ιστορικά μνημεία όπως ο Παρθενώνας με γκραφίτι του 19ου αιώνα από το χέρι του Λόρδου Μπάιρον καθώς και στην Φλωρεντία του 15ου αιώνα στην πρώιμη και ώριμη Αναγέννηση. Υπάρχουν και άλλες αναφορές όπως στο Μοναστήρι του Αγίου Μάρκου που αγιογράφησε στους τοίχους ο Φρατζέλικο. Ακόμη υπάρχουν και αναφορές για τον **Pablo Picasso**, ο οποίος πριν να γίνει διάσημος ζωγράφος κοσμούσε με γκράφιτι τους δρόμους του Παρισιού. Το γκραφίτι έχει άμεση σχέση με την ζωγραφική διότι είναι μια τεχνική η οποία απεικονίζεται στον τοίχο και από εκεί και πέρα αλλάζουν μόνο οι τεχνικές με τα εργαλεία. Κάποιες από τις τεχνικές που συναντάμε στο γκραφίτι είναι:

• Γκραφίτι τεχνικής με **THROW UP**, με διάρκεια ολοκλήρωσης 4 λεπτά

- Γκραφίτι τεχνικής με **STENCIL**, με διάρκεια ολοκλήρωσης 20 λεπτά
- Γκραφίτι τεχνικής με**SPRAY**, με διάρκεια ολοκλήρωσης 2 ώρες
- Γκραφίτι τεχνικής με **BOMBING**, με διάρκεια ολοκλήρωσης 2 ώρες
- Γκραφίτι τεχνικής με ΠΙΝΕΛΟ, με διάρκεια ολοκλήρωσης 3 ώρες

 Το γκραφίτι αξίζει να αναλύεται και να εκτιμάται από τον κόσμο, με βάση τον **Jay1**, διότι ένα παιδί όταν θα ξεκινήσει το πρώτο πράγμα που θα κάνει είναι να αποτυπώσει το όνομά του όπως ακριβώς και το πρώτο πράγμα που μαθαίνει στο σχολείο για πρώτη φορά. Αυτό το κάνει για να μπορέσει να προσδιορίσει τον εαυτό του σε σχέση με τους γονείς του, όπως και το να γίνει αποδεκτός από άλλα άτομα της ηλικίας του. Ίδια άποψη έχει και ο Κ.Στεφανίδης με την άποψη της αποτύπωσης του ονόματος, έτσι καταφέρνει το άτομο που δημιουργεί να δηλώσει την παρουσία του, να ενημερώσει τους υπόλοιπους οτι βρισκόταν και εκείνος σε αυτό το σημείο που εκείνοι στέκονται την συγκεκριμένη στιγμή.

 Για όλους τους παραπάνω λόγους λοιπόν τελικά το γκράφιτι αξίζει να αναλύεται και να εκτιμάται διότι μπορούμε να καταλάβουμε πολλά για τους δημιουργούς ακόμη για το τι θέλουν να περάσουν με τα έργα τους στον έξω κόσμο. Αυτό φυσικά δεν σημαίνει οτι όλα τα γκράφιτι περιέχουν και μηνύματα. Μια κίνηση προσέγγισης του κόσμου των Γκραφιτάδων έκανε και το Λονρδέζικο μουσείο **Tate Modern** που κάλεσε Γκραφιτάδες από όλο τον κόσμο για να αλλάξουν την πρόσοψή του, αλλά αυτή η κίνηση δεν είχε καλό αποτέλεσμα διότι τα Ευρωπαϊκά μουσεία τότε ανακάλυψαν τον βανδαλισμό.

Σημαντικό επίσης είναι να αναφέρουμε οτι το γκραφίτι έχει συνδεθεί με την **Hip-Hop** κουλτούρα αλλά αυτό δεν σημαίνει οτι όσοι κάνουν γκραφίτι πρέπει να ακούν και **Hip-Hop**. Μια ωραία προσέγγιση του **SPIKE69** είναι οτι, όπως έχεις το δικαίωμα να κάνεις γκραφίτι έτσι έχεις και το δικαίωμα να κάνεις γκραφίτι και να ακούς **Μetal** μουσική. Κάθε κίνημα λοιπόν έχει και το κλισέ του, δηλαδή έναν μέντορα παρακίνησης, έτσι και το γκραφίτι είχε την **Hip-Hop** που είναι και ο λόγος εξέλιξης του.

## **3.1.3 BANKSY- Διασημότερος Γκραφίστας Παγκοσμίως**

Ο διασημότερος Γκραφίστας παγκοσμίως είναι ο Βρετανός **Banksy**, ο οποίος είναι καλλιτέχνης γκραφιτάς, πολιτικός ακτιβιστής και σκηνοθέτης ταινιών. Τα έργα του συνήθως είναι σατιρικά με μαύρο χιούμορ και συνήθως η τεχνική που χρησιμοποιεί είναι η τεχνική στένσιλ. Ο **Banksy** όπως προαναφέραμε με βάση την συνέντευξη εδραιώνει με μηνύματα σε όλο το κόσμο, με τα χαρακτηριστικότερα έργα του την Παναγία στην Βηθλεέμ την οποία ζωγράφισε, ένα ακόμη με ένα κοριτσάκι το οποίο κάνει σωματικό έλεγχο σε έναν Ισραηλινό στρατιώτη, στην Νέα Ορλεάνη ζωγράφισε ένα έργο με την έκφραση ''**NO LOITERING**'' που σημαίνει ''χωρίς περιφρόνηση'', και τέλος στον Λούβρο που έκανε την Μόνα Λίζα να κρατά στα χέρια της ένα όπλο μπαζούκας. Τα συγκεκριμένα έργα όπως και πολλά άλλα σηματοδοτούν την κόντρα ενάντια στο κατεστημένο και την προσέγγιση στις ψυχές των ανθρώπων που πλήττουν από τα πολιτικά συμφέροντα καθώς και από τις φυσικές καταστροφές που δημιουργούνται. Τέλος τα έργα του μιλούν για την κοινωνική δικαιοσύνη όπως και πολλών άλλων καλλιτεχνών για αυτό και δημιουργούν την δυσαρέσκεια των περισσοτέρων. Παρακάτω παρατίθενται φωτογραφίες με τα έργα που αναφέραμε παραπάνω.

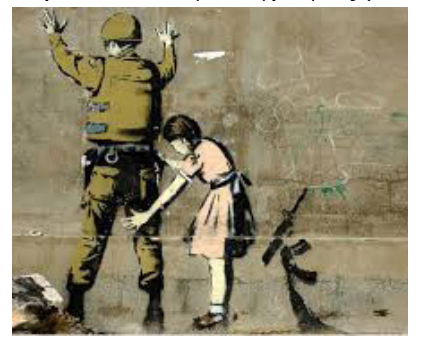

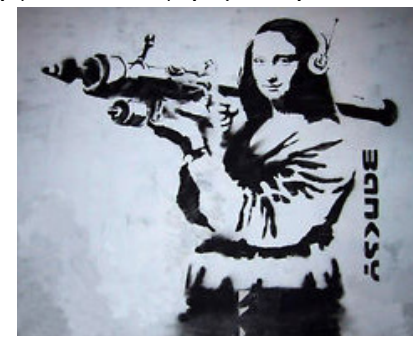

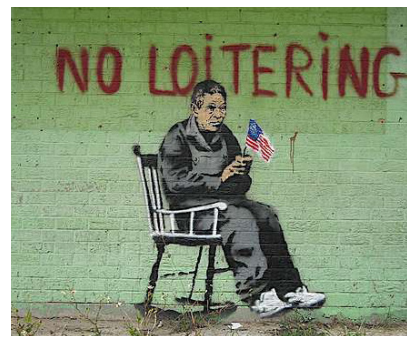

ΜΗΧΑΝΟΛΟΓΩΝ ΜΗΧΑΝΙΚΩΝ ΚΑΙ ΒΙΟΜΗΧΑΝΙΚΟΥ ΣΧΕΔΙΑΣΜΟΥ 39

### **3.2 Έρευνα Για Το Γκράφιτι**

#### **ΕΡΩΤΗΜΑΤΟΛΟΓΙΟ**

Ρωτήσαμε **56** ανθρώπους σχετικά με το Γκράφιτι αν το γνωρίζουν και αν ξέρουν πως ξεκίνησε και πως αναπτύχθηκε μέσα από μια σειρά **15** ερωτήσεων. Οι απαντήσεις που πήραμε σχετικά από αυτό είναι αρκετά ενδιαφέρουσες και μπορούμε να επιβεβαιώσουμε τα όσα έχουν ειπωθεί στην έρευνα που έχει διεξαχθεί στο **Κεφάλαιο 3**. Παρακάτω μπορείτε να δείτε τις ερωτήσεις, τις απαντήσεις και αντίστοιχα τα ποσοστά τα οποία πάρθηκαν από την έρευνα.

 Στην πρώτη ερώτηση βλέπουμε οτι το **96,4%** γνωρίζει τι είναι το Γκράφιτι, το **62,5%** απάντησε οτι δεν θεωρεί το Γκράφιτι έγκλημα αν και εφόσον δεν είναι βανδαλιστικό. Σχετικά με το τι είναι το Γκράφιτι οι περισσότεροι απάντησαν οτι είναι έκφραση συναισθημάτων με το ποσοστό να αγγίζει το **55,4%** και το υπόλοιπο ποσοστό μοιράστηκε με το **25%** να υποστηρίζει οτι είναι άμεση έκφραση και ανακάλυψη νέων καλλιτεχνών. Στην ερώτηση αν το Γκράφιτι είναι μέσο το οποίο μπορεί να ανακαλύψει νέους καλλιτέχνες η απάντηση που πήραμε ήταν άκρως θετική με το ποσοστό να φθάνει στο **98,2%** της εύρεσης νέων καλλιτεχνών. Όσον αφορά αν το Γκράφιτι είναι μέσο επικοινωνίας το **88,3%** απάντησε θετικά και το υπόλοιπο **11,7%** απάντησε αρνητικά. Επιπλέον όπως είδαμε παραπάνω στα υποκεφάλαια το Γκράφιτι ξεκίνησε ώστε να εκφράσει συνθήματα κατά της εξουσίας σε κατάσταση πολέμου λόγω έλλειψης ελεύθερης έκφρασης, στην ερώτηση λοιπόν αν θα πρέπει μέσω των Γκράφιτι να αναγράφονται τέτοιου είδους συνθήματα οι απόψεις ήταν αρκετές και διαφορετικές. Το **55,4%** απάντησε οτι δεν πρέπει να αναγράφονται τέτοιου είδους συνθήματα ενώ αντίθετα το 32,1% απάντησε θετικά και το υπόλοιπο ποσοστό που απέμεινε χωρίστηκε σε **1,8%** επί **7** απαντήσεις ξεχωριστά τις οποίες μπορείτε να δείτε παρακάτω. Σχετικά με το αν τα Γκράφιτι είναι επαναστατική κίνηση το **60,7%** απάντησε θετικά, το **30,4%** αρνητικά και το υπόλοιπο **8,9%** χωρίστηκε σε ατομικές απαντήσεις τις οποίες μπορείτε να δείτε παρακάτω σε ανάλυση των ποσοστών. Στην ερώτηση αν το Γκράφιτι είναι τέχνη βλέπουμε το **96,4%** να απαντάει θετικά και το υπόλοιπο **3,6%** να απαντά αρνητικά στο οτι δεν είναι. Είναι γνωστό πλέον οτι τα Γκράφιτι υπήρχαν από την αρχαιότητα με ζωγραφιές και αναπαραστάσεις στους τοίχους πράγμα το οποίο συνδέει ακόμα και τους ανθρώπους των σπηλαίων. Το κοινό κλήθηκε να απαντήσει αν γνώριζε οτι τα Γκράφιτι υπήρχαν από την αρχαιότητα και των ανθρώπων των σπηλαίων και το ποσοστό ανήλθε στο **73,2%** να μην γνωρίζει οτι υπήρχε από τότε και το υπόλοιπο **26,8%** να απαντά θετικά σχετικά με το οτι συνδέεται με τους ανθρώπους των σπηλαίων. Σε σχέση με την αρχαιότητα το **64,3%** απάντησε θετικά και το **35,7%** απάντησε αρνητικά. Όπως προαναφέραμε τα γκράφιτι ήταν μέσο επικοινωνίας και έκφρασης κατα την διάρκεια πολέμου, του **Β' Παγκόσμιου Πολέμου**, έτσι και εμείς σπεύσαμε να δούμε πόσοι το γνώριζαν και η απάντηση που πήραμε ήταν κατά **71,4%** αρνητική οτι δεν το γνώριζαν και το υπόλοιπο **28,6%** θετικό, πράγμα αρκετά καλό σχετικά με το αρνητικό ποσοστό. Επιπλέον είναι γνωστό οτι τα γκράφιτι διώκονται από τον νόμο και αυτό το γνωρίζει επίσης και το **75%** του κοινού μας, όπως επίσης οτι ενάντια σε αυτόν τον νόμο είναι κυρίως έφηβοι με ποσοστό που το γνωρίζει στο **85,7%**,μεγαλύτερο ποσοστό από ότι γνώριζαν οτι το γκράφιτι είναι παράνομο. Τέλος άλλες δύο σημαντικές ερωτήσεις σχετικά με το κομμάτι του γκράφιτι είναι αν γνώριζαν οτι το γκράφιτι επηρεάστηκε από την κουλτούρα της **Hip-Hop** μουσικής και αν γνώριζαν οτι ο διάσημος ζωγράφος **Pablo Picasso** πριν γίνει δημόσιο πρόσωπο γνώριζαν οτι άφηνε τα γκράφιτι του στους δρόμους του Παρισιού. Οι απαντήσεις που πήραμε ήταν **55,4%** θετικά και **44,6%** αρνητικά σχετικά με την **Hip-Hop**μουσική και **85,7%** αρνητικά και **14,3%** θετικά αντίστοιχα για τον Picasso. Παρακάτω μπορείτε να δείτε και αναλυτικότερα τις απαντήσεις που δόθηκαν.

#### **1. Γνωρίζετε τι είναι το Graffiti;**

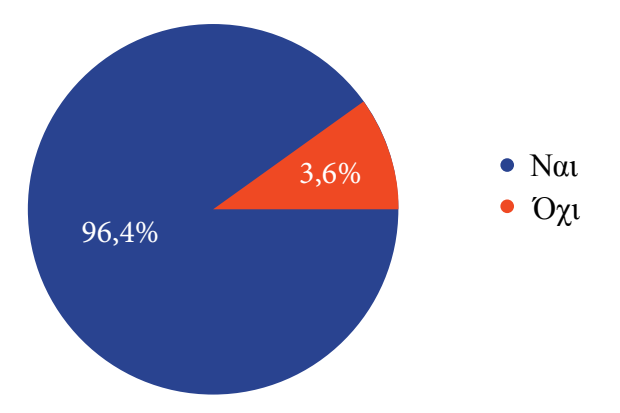

#### **2. Θεωρείτε την τέχνη του δρόμου έγκλημα;**

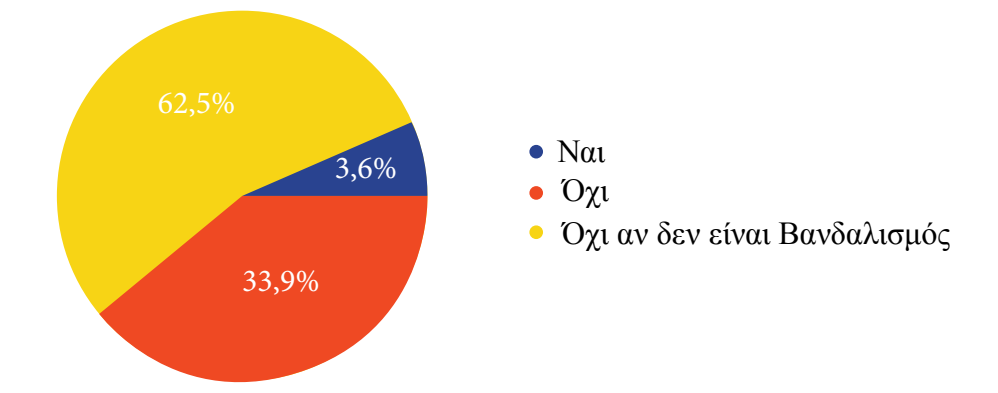

#### **3. Ποια είναι η χρήση των Graffiti κατά την γνώμη σας;**

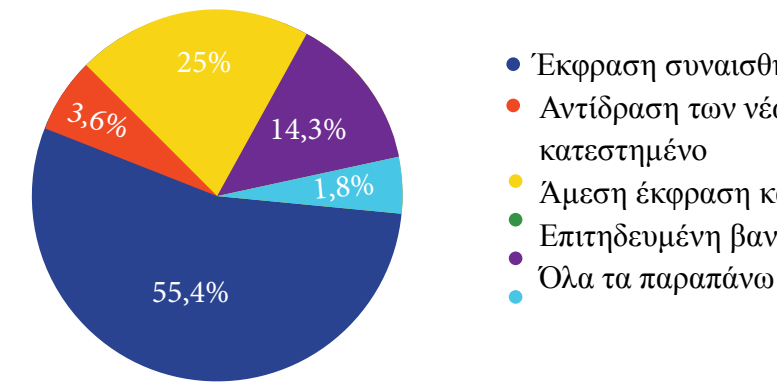

- Έκφραση συναισθημάτων
- Αντίδραση των νέων έναντι στο κοινωνικό κατεστημένο
- Άμεση έκφραση και ανακάλυψη νέων καλλιτεχνών
- Επιτηδευμένη βανδαλιστική ενέργεια
- 

#### **4. Η τέχνη του δρόμου μπορεί να αναδείξει νέους καλλιτέχνες;**

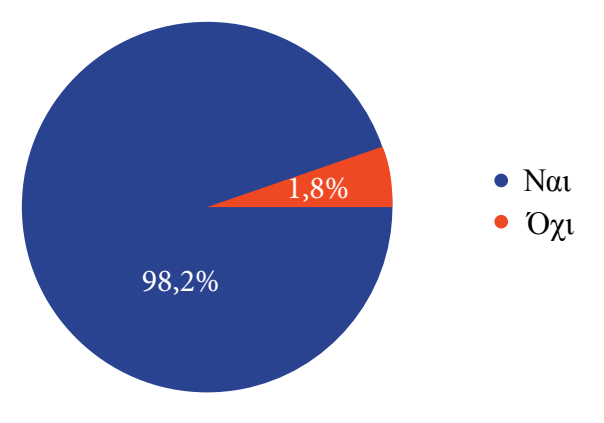

#### **5. Θεωρείτε τα Graffiti μέσω επικοινωνίας;**

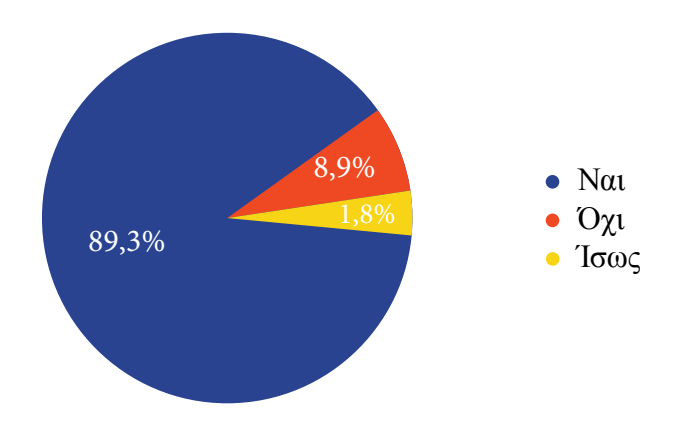

**6. Θεωρείτε ότι τα Graffiti πρέπει να αναγράφουν συνθήματα κατά της εξουσίας και του κατεστημένου όπως ξεκίνησε και η δημιουργία του άλλωστε;**

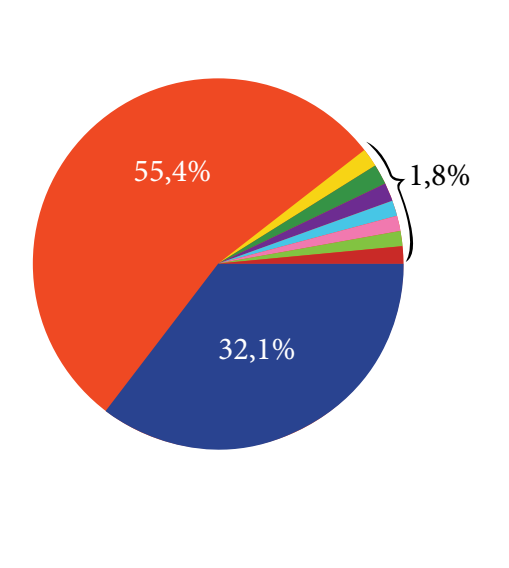

- Ναι
- Όχι
- Δεν πρέπει. Το κάθε γκράφιτι μπορεί να εκφράζει κάτι διαφορετικό που μπορεί να μην έχει καμία σχέση με την εξουσία.
- Η χρήση τους σε σημαντικές περιπτώσεις και με σημεία με νόημα μπορεί να δικαιολογήσει κάποιο μήνυμα. Σε διαφορετική περίπτωση είναι βανδαλισμός.
- Όταν βγάζει νόημα.
- Όχι απαραίτητα. Θα μπορούσαν να κάνουν σχέδια για να ομορφαίνουν τους δρόμους χωρίς να γράφουν μηνύματα.
- Οτιδήποτε ανησυχεί τον καθένα.
- Μπορεί να εκφράζει κάθε συναίσθημα και άποψη.
- Μέχρι εκεί που επηρεάζουν απόψεις και αντιλήψεις.

#### **7. Είναι τα Graffiti επαναστατική κίνηση;**

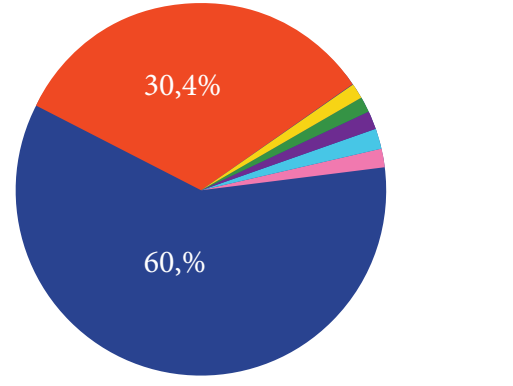

- Ναι
- Όχι
- Ανάλογα με το τι θέλει αν πετύχει ο δημιουργός.
- Ναι, αλλα μπορει και απλα να εκφραζουν μονο συναισθηματα
- Μερικές φορές.
- Ισως
- Θα μπορούσε

#### **8. Θεωρείτε τα Graffiti Τέχνη;**

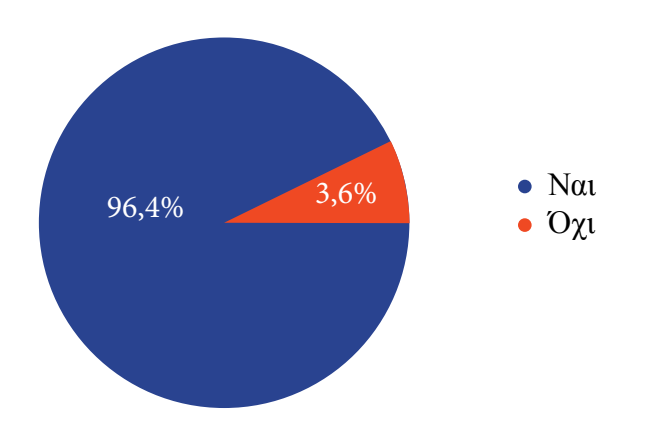

**9. Γνωρίζατε ότι τα Graffiti συνδέονται με τους ανθρώπους των σπηλαίων;**

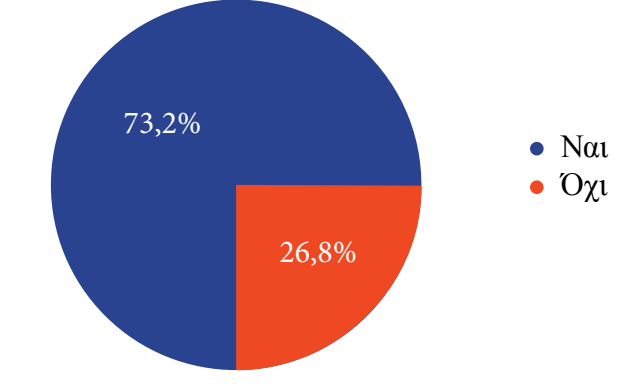

**10. Γνωρίζατε ότι τα Graffiti ήταν επαναστατικά σύμβολα κατά την διάρκεια του Β΄ Παγκόσμιου πολέμου, λόγω έλλειψης ελεύθερης έκφρασης;**

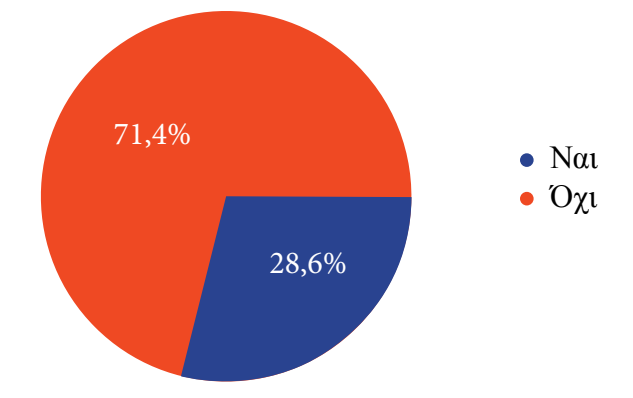

**11. Γνωρίζατε ότι απαγορεύεται από τον νόμο η δημιουργία Graffiti;**

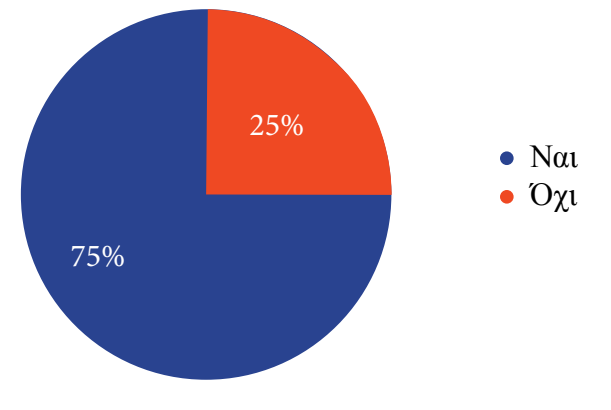

**12. Γνωρίζατε ότι το μεγαλύτερο ποσοστό των δημιουργών των Graffiti είναι κυρίως έφηβοι;**

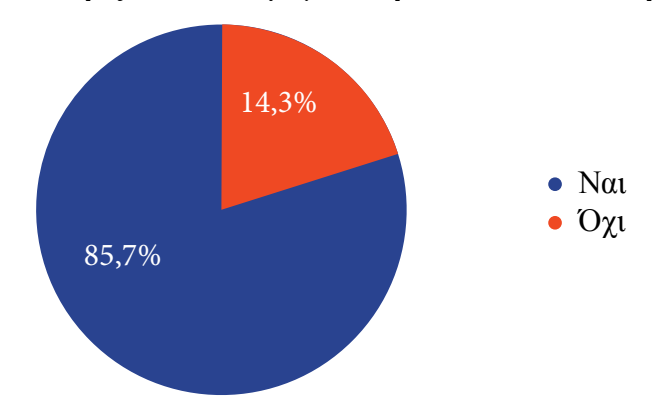

**13. Γνωρίζατε ότι τα Γκράφιτι υπήρχαν από την αρχαιότητα;**

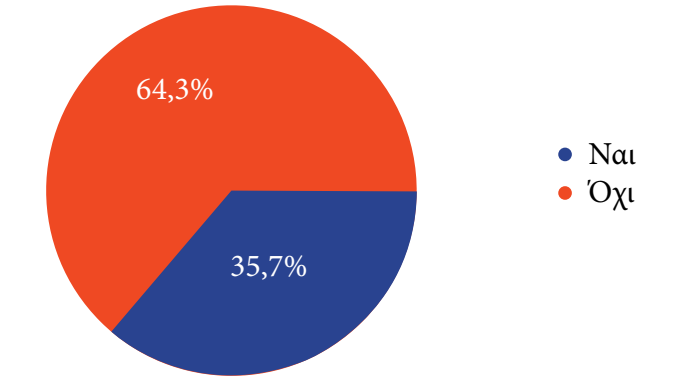

**14. Γνωρίζατε οτι τα Γκράφιτι αναπτύχθηκαν εξαιτίας της κουλτούρας της Hip-Hop μουσικής;**

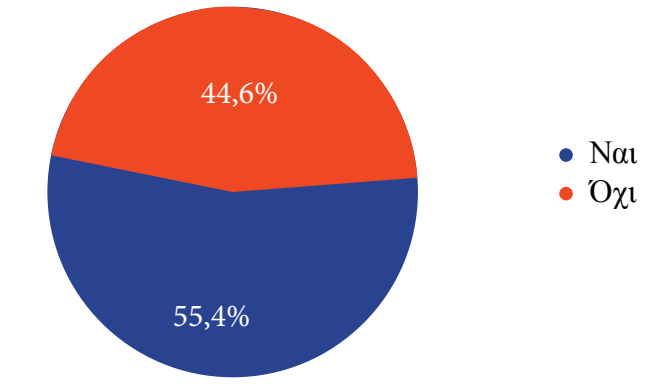

**15. Γνωρίζατε ότι ο Pablo Picasso πριν γίνει διάσημος ζωγράφος δημιουργούσε Γκράφιτι στους δρόμους του Παρισιού;**

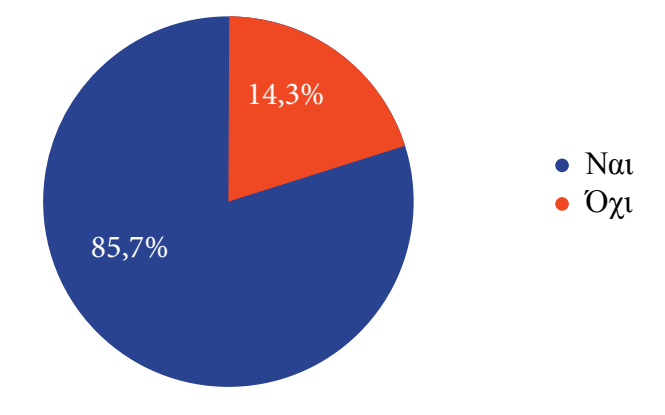

#### **ΠΡΑΚΤΙΚΟ ΜΕΡΟΣ**

#### **4.1 Δημιουργία Ιστοσελίδας Βήμα-Βήμα**

Έχουμε φτάσει σε μια εποχή που η ανάγκη για μια ιστοσελίδα είναι πλέον απαραίτητη, είτε είναι για προσωπική είτε για επαγγελματική χρήση. Υπάρχουν τρόποι στις μέρες μας που είναι εφικτό να δημιουργήσει κανείς εύκολα μια απλή ιστοσελίδα ή ένα μπλόγκ κ.α. Για επαγγελματική δουλειά όμως η παρουσία ενός εξειδικευμένου ατόμου δηλαδή ενός προγραμματιστή είναι απαραίτητη διότι για μια επαγγελματική ιστοσελίδα ή ένα **e-shop** παρέχονται διαφορετικοί και πιο πολύπλοκοι τρόποι δημιουργίας με πιο εξειδικευμένες γλώσσες προγραμματισμού.

Παρακάτω θα αναφερθεί ο τρόπος στον οποίο μπορείτε να δημιουργήσετε μια ιστοσελίδα είτε με το **Sitebuilder** της **TOPHOST** και την δημιουργία δωρεάν ιστοσελίδας με τις υπηρεσίες της **Webnode**.

 To πρώτο βήμα που πρέπει να κάνετε είναι το **Domain** όνομα της ιστοσελίδας. Με αυτό θα μπορούν οι χρήστες να σας πληκτρολογούν στο παγκόσμιο ιστό και να σας βρίσκουν εύκολα. Στην προκειμένη περίπτωση έχουμε να κάνουμε με το ελληνικό κοινό και τα βήματα που θα σας δωθούν θα είναι δημιουργία με βάση την Ελληνική επικράτεια. Δεδομένου λοιπόν εφόσον αναφερόμαστε στο ελληνικό κοινό θα πρέπει να κατωχυρώσετε ένα **.gr Domain** έτσι θα έχετε καλύτερα αποτελέσματα στην εργαλεία ανίχνευσης. Μπορείτε να χρησιμοποιήσετε οποιοδήποτε **Domain** όνομα το οποίο είναι ελεύθερο για αγορά και δεν χρησιμοποιείτε από κάποια άλλη εταιρεία ή οργανισμό. Μια σημαντική συμβουλή που θα πρέπει να προσέξετε, φροντίστε να κατωχυρώσετε το όνομα σε μια εταιρεία η οποία είναι έγκυρη και εγκεκριμένη για καταχώρηση του ονόματος, ούτως ώστε να μην υπάρξει κάποιο μελλοντικό πρόβλημα. Το **Domain** μπροείτε να το κατοχυρώσετε μόνο του ή μαζί με την αγορά **Hosting**. Το **Hosting** είναι απαραίτητη προϋπόθεση για μια ιστοσελίδα, είναι μια υπηρεσία μέσω της οποίας παρέχεται χώρος στο δίσκο καθώς και λοιποί πόροι **(CPU, RAM κλπ)**, σε μια εταιρία, οργανισμό ή ιδιώτη για να δημοσιεύσει την ιστοσελίδα του και να αποκτήσει διαδικτυακή παρουσία. Η υπηρεσία **Web Hosting** δεν είναι ακριβή ενώ οι μέσες τιμές για ένα αρχικό πακέτο **Hosting** ξεκινάνε από περίπου 3-5€ / μήνα, είτε μπορείτε να το προμηθευτείτε δωρεάν από κάποιες σελίδες που το χορηγούν δωρεάν με αρκετούς περιορισμούς όμως και ίσως να παίζουν και διάφορες διαφημίσεις στην σελίδα σας από την εταιρεία που παρέχει την υπηρεσία, αυτό φυσικά δεν συνιστάτε και θα σας λέγαμε να μην το χρησιμοποιήσετε, διότι θα σας δημιουργήσει αρκετά προβλήματα με το μεγαλύτερο να είναι να χάσετε μέχρι και όλα σας τα αρχεία. Αυτό συμβαίνει γιατί ο πάροχος που παρέχει δωρεάν την υπηρεσία δεν κράτάει **Backup** ούτε έχει κάποια υποχρέωση προς τους χρήστες και έτσι δεν δίνεται εγγύηση οτι η ιστοσελίδα που θα δημιουργήσετε θα είναι λειτουργική ή θα χαθεί από την μια στιγμή στην άλλη. Για τους παραπάνω λόγους φυσικά το καλύτερο πoυ έχετε να κάνετε είναι να αγοράσετε το δικό σας πακέτο **Web Hosting** όπου θα σας παρέχει ασφάλεια και έτσι θα μπορείτε φυσικά και να εξελιχθείτε διότι θα έχετε και τα απαραίτητα εργαλεία για να αναπτύξετε την ιστοσελίδα σας. Μια εταρεία στην οποία θα μπορούσατε να χρησιμοποιήσετε για αυτό τον σκοπό είναι η **TOPHOST**. Μπορείτε να επιλέξετε ένα πακέτο ξεκινηματος και αργότερα σας δίνεται η δυνατότητα αναβάθμισης πακέτου χωρίς να χάσετε τα αρχεία σας.

 Αφού λοιπόν ολοκληρώσετε την διαδικασία με την αγορά του **Domain Name** και την παροχή **Web Hosting** για να μπορεί η ιστοσελίδα σας να σταθεί **Online**. Για να δημιουργήσετε λοιπόν μια δυναμική ιστοσελίδα **Online** θα σας προτείναμε να χρησιμοποιήσετε την εφαρμογή **WordPress**, φυσικά υπάρχουν και άλλες πλατφόρμες αλλά είναι πιο πολύπλοκες, ενώ η **WordPress** είναι πιο εύκολη στην χρήση της και θα φτιάξετε και ένα όμορφο αποτέλεσμα. Μπορείτε λοιπόν να εγκαταστήσετε το **WordPress** στον

υπολογιστή σας εύκολα και δωρεάν μέσα από το **PLESK** που παρέχετε από την **TOPHOST**, έτσι θα μπορέστε να το κατεβάσετε και να αποφύγεται επιπλέον ρυθμίσεις που θα χρειαστεί για την βαση δεδομένων, τις συνδέσεις κ.ο.κ. Αφού λοιπόν συνδεθείτε στον πίνακα ελέγχου του **PLESK** επίλεγετε **Domains** στο μενού αριστερά και μετά **Manage In Customer Panel**.

Στη συνέχεια επιλέγετε το **Apllications** και εκεί μέσα θα βρείτε το **WordPress**. Αφού το βρείτε λοιπόν το κάνετε εγκατάσταση και αφού ολοκληρωθεί θα βρεθείτε απευθείας στην σελίδα διαχείρισης του **WordPress**. Υπάρχει και σχετικό βίντεο στο **Youtube** το οποίο μπορείτε να συμβουλευτείτε.

https://www.youtube.com/watch?v=IrGJyE8xOu8&feature=emb\_title&ab\_channel=Simplesolution Αφού γίνουν επιτυχώς οι εγκαταστάσεις του **WordPress** και της βάσης δεδομένων, έχουμε πλέον την δυνατότητα να αρχίσουμε να επεξεργαζόμαστε το **Website** μας. Δηλαδή μπορούμε να εγκαταστήσουμε κάποιο **Custom Theme Developer** ή το δικό μας εαν έχουμε δημιουργήσει ή στα ήδη υπάρχων **Free** τα οποία διαθέτει το **WordPress**, και πάνω σε αυτά να αναπροσαρμόσουμε ανάλογα (γνώσεις, αναδημιουργία) τα θέλω μας για το πως θα φαίνεται η Ιστοσελίδα. Παρακάτω μπορείτε να δείτε και αναλυτικά τα βήματα τα οποία έγιναν για την δημιουργία μια Ιστοσελίδας Παρουσίασης ενός σχετικού θέματος, στην παρούσα κατάσταση εμείς επιλέξαμε την προβολή υλικού από τα Γκράφιτι της Θεσσαλοίκης. Σε καμία περίπτωση τα βήματα που θα δείτε να αναλύονται παρακάτω δεν αφορούν στο στήσιμο κάποιου **e-shop**. Για την δημιουργία ενός **e-shop** θα πρέπει να συμβουλευτείτε κάποιον εξιδεικευμένο συνεργάτη για να σας κατευθείνει και να σας το δημιουργήσει τη σελίδα σας, για τον λόγο οτι είναι πιο περίπλοκη η διαδικασία και τα εργαλεία τα οποία θα πρέπει να δημιουργηθούν θα πρέπει να υποστηρίζουν την λειτουργικότητα του **WebSite** ώστε να μπορέσει να λειτουργεί σωστά με τα προϊόντα που μπορεί να είναι μεγάλα και άνω σε αριθμό.

#### **4.2 Επεξεργασία Φωτογραφιών**

Αφού κάναμε μια μικρή εισαγωγή για τα βήματα δημιουργίας της ιστοσελίδας, σε αυτή την ενότητα θα μπορείτε να δείτε αναλυτικότερα και με παραδείγματα μέσω από φωτογραφίες που κρατήσαμε για την απεικόνιση τους. Η πρώτη κίνηση μας είναι να επεξεργαστούμε τις φωτογραφίες τραβήξαμε από την όμορφη Θεσσαλονίκη και να τις φέρουμε στα μέτρα που χρειάζεται για να μπουν μέσα στην σελίδα μας. Οι φωτογραφίες επεξεργάστηκαν με το πρόγραμμα **Photoshop** και χρειάστηκε να κοπούν και να εισχωρηθούν σε μέγεθος με ανάλυση **800x800 pixels**. Κατά στην εξαγωγή τους χρειάστηκε να χαμηλώσουμε την ανάλυση των εικόνων για το λόγο οτι τραβήχτηκαν από επαγγελματική φωτογραφική μηχανή και το μέγεθος τους άγγιζε στα **20.000 MB**, κάτι το οποίο δεν υποστηρίζεται από καμία ιστοσελίδα για το μέγεθος της μνήμης, οπότε δώσαμε στο **Quality Export** την τιμή **30** ουτως ώστε οι φωτογραφίες μας να έχουμε το κατάλληλο μέγεθος για ανέβασμα το οποίο είναι από **70 KB** και κάτω για την κάθε μια. Μια ακόμη επιλογή βασική μέσα στο **Export** είναι και το **Bicubic Sharper**, επιλογή που βοηθά την εικόνα να μην πέφτει πολύ η τιμή της ευκρίνειας της. Να αναφέρουμε επίσης οτι κάποιες από τις φωτογραφίες είχαν μεγαλύτερο μέγεθος και χρειάστηκε να χαμηλώσουμε περισσότερο την ανάλυση των εικόνων για την εισχώρησή τους μέσα στην σελίδα **(βλ.εικόνα 1)**.

## **4.3 Δημιουργία Λογότυπου & Favicon**

Το βασικότερο για μια ιστοσελίδα και το πρώτο πράγμα που θα δει ένας πελάτης στην σελίδα είναι το **Brand Νame** το οποίο είναι και το βασικότερο για να μπορεί να σε θυμάται. Η συγκεκριμένη διαδικασία αφορά την εταιρική ταυτότητα και το μάρκετινγκ το οποίο χτυπά κατευθείαν στην καρδιά του καταναλωτή. Στη συγκεκριμένη εργασία δεν έχουμε να κάνουμε με την παρουσίαση προϊόντων ή κάποιου διαδικτυακού καταστήματος, αλλά είναι σημαντικό να έχουμε το λογότυπο το οποίο θα είναι και το σήμα κατατεθέν για τους δημιουργούς.

 Η σκέψη μας για το λογότυπο ήταν απόλυτα ευκρινής με το θέμα της εργασίας και αφορά την Θεσσαλονίκη και τα γκράφιτι καθώς και τα χρώματα από το ήλιο της Βεργίνας, αρχαίο σύμβολο της Μακεδονίας. Όλα τα δημιουργικά γραφικά που θα δείτε στην σελίδα μας έγιναν με συνεργασία και των δύο με έμπνευση την τεχνολογία, την πόλη μας και τον ζήλο για κάτι το οποίο θα είναι απόλυτα δημιουργικό.

Τέλος μαζί με το λογότυπο δημιουργήθηκε και το **Favicon (βλ.εικόνα 2).** Το favicon είναι ένα σήμα το οποίο κατέχουν σχεδόν όλες οι **Online** σελίδες στην καρτέλα του B**rowser**. Φυσικά αυτό δεν είναι απαραίτητο να τοποθετηθεί αλλά καταστεί αναγκαίο για να φαίνεται οτι η σελίδα μας είναι επαγγελματική και ολοκληρωμένη ως προς το **Design** και την ολοκλήρωση της σε όλα τα κομμάτια παρουσίασής της. Το συγκεκριμένο σήμα θα μπορεί να είναι και το λογότυπό σας είτε κάποιο άλλο γραφικό το οποίο επιθυμείτε. Επειδή όμως πολλές φορές το λογότυπο μπορεί να μην καλύπτει τις ανάγκες τοποθέτησης, διότι μπορεί να μην είναι εμφανή και να φαίνεται σαν μουτζούρα, μπορεί να είναι ένα χρώμα το οποίο μπορεί να μην κάνει αντίθεση και να μην φαίνεται κλπ., μπορείτε να δημιουργήσετε ένα γραφικό που να ταιριάζει στα χρώματα της ιστοσελίδα σας ή κάτι παραπλήσιο του **Logo** σας. Φυσικά όλα αυτά που αναφέραμε παραπάνω είναι ιδέες που σας παρέχουμε και μπορείτε να τις χρησιμοποιήσετε, και δεν αφορούν σε κανέναν κανόνα οτι θα πρέπει να είναι έτσι. Το σήμα είναι ιδέα του πελάτη είτε στην κρίση του γραφίστα.

 Εμείς στην συγκεκριμένη εργασία δημιουργήσαμε ένα favicon μέσα στα πλαίσια της ιδέας από το λογότυπό μας **(βλ.εικόνα 3)**.

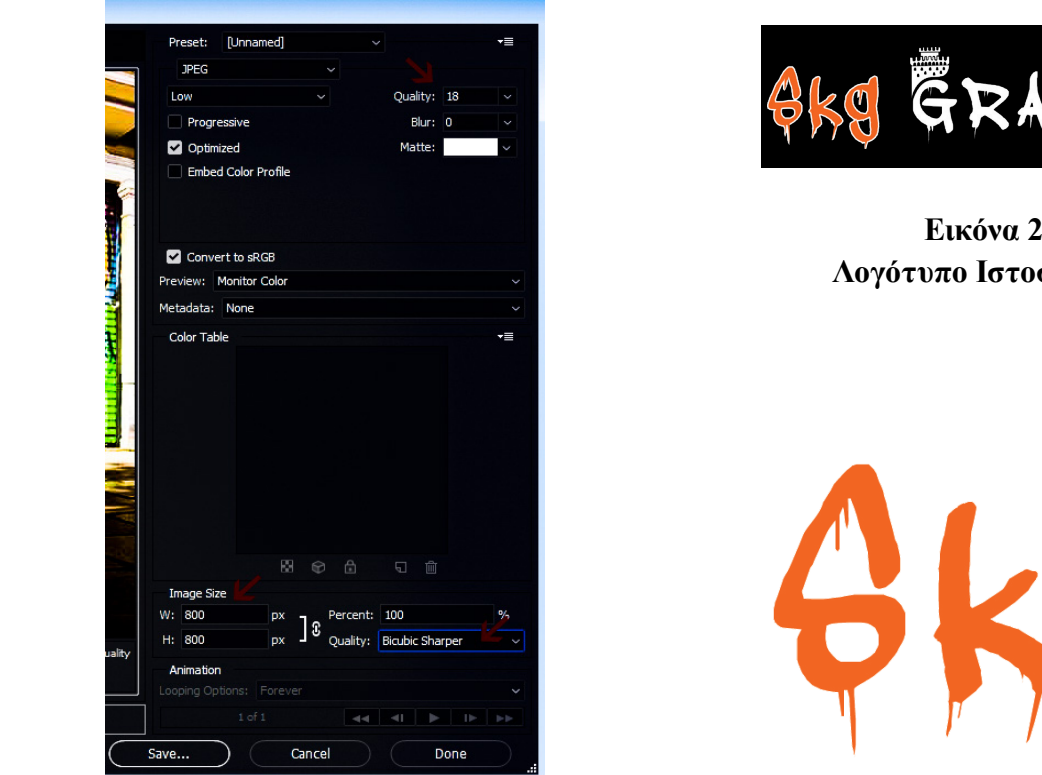

*Εικόνα 1* Εικόνα 3 **Export Image - Phtoshop Favicon Ιστοσελίδας** 

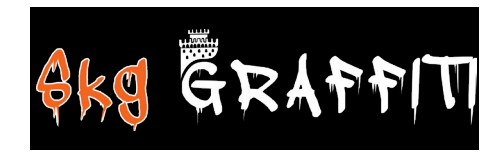

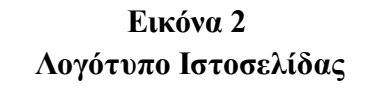

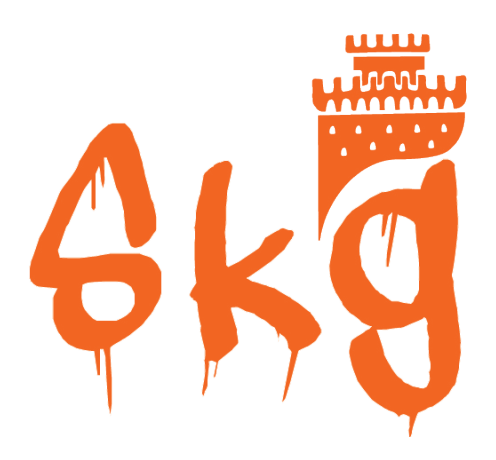

## **4.3.1 Φωτογραφίες Από Graffiti Της Θεσσαλονίκης**

Ένα από τα σημαντικότερα κομμάτια μιας ιστοσελίδας είναι το υλικό που θα τοποθετηθεί εσωτερικά και το στήσιμο της. Στην συγκεκριμένη εργασία το θέμα είναι τα **Graffiti** της Θεσσαλονίκης. Όλες οι φωτογραφίες επεξεργάστηκαν ώστε να γίνουν πιο φωτεινά τα χρώματα τους από αστοχίες τραβήγματος σε νυχτερινό πλάνο όπως επίσης και η επεξεργασία του ώς το μέγεθος τους ώστε να είναι όλες το ίδιο. Παρακάτω σας παραθέτουμε όλες τι φωτογραφίες. Μπορείτε να τις δείτε σε κατευθείαν προβολή από την εργασία καθώς επίσης μπορείτε να περιηγηθείτε και στην σελίδα **skg-graffiti.com**.

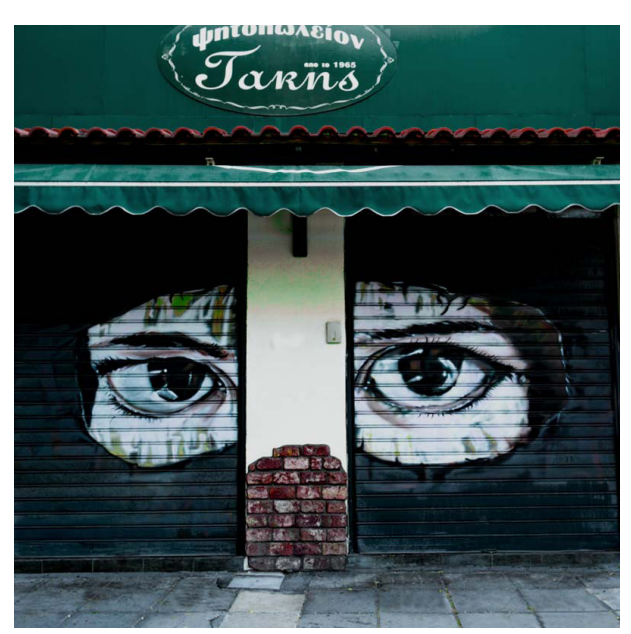

Ι.Κωλέτη 42 Κατάστημα Ψητοπωλείο Τάκης από το 1965

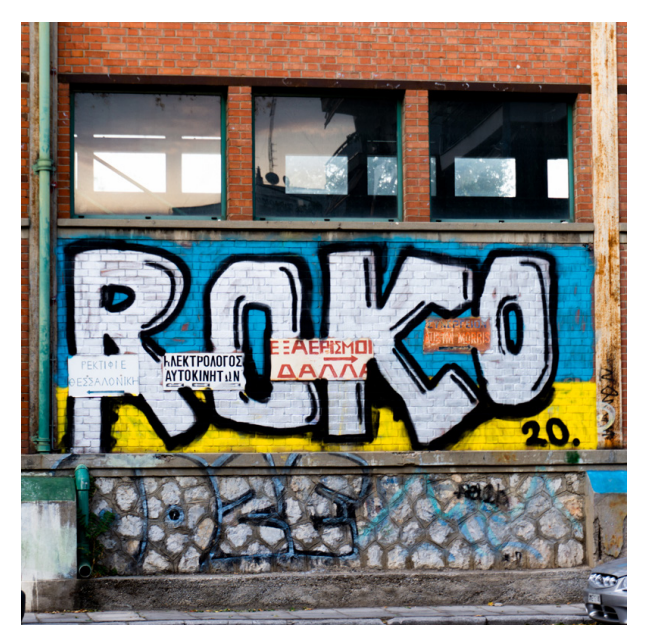

Οδός Βίτσι Αμπελόκηποι-Μενεμένη

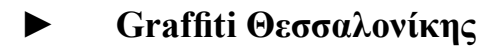

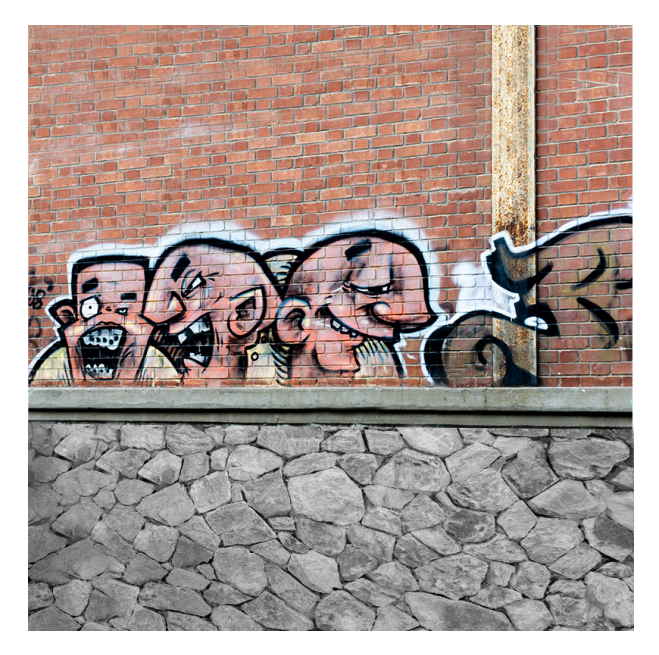

Οδός Βίτσι Αμπελόκηποι-Μενεμένη

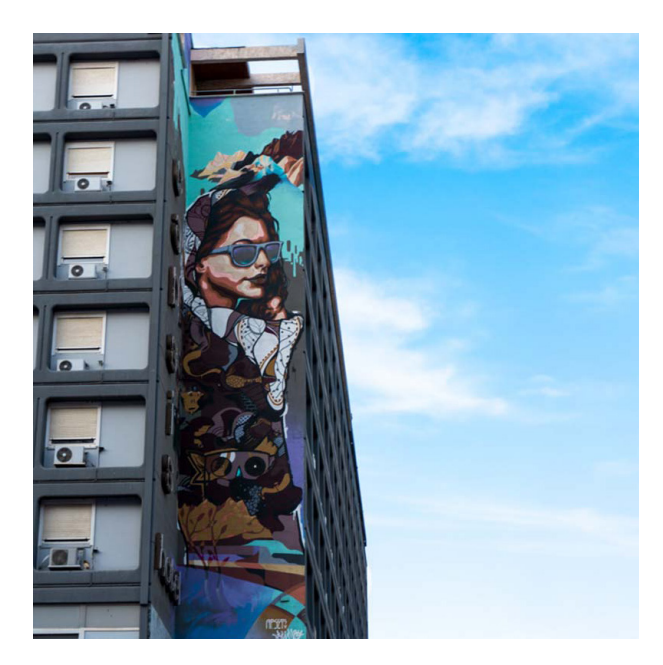

Οδός Μοναστηρίου Γωνία Ξενοδοχείο Καψής

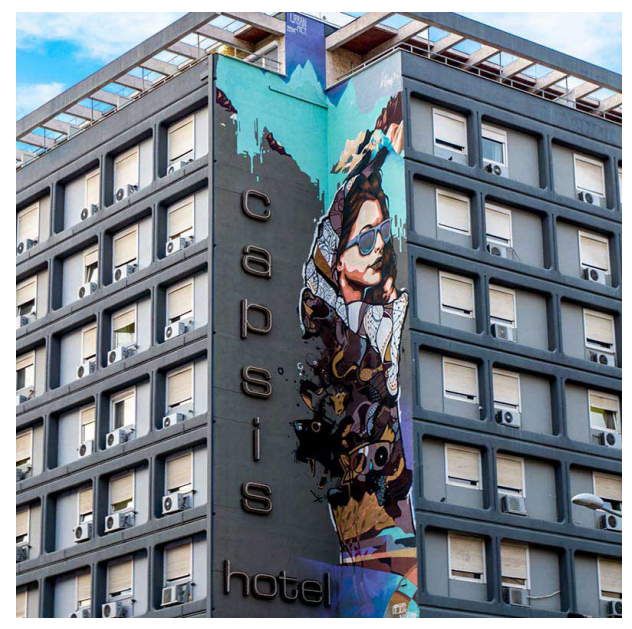

Οδός Μοναστηρίου Γωνία Ξενοδοχείο Καψής

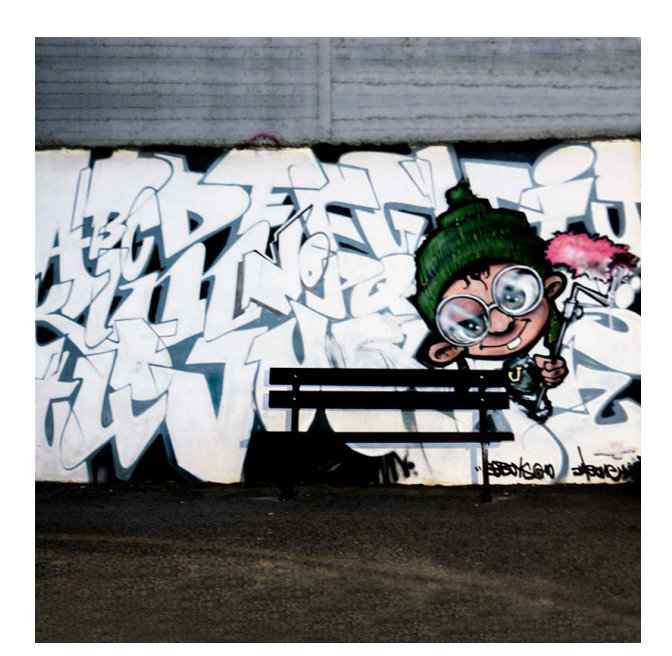

Στάδιο ΠΓΣ Απόλλωνας Καλαμαριάς Θεσσαλονίκης

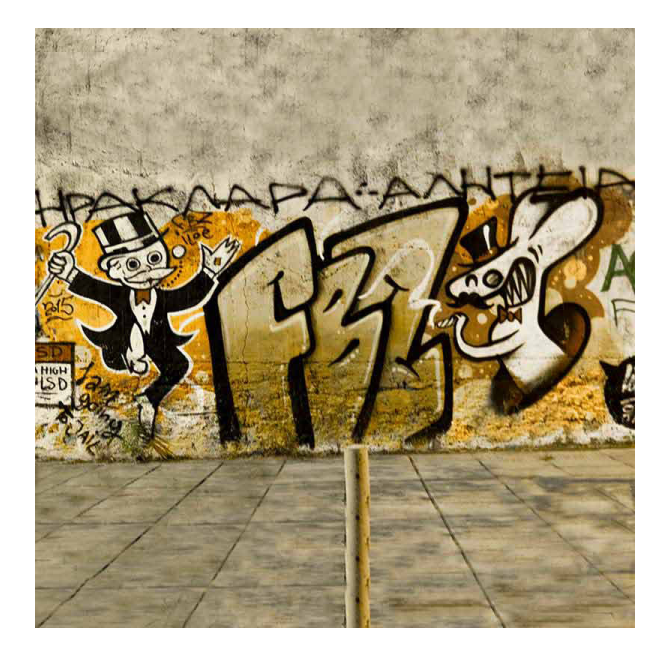

Φοιτητικές Εστίες Θεσσαλονίκης ΑΠΘ

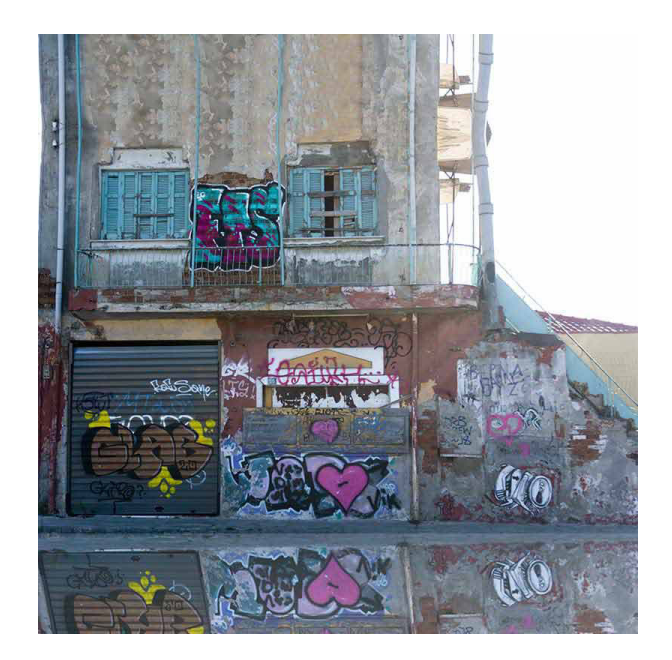

Οδός Επταπυργίου 56 Άνω Πόλη Θεσσαλονίκης

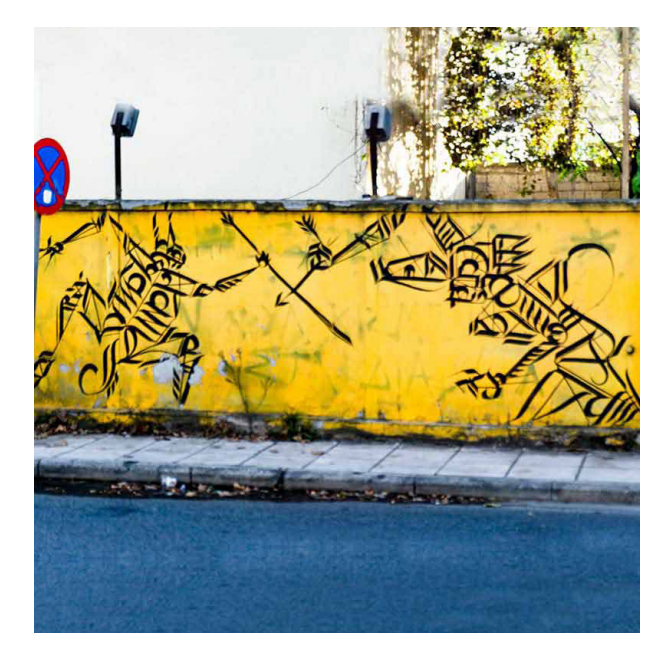

Περιοχή Σταθμού Παραλία Θεσσαλονίκης

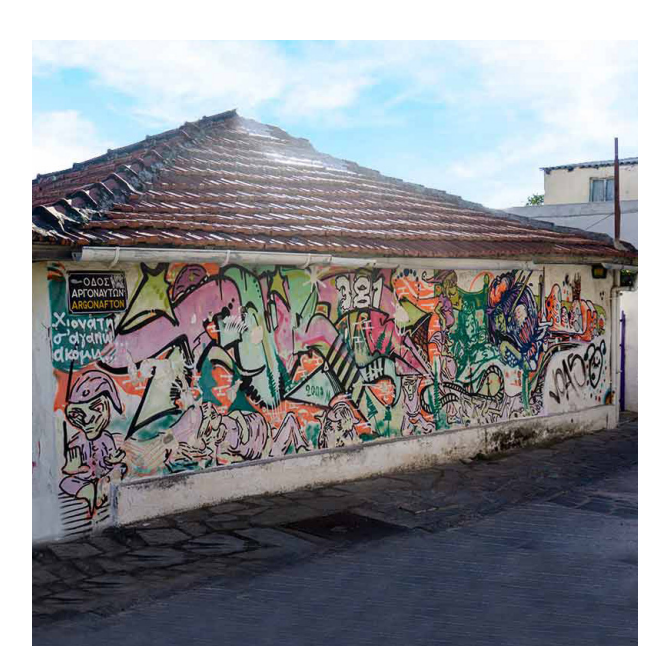

Οδός Αργοναυτών Καλαμαριά Θεσσαλονίκης

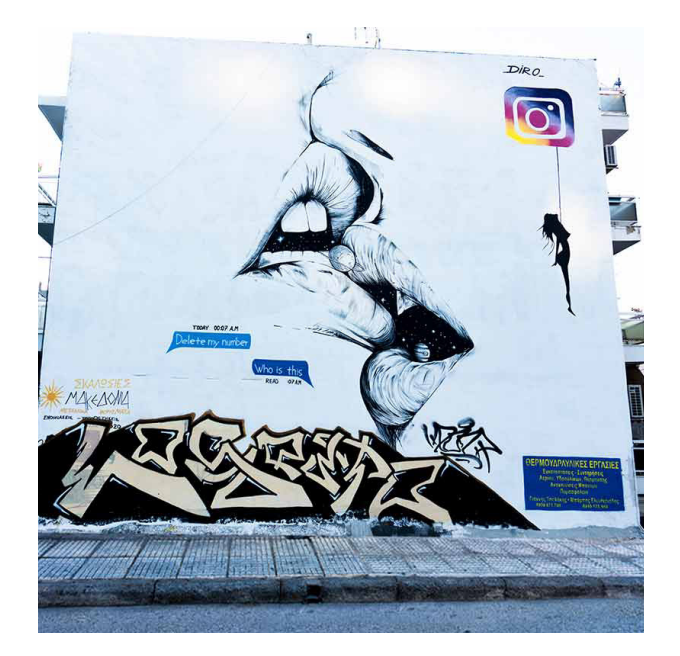

Σταυρούπολη Οδός Λαγκαδά Κοντά στο Κέντρο Ποιλιτισμού

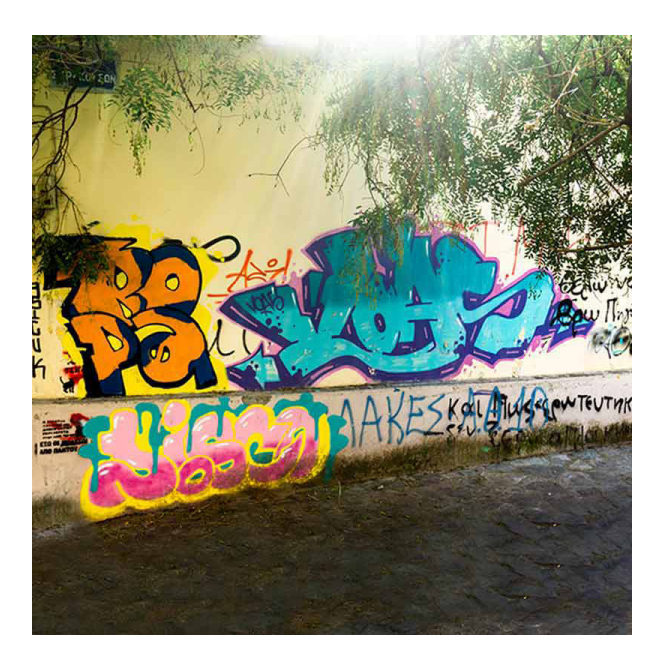

Οδός Συρακουσών Άνω Πόλη Θεσσαλονίκης

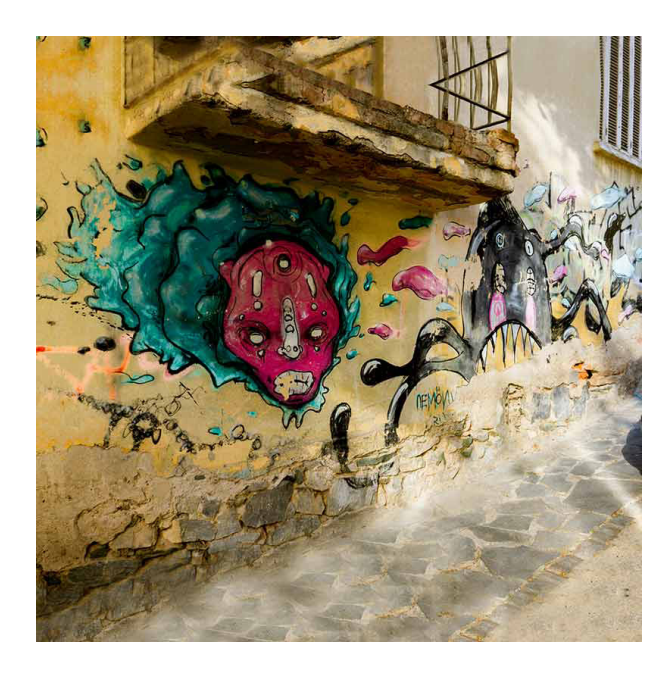

Άθωνος 2 Περιοχή Επταπυργίου Θεσσαλονίκης

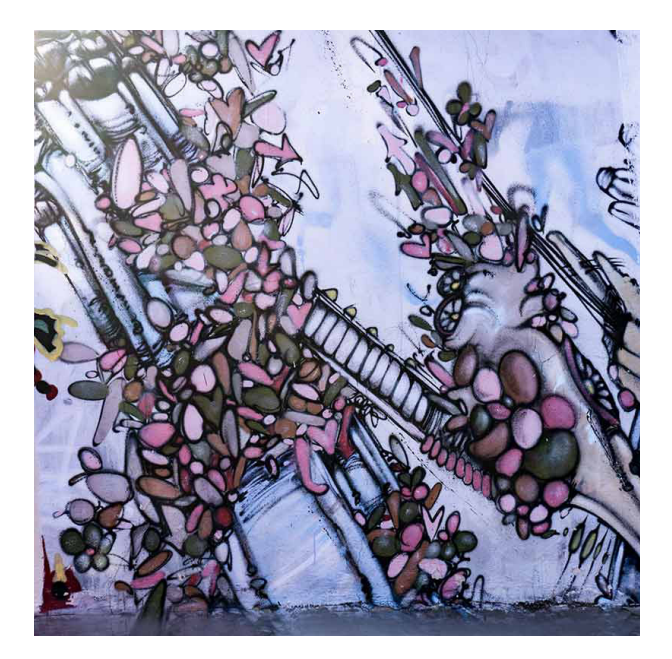

Οδός Επταπυργίου & Παλαμίδου Γωνία - Θεσσαλονίκη

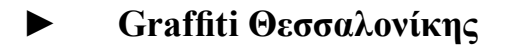

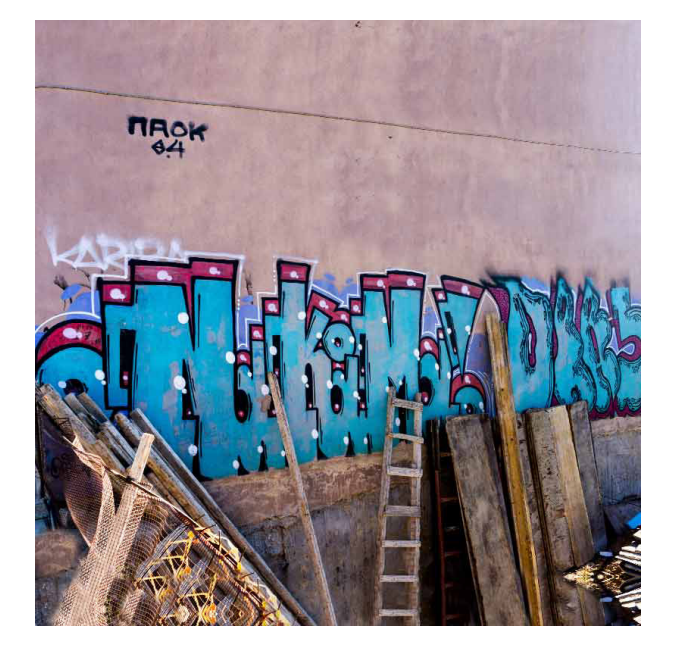

Οδός Επταπυργίου 26 Θεσσαλονίκη

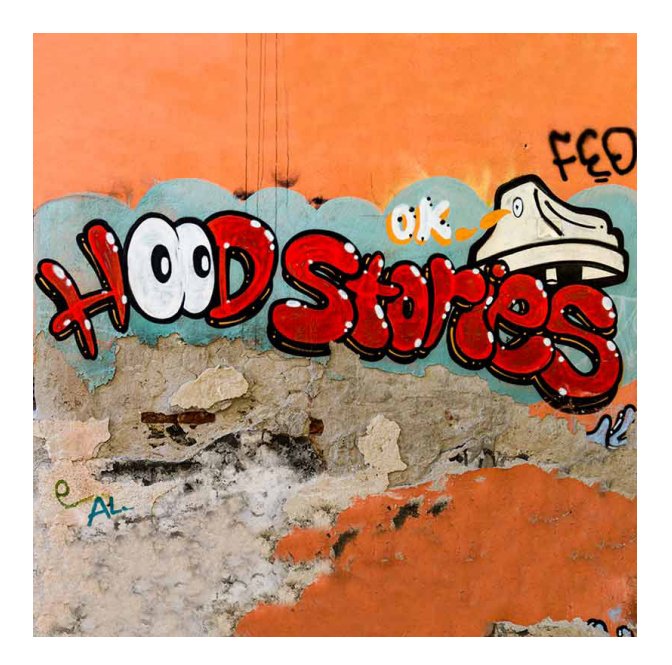

Οδός Δημοκρατίας Πολιορκήτου 25 Άνω Πόλη Θεσσαλονίκης

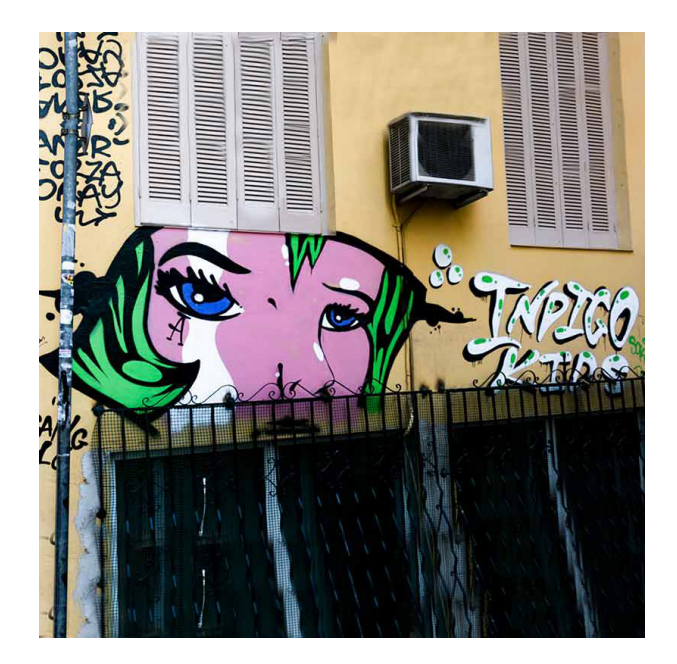

Οδός Ιάσωνος & Πολιορκήτου Γωνία Άνω Πόλη Θεσσαλονίκης

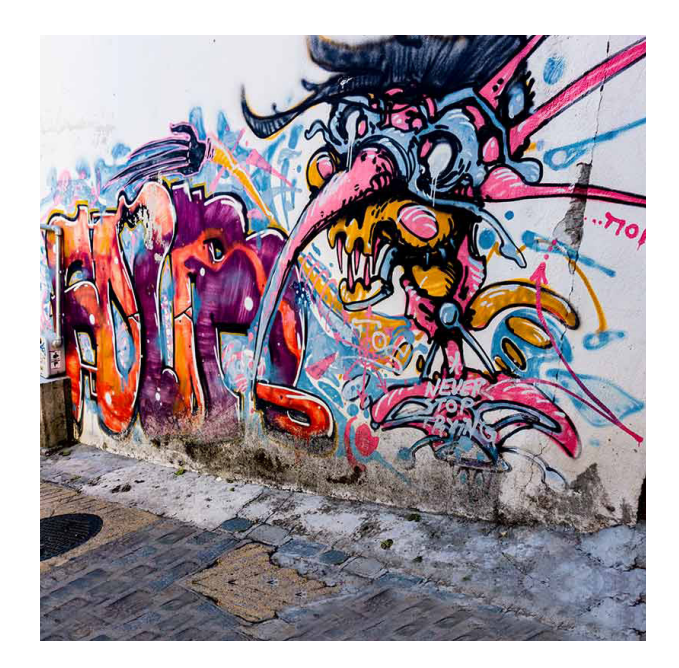

Οδός Άθωνος 18 Άνω Πόλη Θεσσαλονίκης

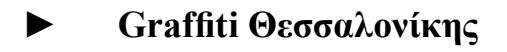

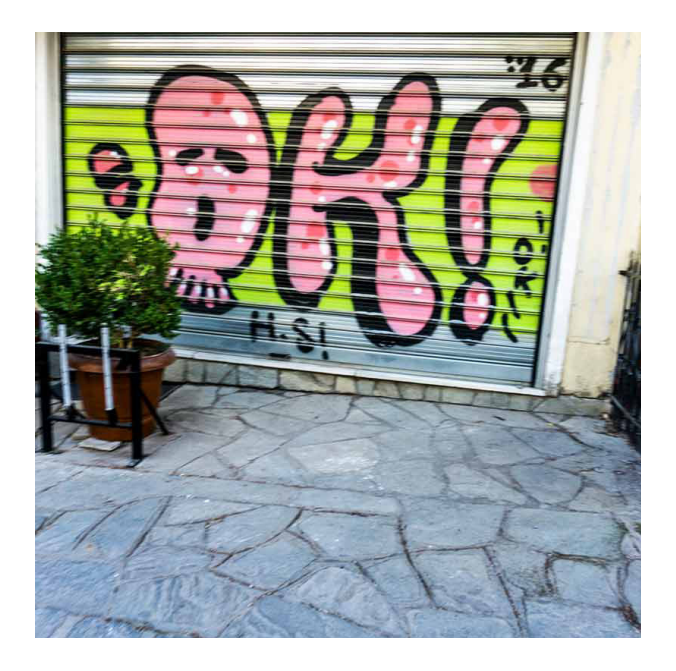

Οδός Ιάσωνος 1 - Άνω Πόλη Θεσσαλονίκης

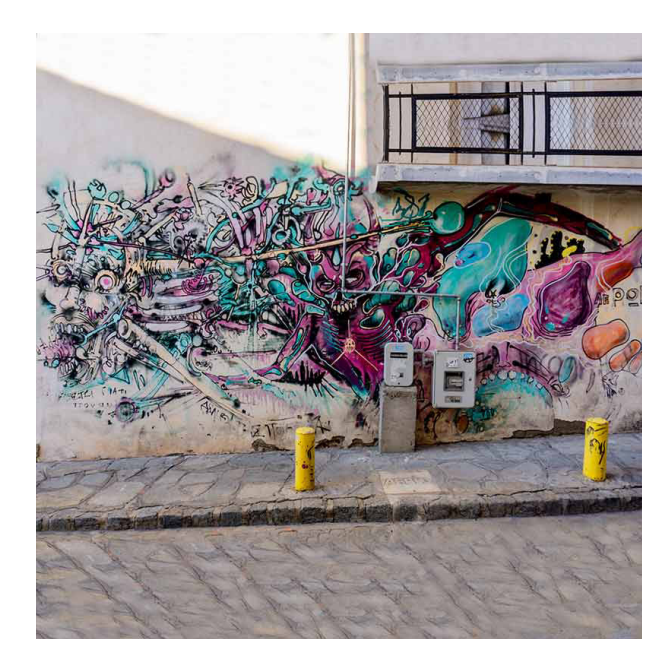

Οδός Άθωνος 5 - Άνω Πόλη Θεσσαλονίκης

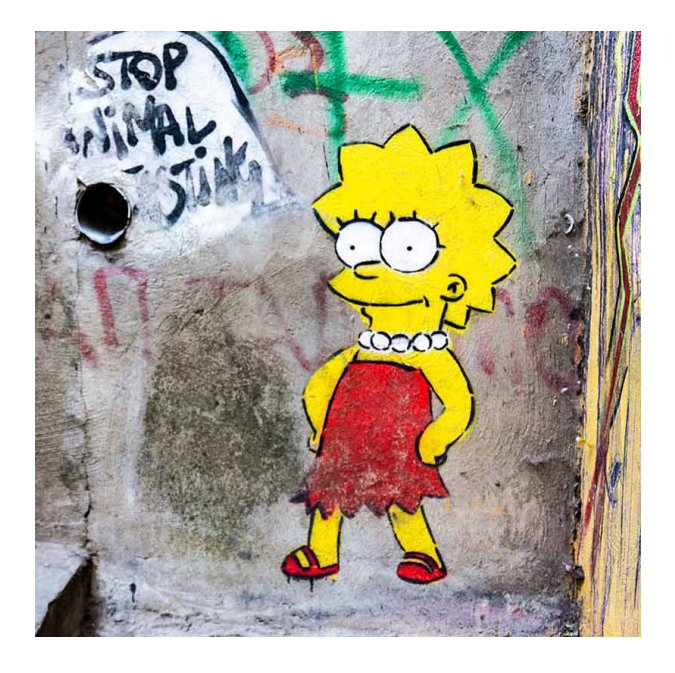

Οδός Άθωνος Πλατεία - Άνω Πόλη Θεσσαλονίκης

Οδός Άθωνος Πλατεία - Άνω Πόλη Θεσσαλονίκης

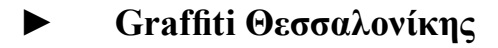

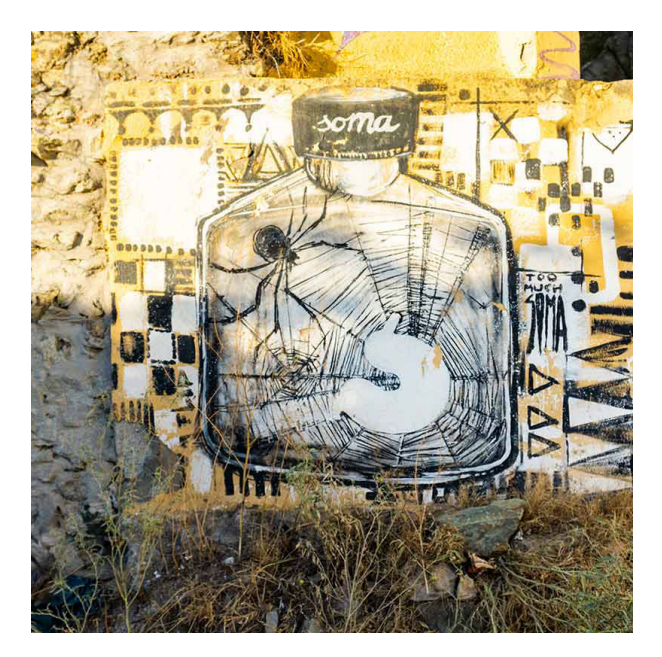

Οδός Μπουμπουλίνας 11 - Άνω Πόλη Θεσσαλονίκης

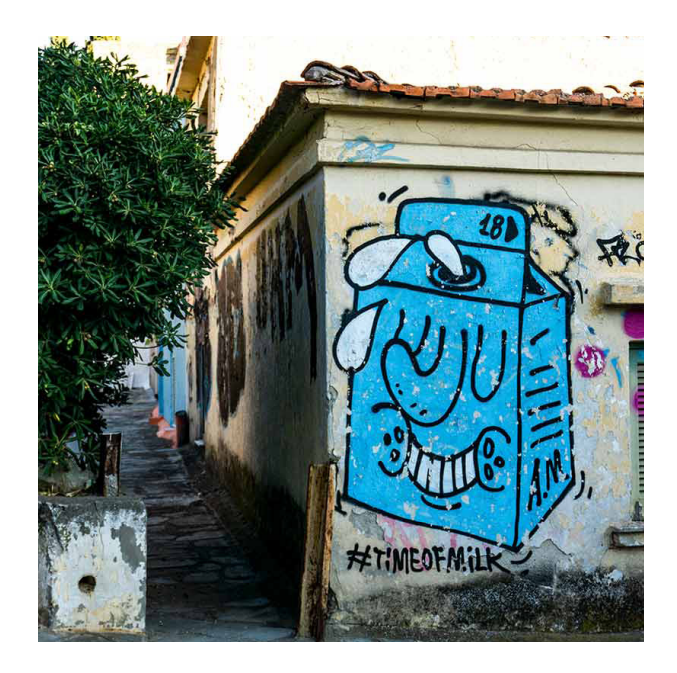

Οδός Πολιορκήτου Με Γωνία Βασ. Τσιτσάνη - Άνω Πόλη Θεσσαλονίκης

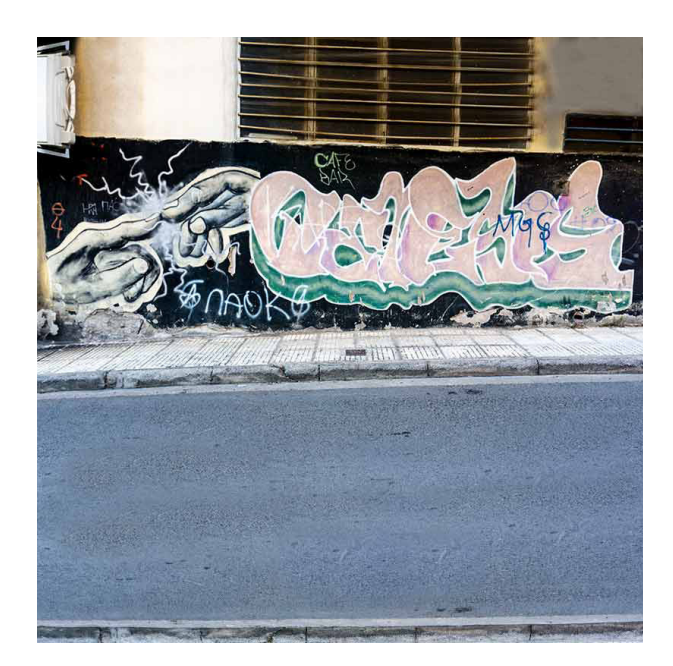

Οδός Παϊσίου Ιερονομάχου Μετέωρα Θεσσαλονίκης

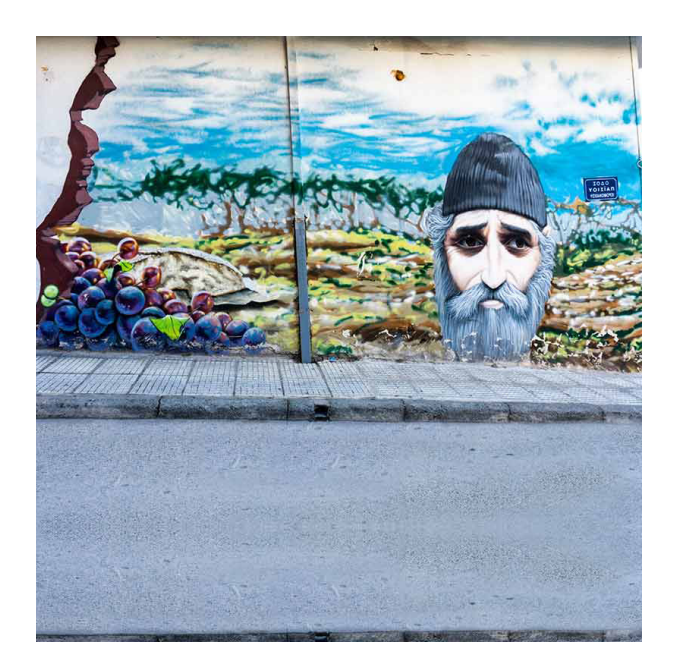

Πλατεία Μετεώρων, Οδός Παϊσίου Ιερονομάχου Θεσσαλονίκη

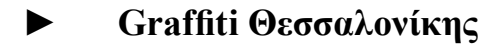

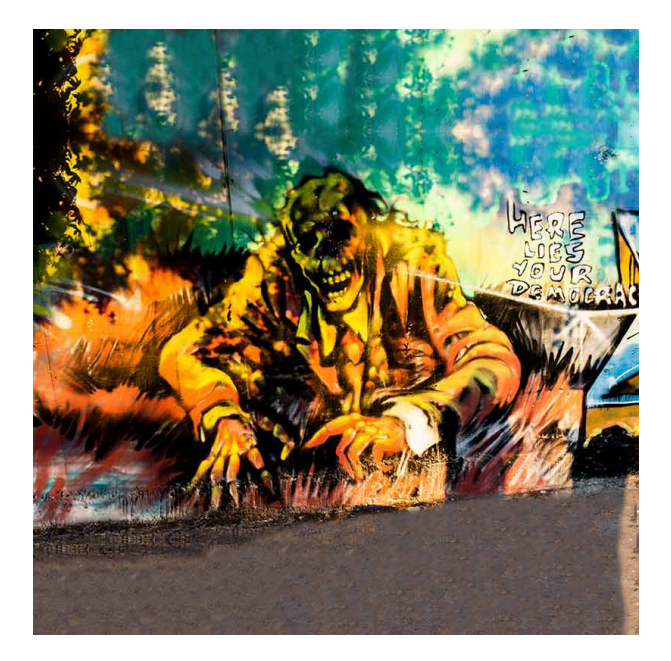

ΔΑΚ Αγίου Παύλου, Δήμος Νεάπολης

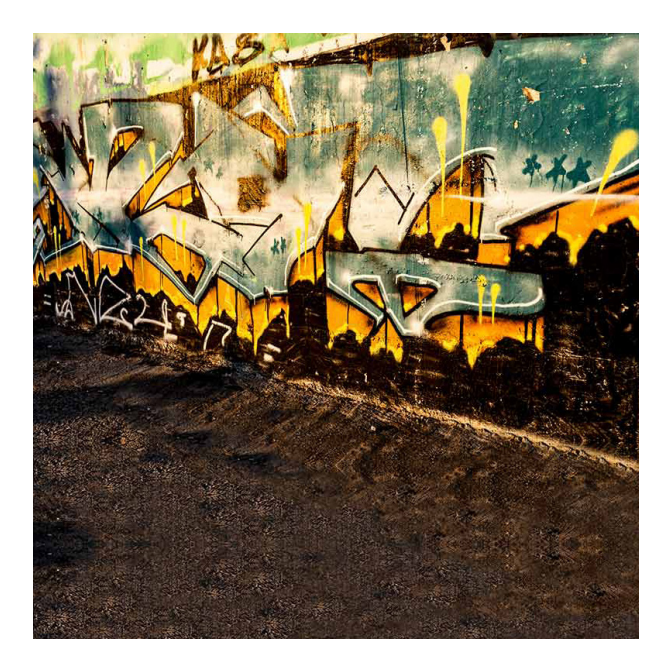

ΔΑΚ Αγίου Παύλου, Δήμος Νεάπολης

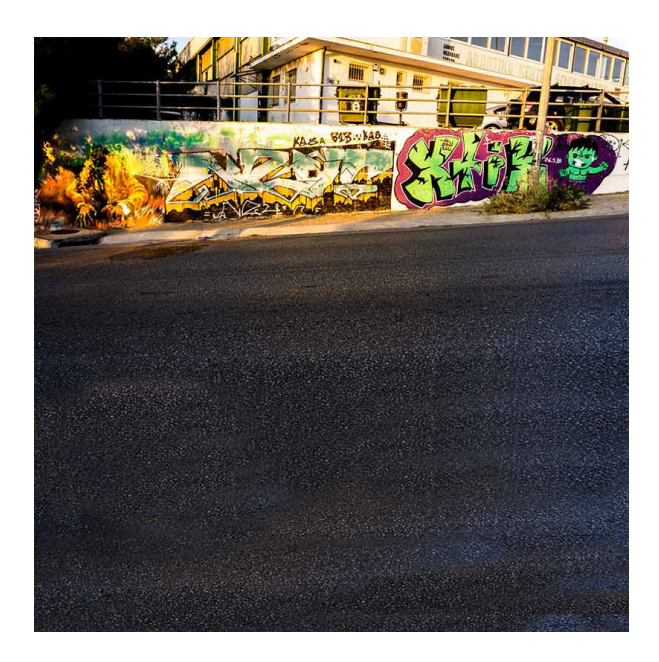

ΔΑΚ Αγίου Παύλου, Δήμος Νεάπολης

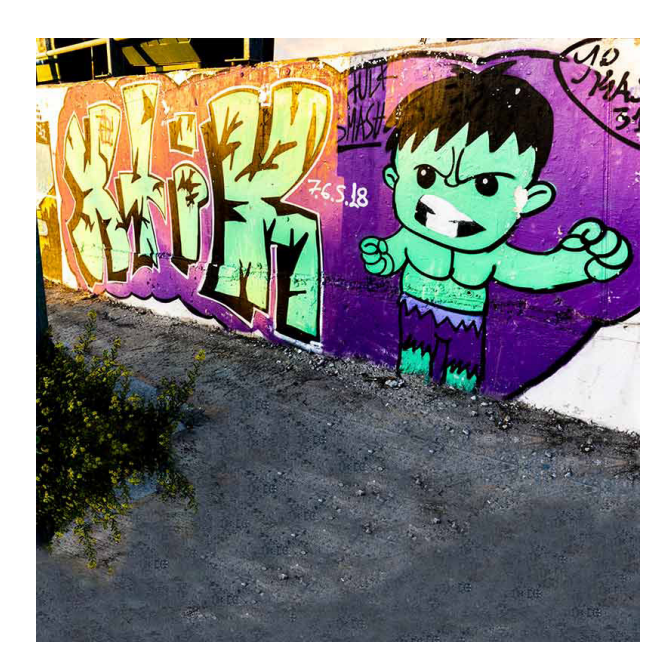

ΔΑΚ Αγίου Παύλου, Δήμος Νεάπολης

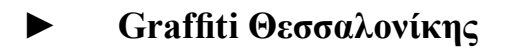

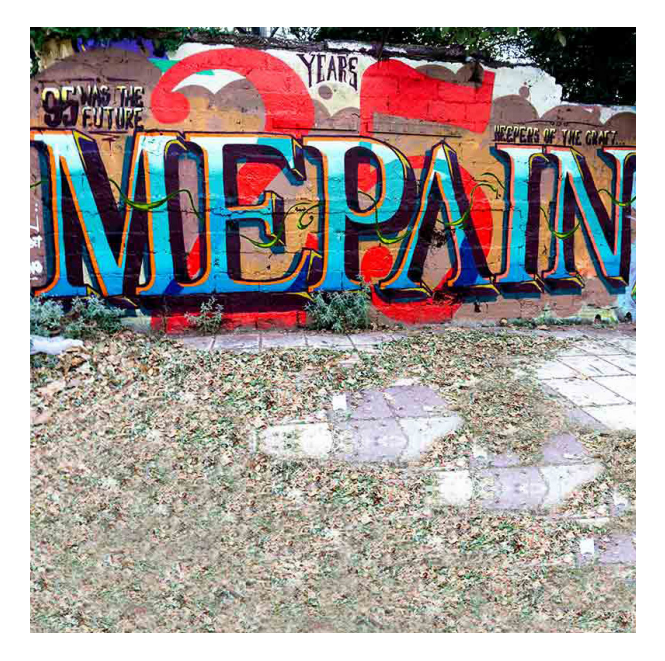

Στάδιο ΠΓΣ Απόλλωνα Καλαμαριάς Θεσσαλονίκης

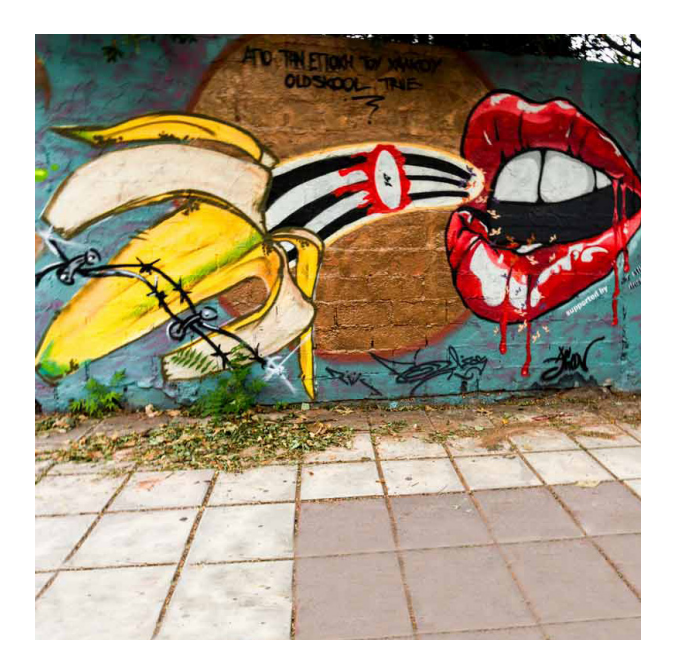

Στάδιο ΠΓΣ Απόλλωνα Καλαμαριάς Θεσσαλονίκης

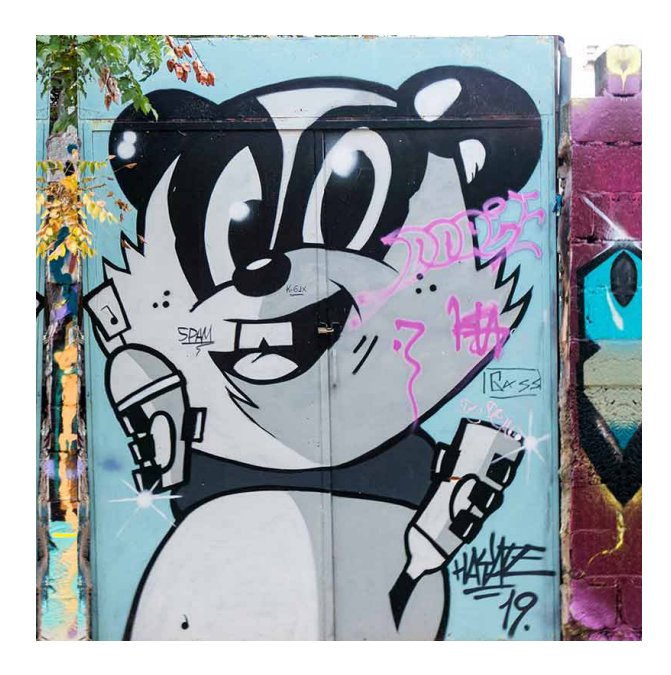

Στάδιο ΠΓΣ Απόλλωνα Καλαμαριάς Θεσσαλονίκης

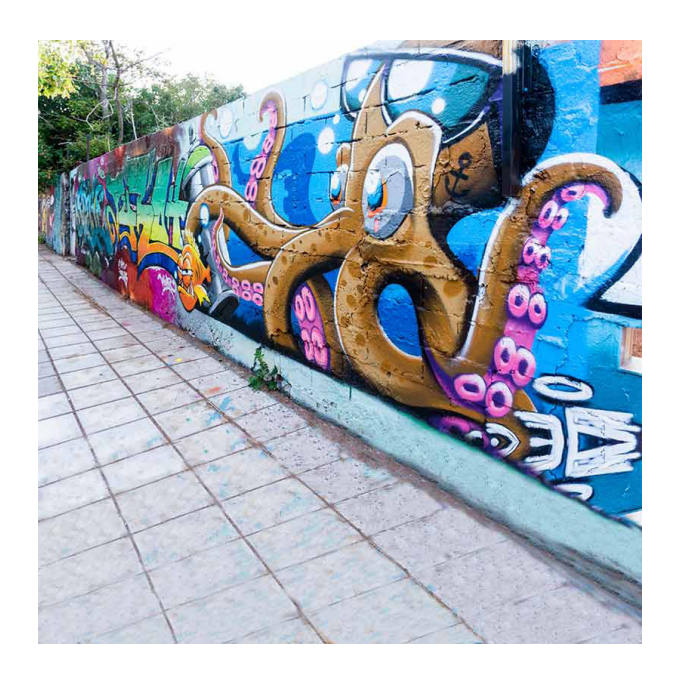

Στάδιο ΠΓΣ Απόλλωνα Καλαμαριάς Θεσσαλονίκης

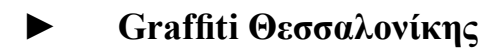

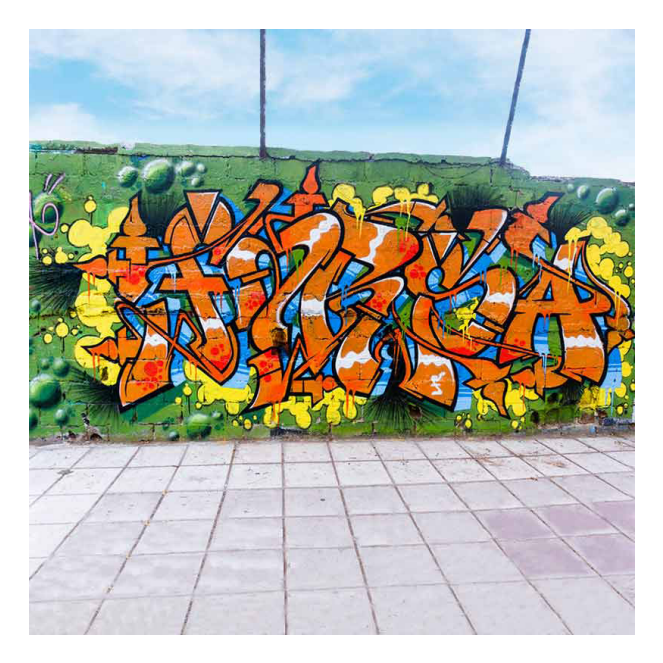

Στάδιο ΠΓΣ Απόλλωνα Καλαμαριάς Θεσσαλονίκης

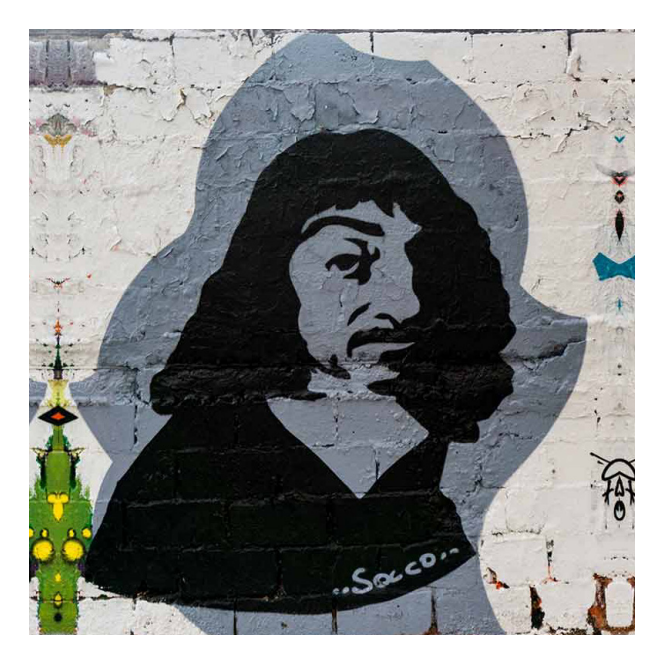

Στάδιο ΠΓΣ Απόλλωνα Καλαμαριάς Θεσσαλονίκης

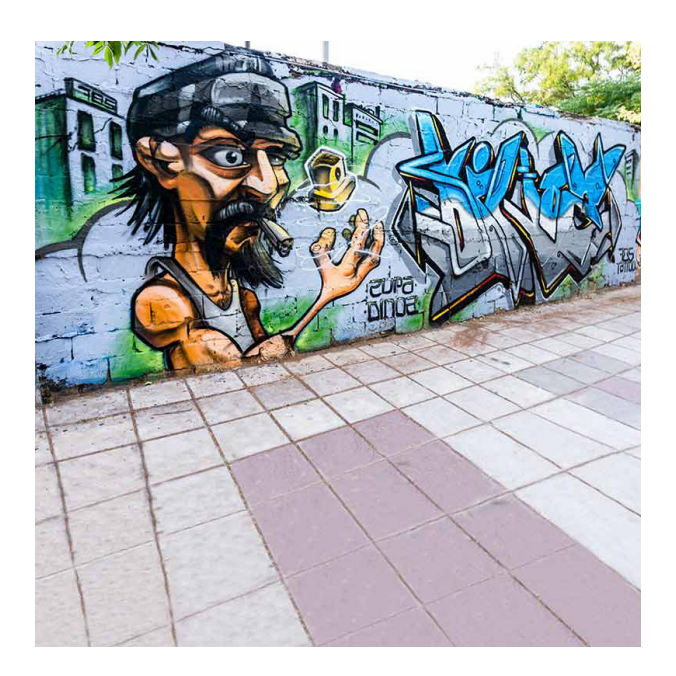

Στάδιο ΠΓΣ Απόλλωνα Καλαμαριάς Θεσσαλονίκης

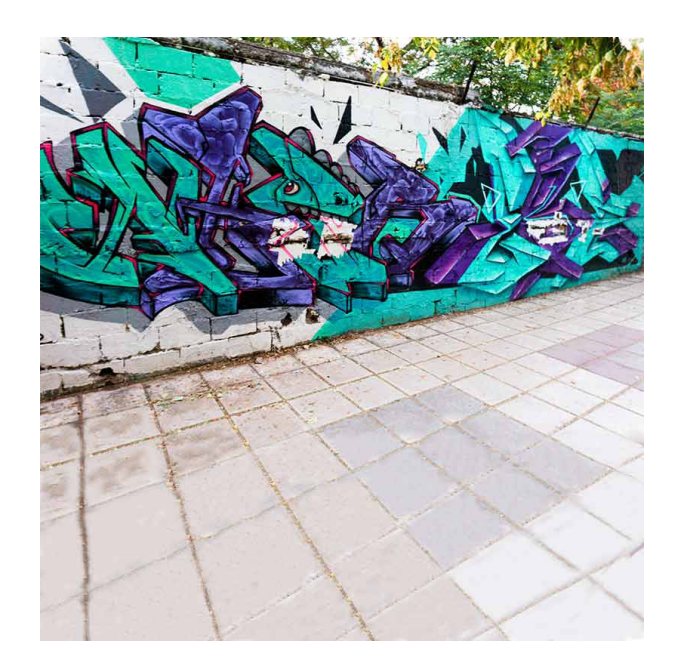

Στάδιο ΠΓΣ Απόλλωνα Καλαμαριάς Θεσσαλονίκης

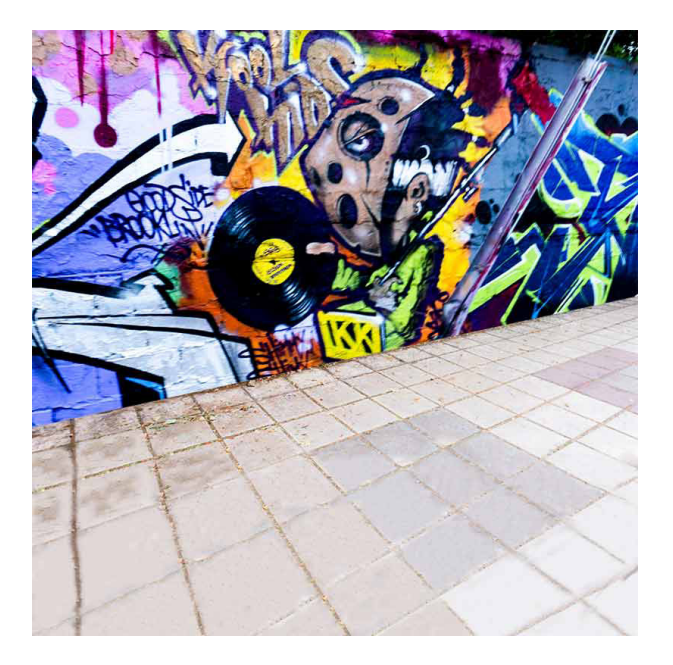

Στάδιο ΠΓΣ Απόλλωνα Καλαμαριάς Θεσσαλονίκης

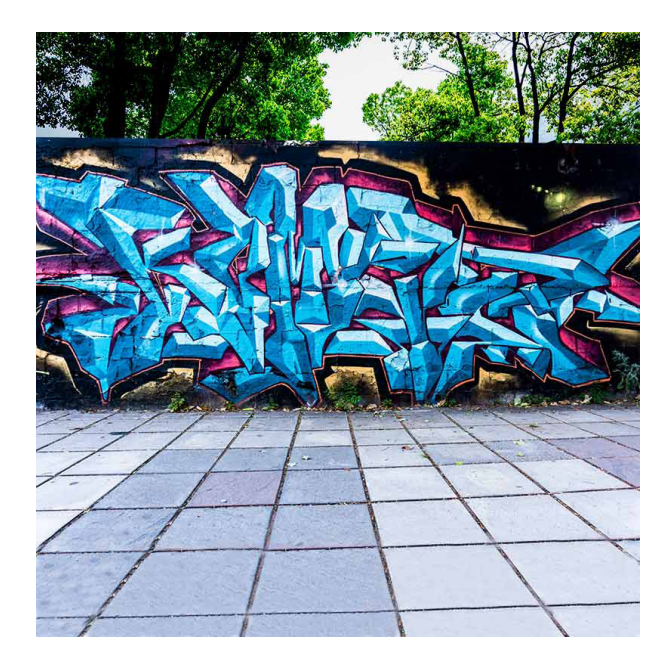

Στάδιο ΠΓΣ Απόλλωνα Καλαμαριάς Θεσσαλονίκης

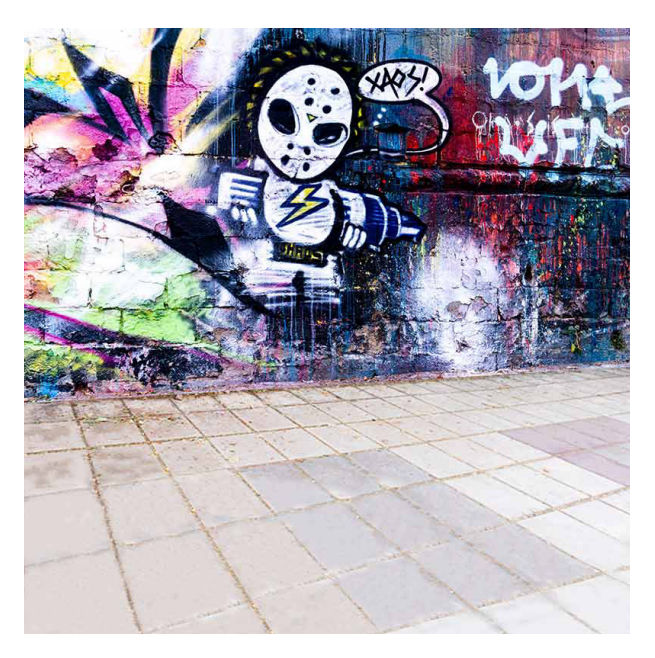

Στάδιο ΠΓΣ Απόλλωνα Καλαμαριάς Θεσσαλονίκης

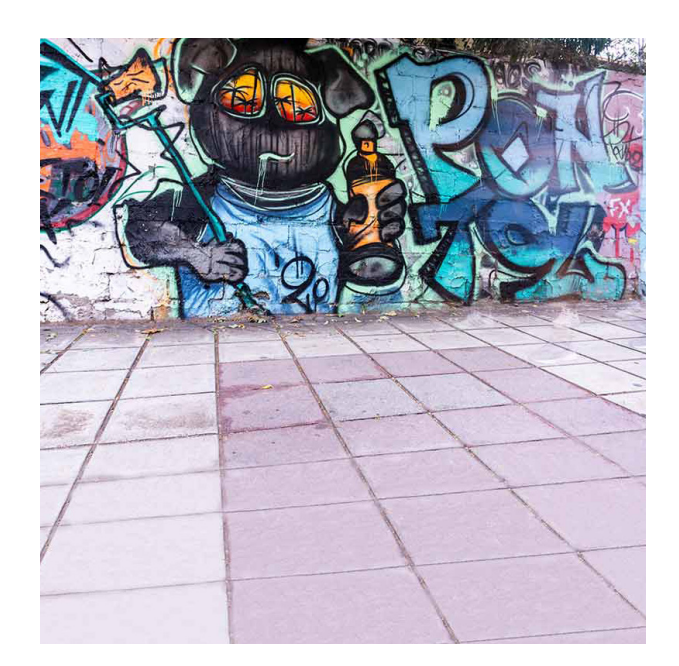

Στάδιο ΠΓΣ Απόλλωνα Καλαμαριάς Θεσσαλονίκης

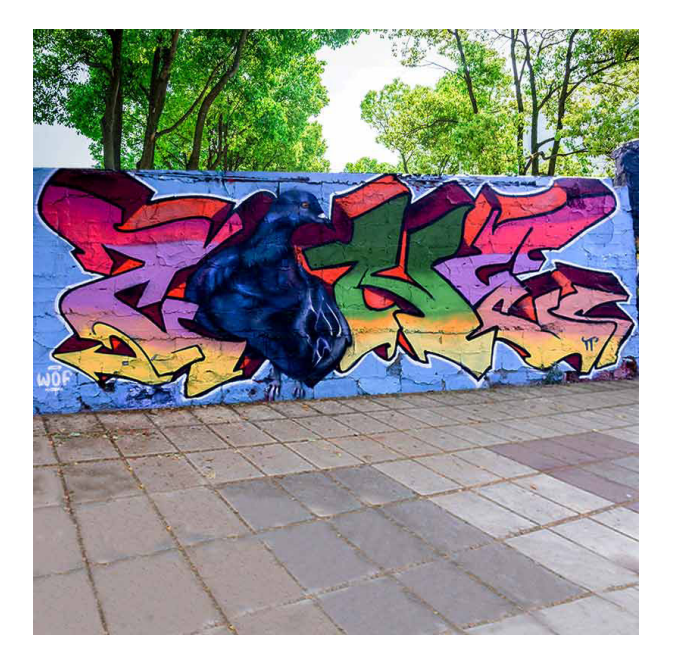

Στάδιο ΠΓΣ Απόλλωνα Καλαμαριάς Θεσσαλονίκης

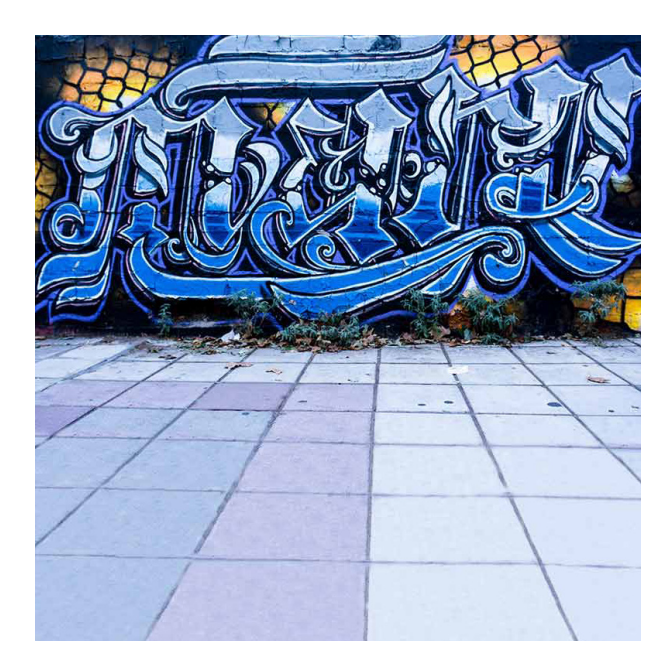

Στάδιο ΠΓΣ Απόλλωνα Καλαμαριάς Θεσσαλονίκης

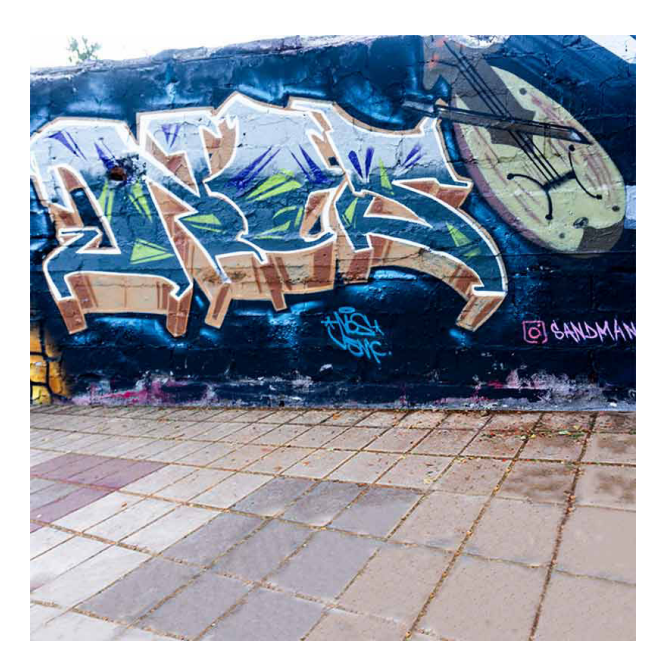

Στάδιο ΠΓΣ Απόλλωνα Καλαμαριάς Θεσσαλονίκης

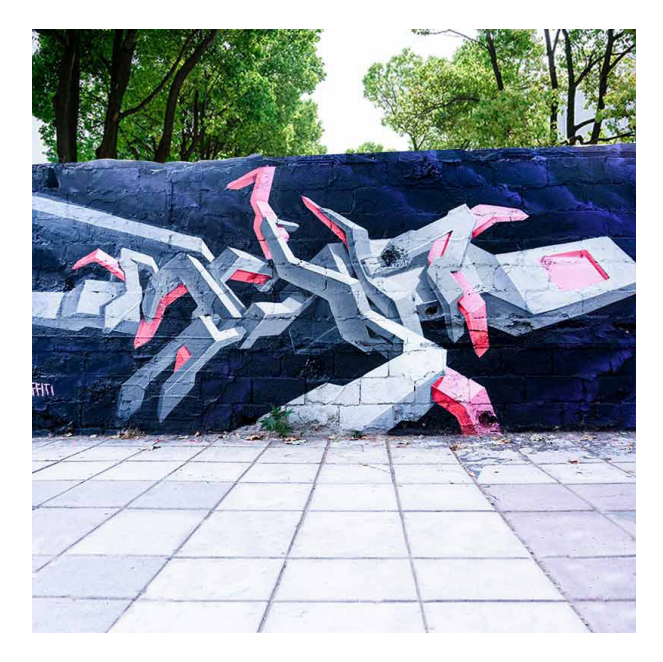

Στάδιο ΠΓΣ Απόλλωνα Καλαμαριάς Θεσσαλονίκης

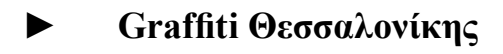

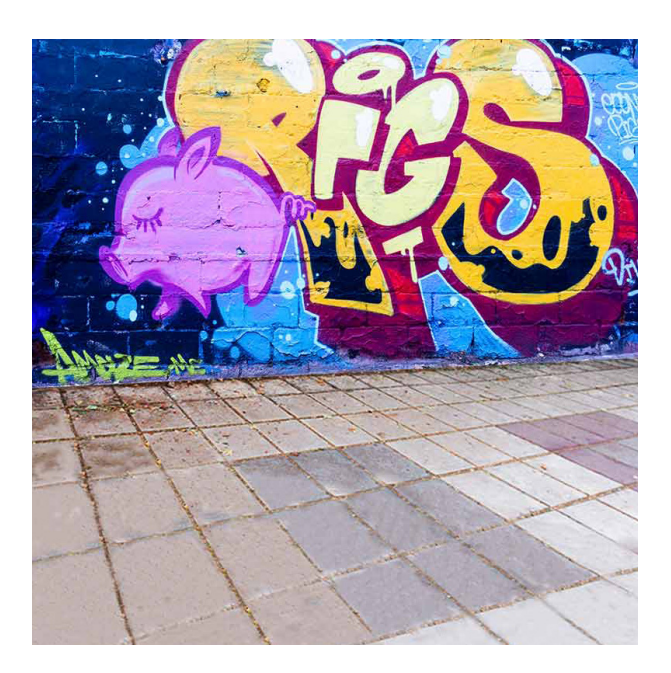

Στάδιο ΠΓΣ Απόλλωνα Καλαμαριάς Θεσσαλονίκης

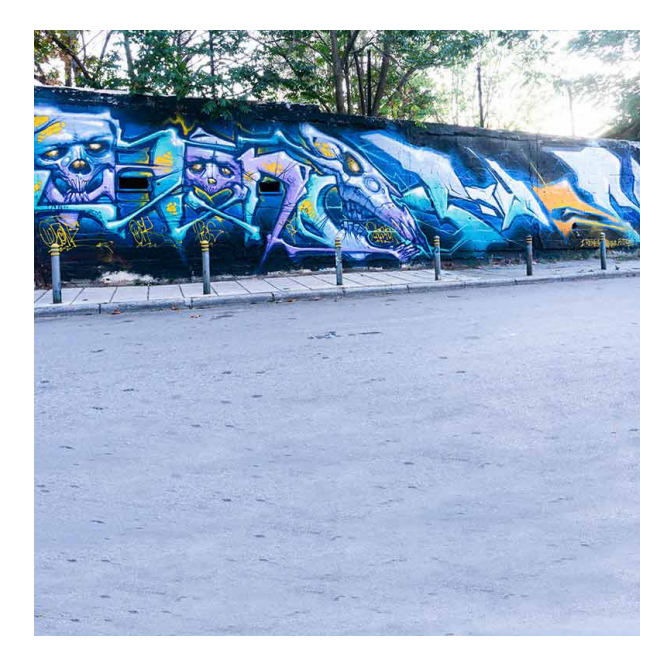

Στάδιο ΠΓΣ Απόλλωνα Καλαμαριάς Θεσσαλονίκης

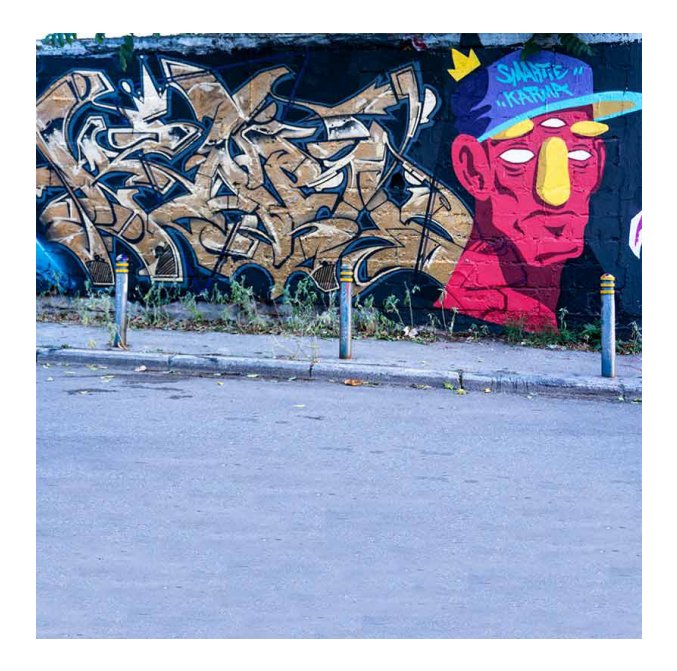

Στάδιο ΠΓΣ Απόλλωνα Καλαμαριάς Θεσσαλονίκης

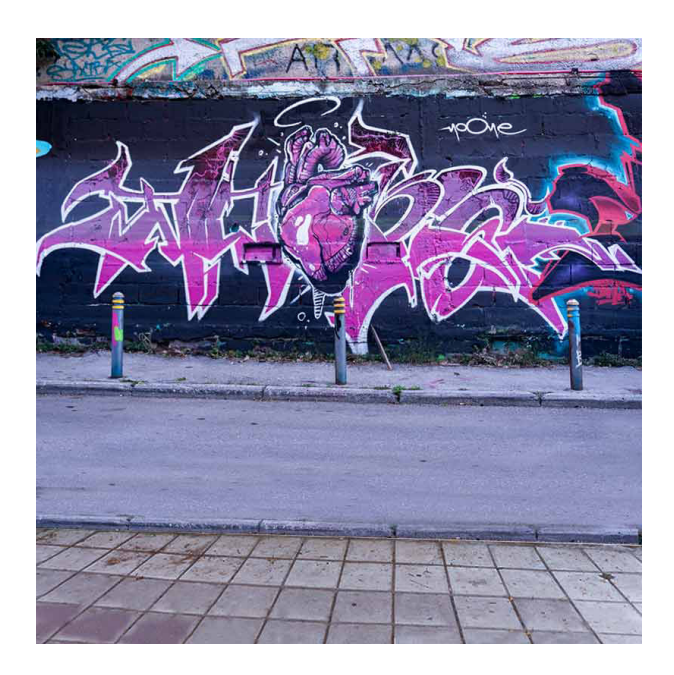

Στάδιο ΠΓΣ Απόλλωνα Καλαμαριάς Θεσσαλονίκης

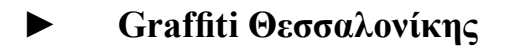

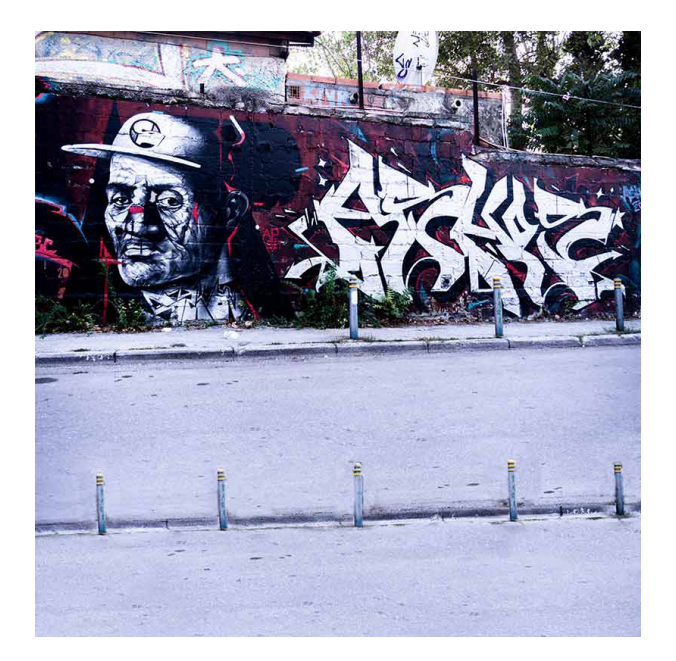

Στάδιο ΠΓΣ Απόλλωνα Καλαμαριάς Θεσσαλονίκης

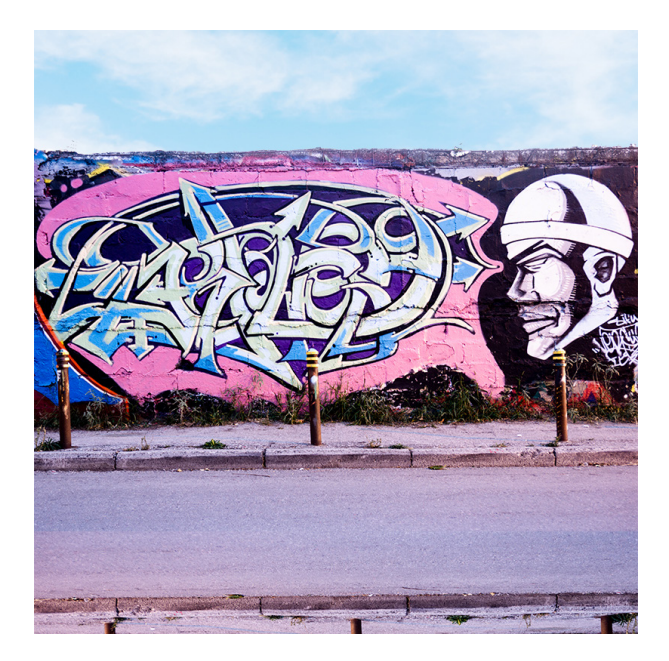

Στάδιο ΠΓΣ Απόλλωνα Καλαμαριάς Θεσσαλονίκης

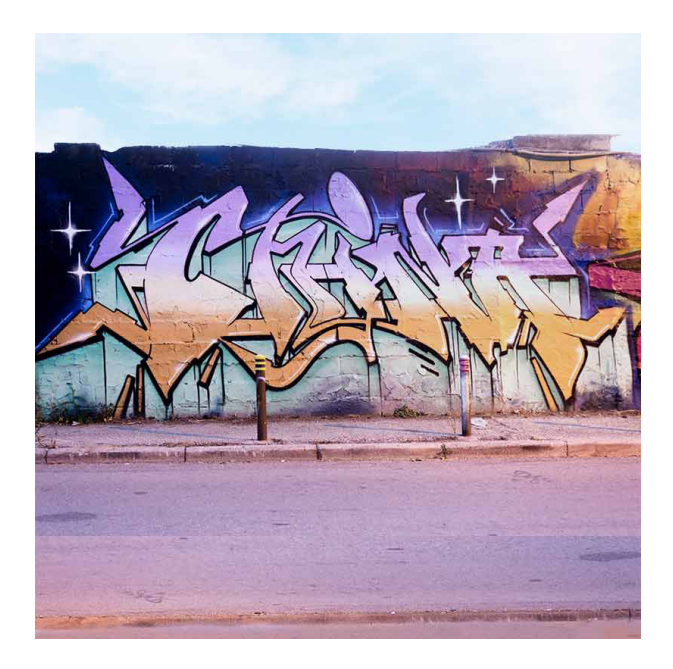

Στάδιο ΠΓΣ Απόλλωνα Καλαμαριάς Θεσσαλονίκης

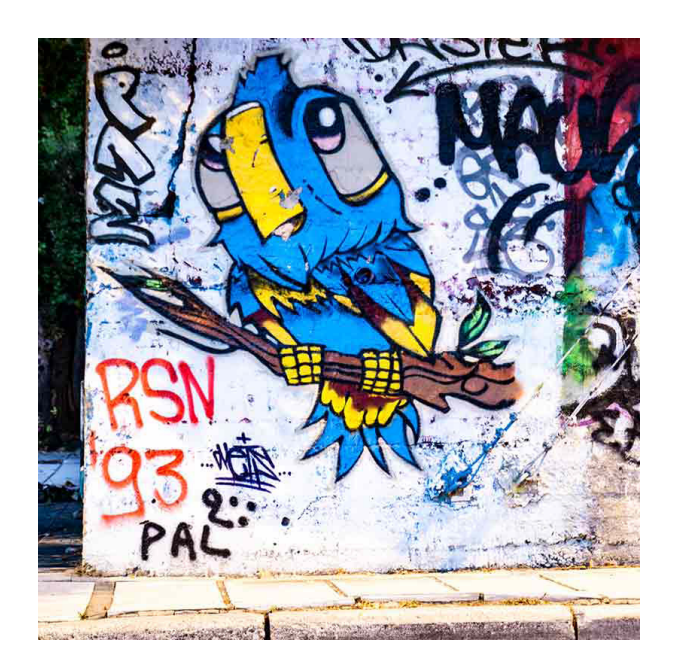

Στάδιο ΠΓΣ Απόλλωνα Καλαμαριάς Θεσσαλονίκης

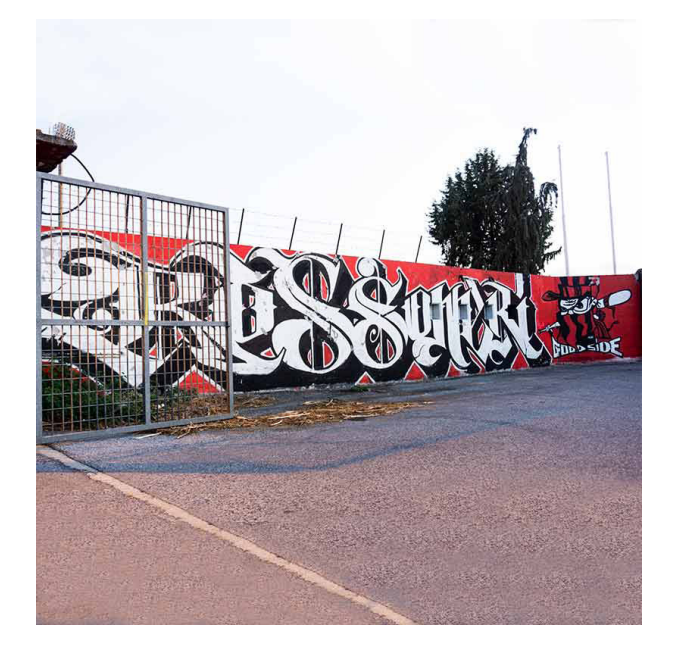

Στάδιο ΠΓΣ Απόλλωνα Καλαμαριάς Θεσσαλονίκης

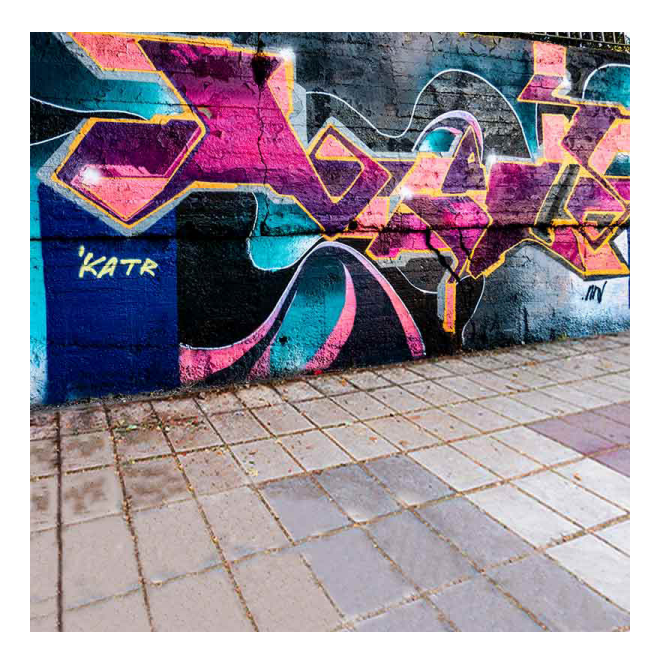

Στάδιο ΠΓΣ Απόλλωνα Καλαμαριάς Θεσσαλονίκης

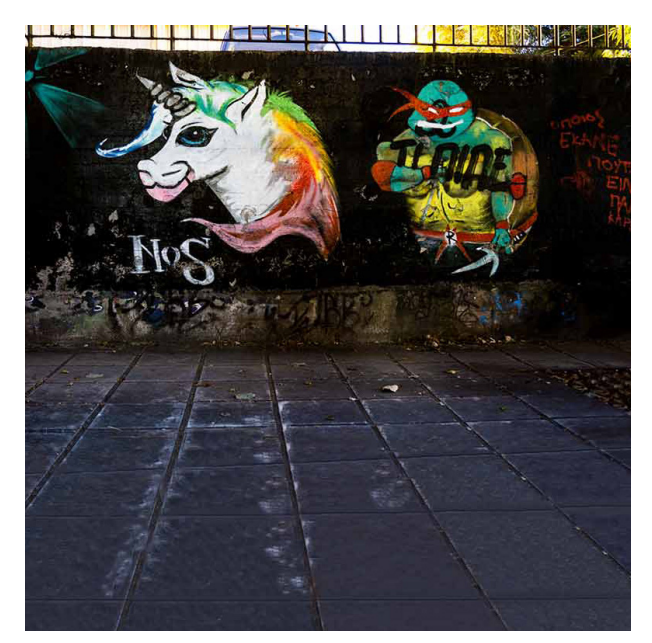

Κλειστό Γυμναστήριο Καλαμαριάς Θεσσαλονίκης

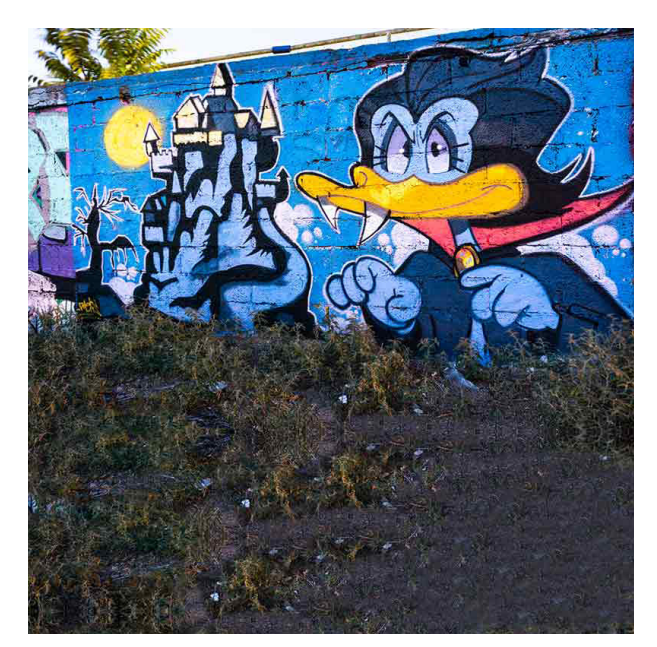

Στάδιο ΠΓΣ Απόλλωνα Καλαμαριάς Θεσσαλονίκης

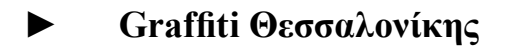

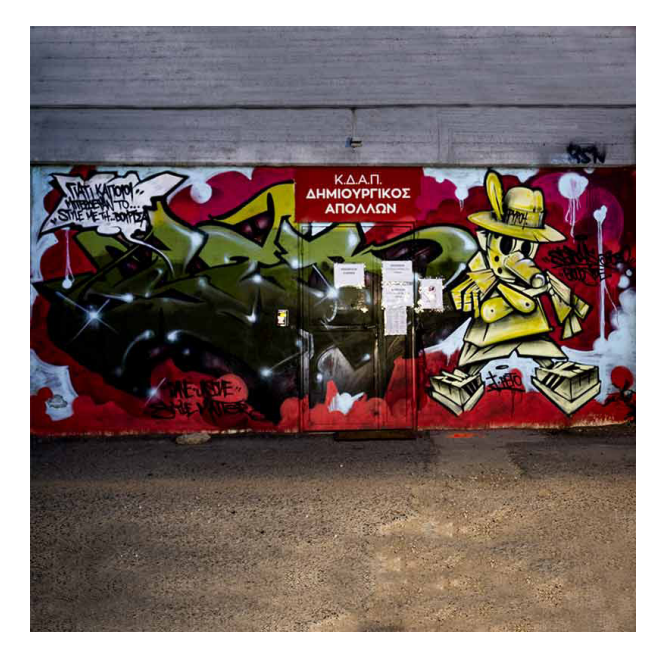

Στάδιο ΠΓΣ Απόλλωνα Καλαμαριάς Θεσσαλονίκης

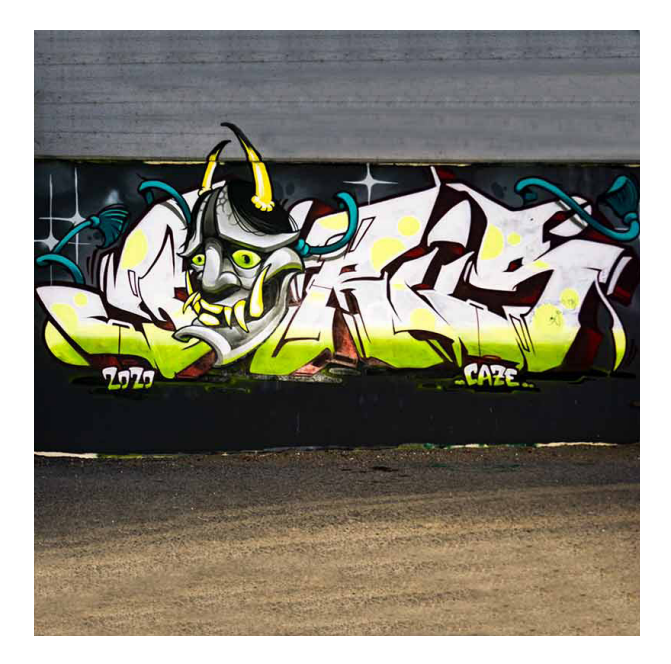

Στάδιο ΠΓΣ Απόλλωνα Καλαμαριάς Θεσσαλονίκης

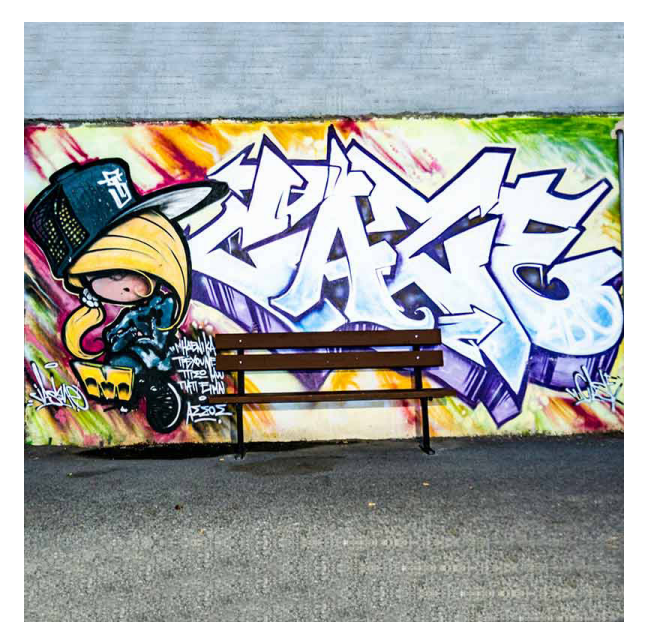

Στάδιο ΠΓΣ Απόλλωνα Καλαμαριάς Θεσσαλονίκης

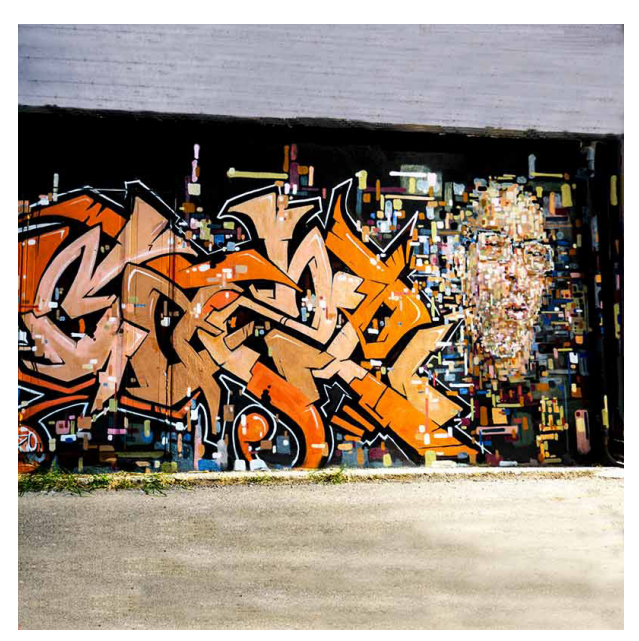

Στάδιο ΠΓΣ Απόλλωνα Καλαμαριάς Θεσσαλονίκης

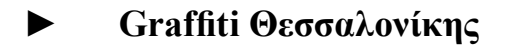

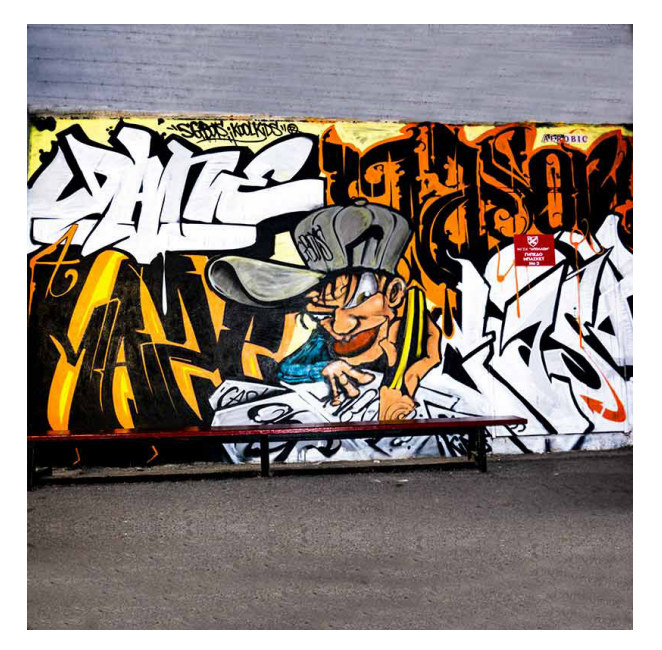

Στάδιο ΠΓΣ Απόλλωνα Καλαμαριάς Θεσσαλονίκης

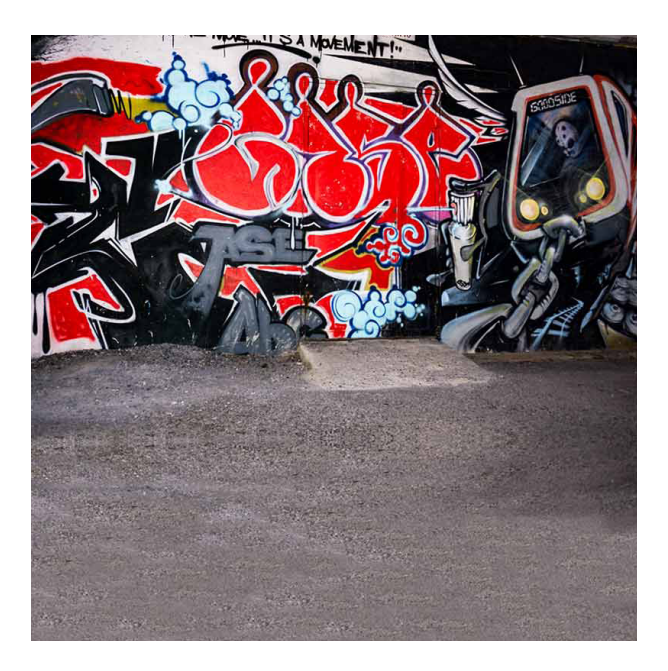

Στάδιο ΠΓΣ Απόλλωνα Καλαμαριάς Θεσσαλονίκης

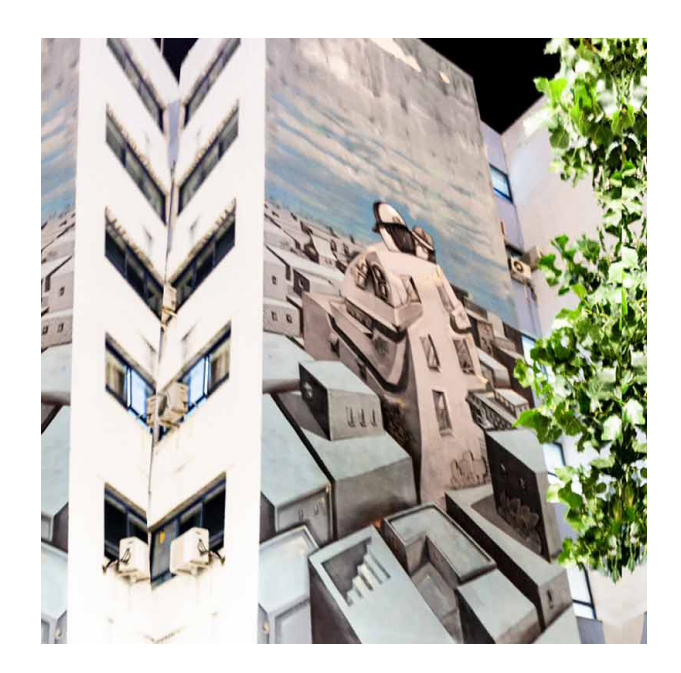

Ιπποκράτειο Γενικό Νοσοκομείο Θεσσαλονίκης

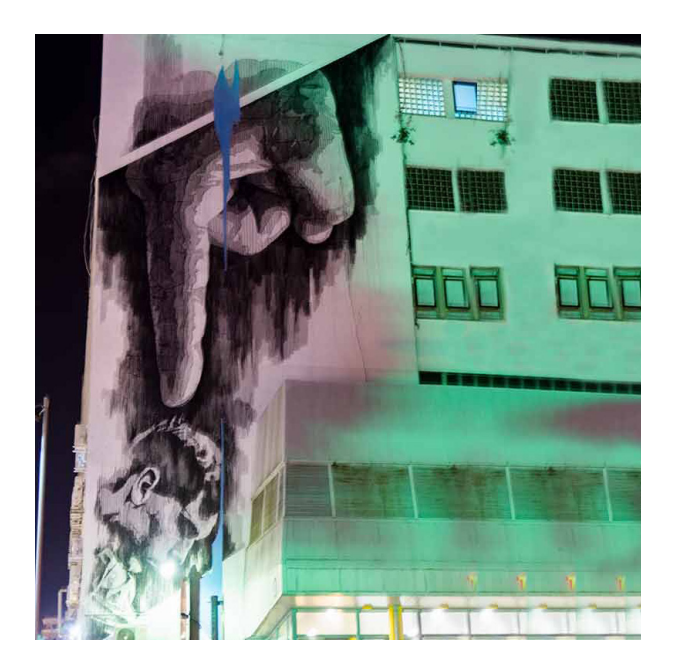

Ιπποκράτειο Γενικό Νοσοκομείο Θεσσαλονίκης

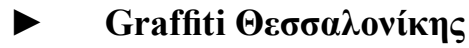

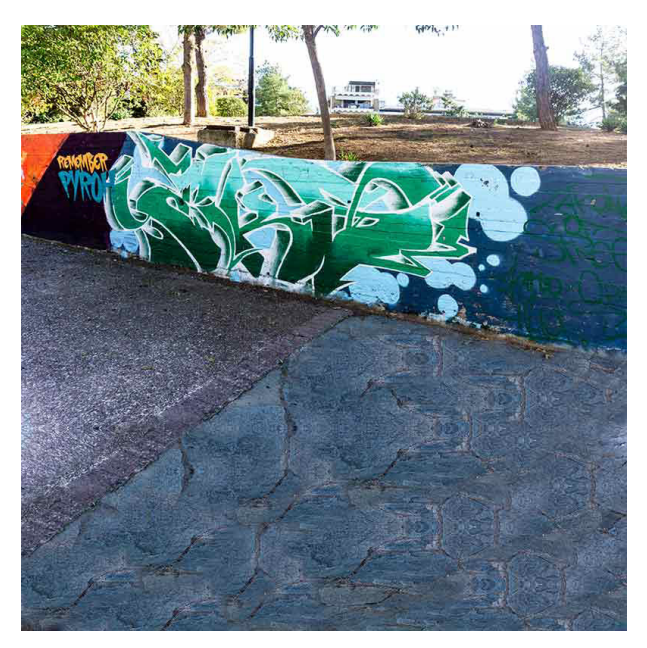

Πάρκο Των Χαμένων Πατρίδων Καλαμαριά Θεσσαλονίκης

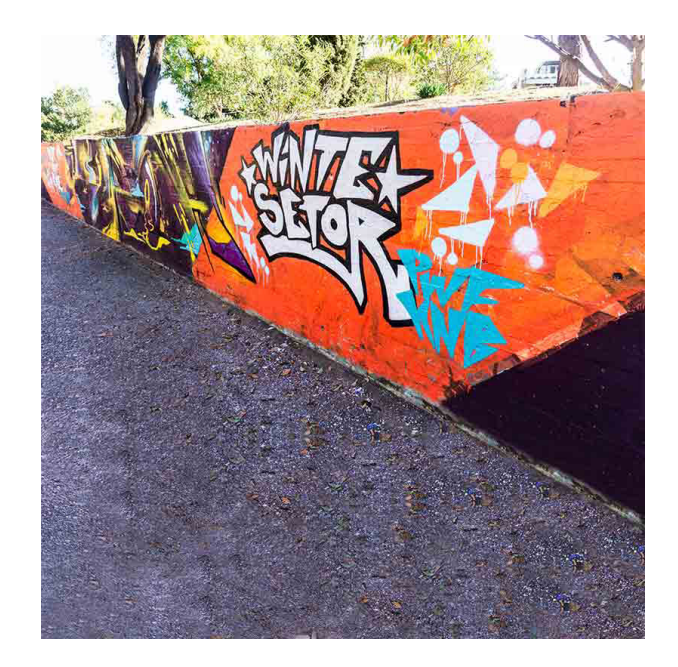

Πάρκο Των Χαμένων Πατρίδων Καλαμαριά Θεσσαλονίκης

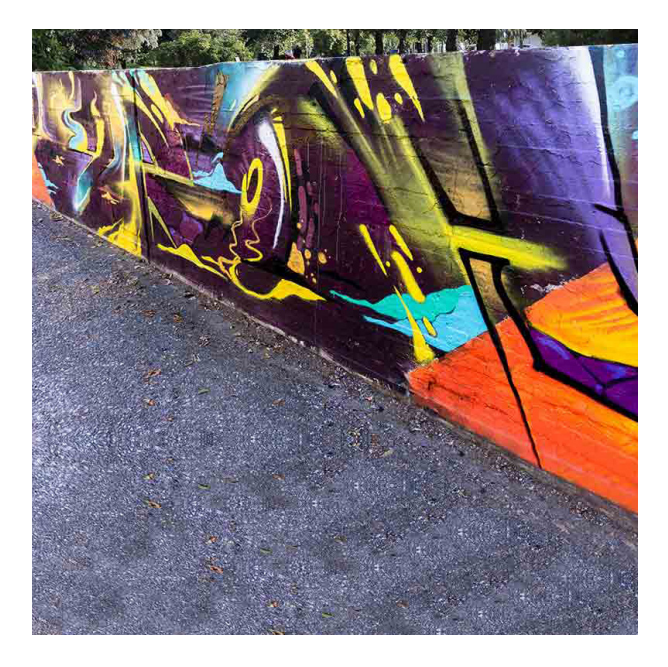

Πάρκο Των Χαμένων Πατρίδων Καλαμαριά Θεσσαλονίκης

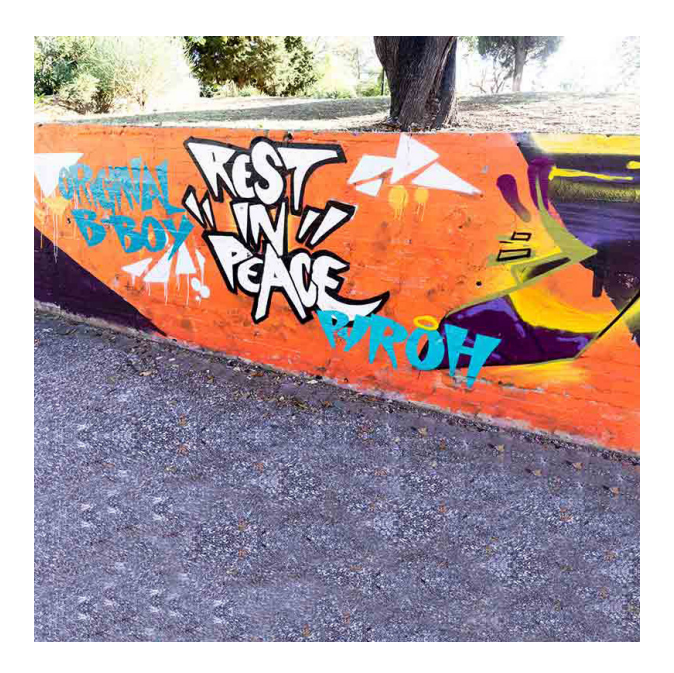

Πάρκο Των Χαμένων Πατρίδων Καλαμαριά Θεσσαλονίκης

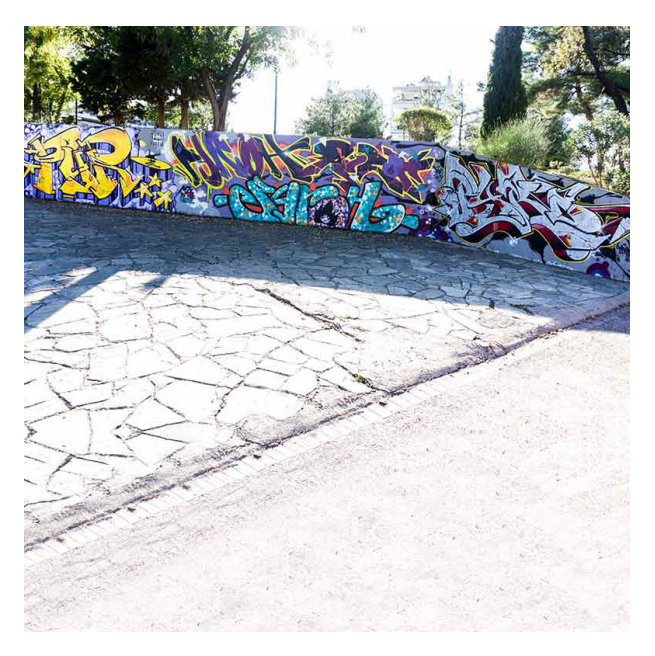

Πάρκο Των Χαμένων Πατρίδων Καλαμαριά Θεσσαλονίκης

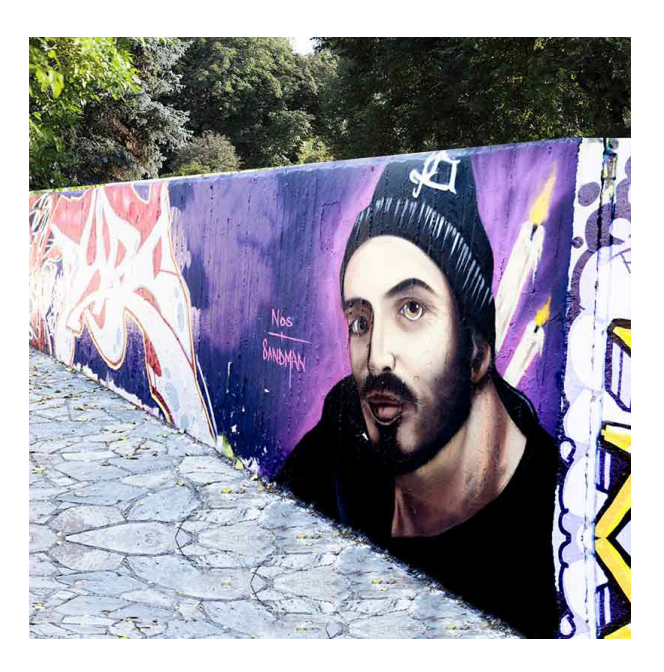

Πάρκο Των Χαμένων Πατρίδων Καλαμαριά Θεσσαλονίκης

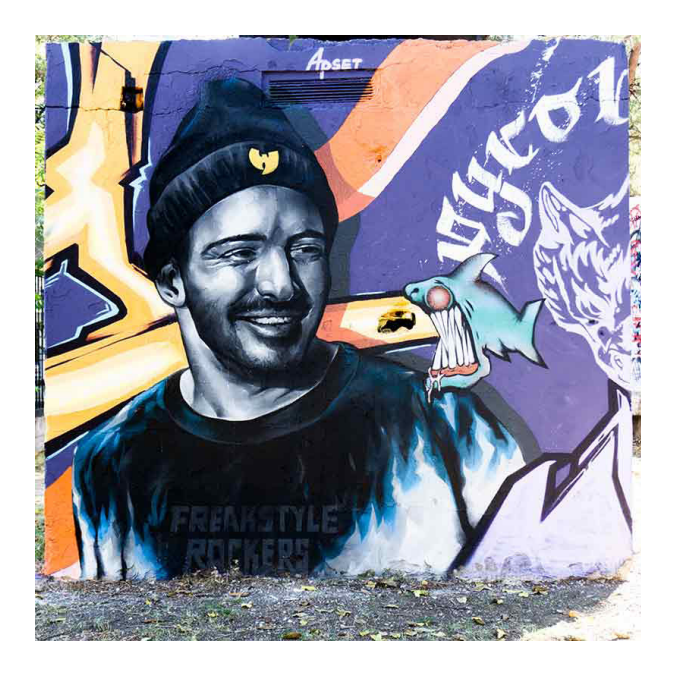

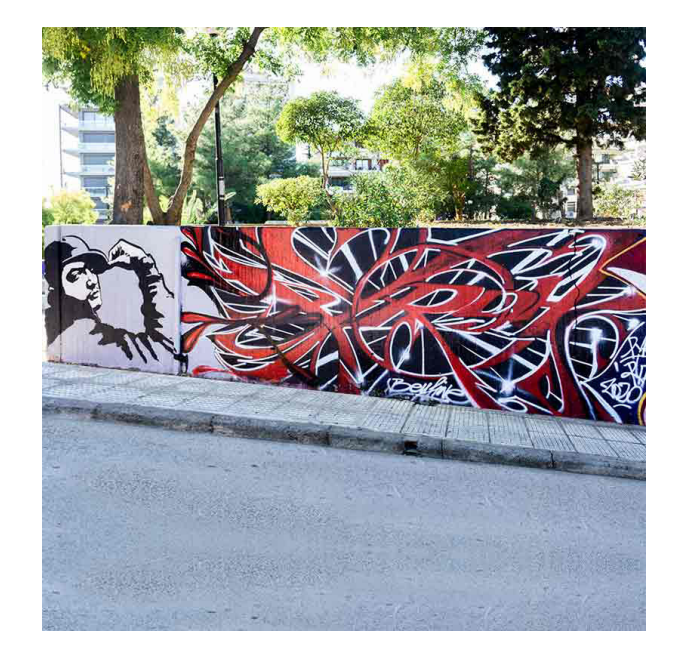

Πάρκο Των Χαμένων Πατρίδων Καλαμαριά Θεσσαλονίκης

Πάρκο Των Χαμένων Πατρίδων Καλαμαριά Θεσσαλονίκης

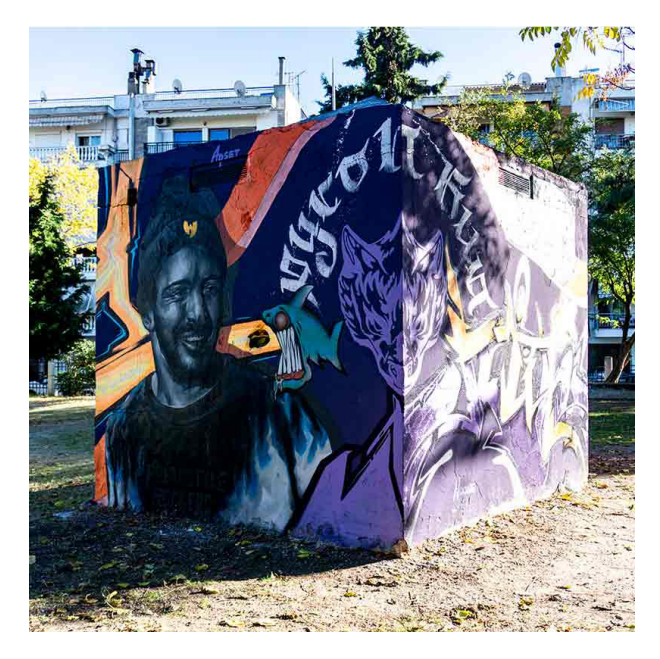

Πάρκο Των Χαμένων Πατρίδων Καλαμαριά Θεσσαλονίκης

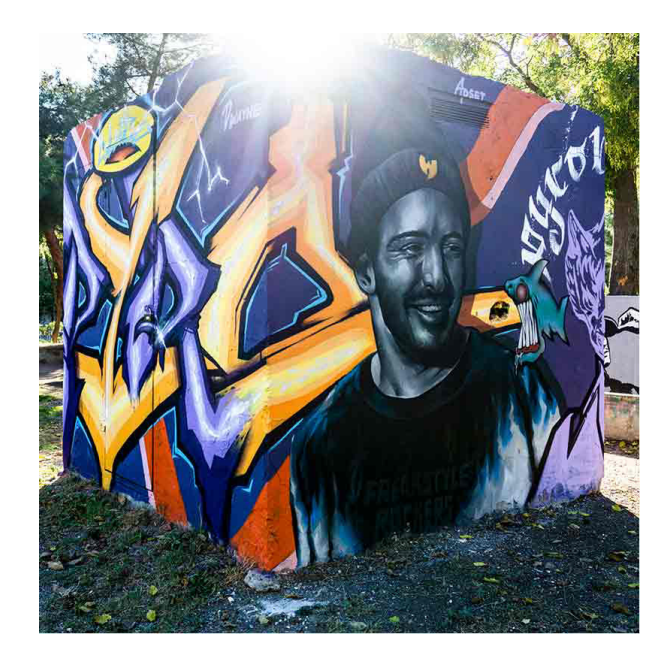

Πάρκο Των Χαμένων Πατρίδων Καλαμαριά Θεσσαλονίκης

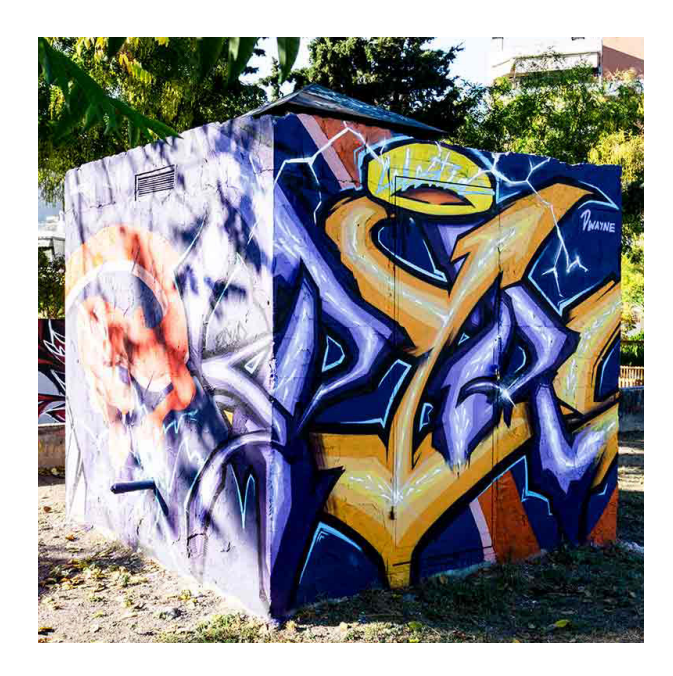

Πάρκο Των Χαμένων Πατρίδων Καλαμαριά Θεσσαλονίκης

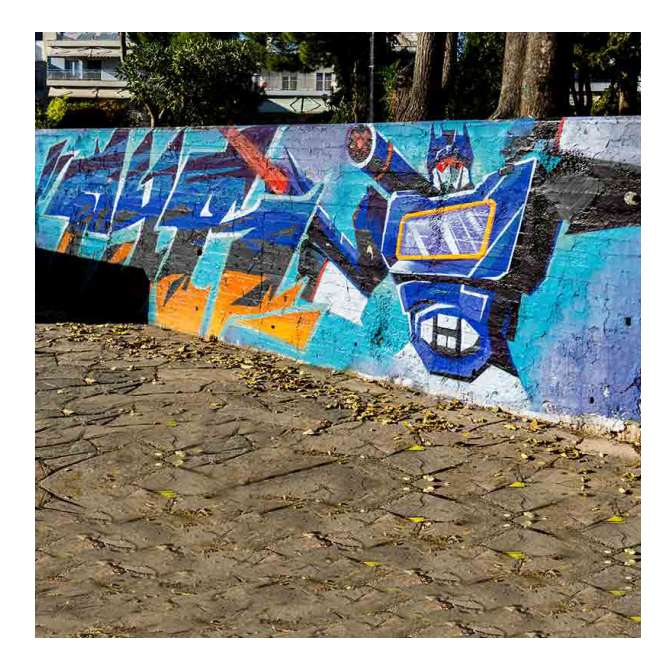

Πάρκο Των Χαμένων Πατρίδων Καλαμαριά Θεσσαλονίκης

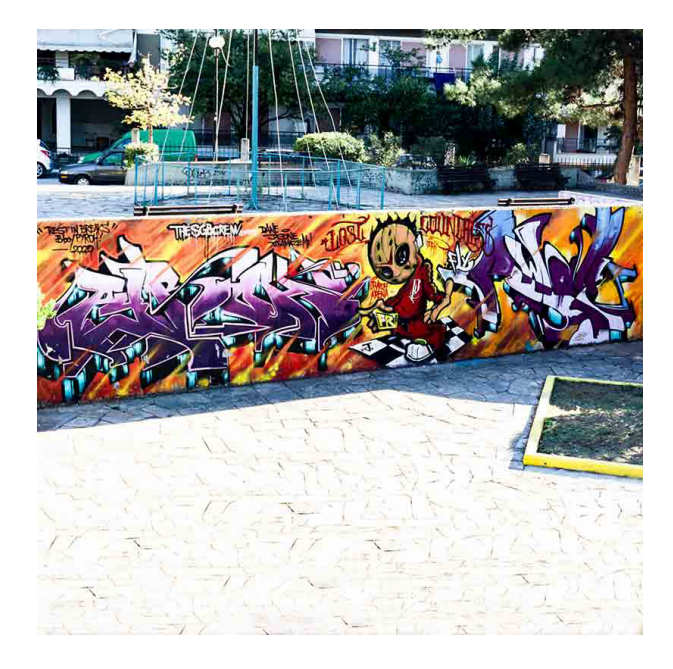

Πάρκο Των Χαμένων Πατρίδων Καλαμαριά Θεσσαλονίκης

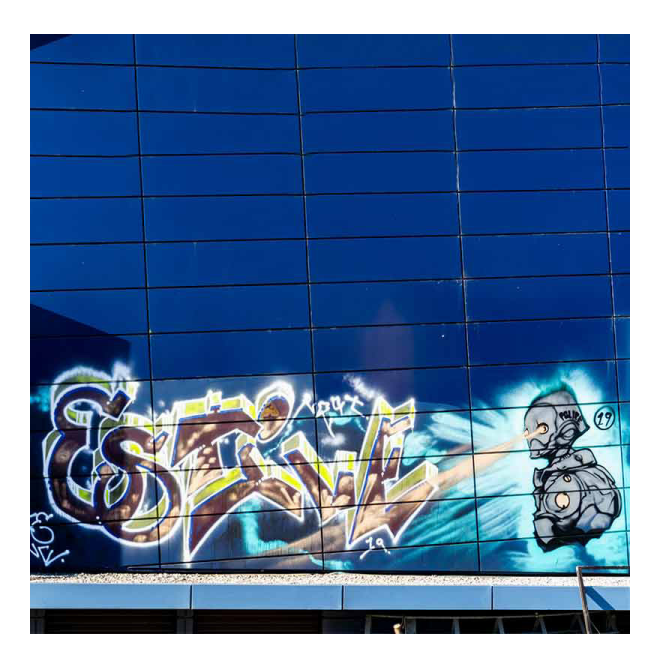

HELEXPO Παρκινγκ 3ης Σεπτεμβρίου - ΔΕΘ Θεσσαλονίκης

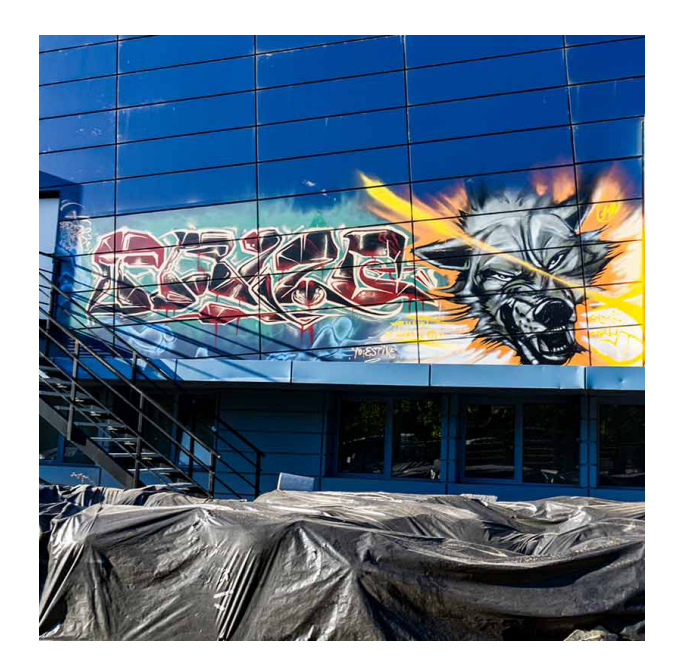

HELEXPO Παρκινγκ 3ης Σεπτεμβρίου - ΔΕΘ Θεσσαλονίκης

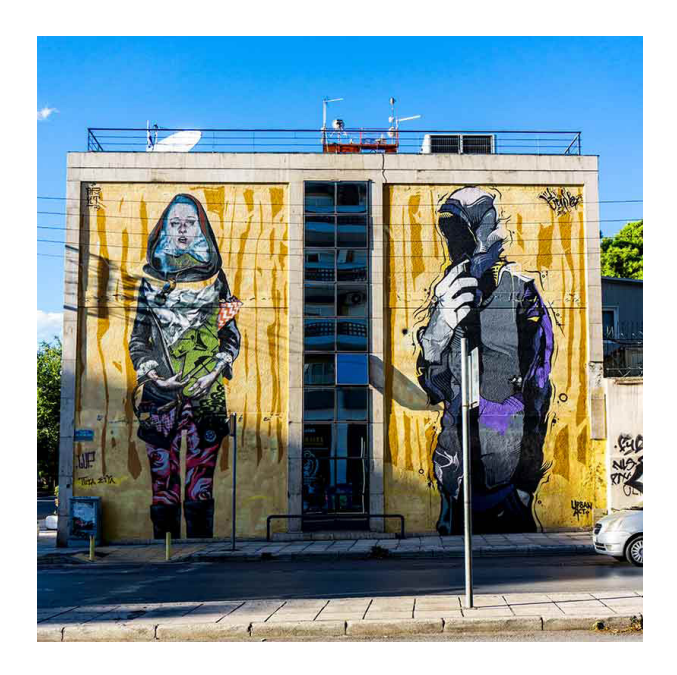

Κτήριο ERT 3 Θεσσαλονίκης

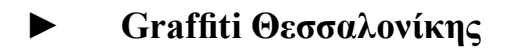

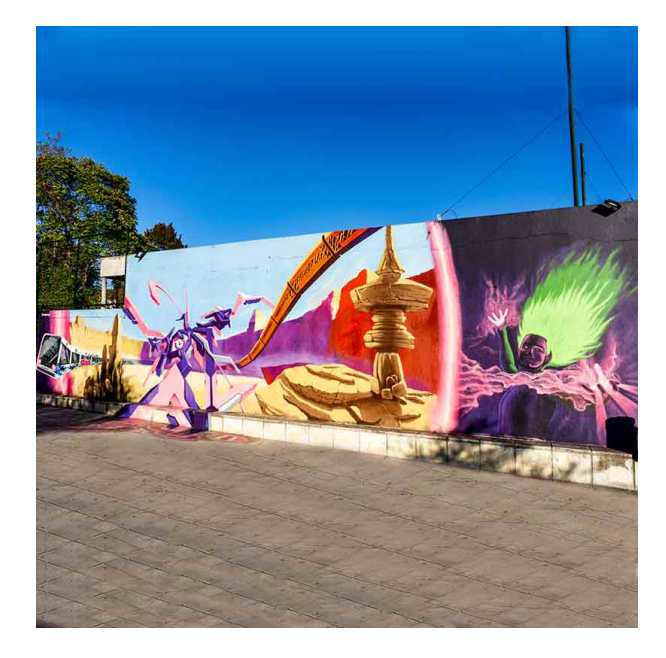

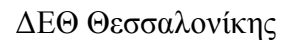

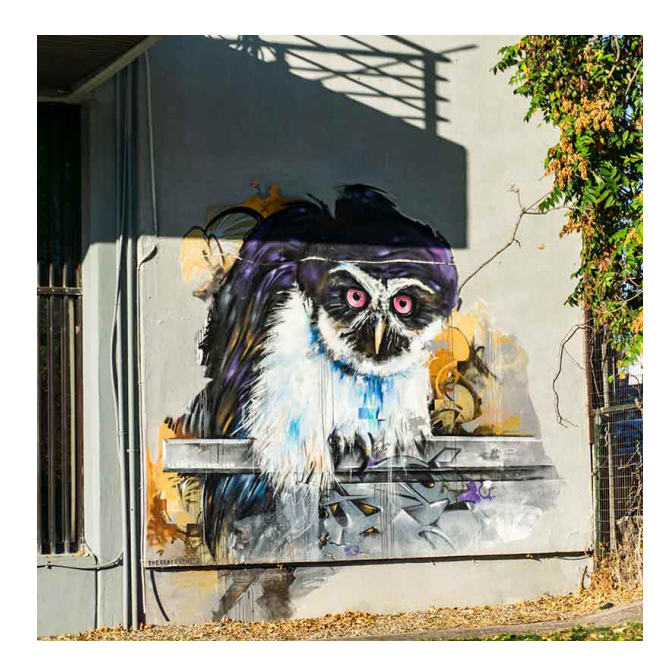

ΔΕΘ Θεσσαλονίκης

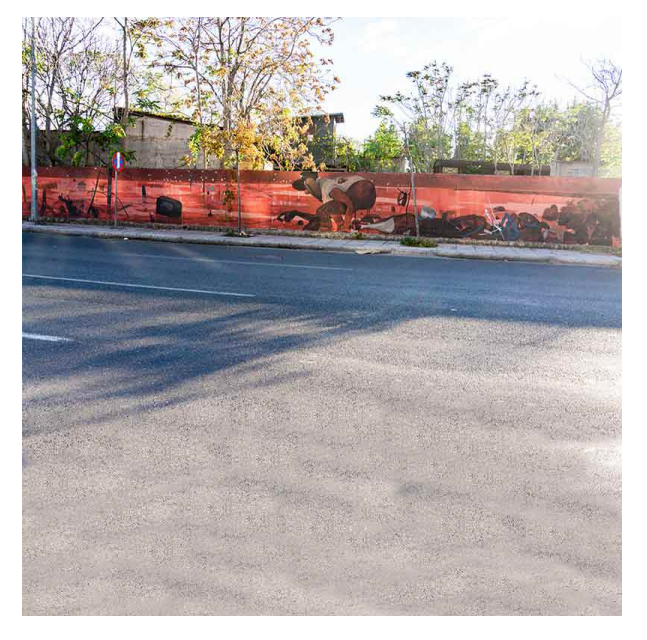

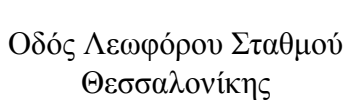

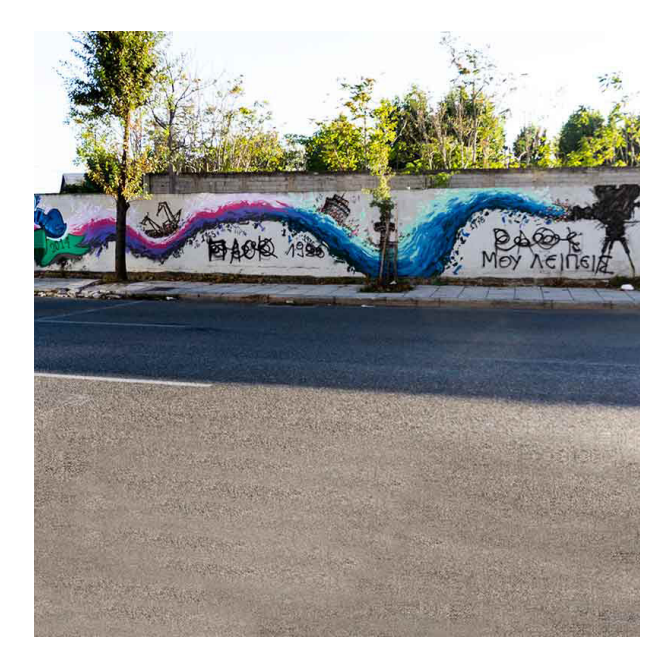

Οδός Λεωφόρου Σταθμού Θεσσαλονίκης

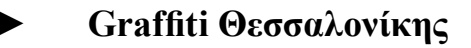

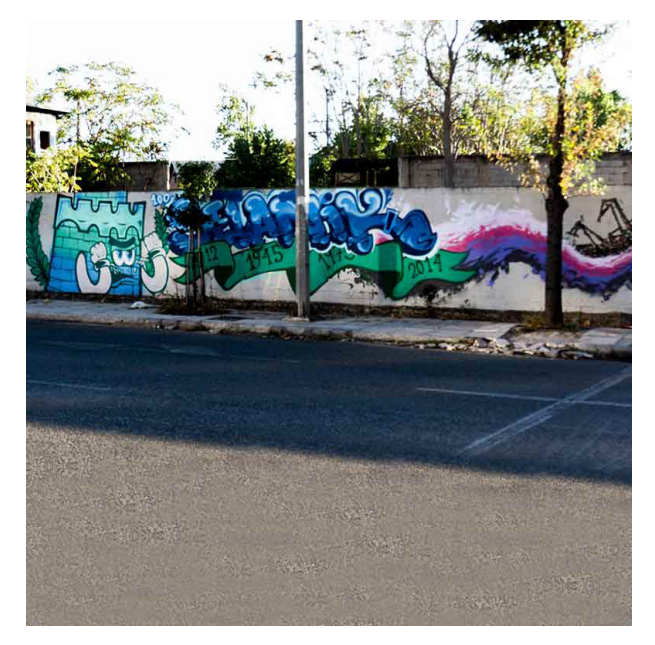

Οδός Λεωφόρου Σταθμού Θεσσαλονίκης

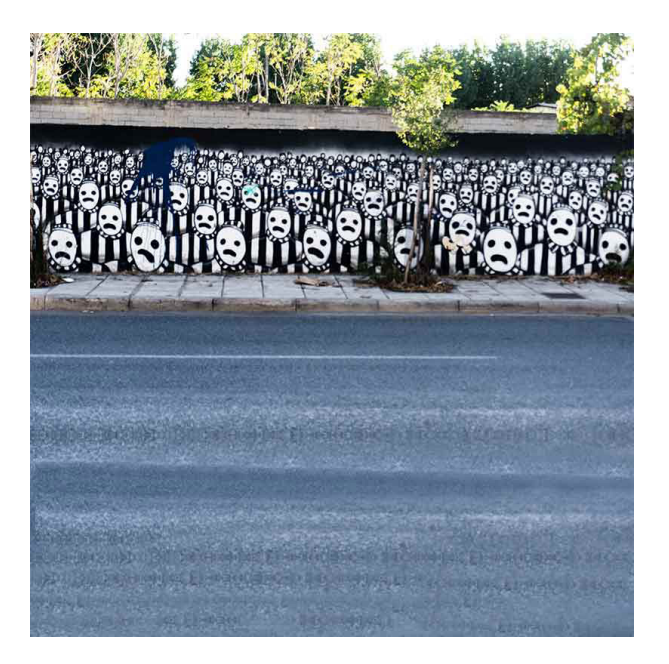

Οδός Λεωφόρου Σταθμού Θεσσαλονίκης

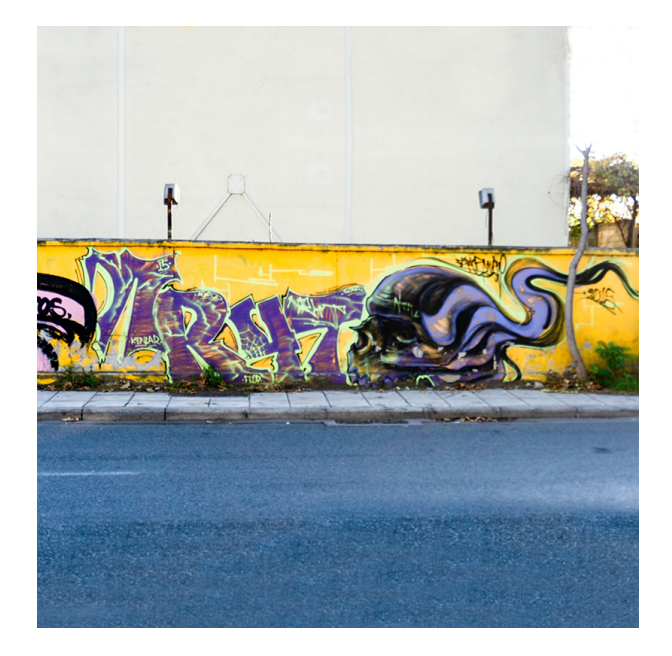

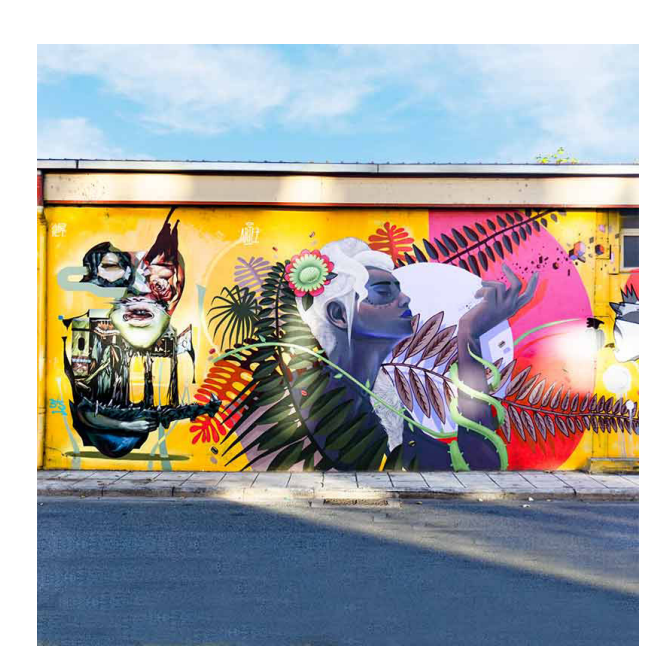

Οδός Λεωφόρου Σταθμού Θεσσαλονίκης

Οδός Λεωφόρου Σταθμού Θεσσαλονίκης

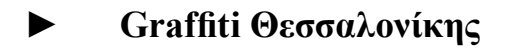

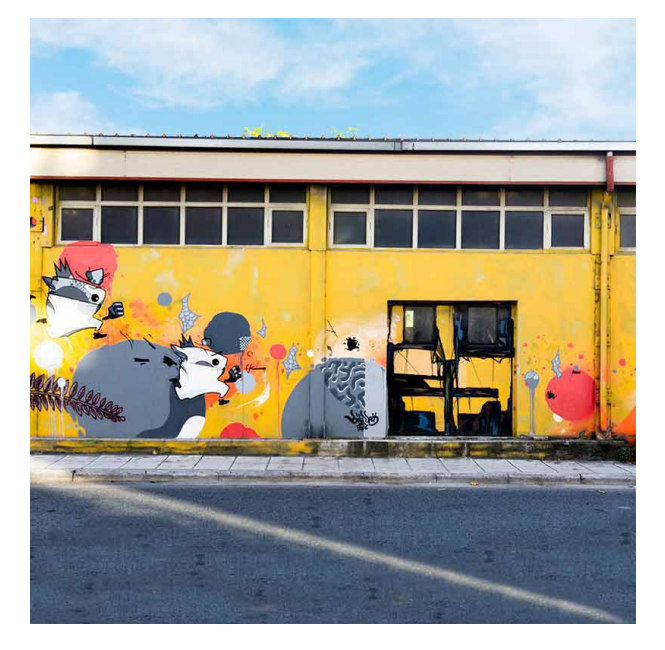

Οδός Λεωφόρου Σταθμού Θεσσαλονίκης

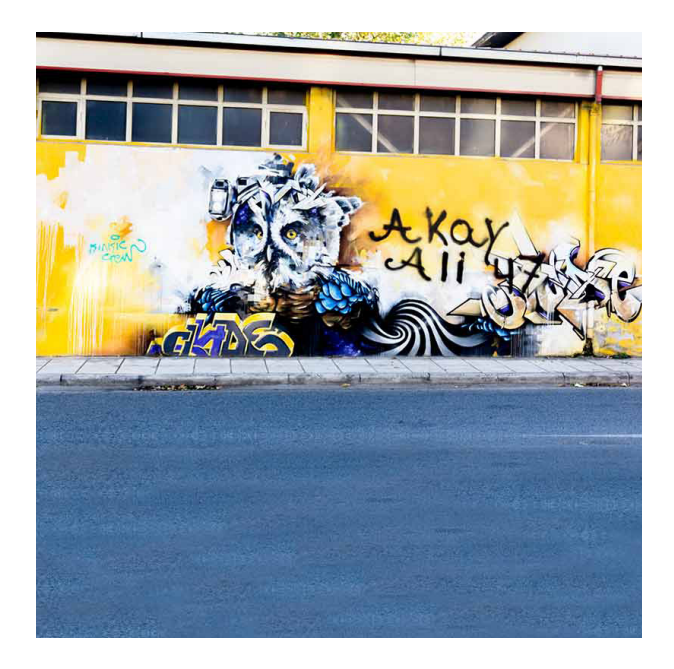

Οδός Λεωφόρου Σταθμού Θεσσαλονίκης

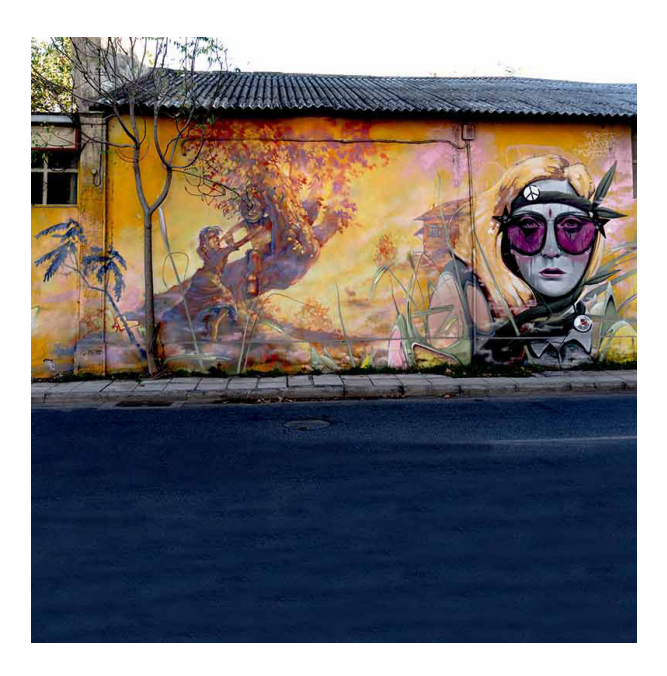

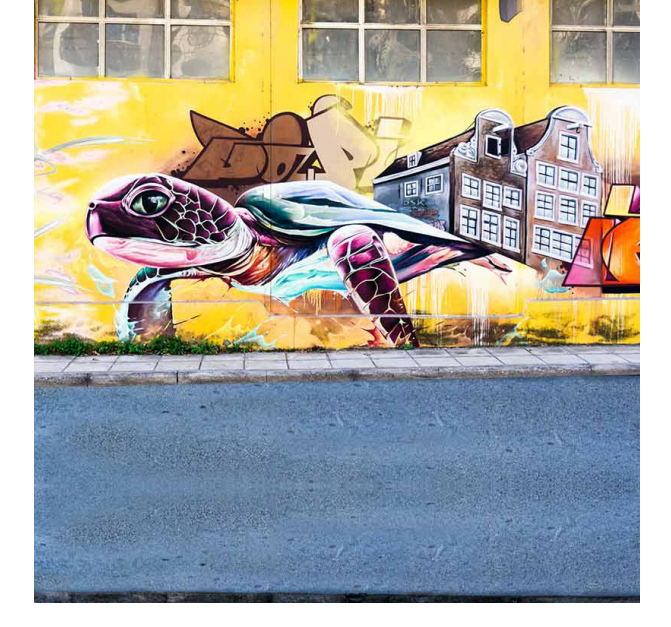

Οδός Λεωφόρου Σταθμού Θεσσαλονίκης

Οδός Λεωφόρου Σταθμού Θεσσαλονίκης

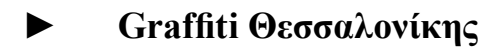

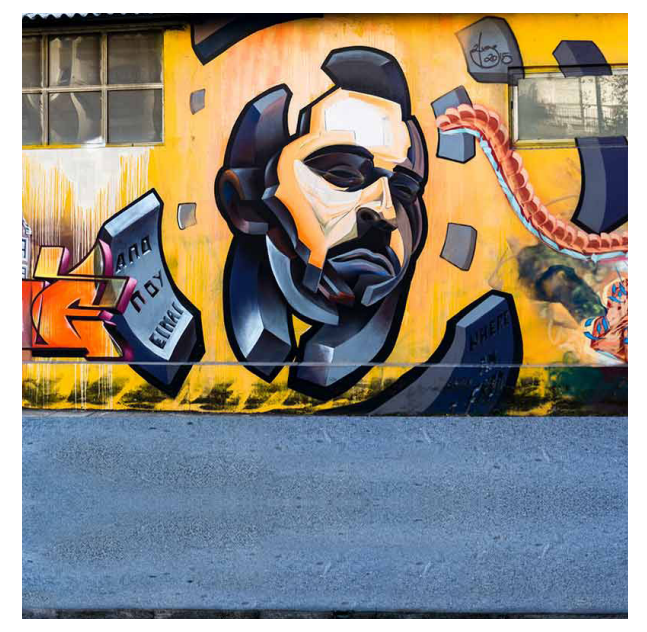

Οδός Λεωφόρου Σταθμού Θεσσαλονίκης

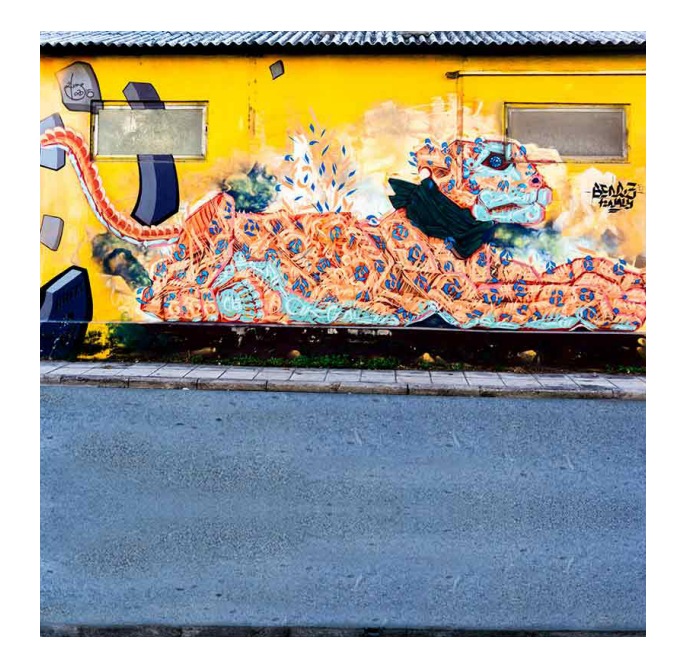

Οδός Λεωφόρου Σταθμού Θεσσαλονίκης

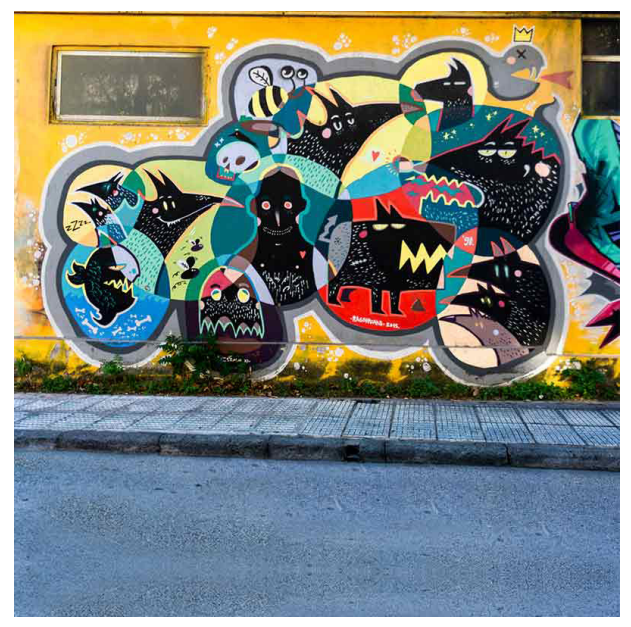

Οδός Λεωφόρου Σταθμού Θεσσαλονίκης

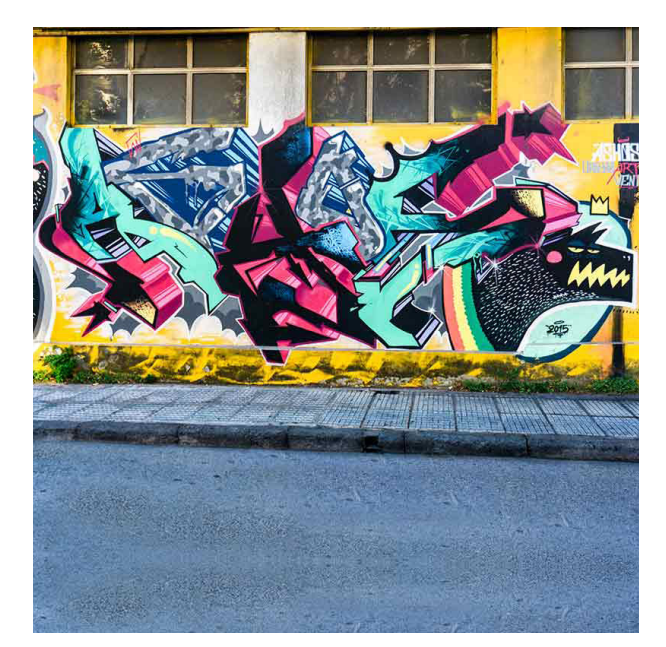

Οδός Λεωφόρου Σταθμού Θεσσαλονίκης
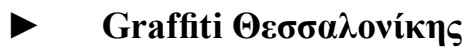

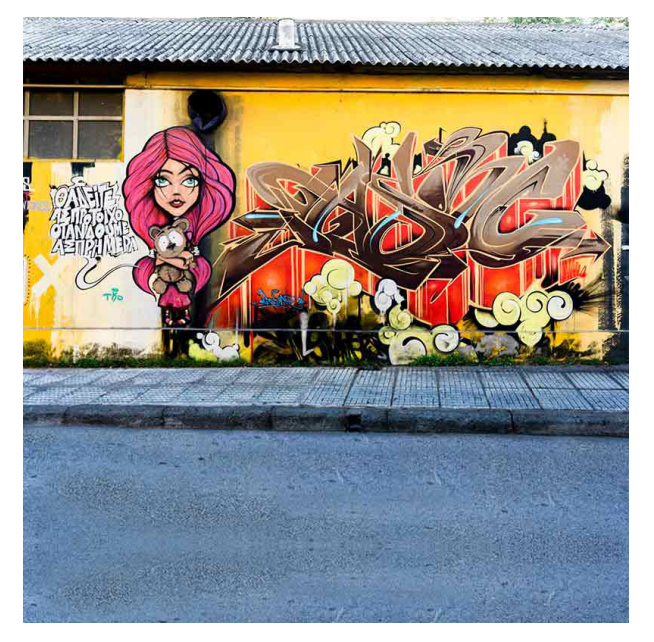

Οδός Λεωφόρου Σταθμού Θεσσαλονίκης

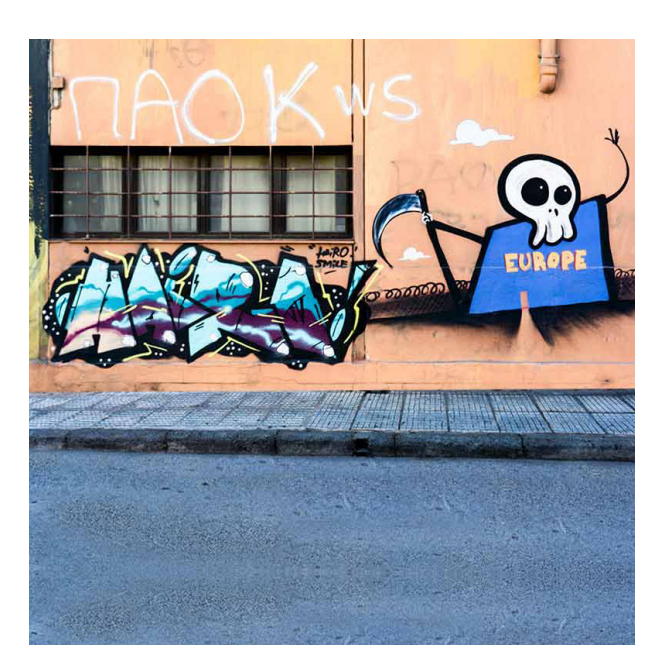

Οδός Λεωφόρου Σταθμού Θεσσαλονίκης

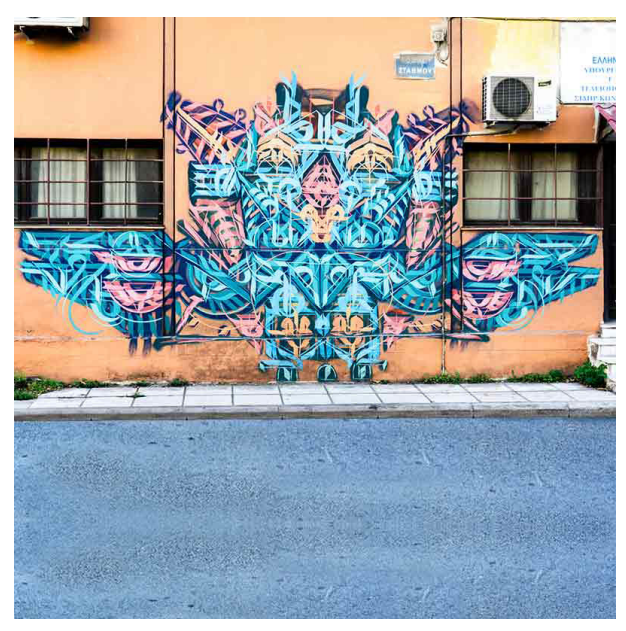

Οδός Λεωφόρου Σταθμού Θεσσαλονίκης

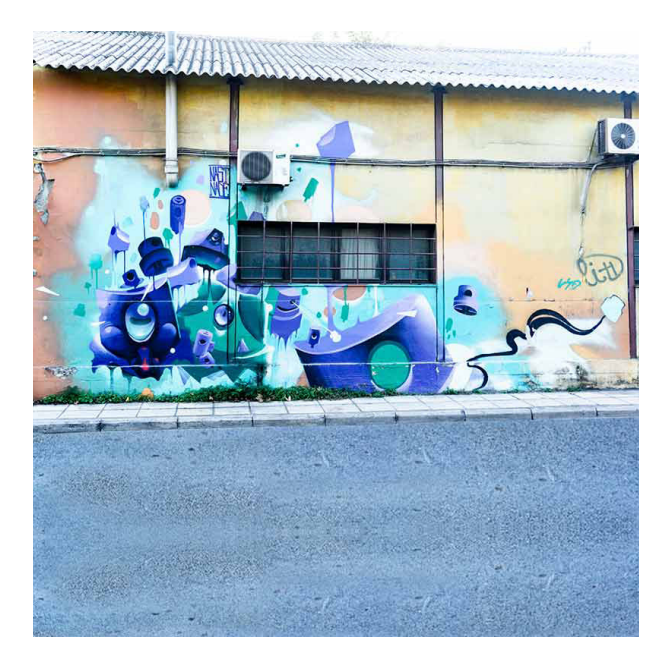

Οδός Λεωφόρου Σταθμού Θεσσαλονίκης

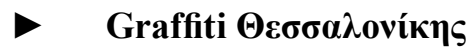

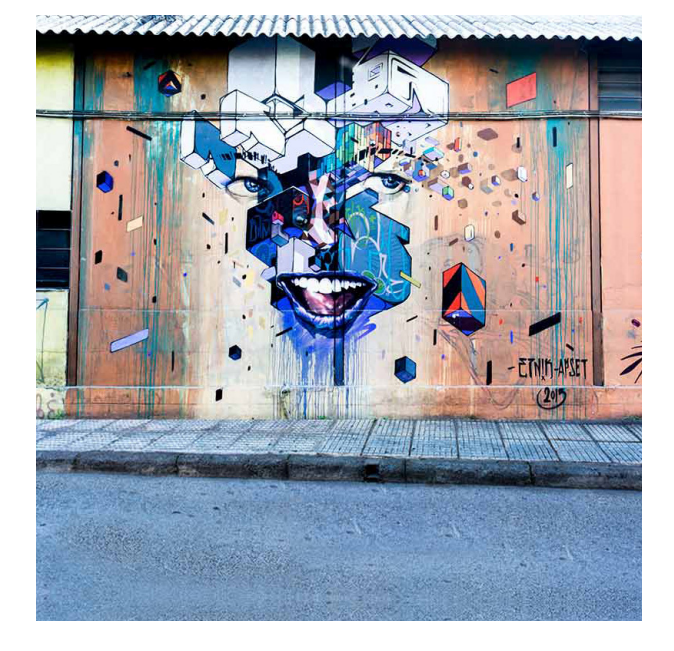

Οδός Λεωφόρου Σταθμού Θεσσαλονίκης

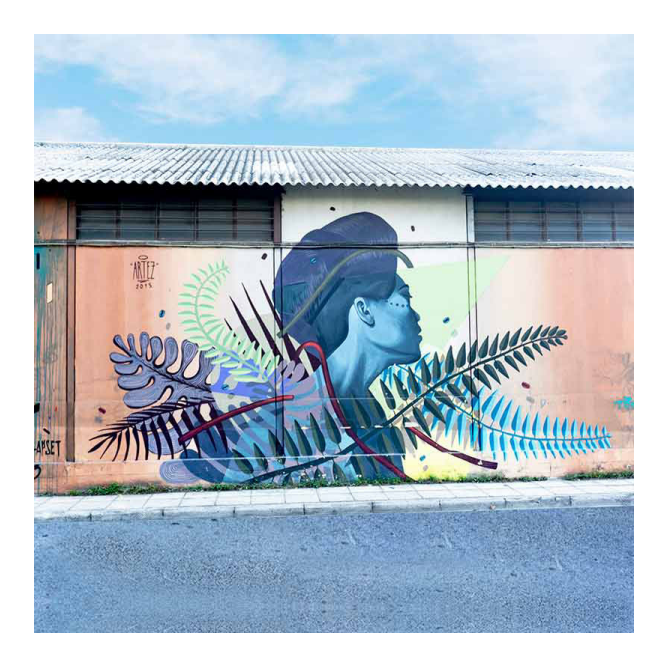

Οδός Λεωφόρου Σταθμού Θεσσαλονίκης

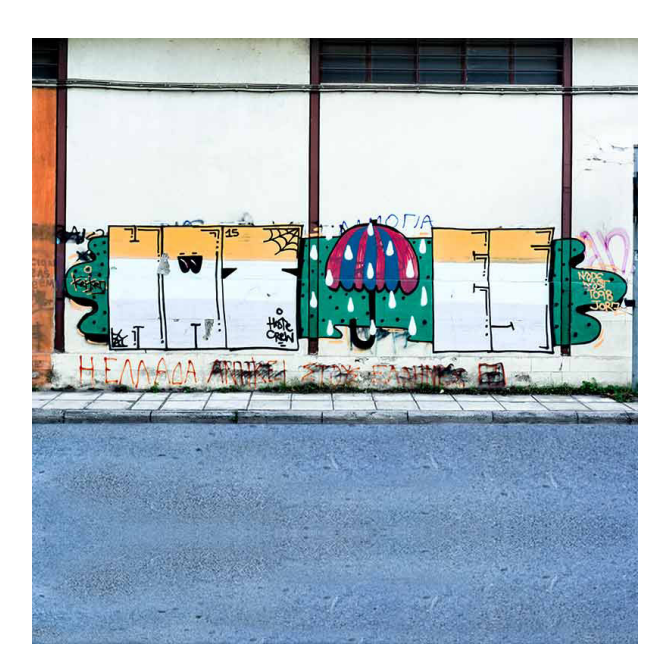

Οδός Λεωφόρου Σταθμού Θεσσαλονίκης

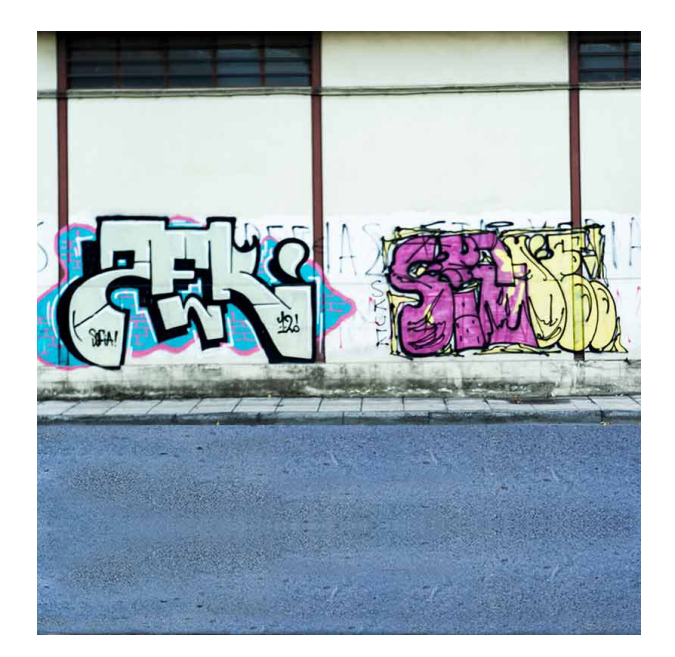

Οδός Λεωφόρου Σταθμού Θεσσαλονίκης

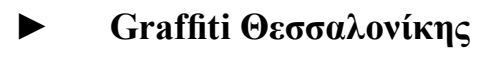

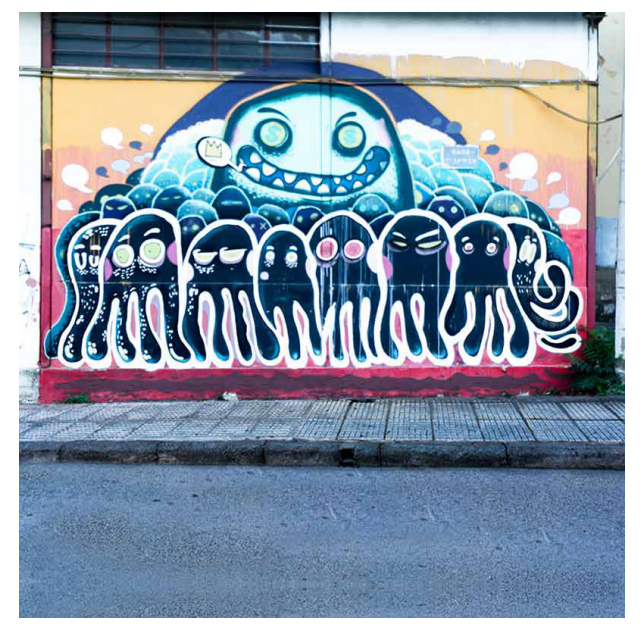

Οδός Λεωφόρου Σταθμού Θεσσαλονίκης

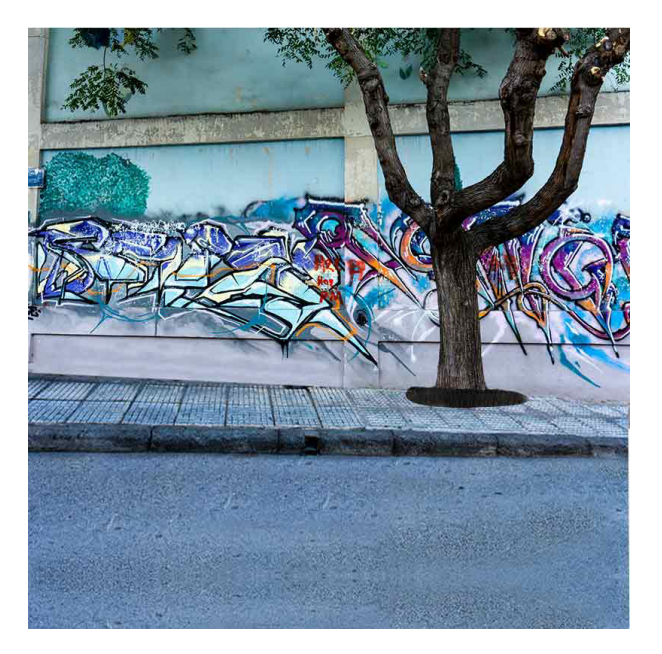

Λαχαναγορά Κέντρο Θεσσαλονίκης

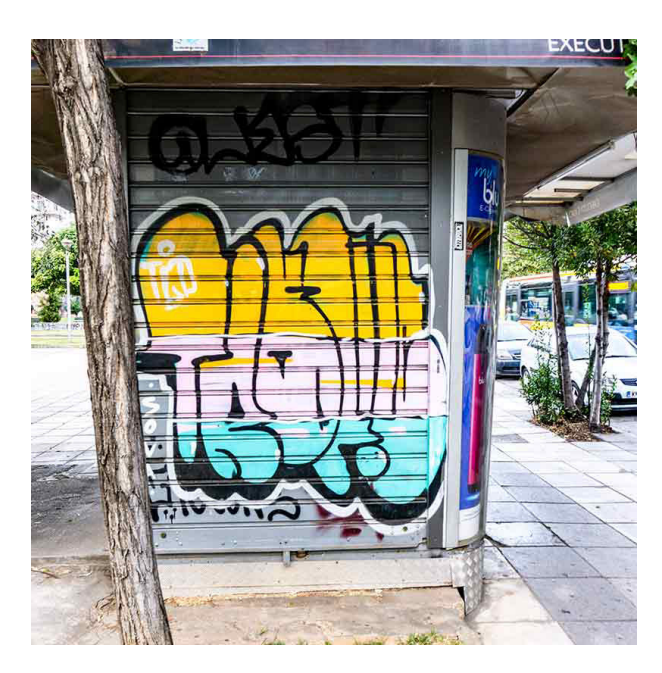

Πλατεία Αγίου Γεωργίου Κέντρο Θεσσαλονίκης

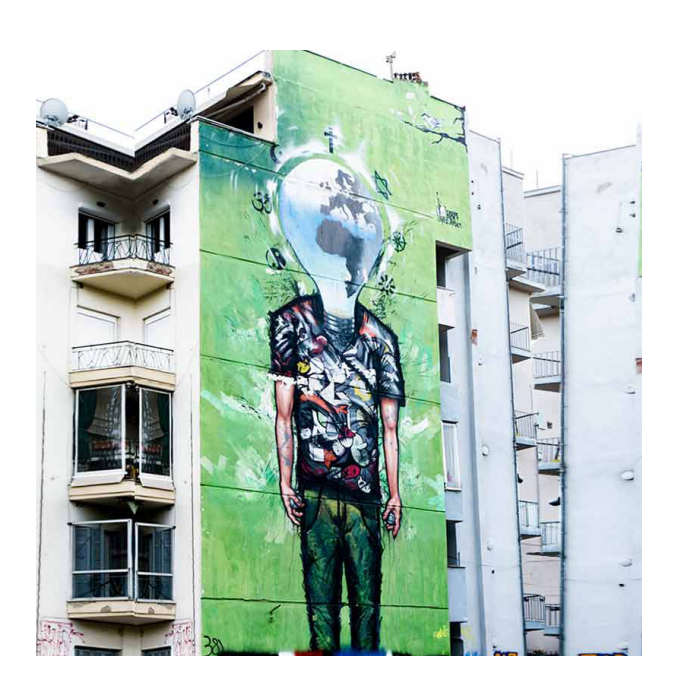

Πλατεία Αγίου Γεωργίου Κέντρο Θεσσαλονίκης

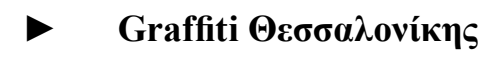

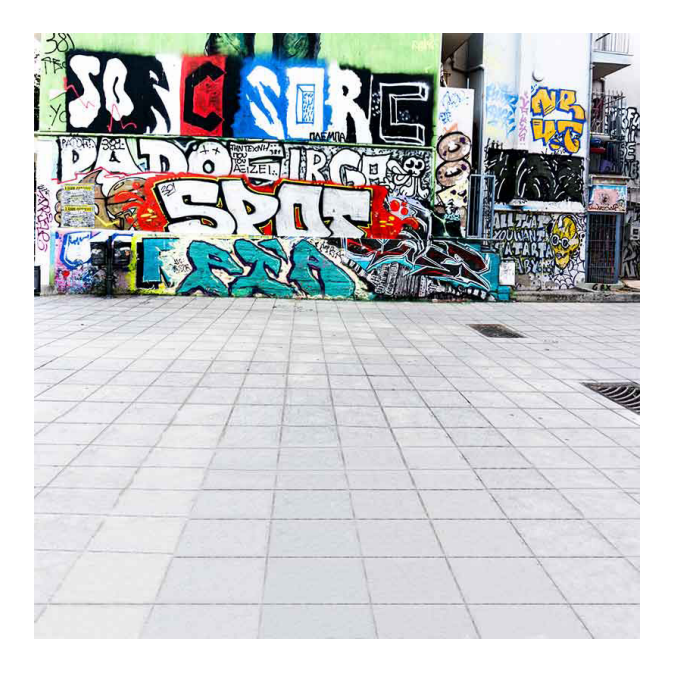

Πλατεία Αγίου Γεωργίου Κέντρο Θεσσαλονίκης

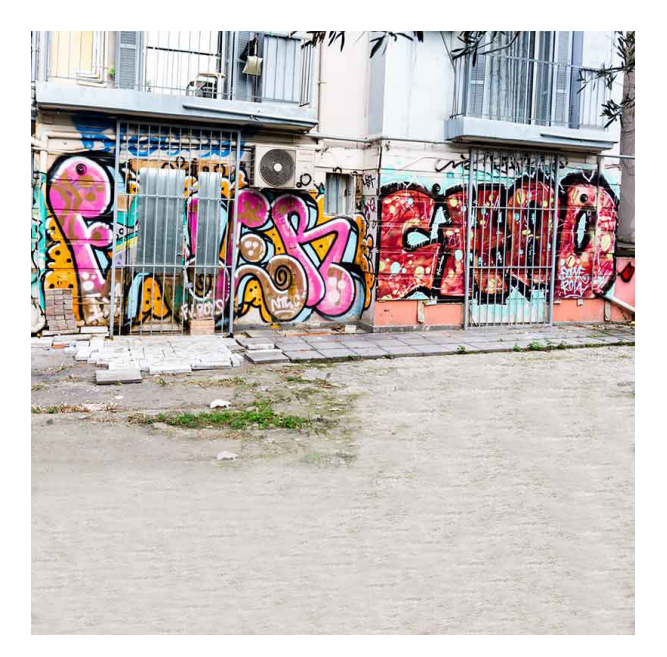

Πλατεία Αγίου Γεωργίου Κέντρο Θεσσαλονίκης

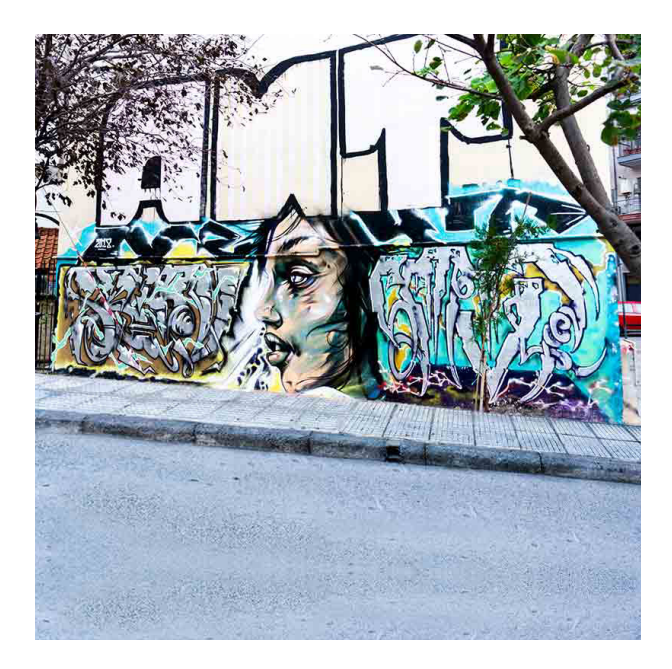

Πλατεία Αγίου Γεωργίου Κέντρο Θεσσαλονίκης

Πλατεία Αγίου Γεωργίου Κέντρο Θεσσαλονίκης

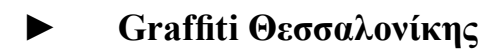

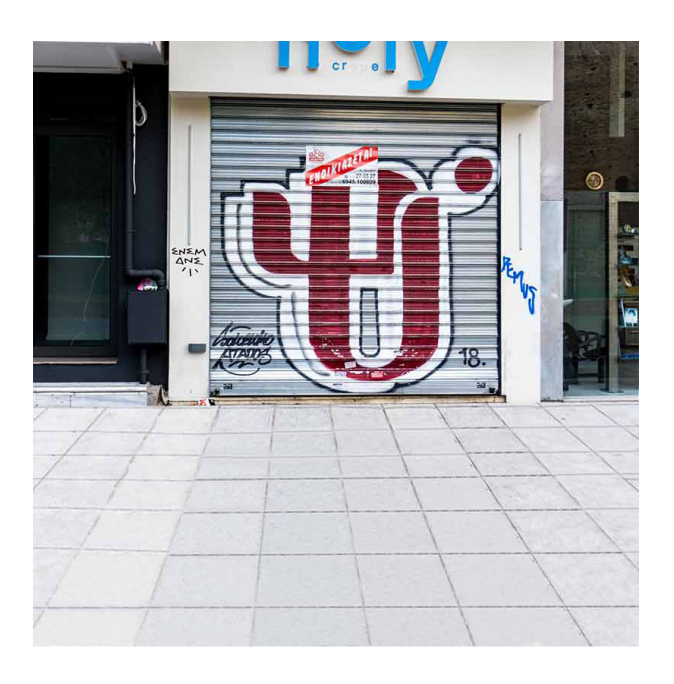

Πλατεία Αγίου Γεωργίου Κέντρο Θεσσαλονίκης

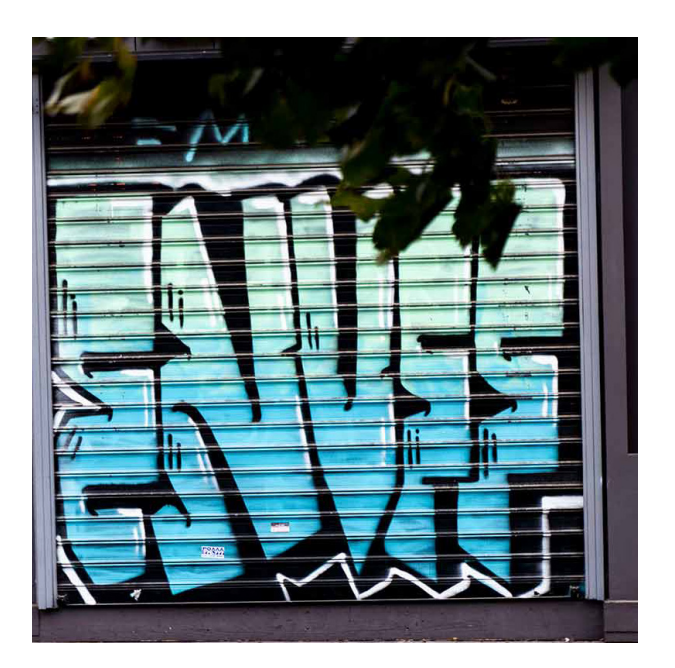

Πλατεία Αγίου Γεωργίου Κέντρο Θεσσαλονίκης

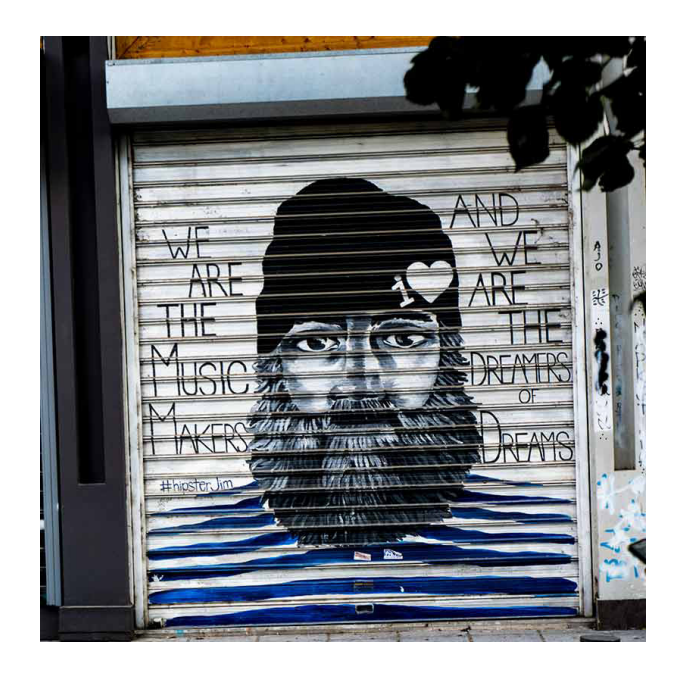

**NEINEIS** 

Πλατεία Αγίου Γεωργίου Κέντρο Θεσσαλονίκης

Οδός Βάσου Καμάρα Κέντρο Θεσσαλονίκης

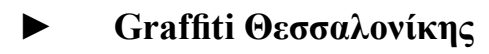

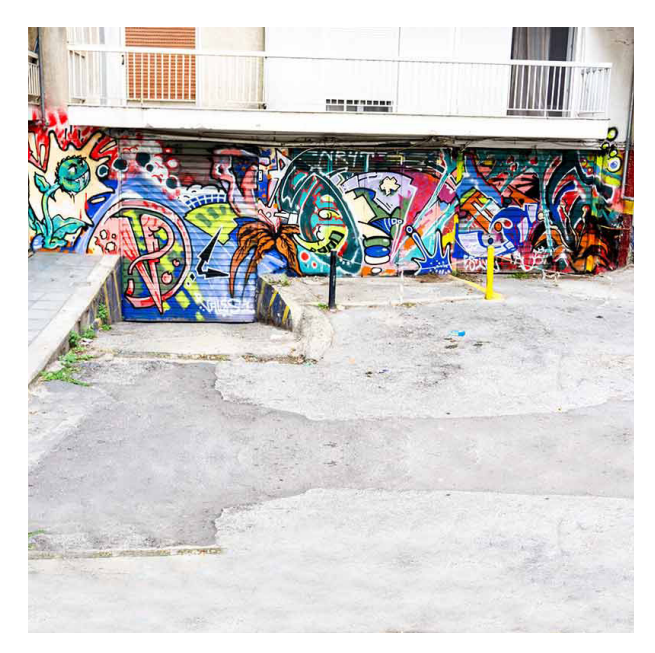

Οδός Βάσου Καμάρα Κέντρο Θεσσαλονίκης

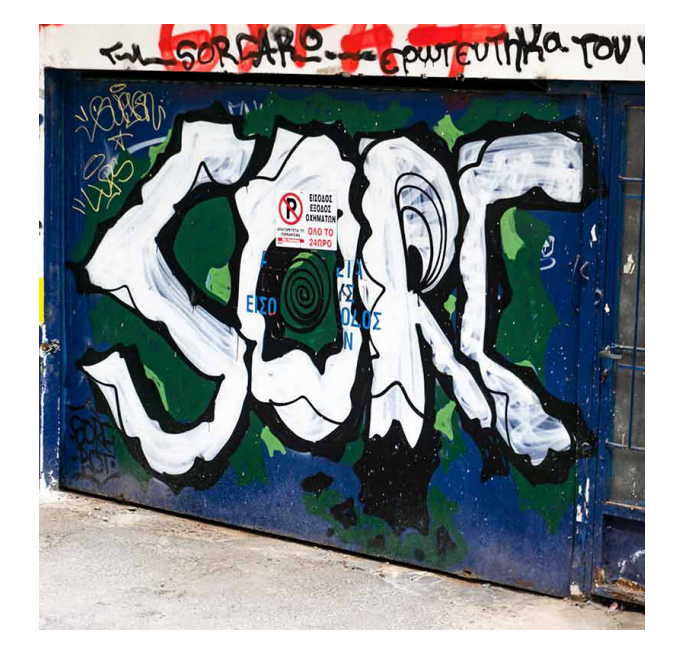

Οδός Βάσου Καμάρα Κέντρο Θεσσαλονίκης

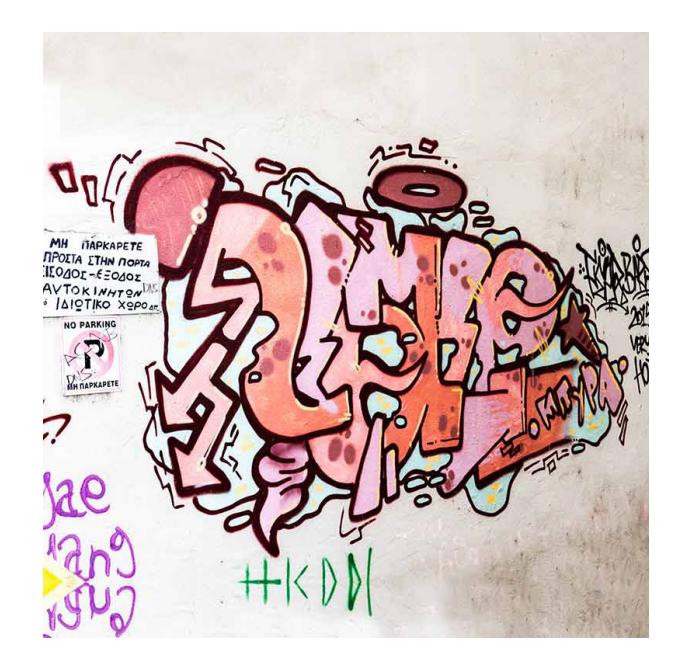

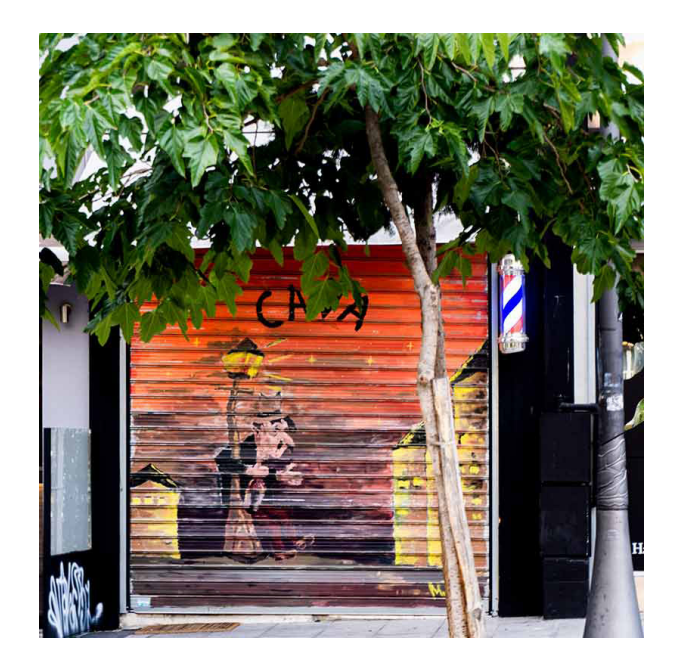

Οδός Βάσου Καμάρα Κέντρο Θεσσαλονίκης

Οδός Βάσου Καμάρα Κέντρο Θεσσαλονίκης

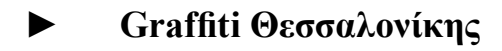

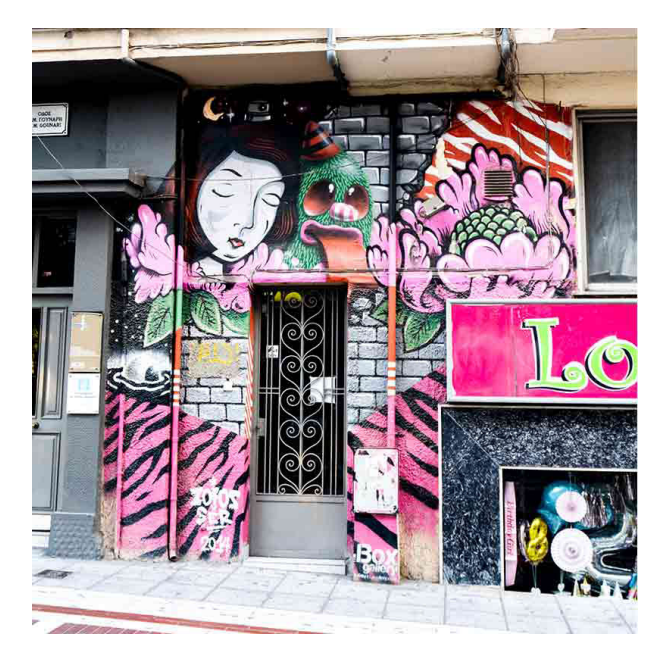

Οδός Ναυαρίνου 48 Κέντρο Θεσσαλονίκης

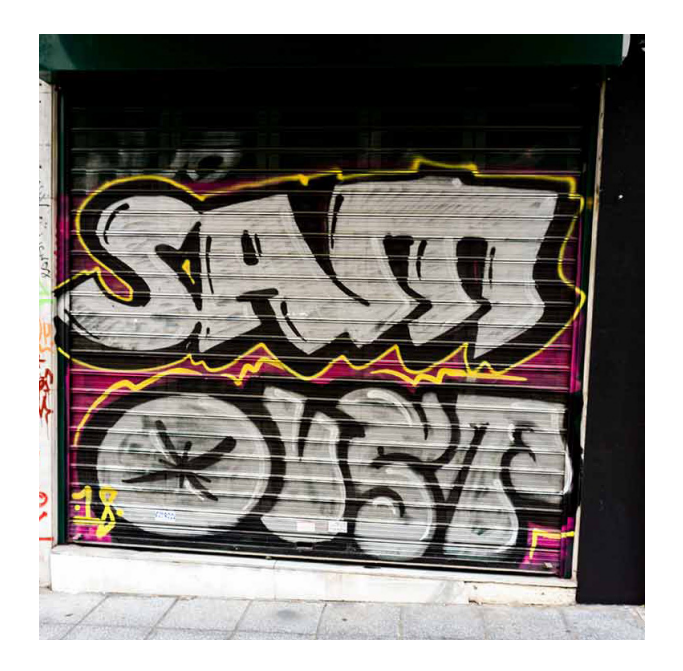

Οδός Ναυαρίνου 35 Κέντρο Θεσσαλονίκης

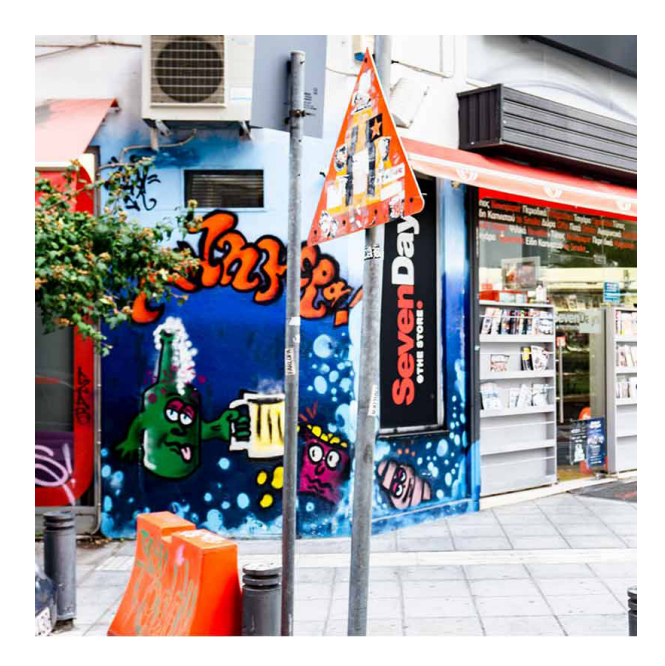

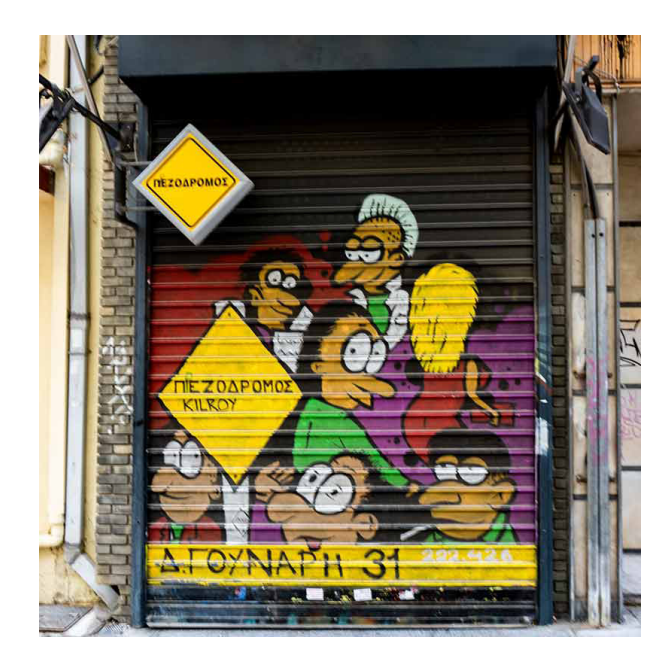

Οδός Ναυαρίνου Κέντρο Θεσσαλονίκης

Οδός Ναυαρίνου 31 Κέντρο Θεσσαλονίκης

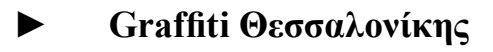

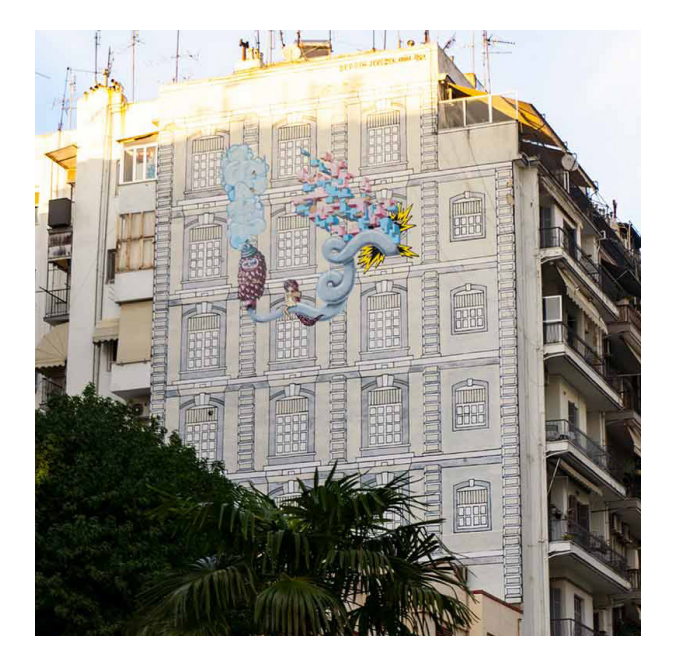

Οδός Ναυαρίνου Κέντρο Θεσσαλονίκης

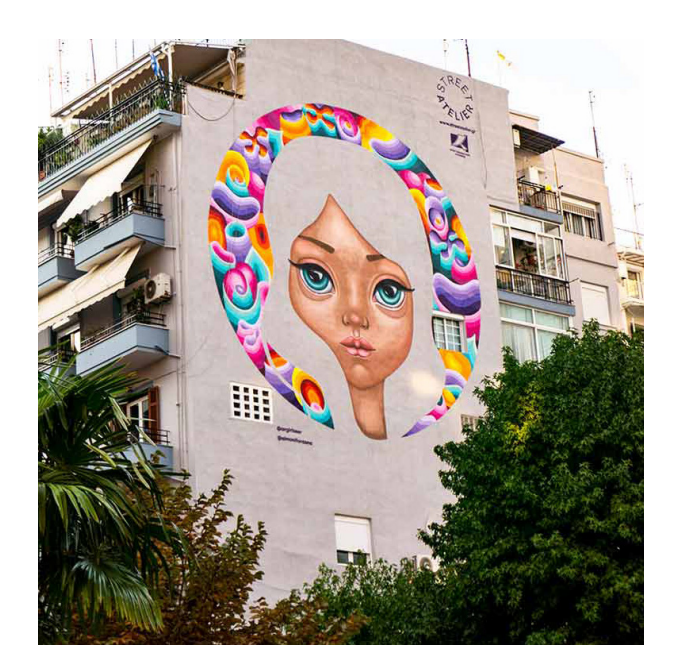

Οδός Ναυαρίνου Κέντρο Θεσσαλονίκης

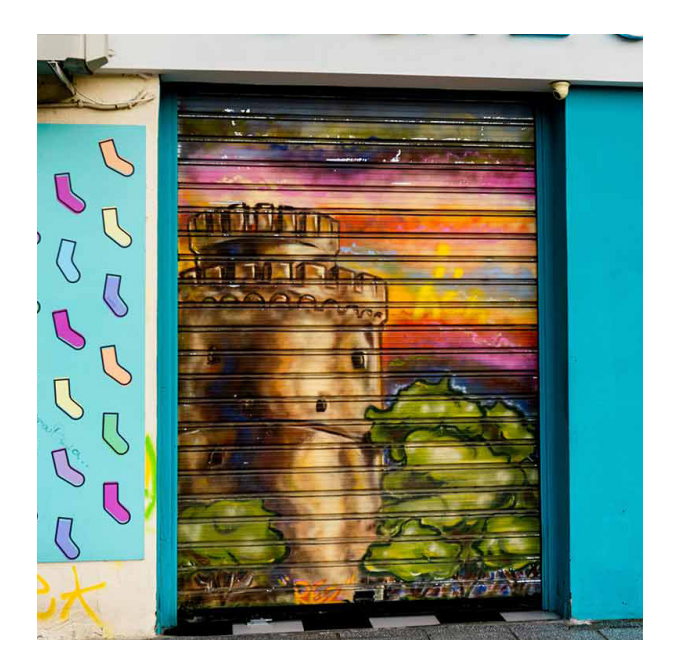

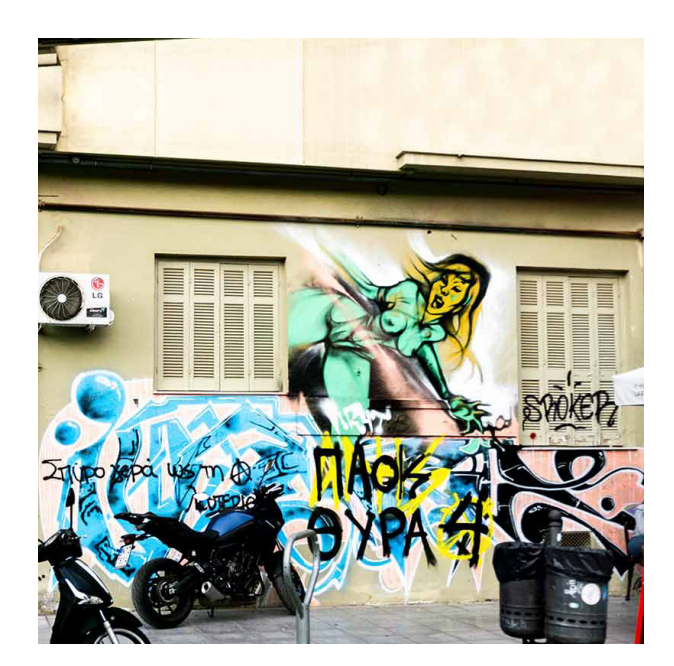

Οδός Ναυαρίνου Κέντρο Θεσσαλονίκης

Οδός Ναυαρίνου Κέντρο Θεσσαλονίκης

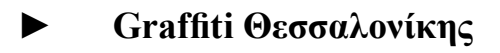

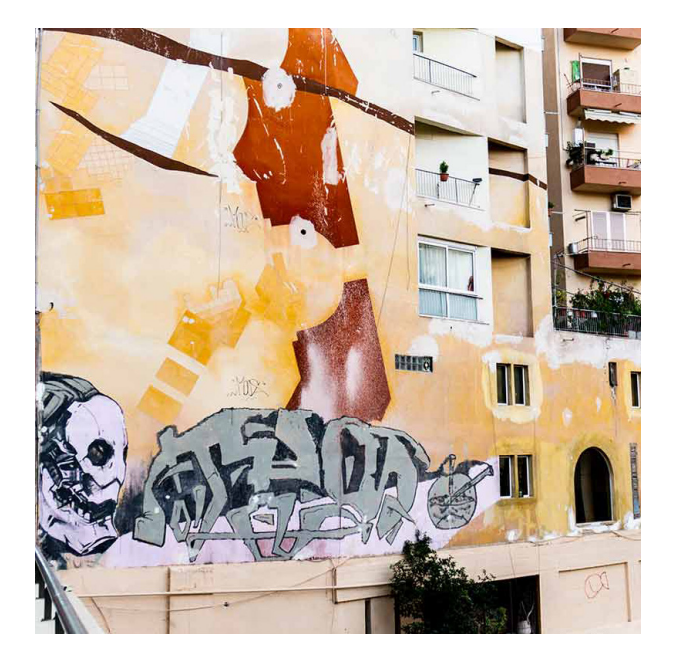

Οδός Ναυαρίνου Κέντρο Θεσσαλονίκης

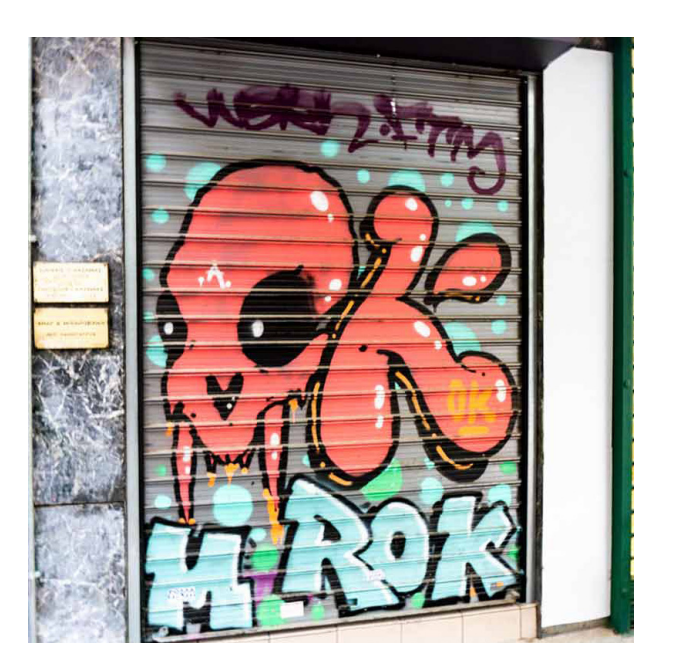

Οδός Ικτίνου 7 Κέντρο Θεσσαλονίκης

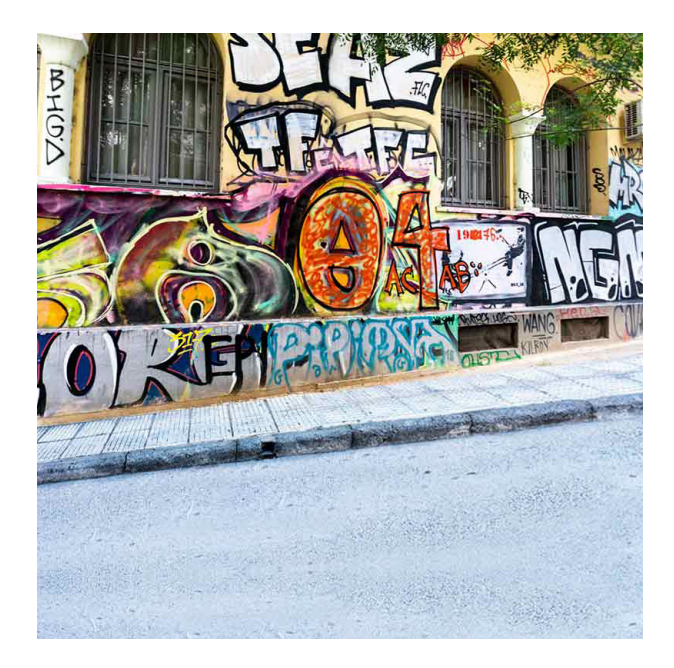

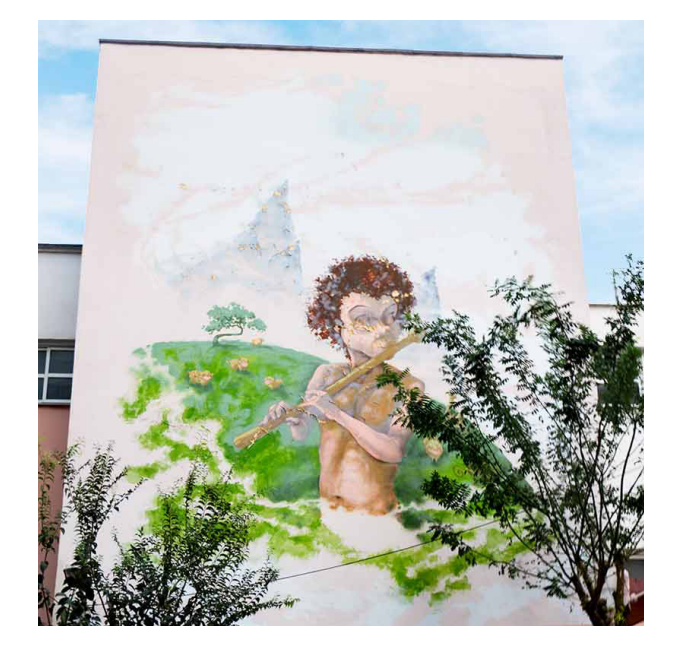

Οδός Ικτίνου 7 Κέντρο Θεσσαλονίκης

Καρόλου Ντίλ 15ο Γυμνάσιο Κέντρο Θεσσαλονίκης

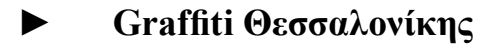

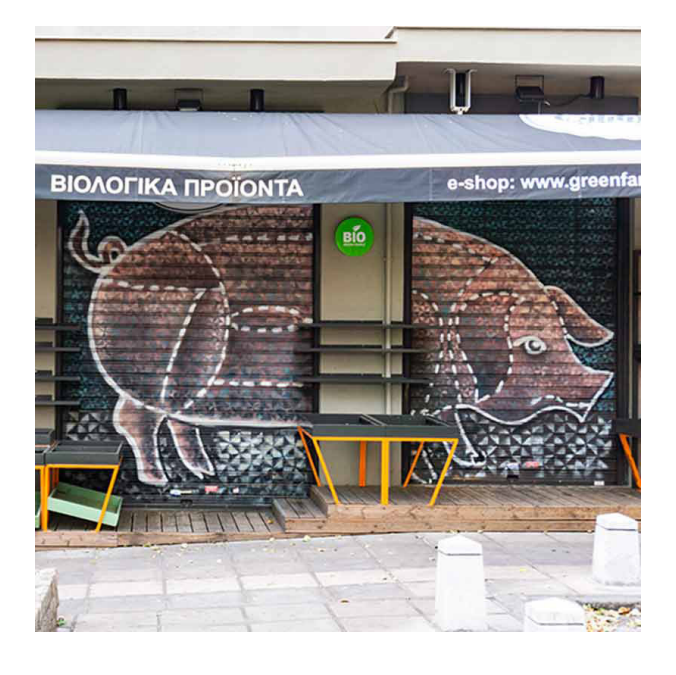

Άθωνος Αριστοτέλους Κέντρο Θεσσαλονίκης

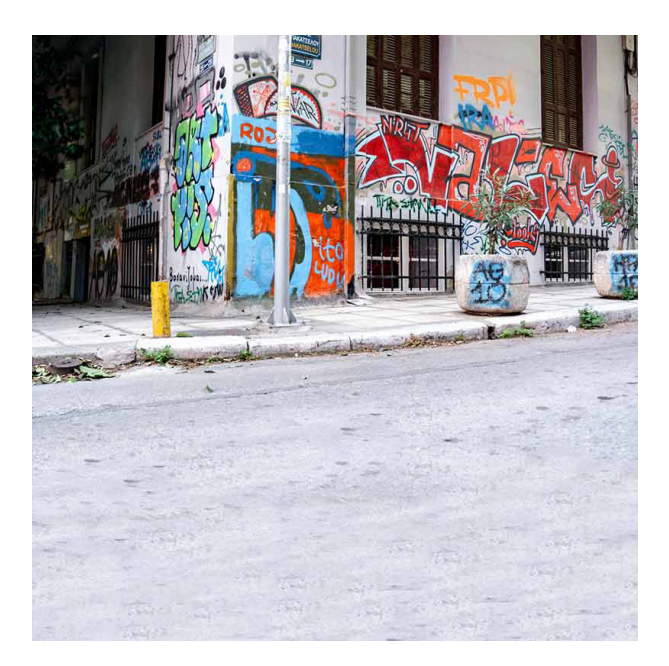

Οδός Μπακατσέλου 17 Κέντρο Θεσσαλονίκης

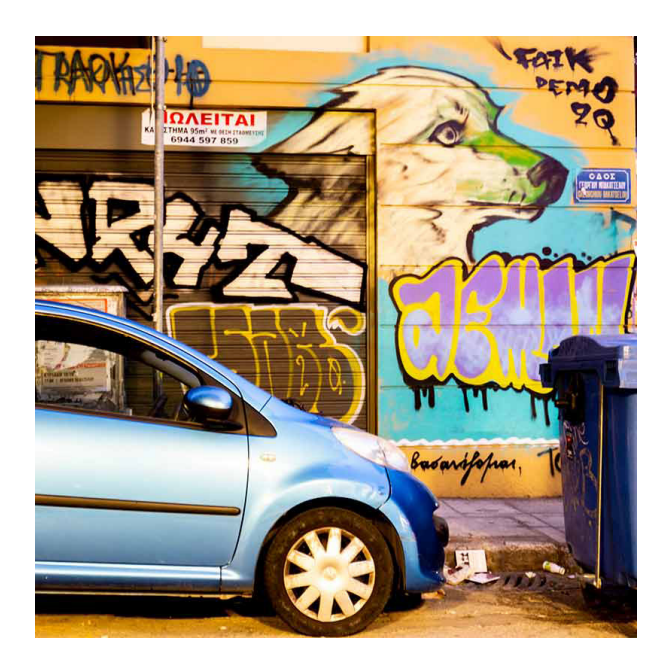

S  $\blacktriangleright$ E E 40BOS

Οδός Μπακατσέλου Με Γωνία Εγνατίας, Κέντρο Θεσσαόνίκης

ΟδόςΕγνατίας 79 Κέντρο Θεσσαλονίκης

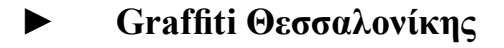

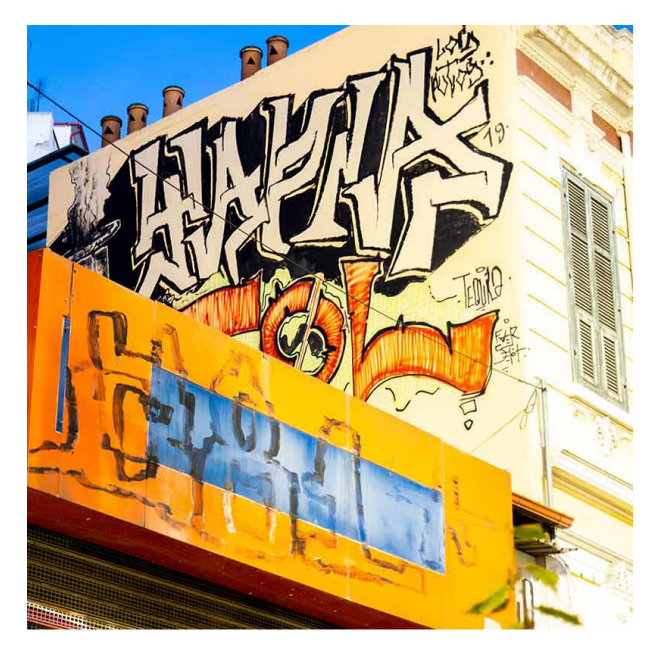

Οδός Εγνατίας 109 Κέντρο Θεσσαλονίκης

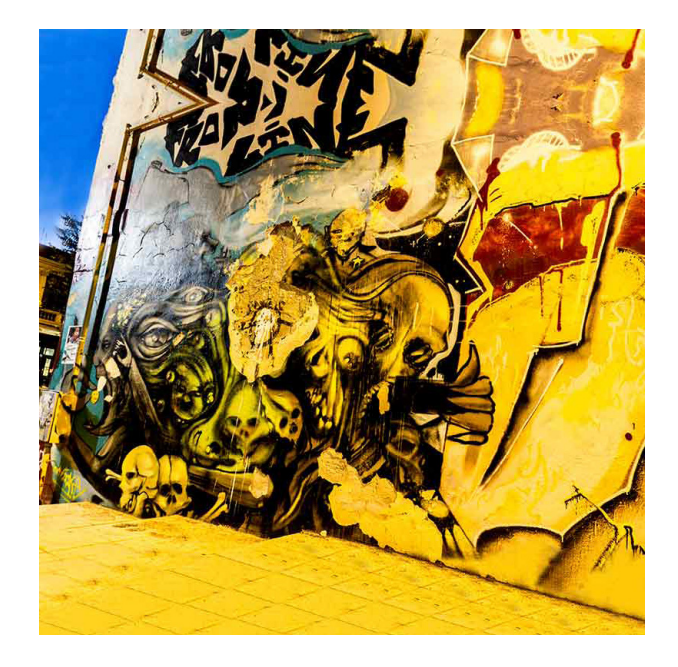

Οδός Πατριαρχών, Εγνατίας Κέντρο Θεσσαλονίκης

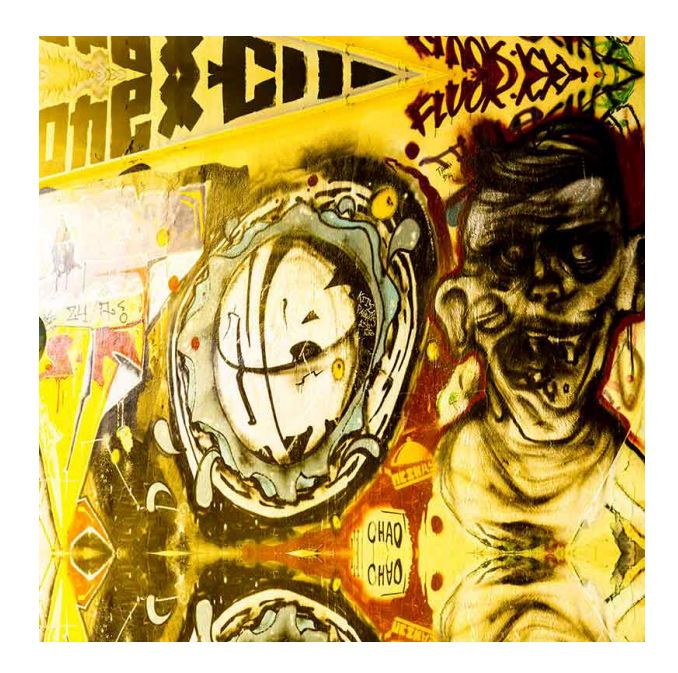

Οδός Πατριαρχών, Εγνατίας Κέντρο Θεσσαλονίκης

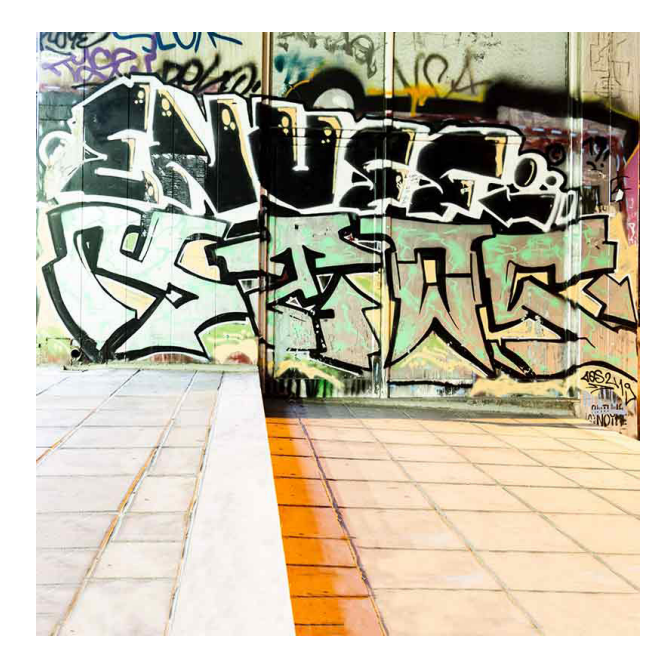

Οδός Πτριαρχών, Εγνατίας Κέντρο Θεσσαλονίκης

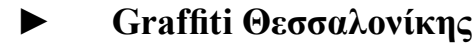

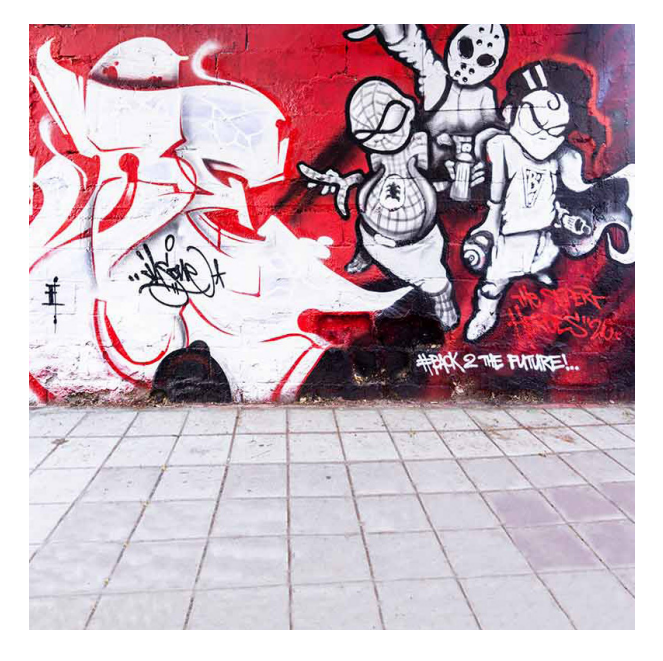

Στάδιο ΠΓΣ Απόλλωνας Καλαμαριάς Θεσσαλονίκης

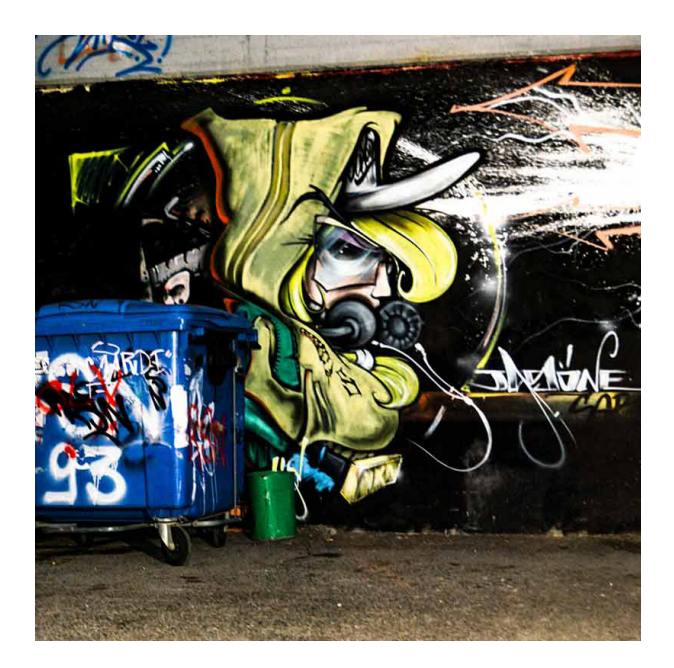

Στάδιο ΠΓΣ Απόλλωνας Καλαμαριάς Θεσσαλονίκης

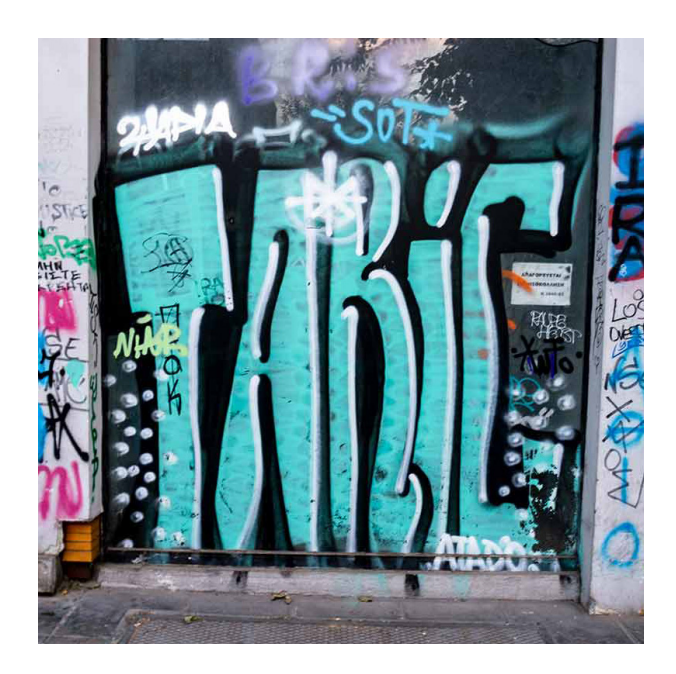

Οδός Καρόλου Ντίλ Κέντρο Θεσσαλονίκης

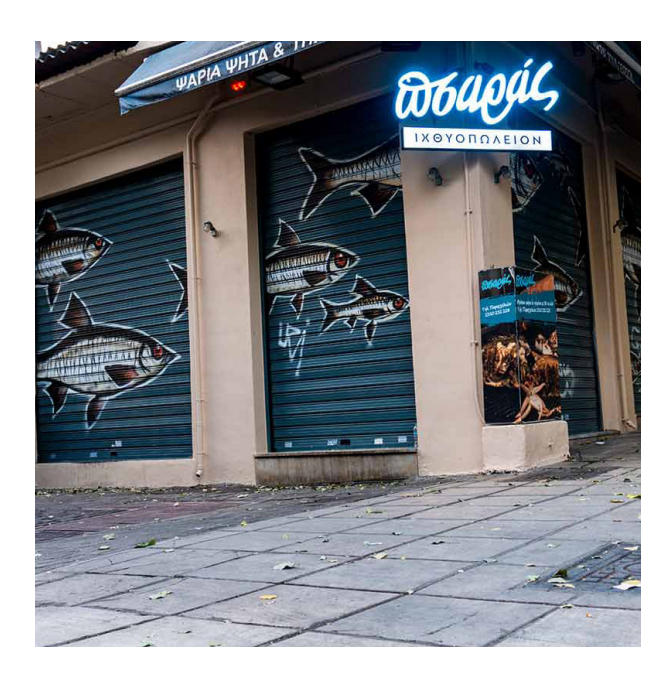

Άθωνος Αριστοτέλους Κέντρο Θεσσαλονίκης

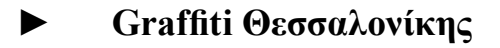

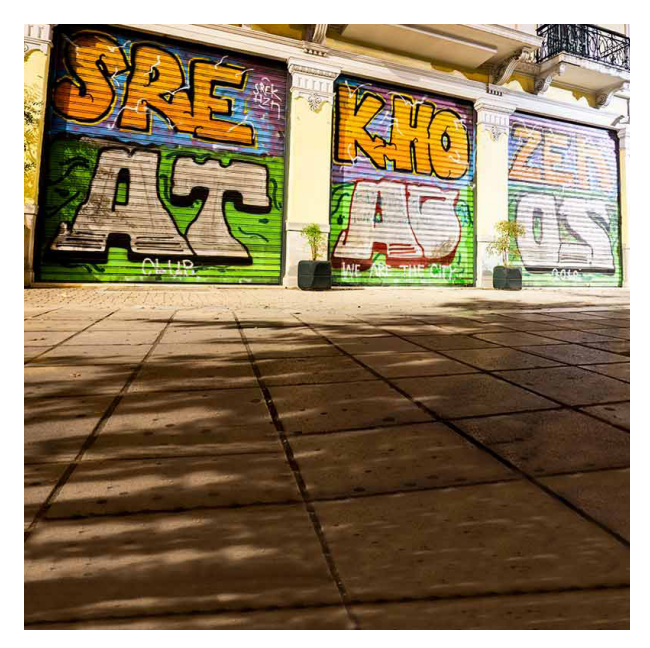

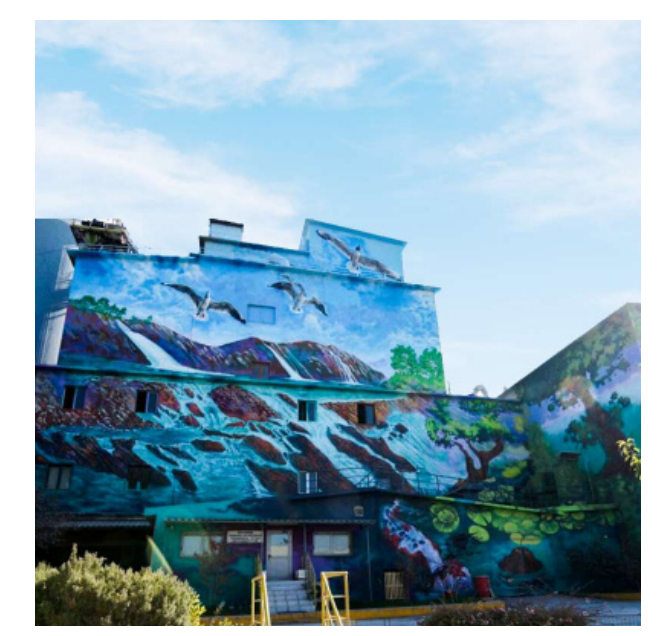

Οδός Εγνατίας 109 Κέντρο Θεσσαλονίκης

ΤΙΤΑΝ, 9ο Χιλ. Θεσσαλονίκης Λαγκαδά, Δερβένι

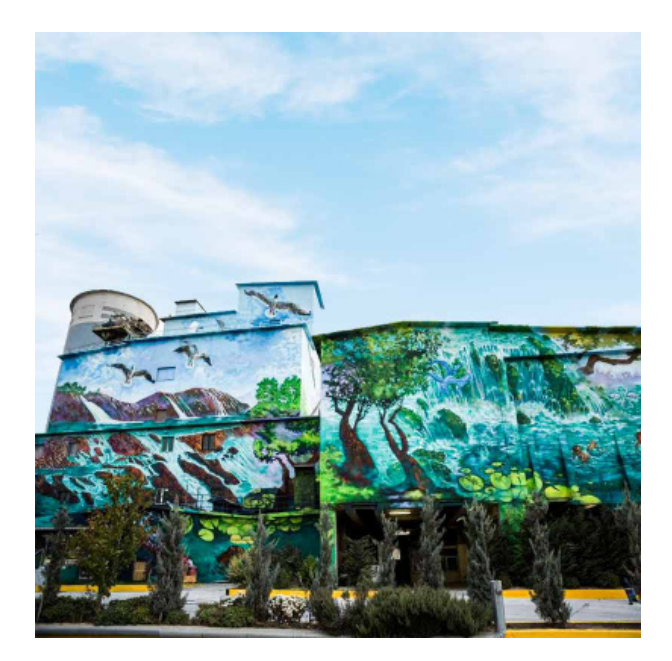

ΤΙΤΑΝ, 9ο Χιλ. Θεσσαλονίκης Λαγκαδά, Δερβένι

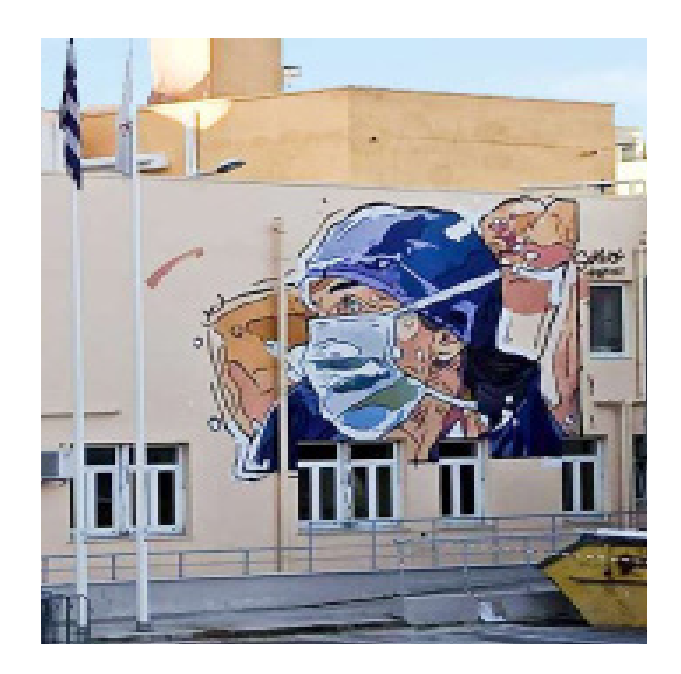

Νοσοκομείο ΑΧΕΠΑ Κέντρο Θεσσαλονίκης

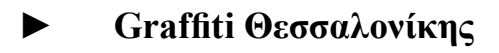

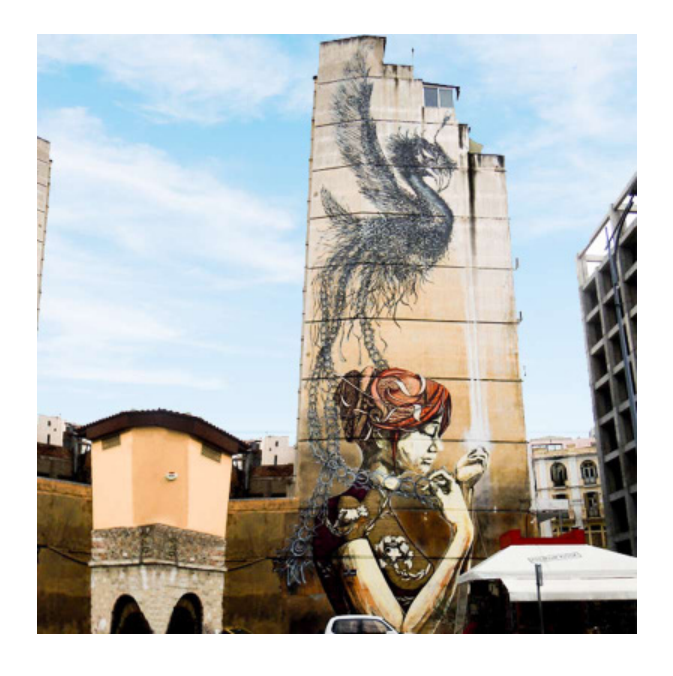

Λαδάδικα Θεσσαλονίκης στη συνεργασία του Οδός Ιασωνίδου

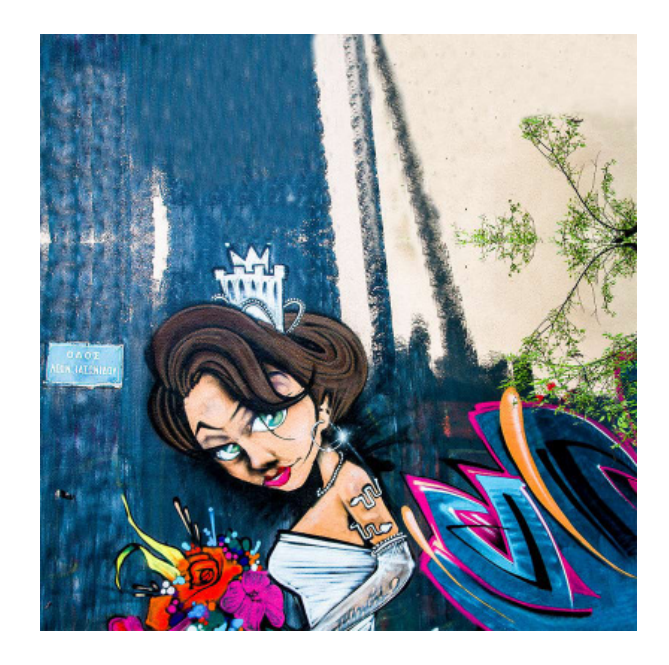

Κέντρο Θεσσαλονίκης

# **4.4 Ανάλυση Βημάτων**

Αφού κάναμε μια μικρή εισαγωγή για τα βήματα δημιουργίας της ιστοσελίδας, σε αυτή την ενότητα θα μπορείτε να δείτε αναλυτικότερα και με παραδείγματα μέσω από φωτογραφίες που κρατήσαμε για την απεικόνιση τους.

## **1ο ΒΉΜΑ**

## **• FASTCOMET**

Σε αυτή την περίπτωση ο χρήστης θα πρέπει να αγοράσει χώρο ο οποίος θα φιλοξενεί την σελίδα του. Έτσι λοιπόν εμείς διότι είχαμε δικό μας χώρο έτοιμο συνεχίσαμε και ψάξαμε για διαθέσιμο όνομα, το **Domain Name**. Από αναζήτηση που κάναμε λοιπόν βρήκαμε το όνομα και επιλέξαμε το **Skg-graffiti.com**. Στη δεύτερη φωτογραφία (**Active Products**), θα δείτε στο **Hosting Plant** που διαθέτουμε δίπλα από το **Manage** στα εικονίδια είναι το **Cp-Cpanel (Quick Actions)**, τα αρχεία του **Server**.

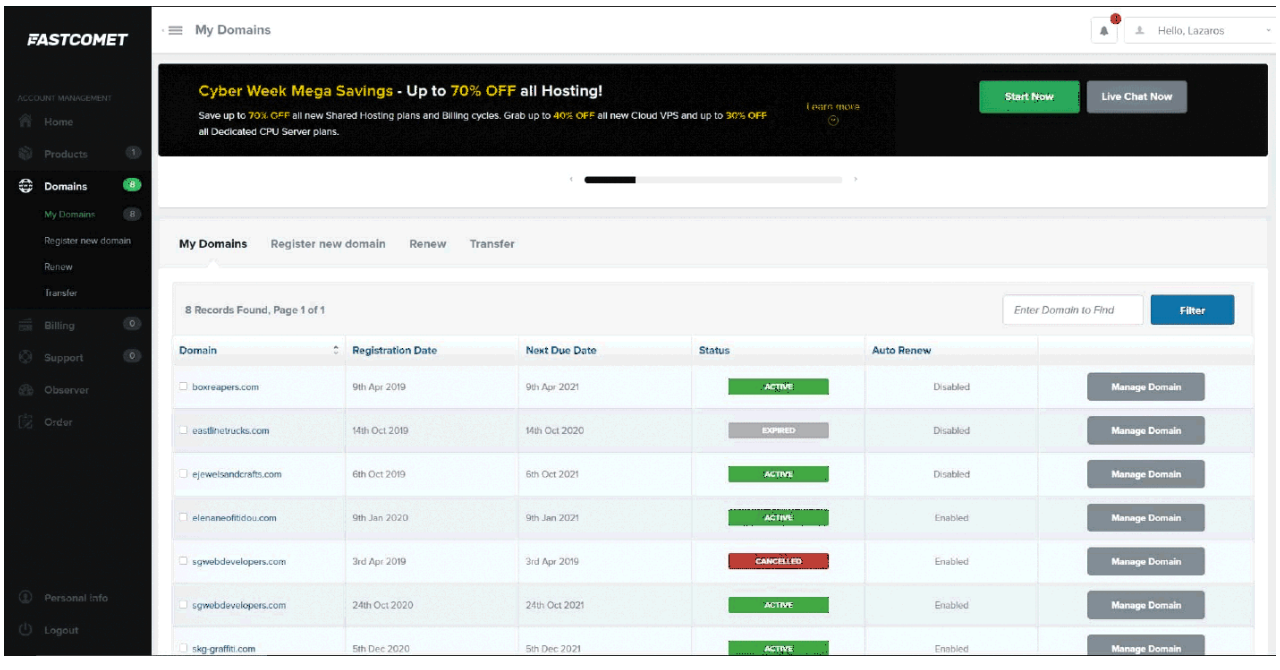

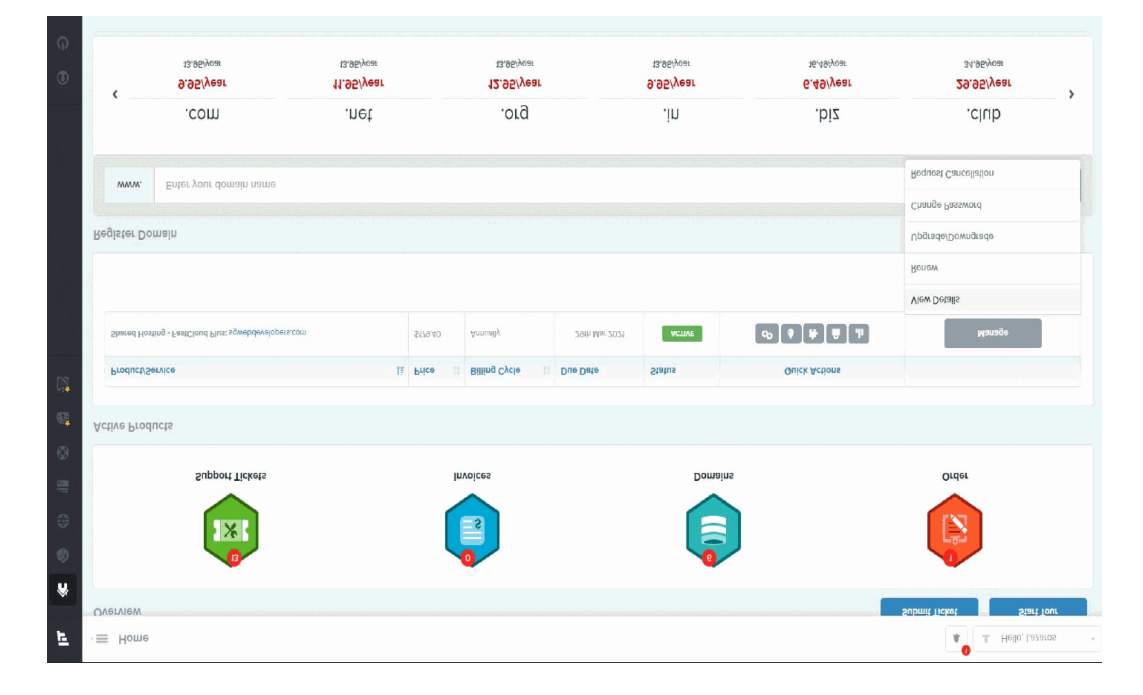

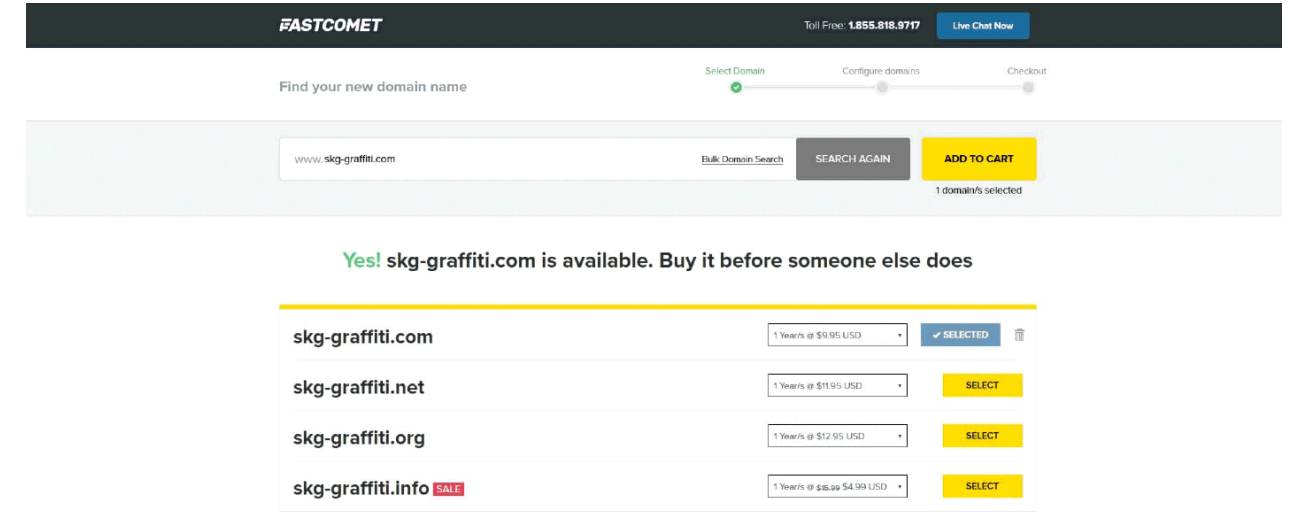

#### **• FASTCOMET**

Στην επόμενη φωτογραφία βλέπουμε το **FASTCOMET** με τις κατηγορίες **SEO AND MARKETING TOOLS**, **DOMAINS**, **EMAIL** και **METRICS**. Αφού λοιπόν συνδεθούμε στο **C-panel**, βρίσκουμε την κατηγορία **Domains** και επιλέγουμε το **Addon Domains**. Μπαίνουμε και καταχωρούμε το **Domain** στον **Server** μας.

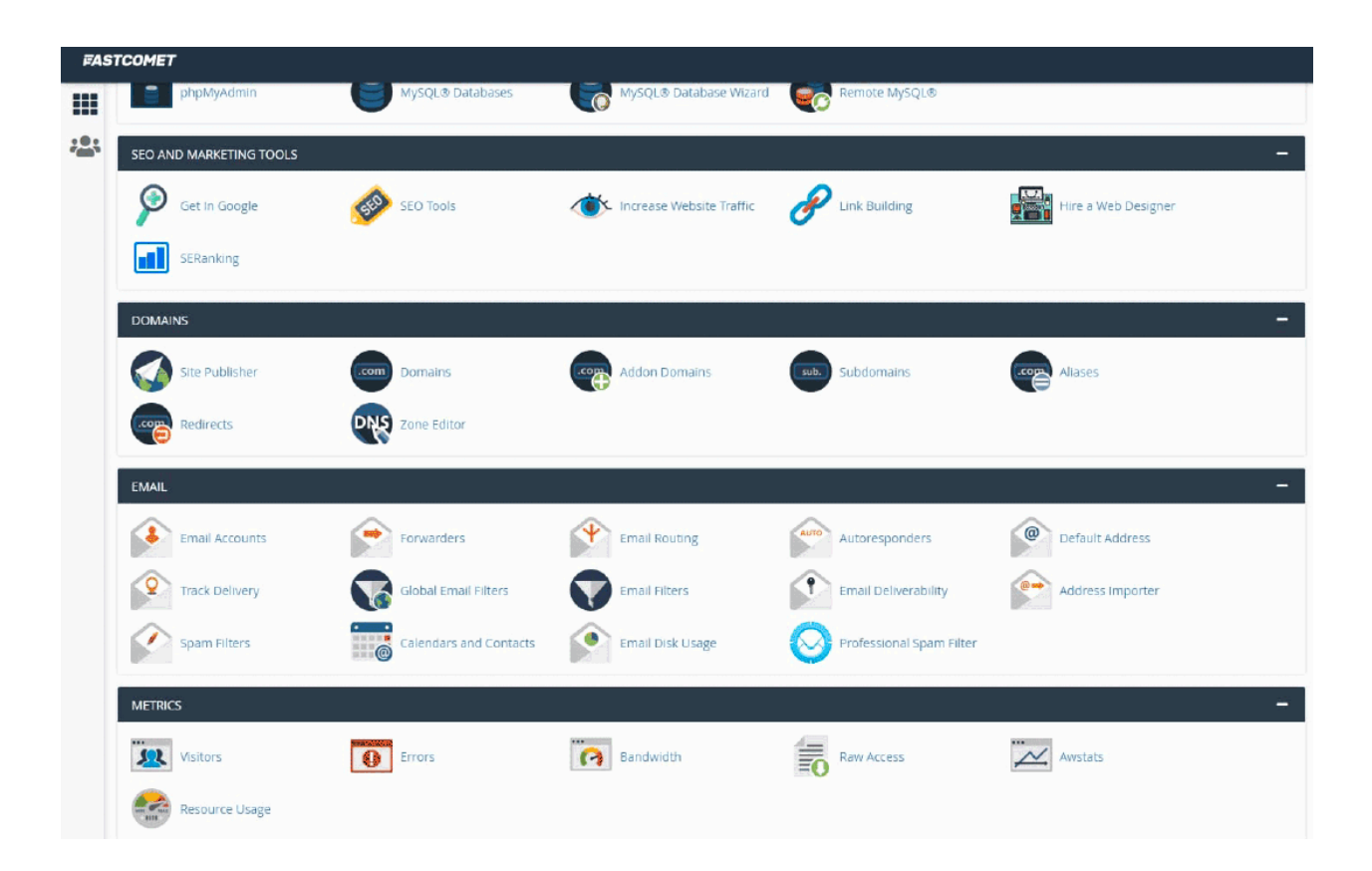

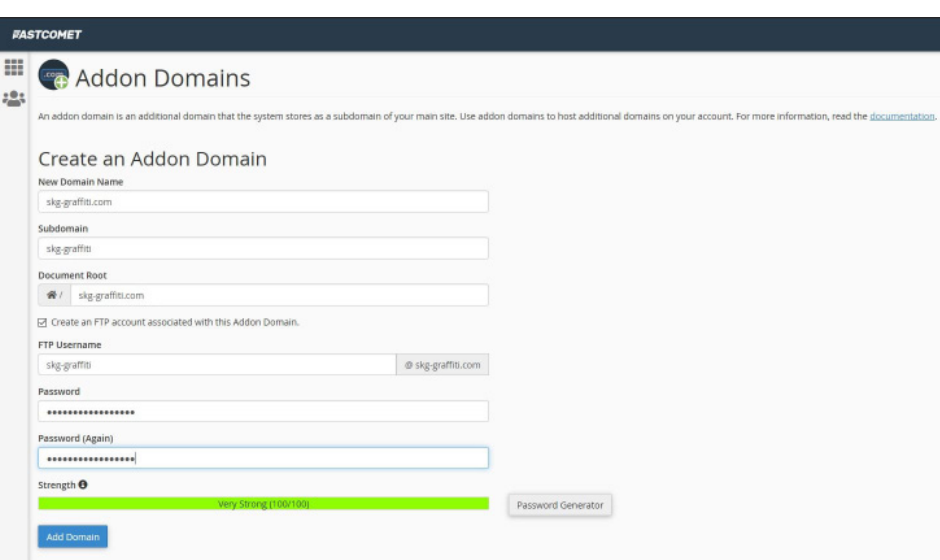

## **• SOFTWARE - ADVANCED**

Στην επόμενη φωτογραφία βλέπουμε το **SOFTWARE - ADVANCED**. Αφού καταχωρήσουμε το **Domain** μας πηγαίνουμε στη κατηγορία **Software** και επιλέγουμε το **WordPress Manager By Softaculous**.

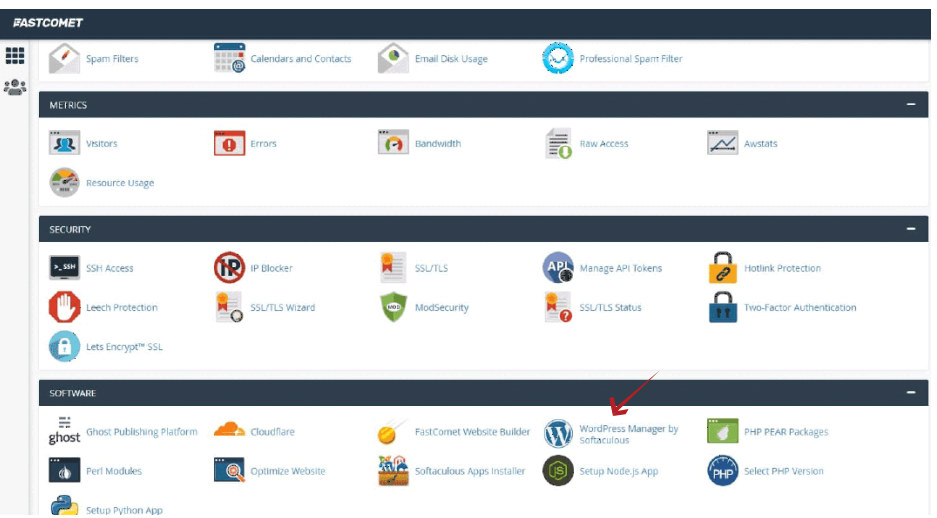

#### **• SOFTWARE SETUP**

Σε αυτή την ενότητα επιλέγουμε το **domain** και κάνουμε εγκατάσταση σε αυτό το **WordPress**.

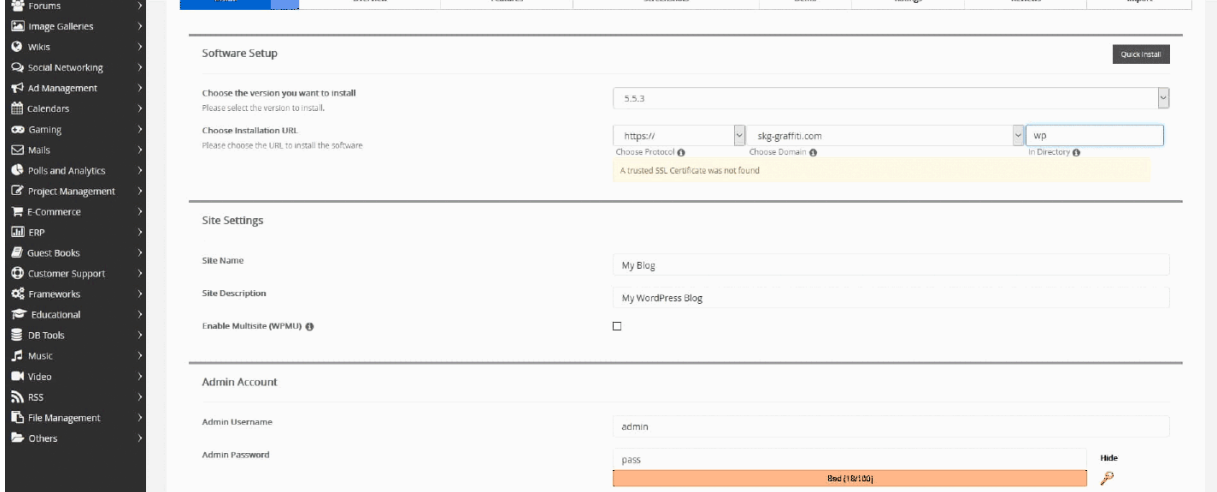

## **• SITE SETTINGS**

Συνεχίζοντας λίγο παρακάτω, ορίζουμε το όνομα του **site** μας και την περιγραφή του. Επίσης ορίζουμε **Username** και **Password** για να μπορέσουμε να κάνουμε είσοδο στην σελίδα μας και πατάμε **Install.**

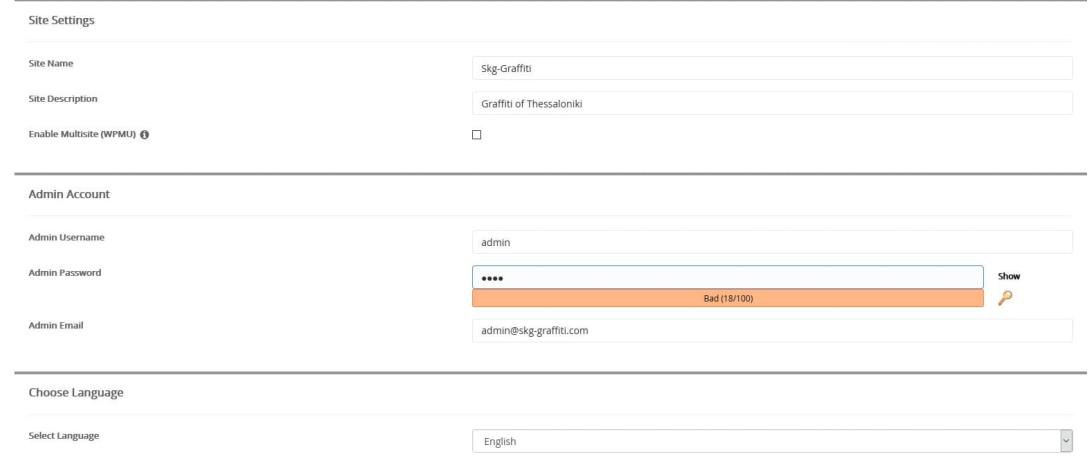

## **• WEBSITE SECURITY**

Στο **C-Panel** στις κατηγορίες επιλέγουμε το **Lets encryptTM SSL** και εγκαθιστούμε στο **Domain** μας **SSL Sertificate**. Αυτό το κάνουμε για να αλλάξουμε το **Site** μας από **Http** σε **Https**.

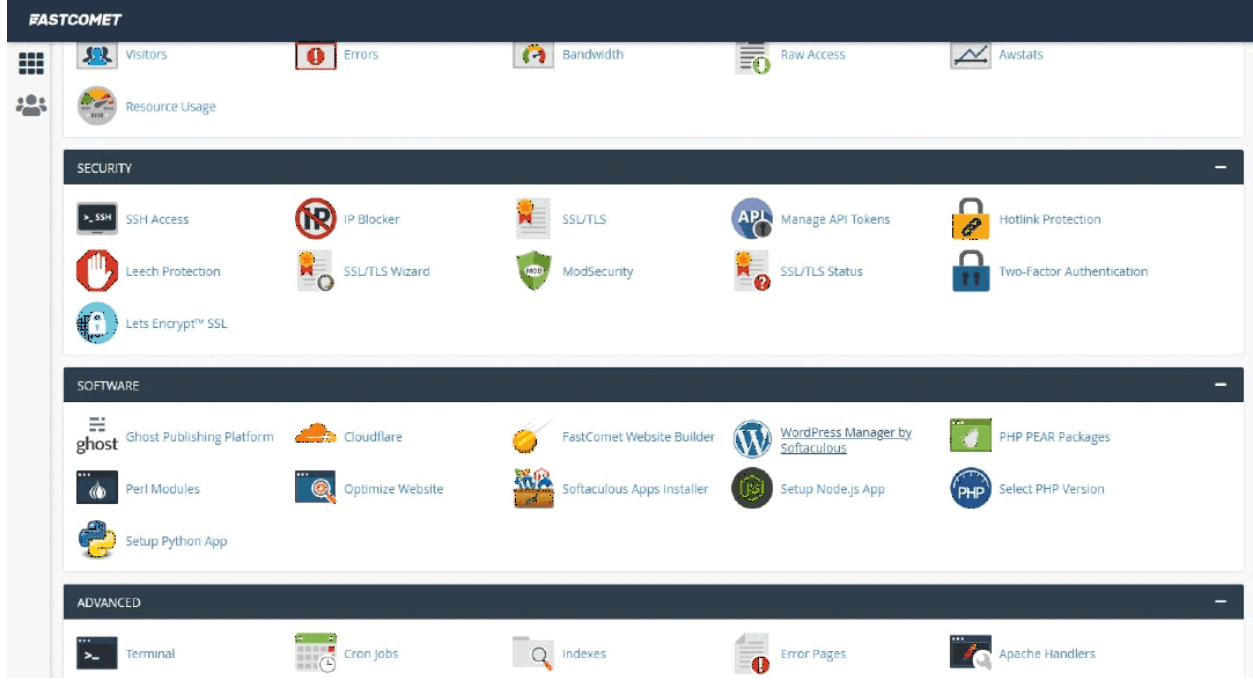

# **• QUICK ACTIONS - VIEW DETAILS**

Αφού ολοκληρώσουμε όλα τα παραπάνω πηγαίνουνε στα hosting plans και πατάμε **Manage - View details** και μας εμφανίζει τα **Name Server** του **Hosting Plan** μας. Στη συνέχεια τα αποθηκεύουμε κάπου πρόχειρα και πηγαίνουμε στα **Domains** βρίσκουμε το **Domain** που αγοράσαμε (**Skg-grafiti.com**), πατάμε **Manage Domain** και μας εμφανίζει μια καρτέλα όπου αναγράφεται κάπου **Name Servers** το επιλέγουμε και αντιγράφουμε τους **Nameservers** μας **1** και **2**. Μετά από αυτή την διαδικασία έχουμε τελειώσει με την αγορά του **Domain Name** την εγκατάσταση του **WordPress** σε αυτό και την σύνδεση του **Server** σε αυτό.

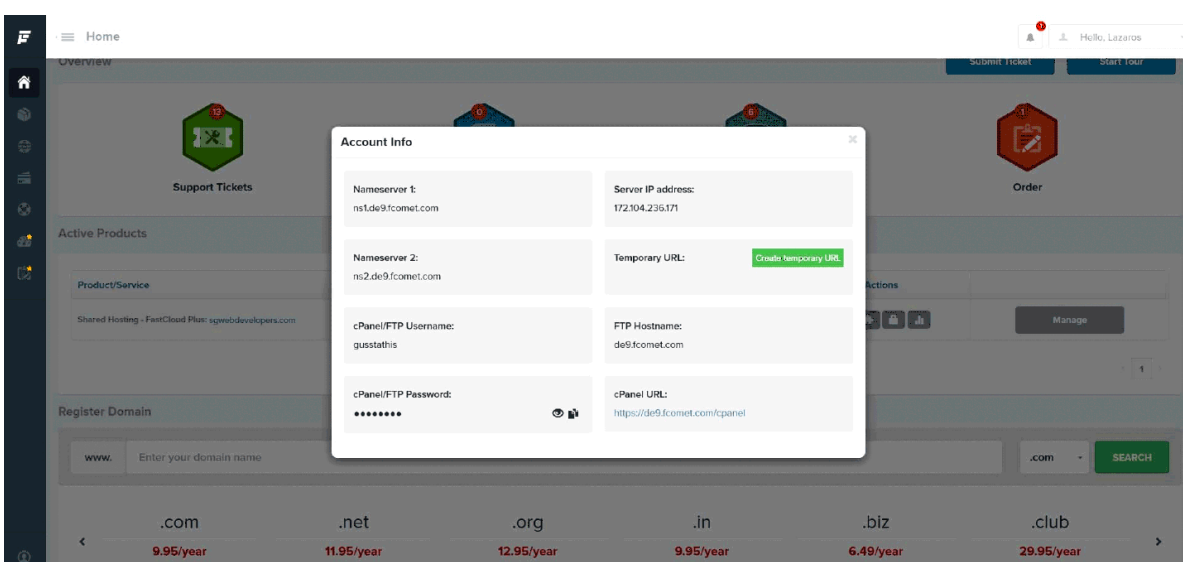

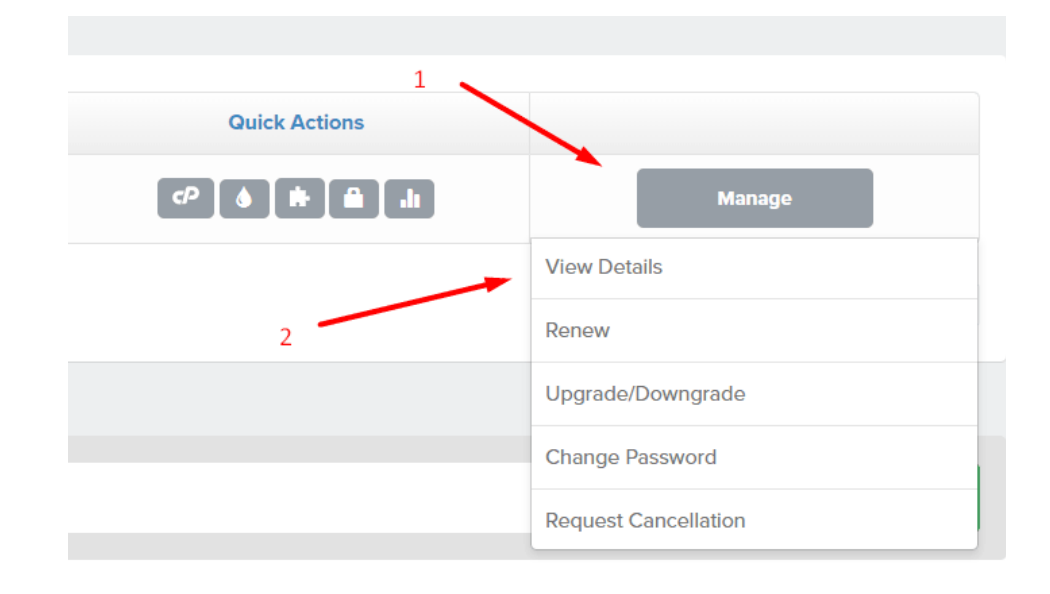

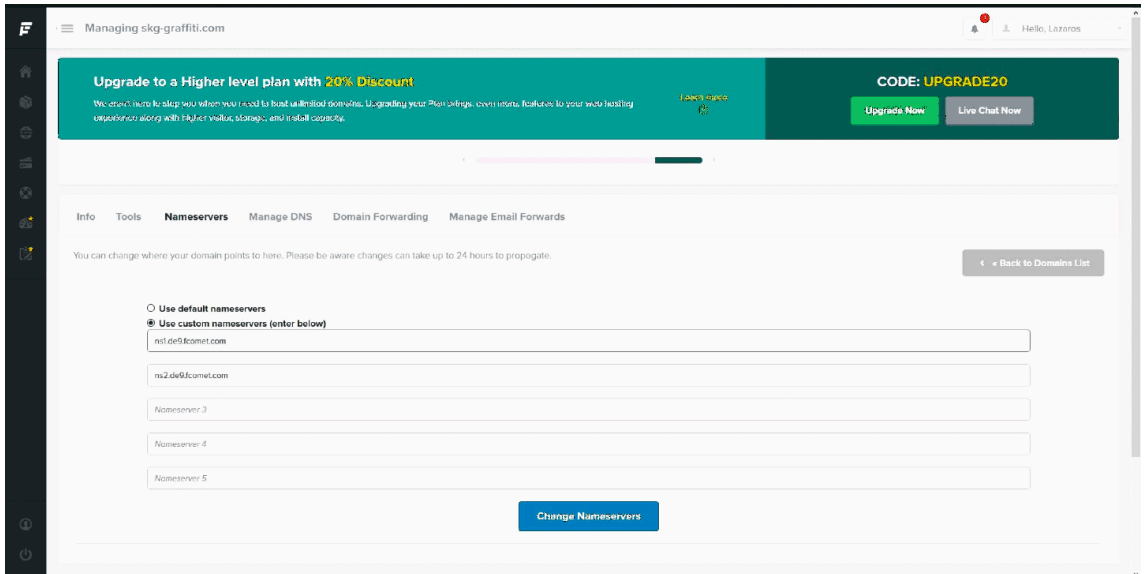

# **2ο ΒΗΜΑ**

## **• Στήσιμο & Εγκατάσταση Εργαλείων**

Σε δεύτερη φάση αφού τελειώσαμε όλα τα παραπάνω πάμε να εγκαταστήσουμε τα εργαλεία που χρειάζονται για να ξεκινήσουμε να στήνουμε τη σελίδα μας. Για να μπορέσουμε να γράψουμε κώδικα και να δημιουργήσουμε τα αρχεία που χρειαζόμαστε - **WordPress Theme**, κατεβάζουμε έναν **Code Editor** για τις ανάγκες αυτού. Εμείς πήραμε το **Visual Studio Code** το οποίο είναι της **Microsoft**.

 Αφού κατεβάσουμε και εγκαταστήσουμε το **Code Editor** δημιουργούμε έναν φάκελο με το όνομα που επιθυμούμε για το **theme** μας και εκεί μέσα σιγά σιγά ξεκινάμε να δημιουργούμε με αρχεία που χρειαζόμαστε για την λειτουργία του **theme**.

## **• INDEX.PHP**

Δημιουργούμε το **Index** (αρχική σελίδα) που είναι το κύριο κομμάτι μας, και γράφουμε μέσα σε **PHP**  κώδικα μια αναπαραγωγή (**loop**), η οποία αναπαράγει τα post στην ιστοσελίδα μας και μέσα σε αυτό γράφουμε **html** κώδικα για να εμφανίσει την επικεφαλίδα με σύνδεσμο επίσκεψης (**link**) και τον τίτλο του **post**.

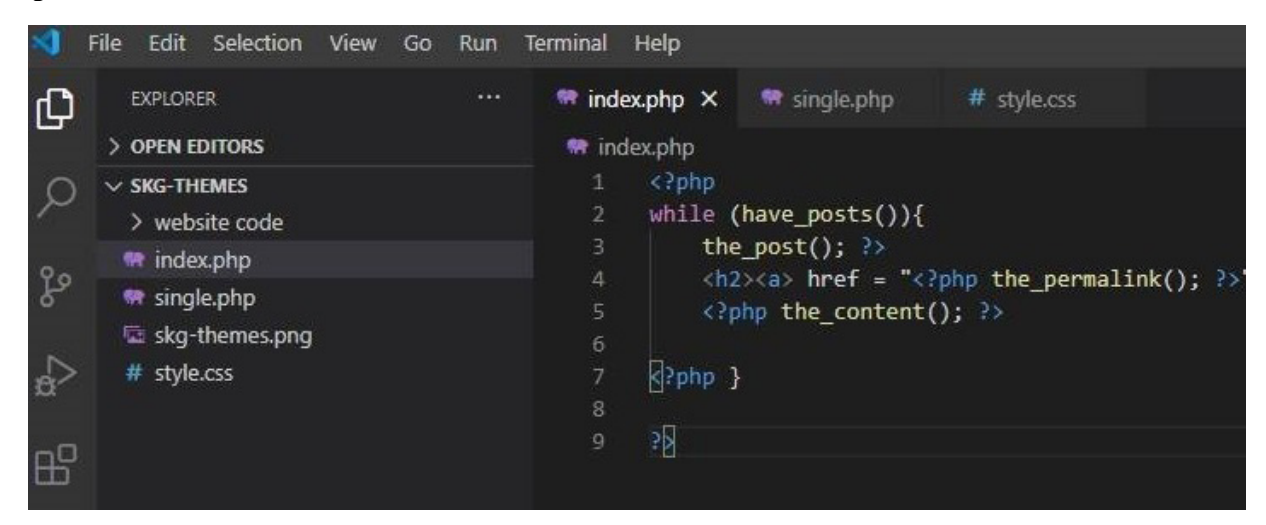

## **• SINGLE.PHP**

Στην συνέχεια πηγαίνουμε στο αρχείο **Single.php** το οποίο αναπαράγει τα **post** όταν τα εμφανίζει μοναδικά (μόνα τους), γράφουμε πάλι σε **PHP** μια επανάληψη (**loop**), η οποία καλεί τα **Post** όταν προβάλλονται μοναδικά, να παρουσιάζουν τίτλο και περιεχόμενο.

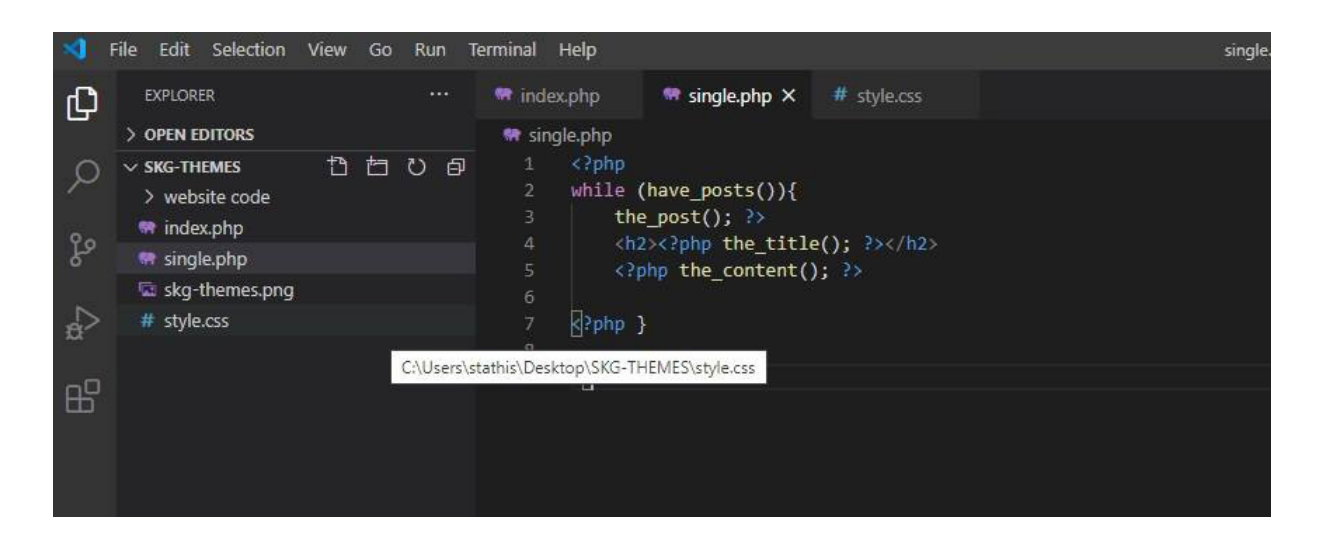

## **• STYLE.CSS**

Στο αρχείο **Style.css** το **WordPress** δημιουργεί μέσα σε **Comment** το **Preview** (προβολή) του **Theme**, δηλαδή το όνομα του **Theme** που θα δώσουν οι **Developers** που το έφτιαξαν και την **Version** που βρίσκεται αυτή τη στιγμή προαιρετικά (μπορεί αργότερα να εξελιχθεί σε **version 2**).

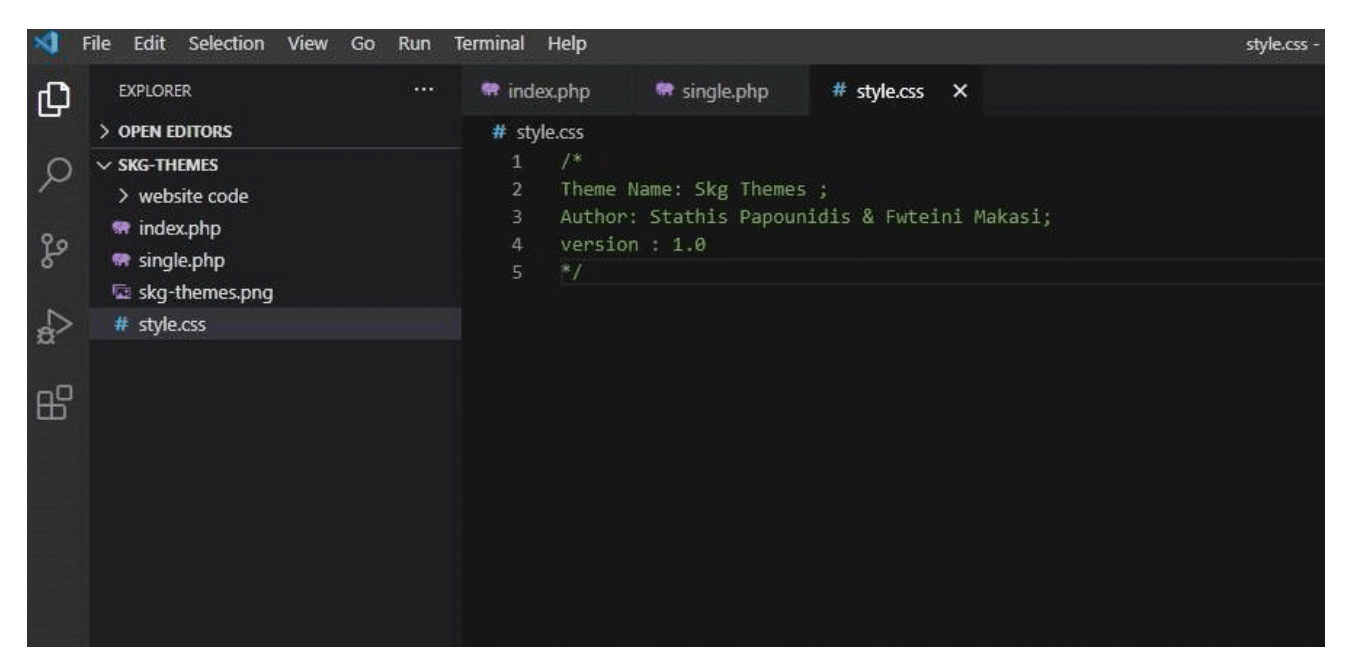

Αφού ολοκληρώσουμε όλα τα παραπάνω συνεχίζουμε δημιουργώντας μια σελίδα **Page.php** αντιγράφουμε τον κώδικα που έχουμε στην **Single** και τον κάνουμε επικόλληση στην **Page.php** και θα ανατρέξουμε σε αυτή μεταγενέστερα.

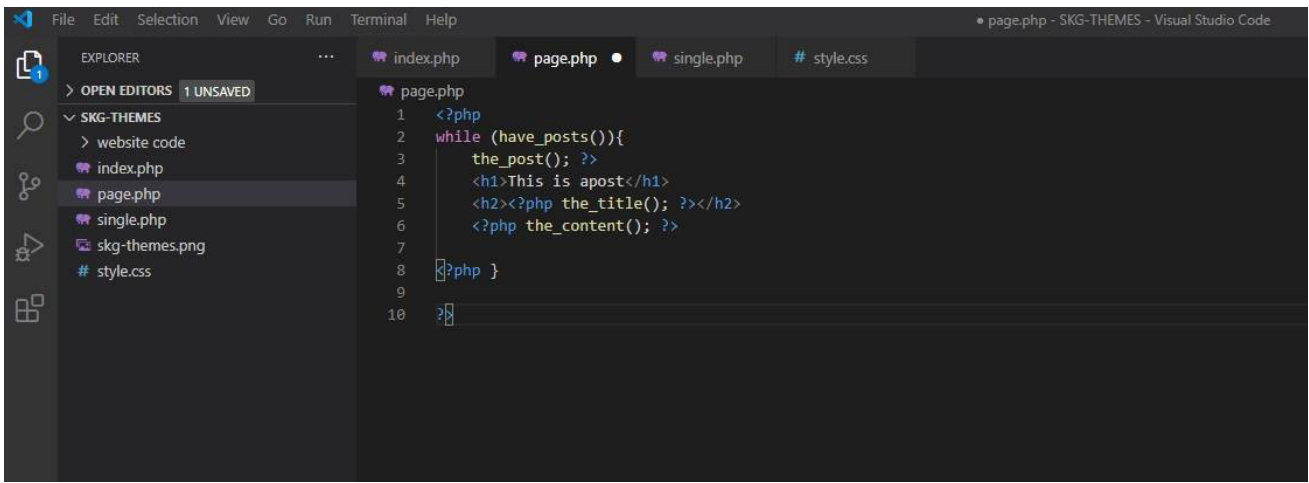

Επιπλέον για τον λόγο ότι δεν θέλουμε να γράψουμε μέσα στον **Index.php** στατικά τα **Header** και τα **Footer** μας διότι αυτά θα πρέπει να αντιγραφούν και να επικολληθούν στις υπόλοιπες σελίδες (**Page.php, index.php**), για αυτόν τον λόγο δημιουργούμε δύο νέα αρχεία **Footer.php** και **Header.php** στα οποία θα προσθέσουμε μετά το περιεχόμενο και ακολούθως πηγαίνουμε στις προηγούμενες σελίδες που δημιουργήσαμε και καλούμε με κώδικα σε κάθε σελίδα ξεχωριστά τα **Footer** και τα **Header** όπως φαίνονται και στην εικόνα παρακάτω.

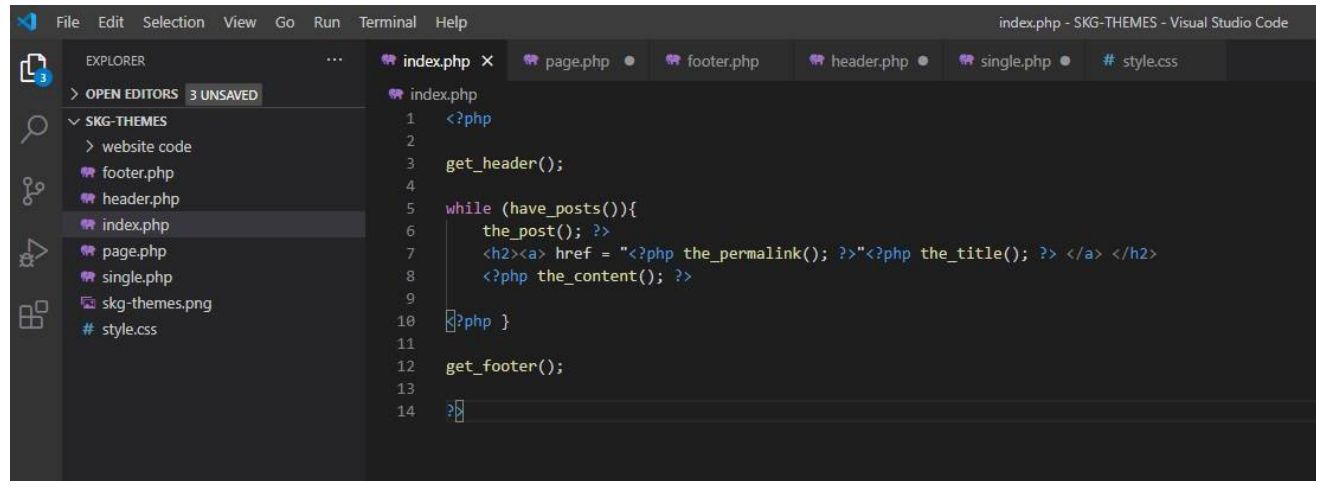

# **• HEADER.PHP**

Πηγαίνουμε στο **Header.php** και γράφουμε τη βασική δομή της **Html** και καλούμε μέσα στο **Head Tag** γράφοντας **PHP** κώδικα να αναλάβει το **WordPress** να φορτώσει το **CSS** που θα δημιουργήσουμε στο επόμενο βήμα.

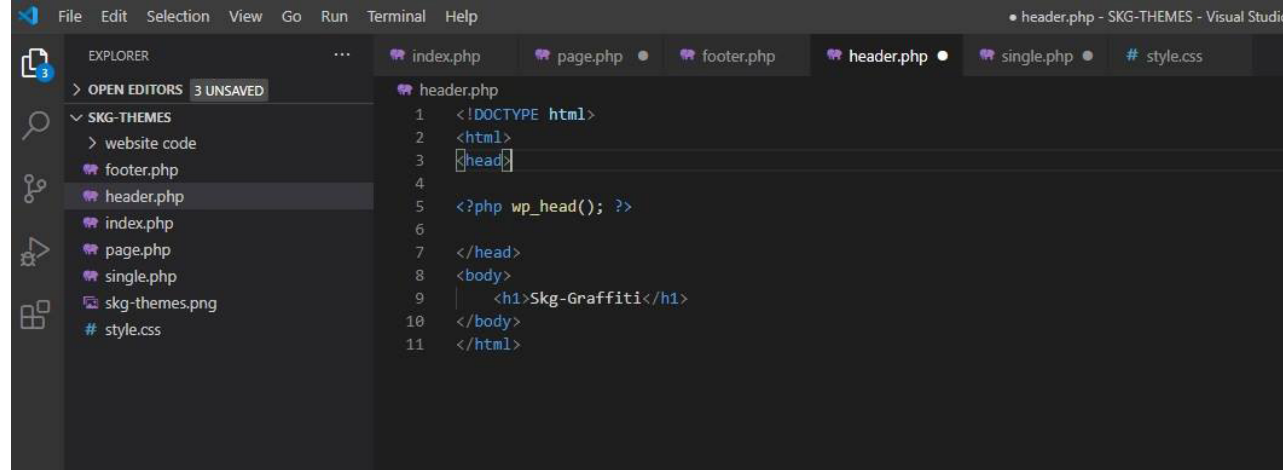

## **• FUNCTIONS.PHP**

Δημιουργούμε ένα αρχείο **Function.php** γράφουμε μέσα σε **PHP** μια **Function** η οποία λέει στο **WordPress** να καλέσει το **CSS** μας ή ακόμα και αν θέλουμε τα **Scripts** που θα δημιουργήσουμε. Στην ουσία είναι μια λειτουργία που δώσαμε δικό μας όνομα για να έρθει το **WordPress** να φτιάξει το **Style**  που θα πειράξουμε και να μπορεί να τα τρέξει για να λειτουργήσουν.

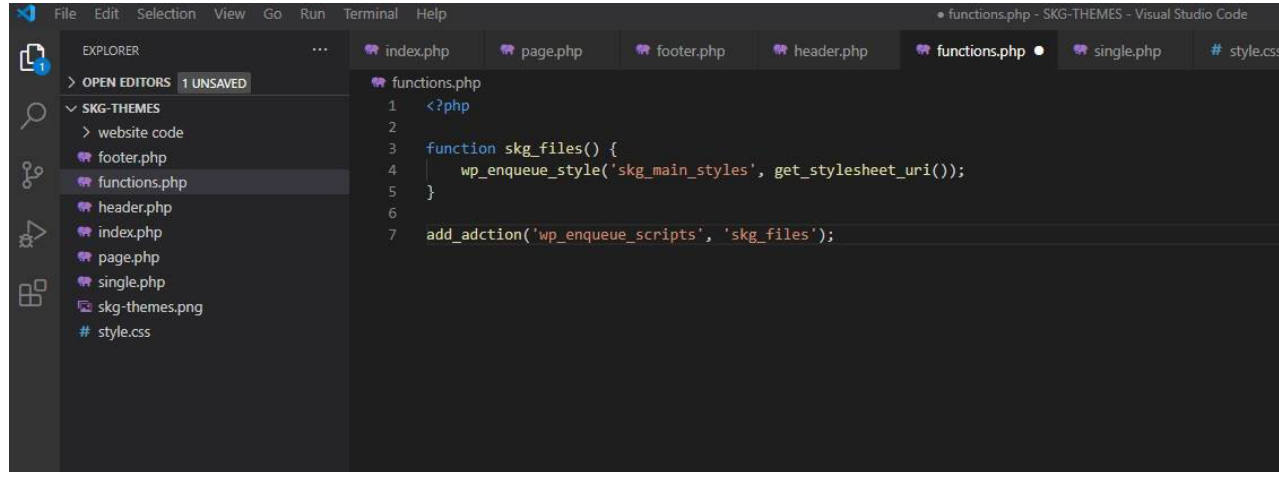

# **• ΗEADER.PHP & FOOTER.PHP**

Πηγαίνουμε στο **Header.php** και σβήνουμε τα **Closing tags** και τα βάζουμε στο **Footer.php**, ο λόγος είναι οτι το **WordPress** κάποιες φορές στο **Footer** τρέχει **Scripts**, και καλούμε επίσης πριν από τα **Closing Τags** σε **PHP** τα **Footer Σcripts** του **WordPress**.

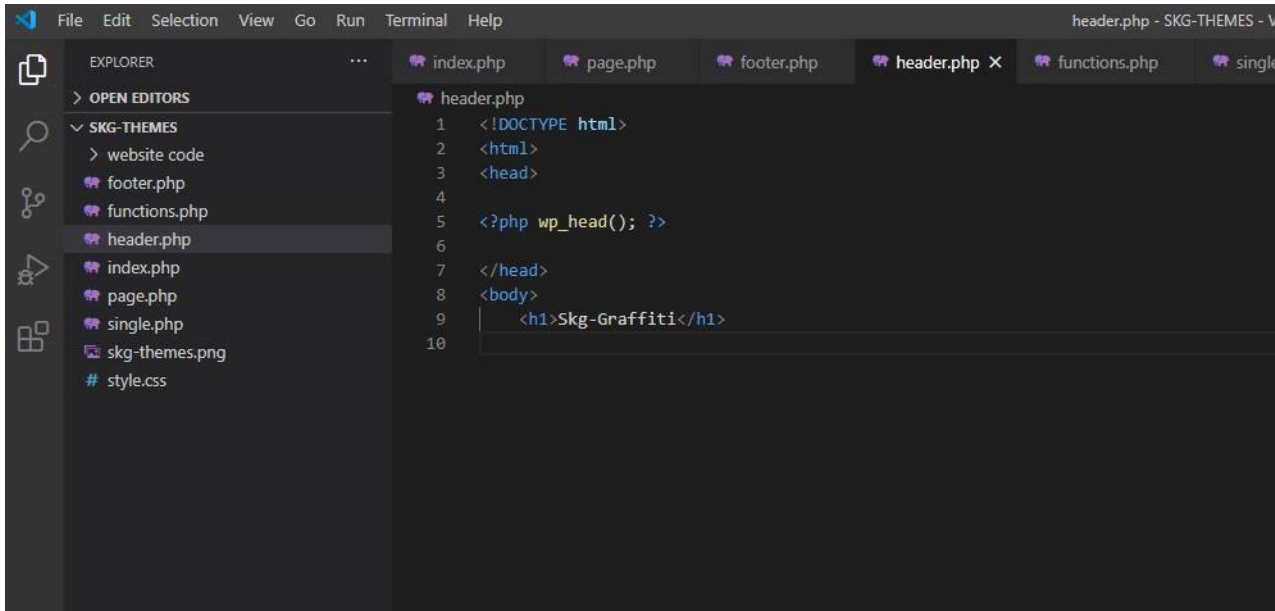

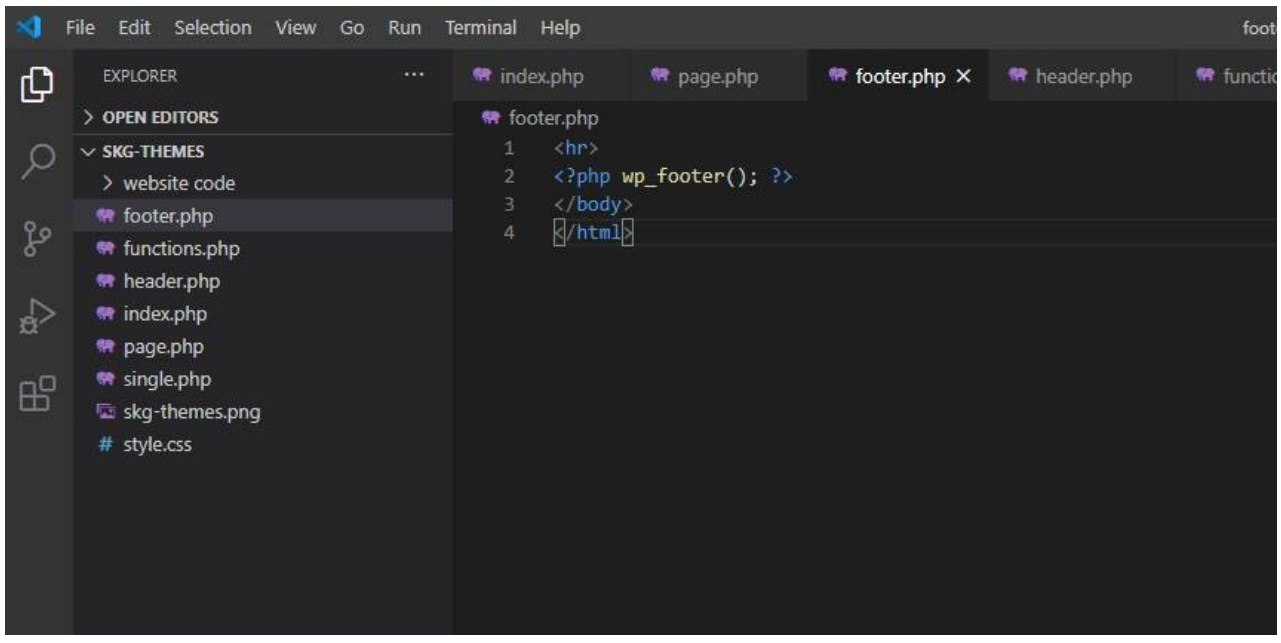

## **3o Βήμα • HEADER.PHP & FOOTER**

Σε αυτό το βήμα ξεκινάμε και αρχίζουμε να γράφουμε **Html** κώδικα για την δομή του **Header** και **Footer**. Με βάση την προηγούμενες εικόνες παραπάνω συνεχίζουμε γράφοντας κώδικα **Html** για το **Header**, όπως βλέπουμε στην εικόνα δημιουργούμε μια επικεφαλίδα η οποία αντιπροσωπεύει το λογότυπο ή την επικεφαλίδα της σελίδας μας. Επίσης δημιουργούμε μέσα σε αυτή έναν υπερσύνδεσμο (ένας σύνδεσμος που σε μεταφέρει σε κάτι άλλο όπου **a Href** = σύνδεσμος). Στο επόμενο βήμα δημιουργούμε το **header menu** μας το οποίο αποτελείται από το **Home**, **Gallery**, **Blog**, **About Us**, **Contact Us** (Βασικό μενού ιστοσελίδας), και ακριβώς από κάτω δημιουργούμε δύο **Button**, **Log in** και **Sign Up** (στοιχεία σύνδεσης χρήστη).

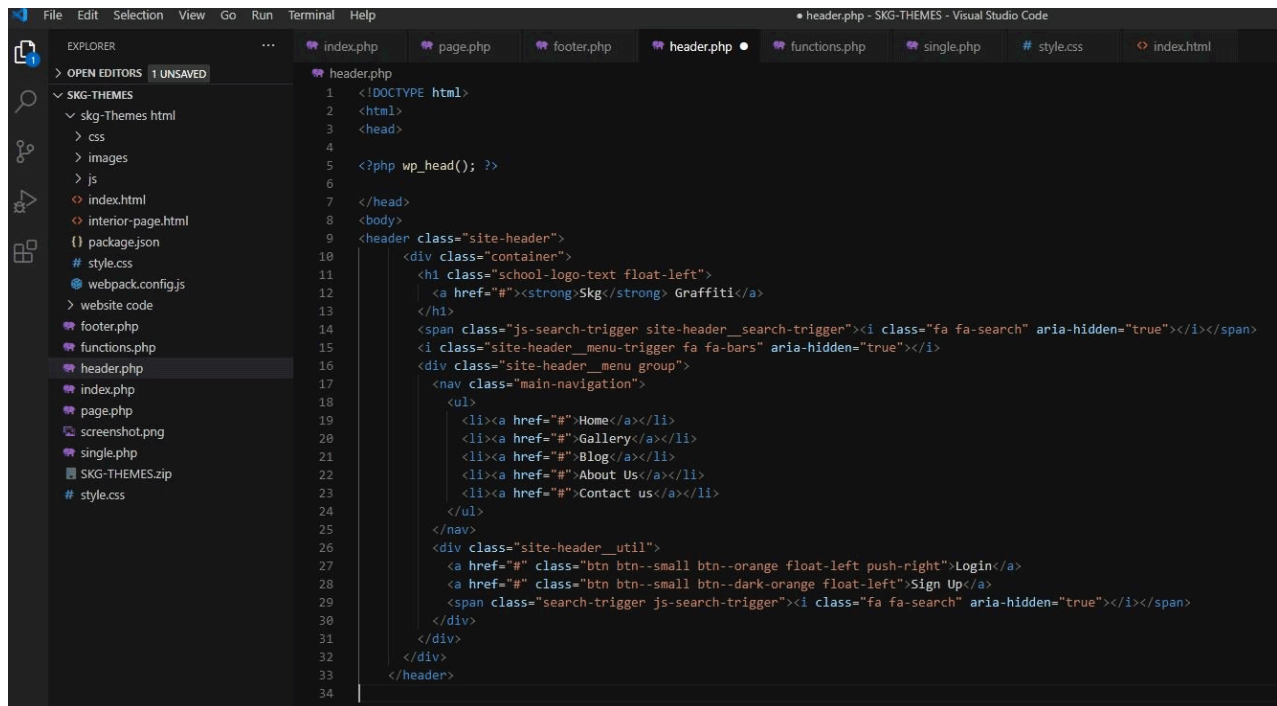

# **• FOOTER**

Αφού τελειοποιήσουμε το **Header** μας πάμε να δομήσουμε το **Footer**. Όπως φαίνεται στην εικόνα παρακάτω δημιουργήσαμε ένα τίτλο που τον κάναμε υπερσύνδεσμο και μετά δημιουργήσαμε το **Footer Μenu** όπως προαναφέραμε. Για να δημιουργηθεί το **Footer Μenu** φτιάξαμε μια αναρίθμητη λίστα και προσθέσαμε μέσα **Links** που θα πηγαίνουν στις αντίστοιχες σελίδες **Gallery, Blog, About Us, Contact Us**. Στην συνέχεια φτιάξαμε ένα καινούριο **Section** (τομέα) δηλαδή, δημιουργήσαμε πάλι αναρίθμητες λίστες με **Links** τα οποία θα μας οδηγούν στις αντίστοιχες σελίδες, όπως **History Of Graffity** κλπ. Επιπρόσθετα δημιουργήσαμε έναν άλλο καινούργιο τομέα στον οποίο προσθέσαμε **Links** για τα **Social Media**. Τέλος φτιάξαμε ένα ακόμη section που προσθέσαμε τα **Copyright** και το **Links** από το website μας καθώς και το ποιοί πραγματοποίησαν τον σχεδιασμό και την ανάπτυξη αυτού. Παρακάτω επισυνάπτεται φωτογραφία που μπορείτε να δείτε τι έχει δημιουργηθεί με βάση τα βήματα που δώσαμε παραπάνω. Στην συνέχεια φυσικά θα αλλάξουν μορφή και αυτή τη στιγμή φαίνεται κάτω δεξιά οτι τα **Social Icon** μας δεν είναι εμφανή, αυτό οφείλεται οτι χρησιμοποιούμε **Icon** από **Font Awesome** και δεν τα έχουμε καλέσει στο **CSS** για να εμφανιστούν.

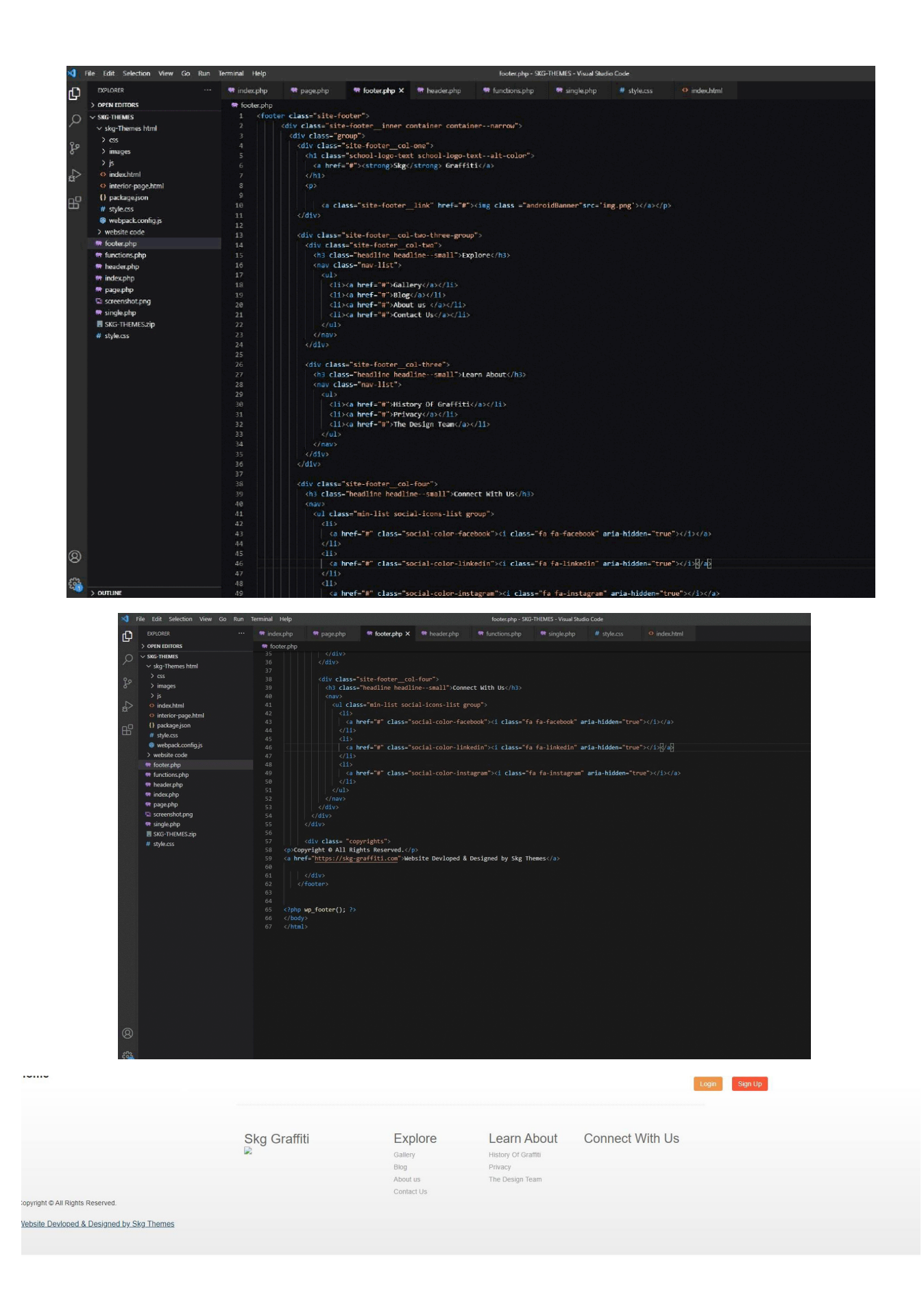

#### **• ERROR**

Κατά την διάρκεια δημιουργίας του θέματος, μας προέκυψε ένα σφάλμα (**Error**) όπως θα δείτε και στην εικόνα παρακάτω. Με βάση κάποια αναζήτηση που κάναμε για την επίλυσή του στο **Documentation** του **WordPress** (οδηγός του **WordPress**), βρήκαμε πως να ενεργοποιήσουμε μέσα από την **PHP** το **Debugging Mode** για να μας εμφανίσει το σφάλμα που δημιουργήθηκε στον κώδικα που γράψαμε. Τα βήματα που ακολουθούμε είναι τα εξής:

 - Μπαίνουμε στον **Server** μας, βρίσκουμε τα αρχεία από το **Website** και από εκεί βρίσκουμε το αρχείο **wp-config.php** το ανοίγουμε για να το επεξεργαστούμε και βλέπουμε που βρίσκεται το **WP\_ DEBUG** και μετατρέπουμε το **Fals** σε **True**. Αποθηκεύουμε τις αλλαγές και κάνουμε **Refresh** την ιστοσελίδα μας για να φανεί το σφάλμα. Όπως φαίνεται και στη φωτογραφία το σφάλμα βρίσκεται στα **Functions**.**php** στην **γραμμή 7.** Ανατρέχουμε για να δούμε τυχόν λάθη, που στην συγκεκριμένη περίπτωση είναι συντακτικό και για αυτό το λόγο χτύπησε. Αφού λοιπόν το διορθώσαμε στη **γραμμή 7**  το **add-adction** σε **add-action** όλα επανήλθαν σε φυσιολογική μορφή και βλέπουμε πάλι την ιστοσελίδα κανονικά. Παρακάτω μπορείτε να δείτε τις εικόνες με τα **Error** και τα βήματα που κάναμε.

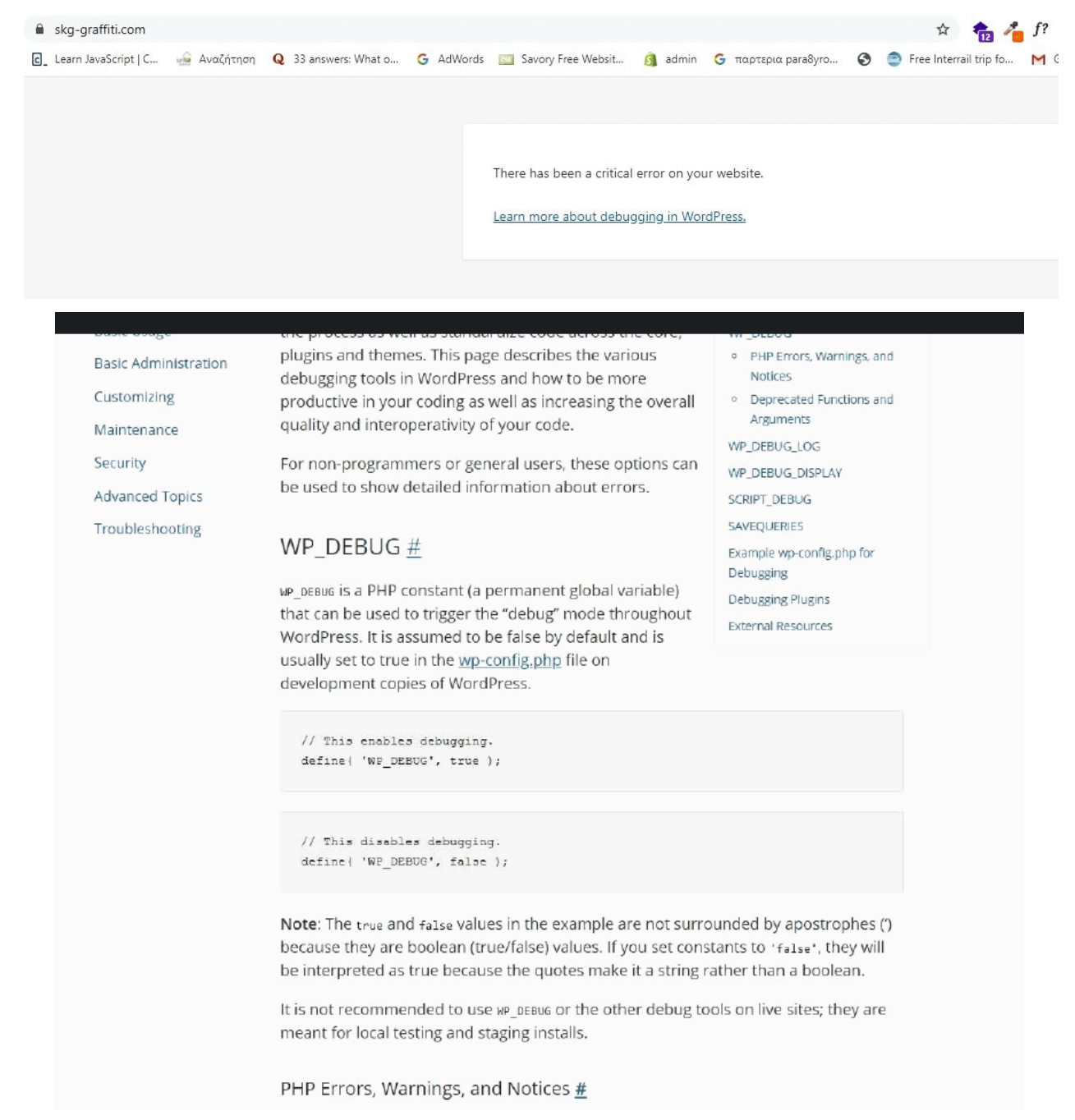

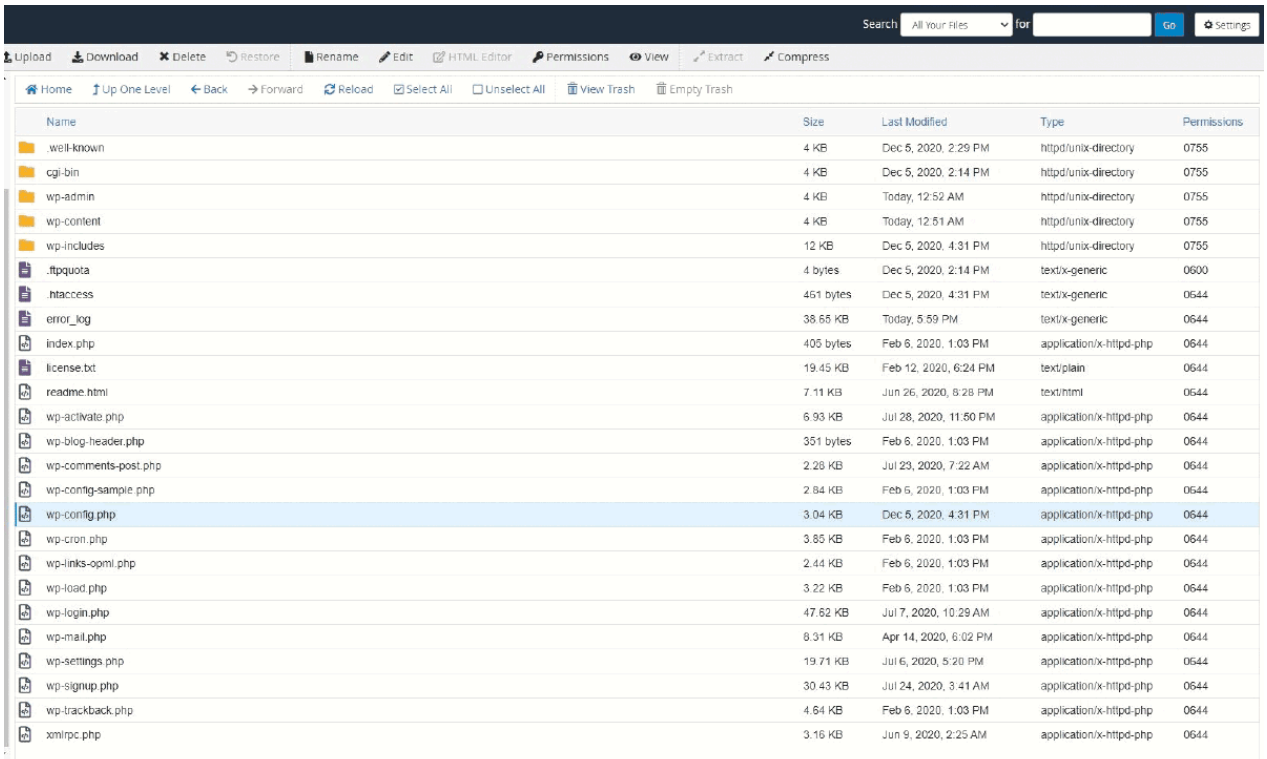

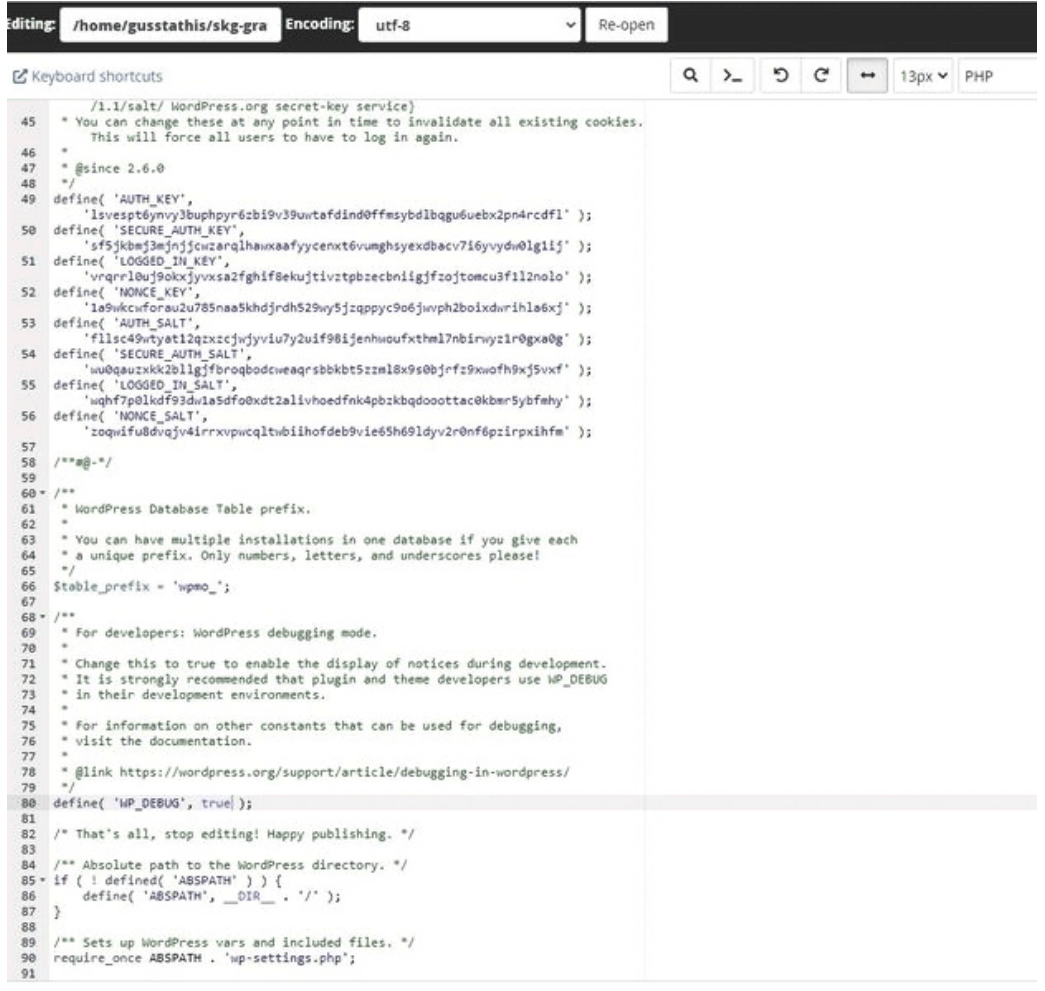

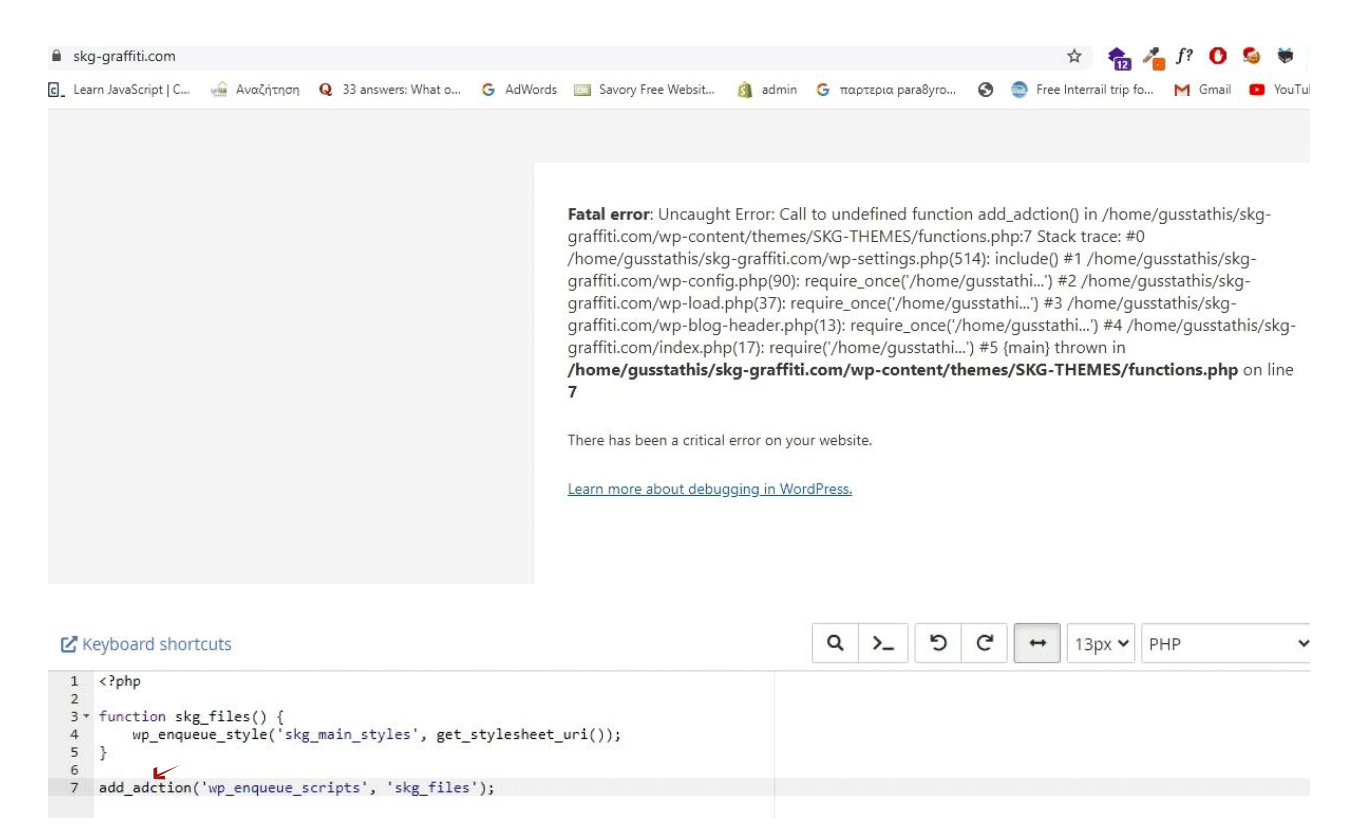

## **• STYLING**

Ξεκινήσαμε να κάνουμε **Styling** το περιεχόμενό μας, φτιάξαμε την δομή για το πως θα φαίνεται στους **Web Browser** που υπάρχουν, έτσι λοιπόν αφαιρέσαμε τα **Margin** από όλους τους **Browser** και ορίσαμε το **Main** στοιχείο να είναι **Display Block** δηλαδή να επεκτείνεται δεξιά και αριστερά όσο μπορεί. Διορθώσαμε το μέγεθος των γραμμάτων και το **Margin** στα **Heading 1 (h1)** στοιχεία.

 Ορίσαμε με **CSS** κώδικα να φαίνεται σωστά το περιεχόμενο μας σε όλους τους **Browser** και μετά προχωρήσαμε στο **Styling** του θέματος μας δηλαδή ορίσαμε τα μεγέθη των γραμμάτων, των εικόνων, τα χρώματα των **Link**, τα **Hover Link** (όταν ακουμπάει ο κέρσορας πάνω σε ένα αντικείμενο), αναπροσαρμόσαμε τις λίστες μας (**li, ul**), το μέγεθος, το ύψος και την τοποθέτηση, μορφοποιήσαμε τα **Social Icon** και τα actions αυτών, φτιάξαμε το **Search Bar** (μορφή, μέγεθος κλπ), την μορφή που θα έχει το **like box** δηλαδή, τοποθέτηση, μέγεθος γραμματοσειράς, χρώμα, **Border** κλπ. καθώς επίσης και την αντίδραση αυτού όταν γίνεται **Hover**. Στη συνέχεια φτιάξαμε το **Login Screen** δηλαδή το **Button** και τις αντιδράσεις αυτού, διαμορφώσαμε τα **Notes** (σημειώσεις, χρώματα, μεγέθη κλπ), όπως επίσης δημιουργήσαμε και **Hide-Fade Effect**.

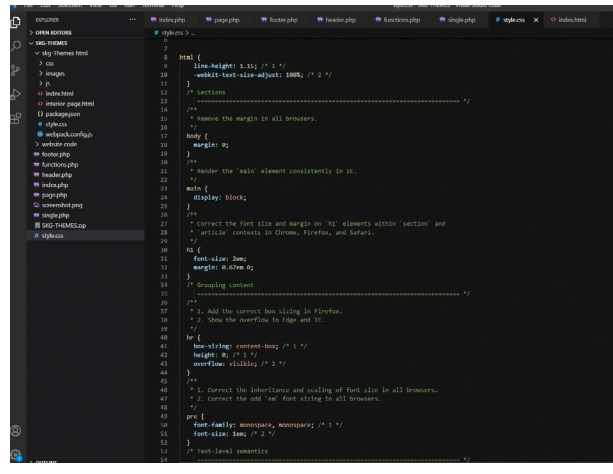

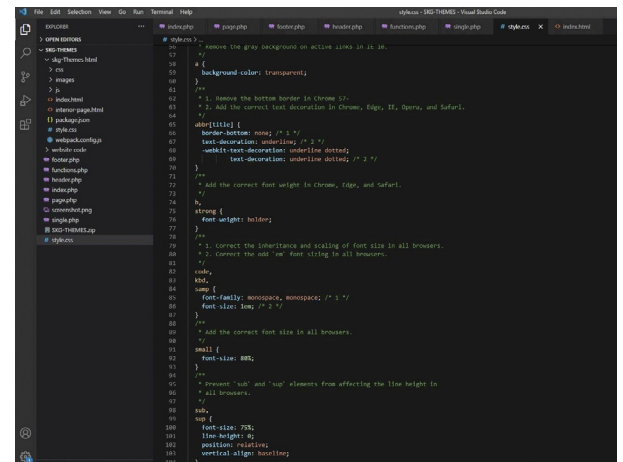

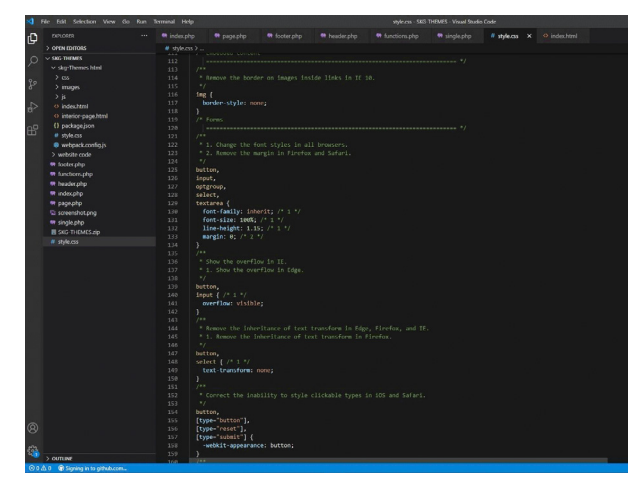

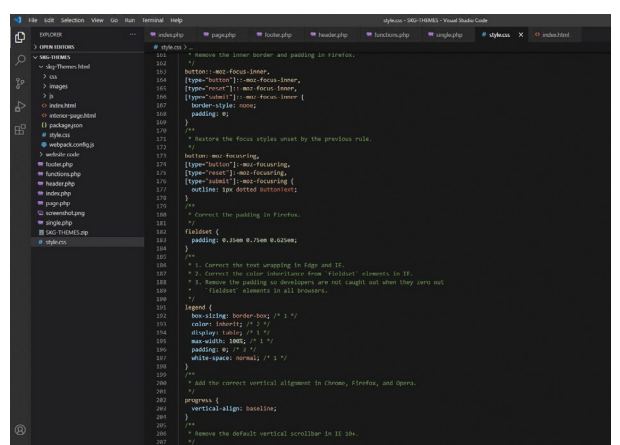

288 textarea (<br>200 overflow: auto;

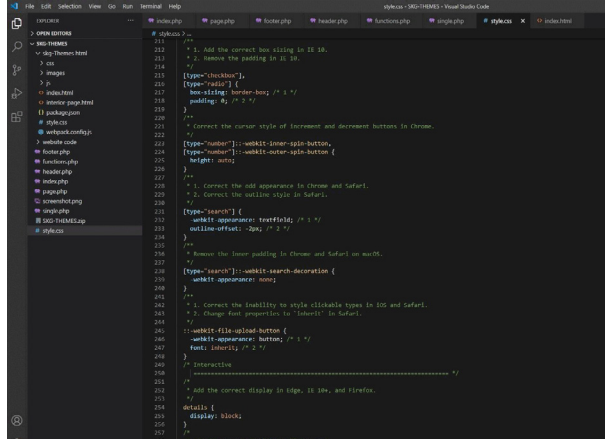

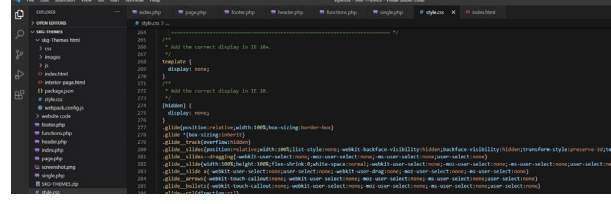

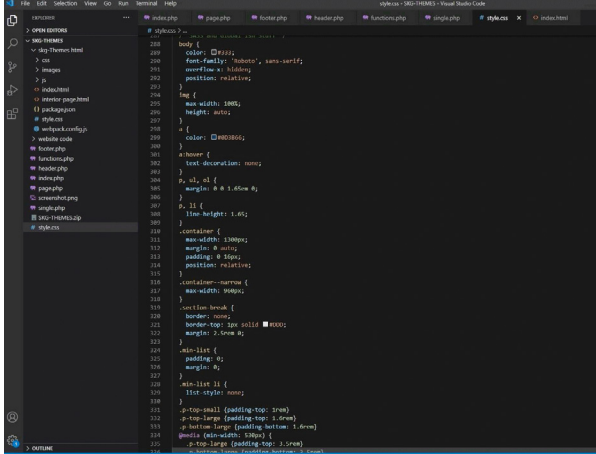

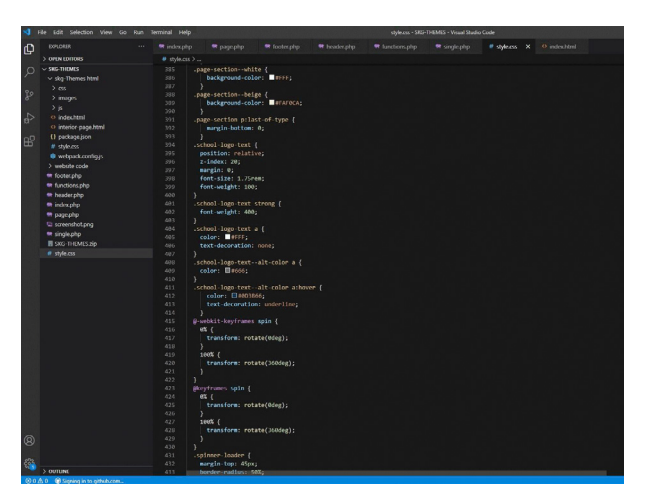

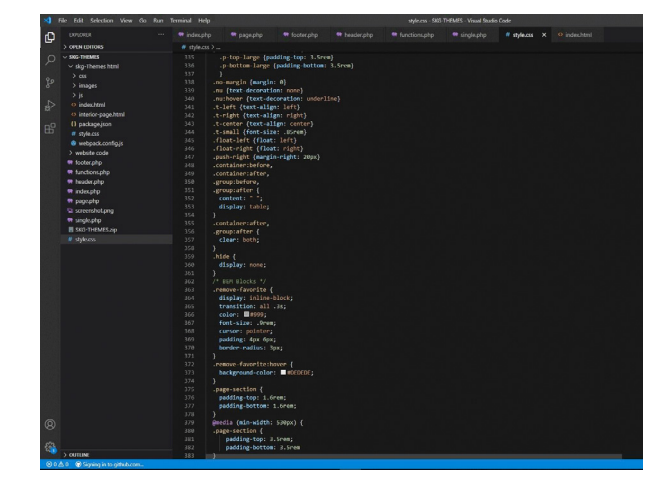

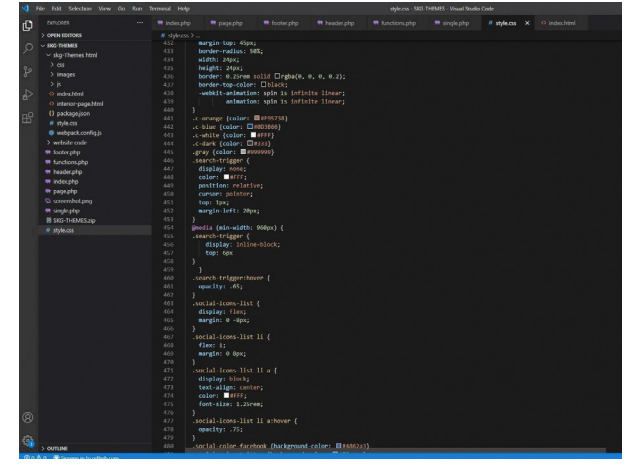

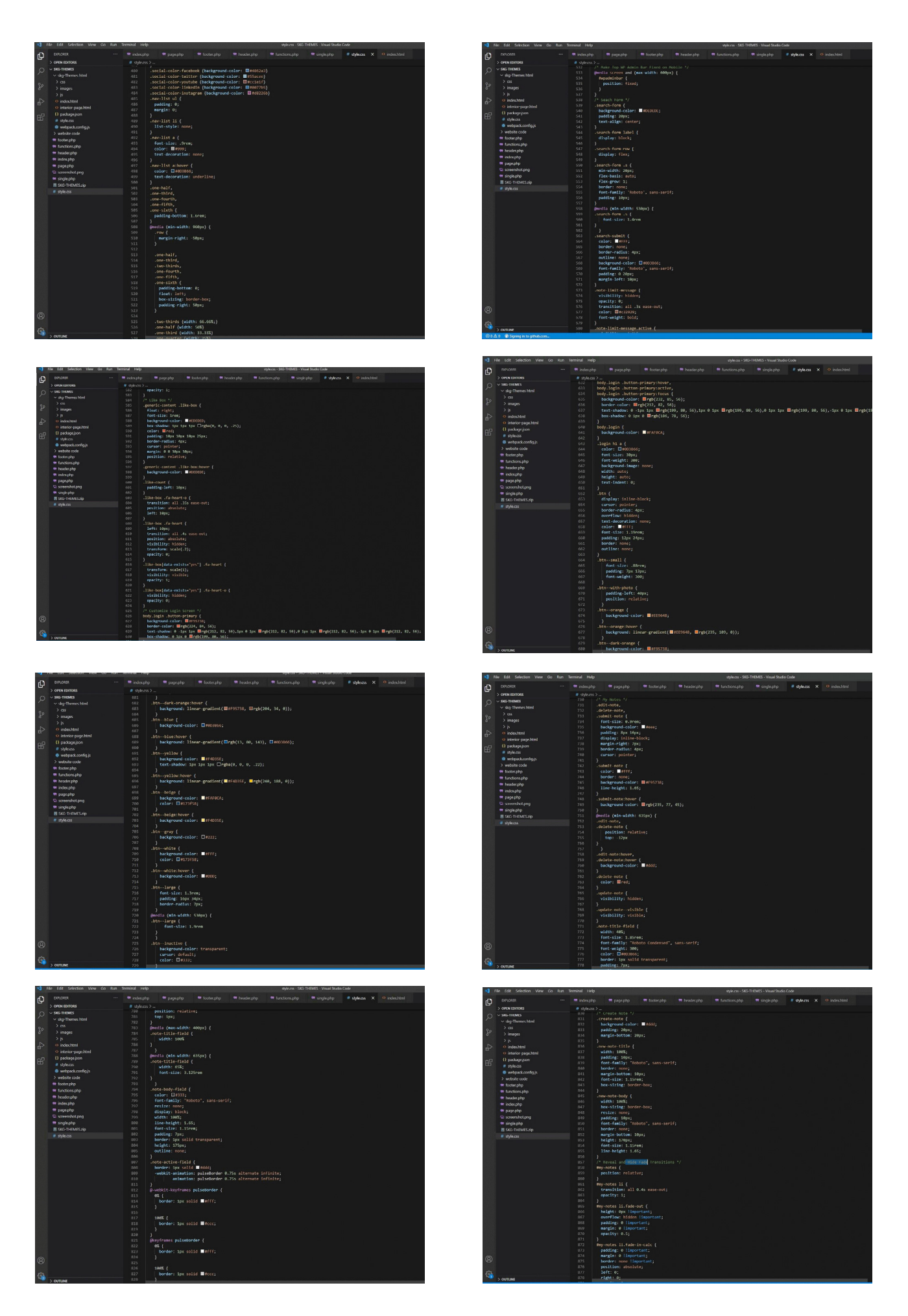

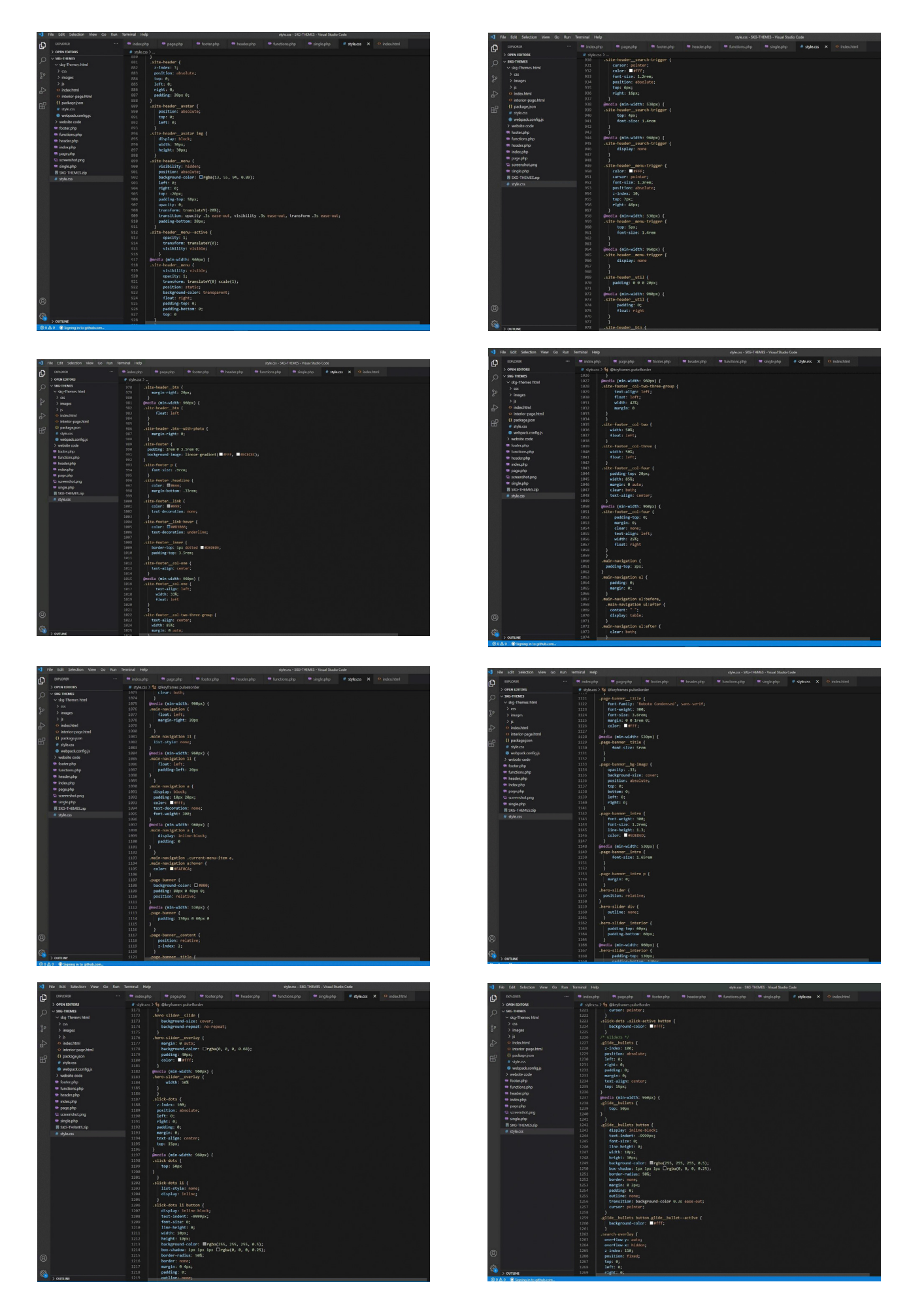

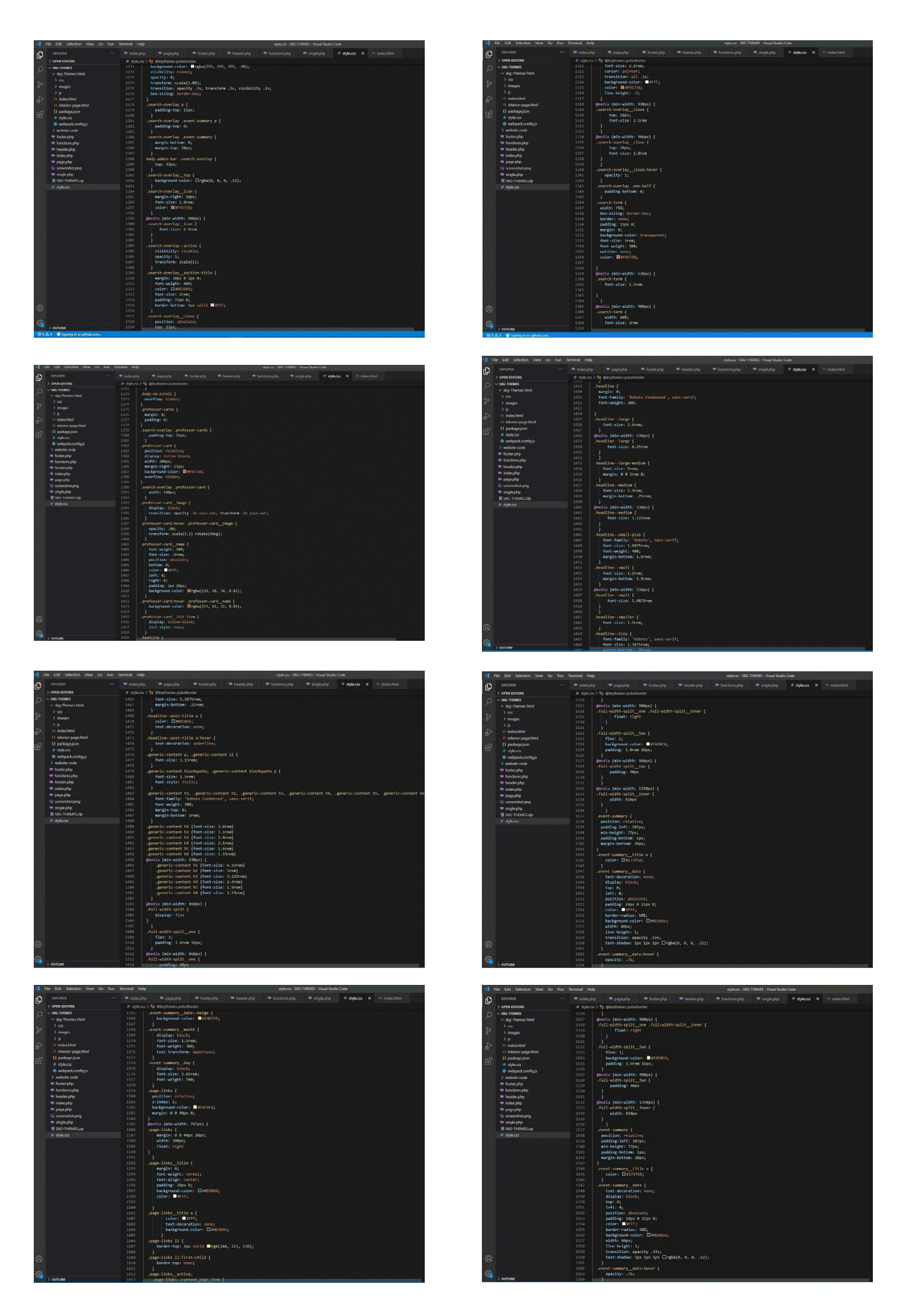

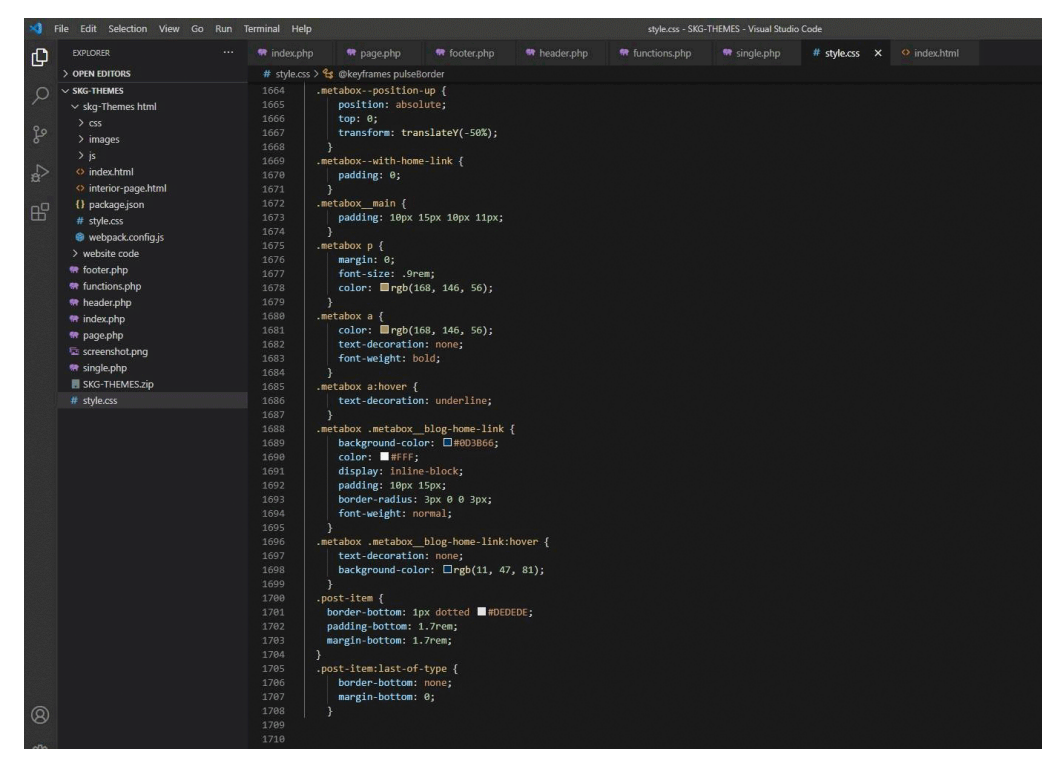

## **• ΕΜΦΑΝΙΣΗ SOCIAL ICON - FONT AWESOME**

Κανονικά για να εμφανιστούν τα εικονίδια, βάση της δομής του **Html** θα πηγαίναμε στο **Header.php**  και θα τα καλούσαμε από εκεί αλλά όπως προαναφερθήκαμε και παλαιότερα, θέλουμε οι αλλαγές μας να είναι εμφανή σε όλες τις υποσελίδες, για αυτό τον λόγο θα πάμε στο **Theme Function.php** και θα δημιουργήσουμε εκεί εντολή για να καλέσουμε τα **CSS** για τα **Icon** μας. Ορίζουμε ένα όνομα το οποίο του δώσαμε το όνομα **Font Awesome** και στην συνέχεια ορίζουμε το **Link** από όπου προέρχονται τα icon μας. Αφού ορίσουμε τα **Icon** να φαίνονται, όπως φαίνεται και στην εικόνα παρακάτω, δημιουργήσαμε καμπυλότητα στις άκρες καθώς επίσης ορίσαμε και **Border Radius 21px** μέσα στο **Style.css** όπως επίσης και την κίνηση την δώσαμε στη συνέχεια πάλι μέσα από το **Style.css**, δημιουργώντας μια κλάση που όταν ακουμπάει ο κέρσορας από πάνω θα αλλάζει τοποθέτηση το **Button** μας, όπως φαίνεται και στην εικόνα παρακάτω. Επίσης στο **Styling** ορίσαμε και σκιά με τον ίδιο ακριβώς τρόπο.

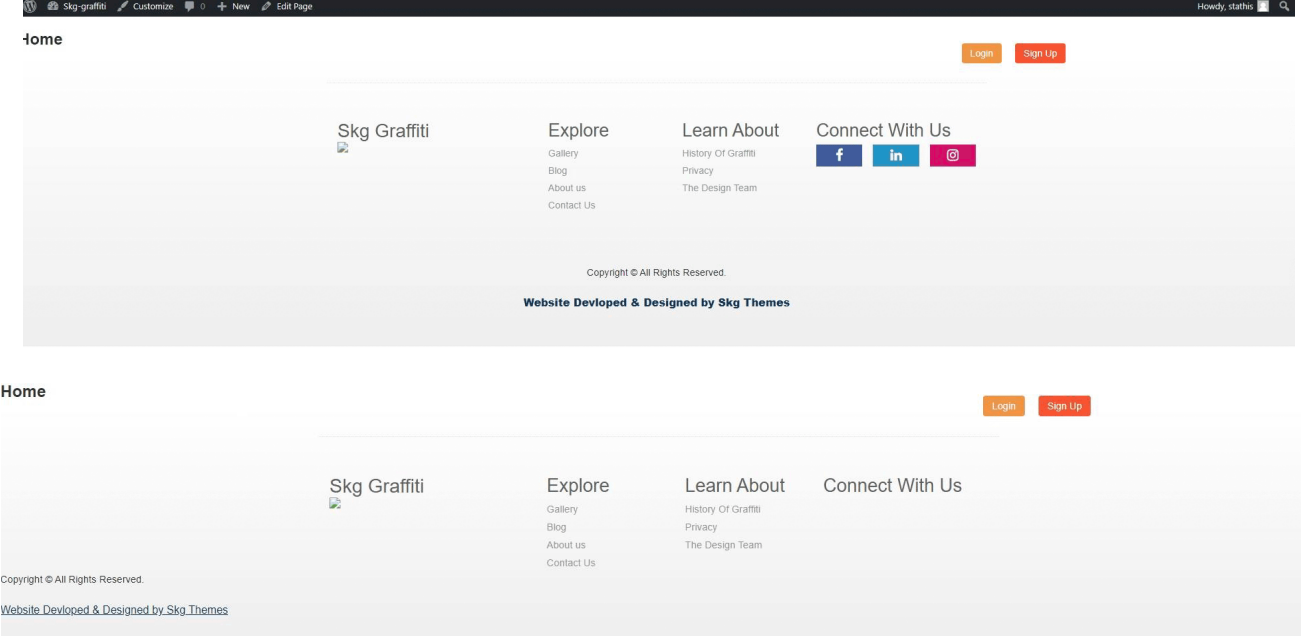

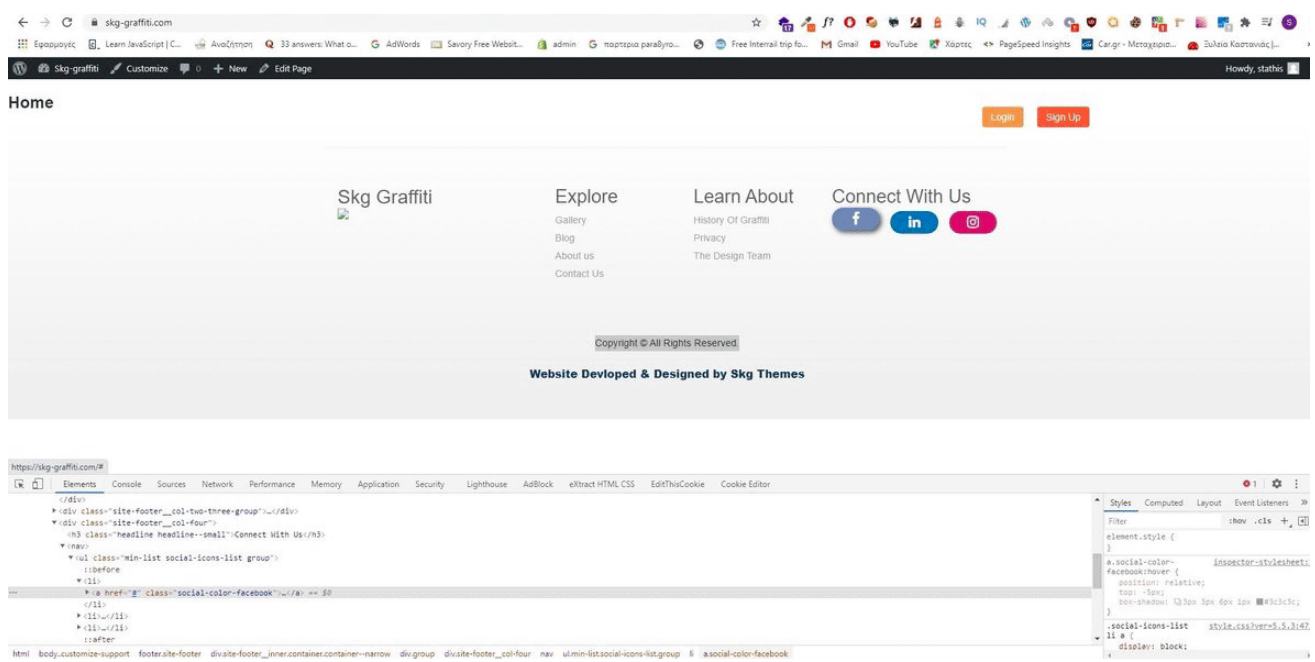

## **• STYLE.PHP**

Όπως κάναμε και για τα **Social Icon** έτσι θα κάνουμε και τα font μας, γιατί φορτώνει **Default Font** τα οποία δεν τα θέλουμε και τα βήματα είναι τα εξής:

 Ξανά πηγαίνουμε στο αρχείο **Functions.php** γράφουμε ξανά τις εντολές όπως πριν. Ονομάζουμε (ορίζουμε το όνομα όπως θέλουμε εμείς), και αφού διαλέξουμε από τα **Google Fonts**, η επιλογή στην προκειμένη περίπτωση είναι η **Roboto**, επικολλούμε τον σύνδεσμο που δημιουργήσαμε για τα **Font** μας, αποθηκεύουμε στην συνέχεια τις αλλαγές που έχουμε κάνει στο αρχείο μας και συνεχίζουμε με τα επόμενα βήματα.

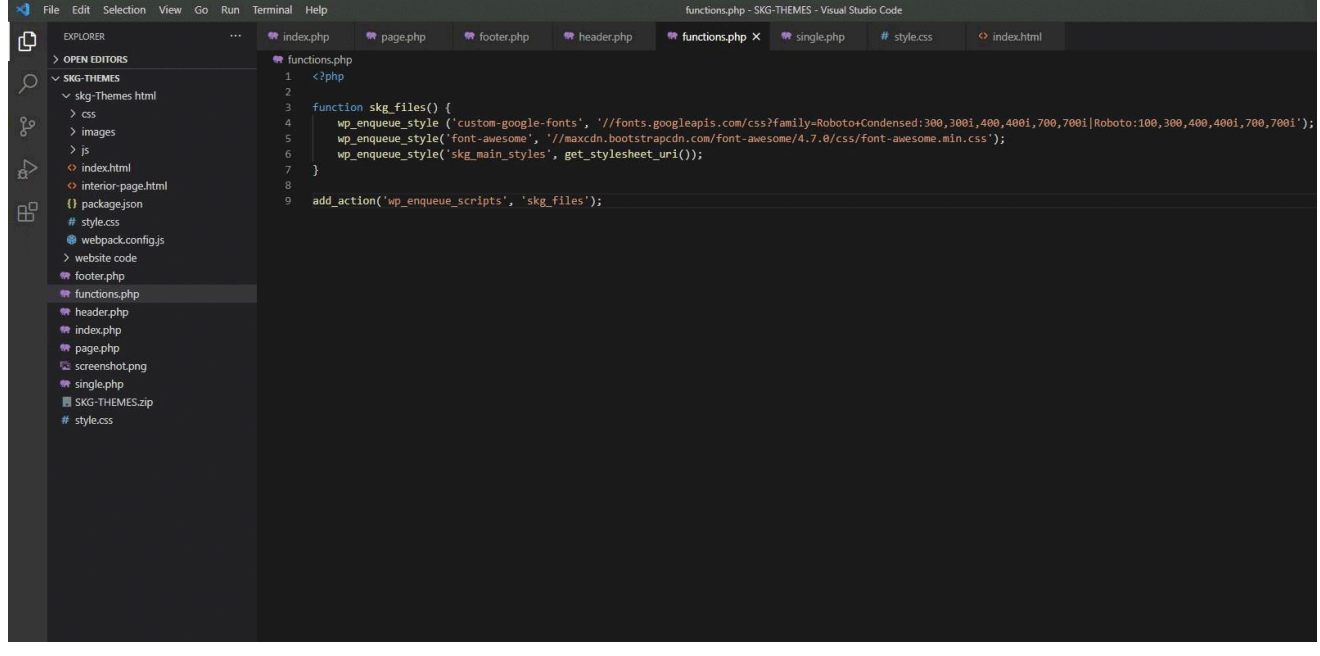

# **• INDEX.PHP**

Πάμε να δομήσουμε το κύριο κομμάτι της σελίδας μας. Βρίσκεται στο **Index.php** σβήνουμε την **While**  που είχαμε γραμμένη γιατί ήταν για δοκιμαστικούς λόγους, κρατάμε τα **Header** και τα **Footer** γιατί θέλουμε να υπάρχουν στην αρχική μας σελίδα και ξεκινάμε να γράψουμε **Html** κώδικα. Φτιάχνουμε ένα **Section** στο οποίο προσθέτουμε ένα **Banner** και δημιουργούμε ένα **Button**.

# **ΠΑΡΑΚΑΜΨΗ:**

Στη συνέχεια δημιουργούμε δύο καινούρια sections στο οποίο θα προσθέσουμε επερχόμενα συμβάντα, μελλοντικές βλέψεις για **Graffiti** σε άλλες πόλεις, για εμπλουτισμό των χρηστών που έχουν πάθος με την τέχνη του δρόμου. Ορίσαμε σε αυτό το **Section** δύο κλάσεις η μια είναι για μήνα και η άλλη για ημέρα, και τέλος δημιουργήσαμε την εμφάνιση των περιεχομένων αυτού. Στη συνέχεια το **Section** του **Blog** που θα μπορούν να αναρτηθούν σχετικά άρθρα, για την πόλη και τη τέχνη του δρόμου. Ακολουθήσαμε τα ίδια βήματα με τον προηγούμενο όπως στα ανερχόμενα **Event** που αναφέραμε παραπάνω. Τέλος εδώ ολοκληρώθηκαν τα δυο **Blogs** και είναι έτοιμα για ανάρτηση. Στο επόμενο βήμα δημιουργούμε μια κλάση η οποία θα περιέχει το **Slider** από τα **Graffiti** που έχουμε φωτογραφίσει. Επιπλέον πριν συνεχίσουμε στο επόμενο κομμάτι μας επιλέξαμε διάφορα γκράφιτι από άλλες χώρες ανα τον κόσμο με θέμα τον κοροναϊό, και δημιουργήσαμε ένα **Banner** για να μπεί στο μπροστινό μέρος της σελίδας μας.

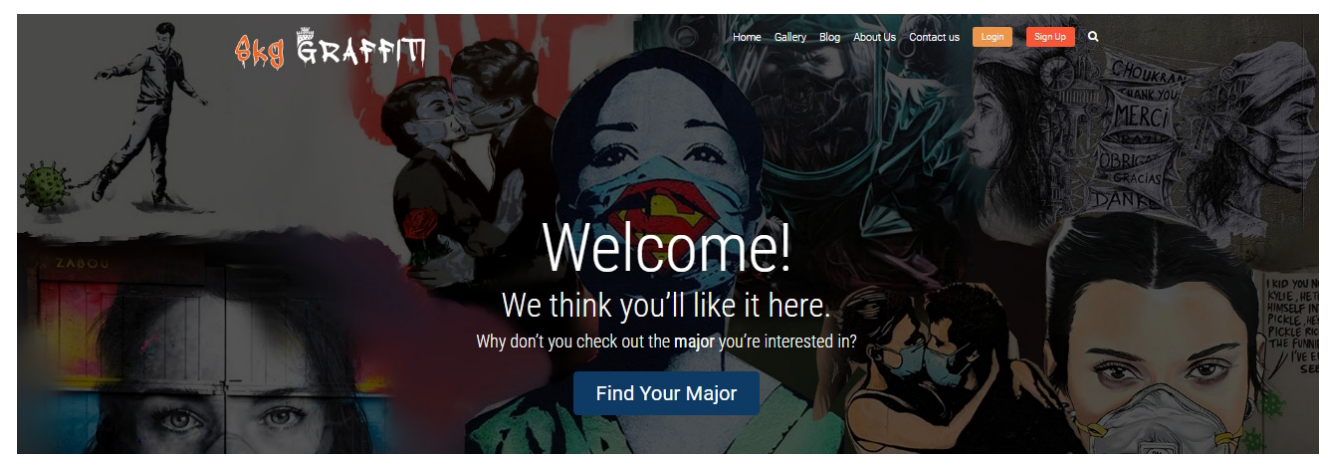

# **4o Βήμα**

#### **• INDEX.PHP**

Αφού δημιουργήσαμε το **Banner** πηγαίνουμε μέσα στο κώδικα για να το περάσουμε μέσα.

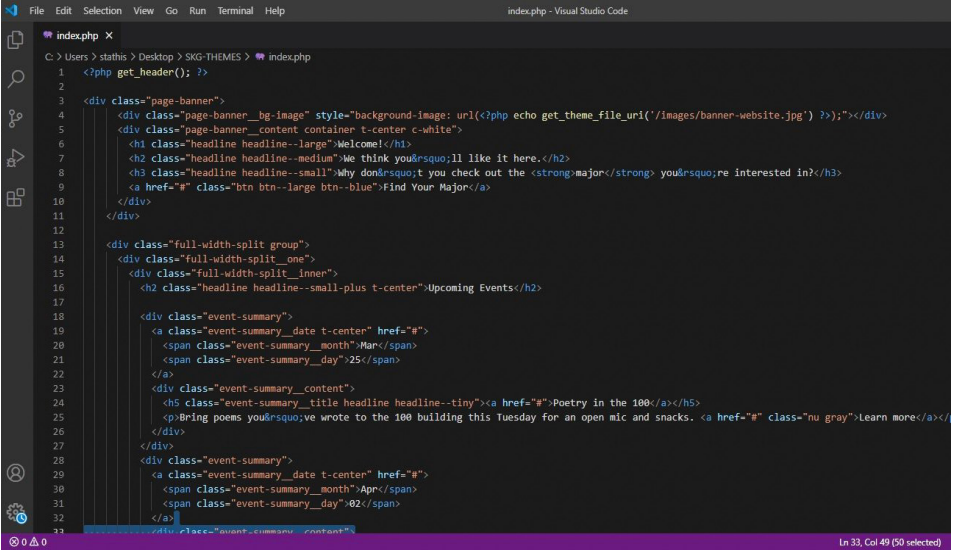

#### **• SLIDER**

Στη συνέχεια δημιουργήσαμε εικόνες με βάση τις διαστάσεις που χρειάζεται για το **Slider**. Οι απαιτούμενες διαστάσεις είναι **1920x500px**, πήραμε φωτογραφίες από **Graffiti** που έχουμε φωτογραφίσει και τις προσαρμόσαμε στις συγκεκριμένες διαστάσεις.

## **ΠΑΡΑΚΑΜΨΗ:**

 Ενδιάμεσα δημιουργήσαμε και τις σελίδες που χρειάζεται για τα **Social Media**, **Facebook**, **Instagram** και **LinkedIn**, για λογαριασμό της ιστοσελίδας μας, με το όνομα **SKG THEMES**.

#### **• SLIDER**

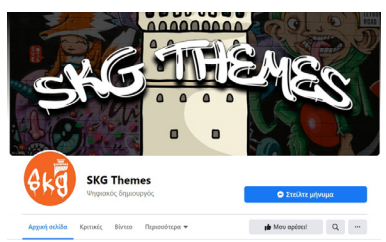

Στην συνέχεια φτιάξαμε ένα **Section** στο οποίο βάλαμε μέσα τρία **Main Div**, είναι τα τρία **Slider** που φτιάξαμε, σε κάθε ένα από αυτά καλούμε σε **PHP** κώδικα να βρει το φάκελο **Images** και την αντίστοιχη εικόνα επίσης. Σε κάθε ένα από τα **Slides** μας προσθέσαμε επίσης όπως θα δείτε και στο **Front End** ένα μαύρο πλαίσιο με χαμηλό **Opacity** στο οποίο προσθέσαμε τίτλο και υπότιτλο με όνοματα **Street Art**  και **Thessaloniki-Graffiti** αντίστοιχα. Επιπλέον βάλαμε επίσης και ένα κουμπί που θα μας μεταφέρει στο **Gallery** αυτών για περισσότερες φωτογραφίες και πληροφορίες. Στη συνέχεια για να τα κάνουμε να έχουν κίνηση γράψαμε **JavaScript**, όπως φαίνεται και στην φωτογραφία παρακάτω, επιλέξαμε την κλάση **Hero-slider** και μέσω της **JavaScript** γράψαμε κώδικα για να μετράει πόσα **Slides** υπάρχουν στην κλάση που φτιάξαμε στην **Index.php**, ακριβώς κάτω γράψαμε κώδικα για να κάνει καταμέτρηση και να προσθέτει τις τελείες που έχει πάνω και ανάλογα σε ποια βρίσκεται να πηγαίνει το αντίστοιχο **Slide**. Τέλος δημιουργήσαμε πόσο χρόνο θα κάνει και τι θα δείχνει.

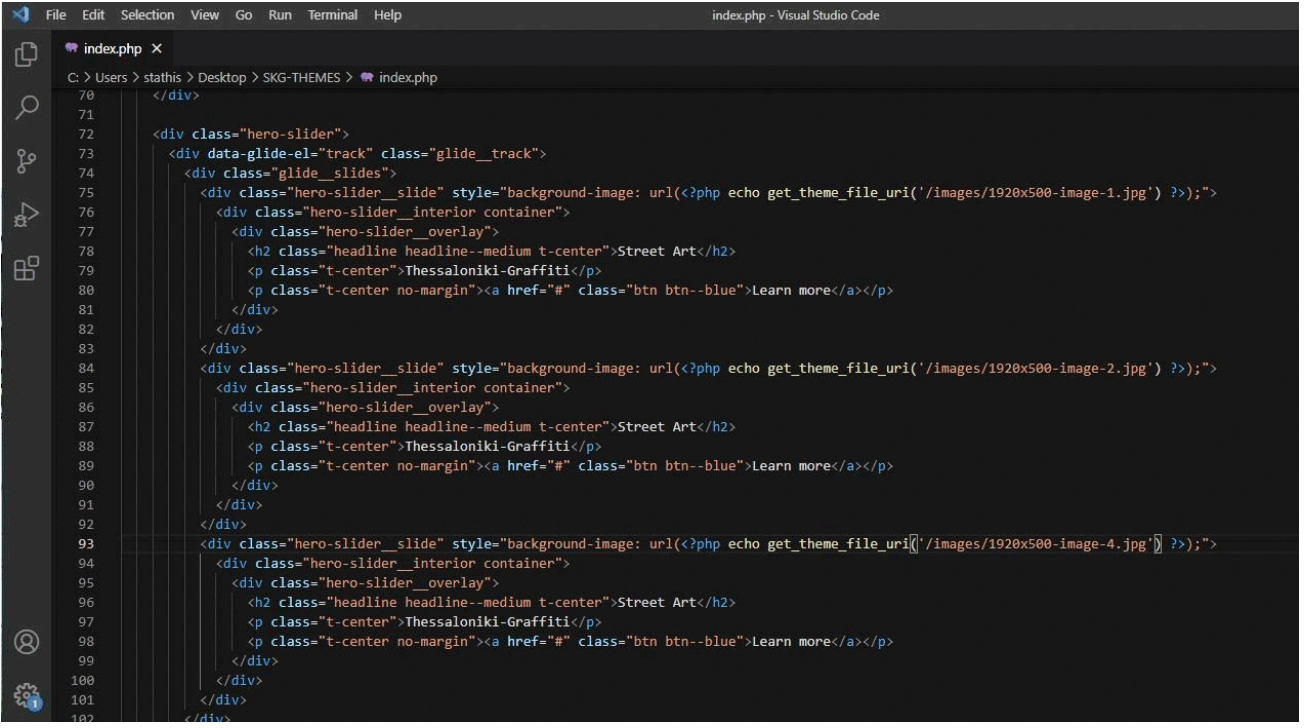
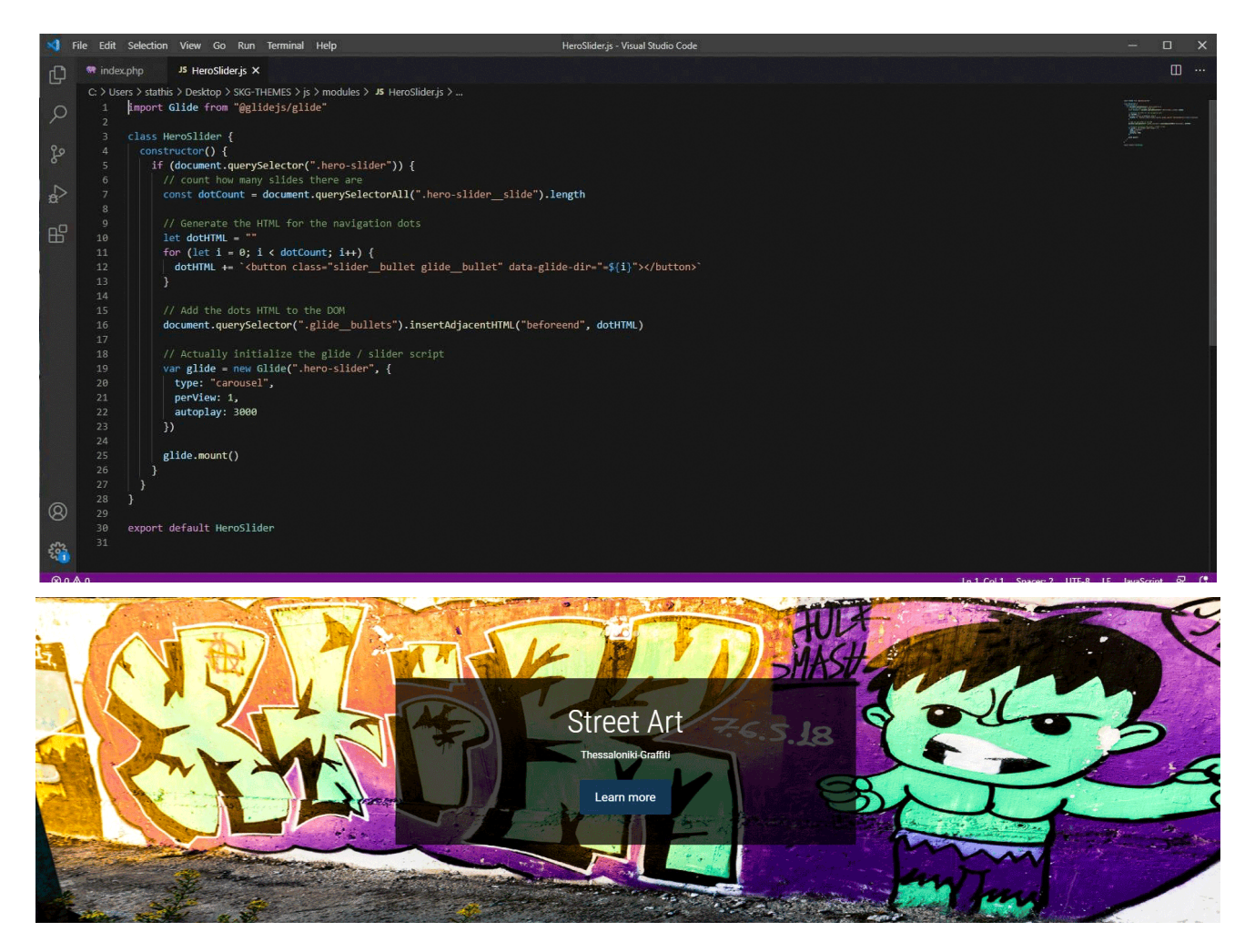

## **• PAGE.PHP**

Αφού ολοκληρώσαμε τα βήματα παραπάνω πρέπει να δημιουργήσουμε σελίδες για να συνδεθούν δυναμικά με τις αντίστοιχες ενότητες. Οπότε πάμε στο **Page.php** και ξεκινάμε να γράφουμε και να προσαρμόζουμε τον κώδικα μας ανάλογα με τις σελίδες και πως θα λειτουργούν. Στην αρχή προσθέσαμε τίτλο και καλέσαμε με **PHP** να βρίσκει τον τίτλο για κάθε μας σελίδα. Στη συνέχεια δημιουργήσαμε ένα **Sidebar Menu** και αφού το ολοκληρώσαμε δημιουργήσαμε έναν τομέα ο οποίος θα έχει το περιεχόμενο από τις σελίδες που θα δημιουργήσουμε στο **WordPress**. Αφού τελειώσαμε και με αυτό το βήμα, ανατρέχουμε στην αρχή που γράψαμε στο **Page.php** και δημιουργήσαμε ένα **Βanner** να καλεί μέσω **PHP** τη φωτογραφία που θα κοσμεί το **Background**. Αφού τελειώσαμε με όλα τα παραπάνω βήματα προσέξαμε ότι πάνω στο Τ**agline** εμφανίζονται **Path** από τα αρχεία μας και εμείς δεν το θέλουμε αυτό να συμβαίνει, οπότε πηγαίνουμε στο **Function.php** και προσθέτουμε μια καινούρια λειτουργία η οποία θα μας δίνει τον τίτλο ή την σελίδα που βρισκόμαστε. Στο επόμενο βήμα θα κατεβάσουμε ένα **Plugin** με το οποίο μπορούμε να επεξεργαζόμαστε και να δημιουργούμε σελίδες. Ο λόγος που το κάνουμε αυτό είναι πιο πολύ για δική μας ευκολία διότι η πλατφόρμα του **WordPress** έκανε μια αναβάθμιση η οποία στον σχεδιασμό της είναι λίγο πιο "δυσνόητη" από την προηγούμενη έκδοση (είναι θέμα επιλογής για τον προγραμματιστή). Μπορείτε να δείτε τις εικόνες με τα βήματα στην επόμενη σελίδα.

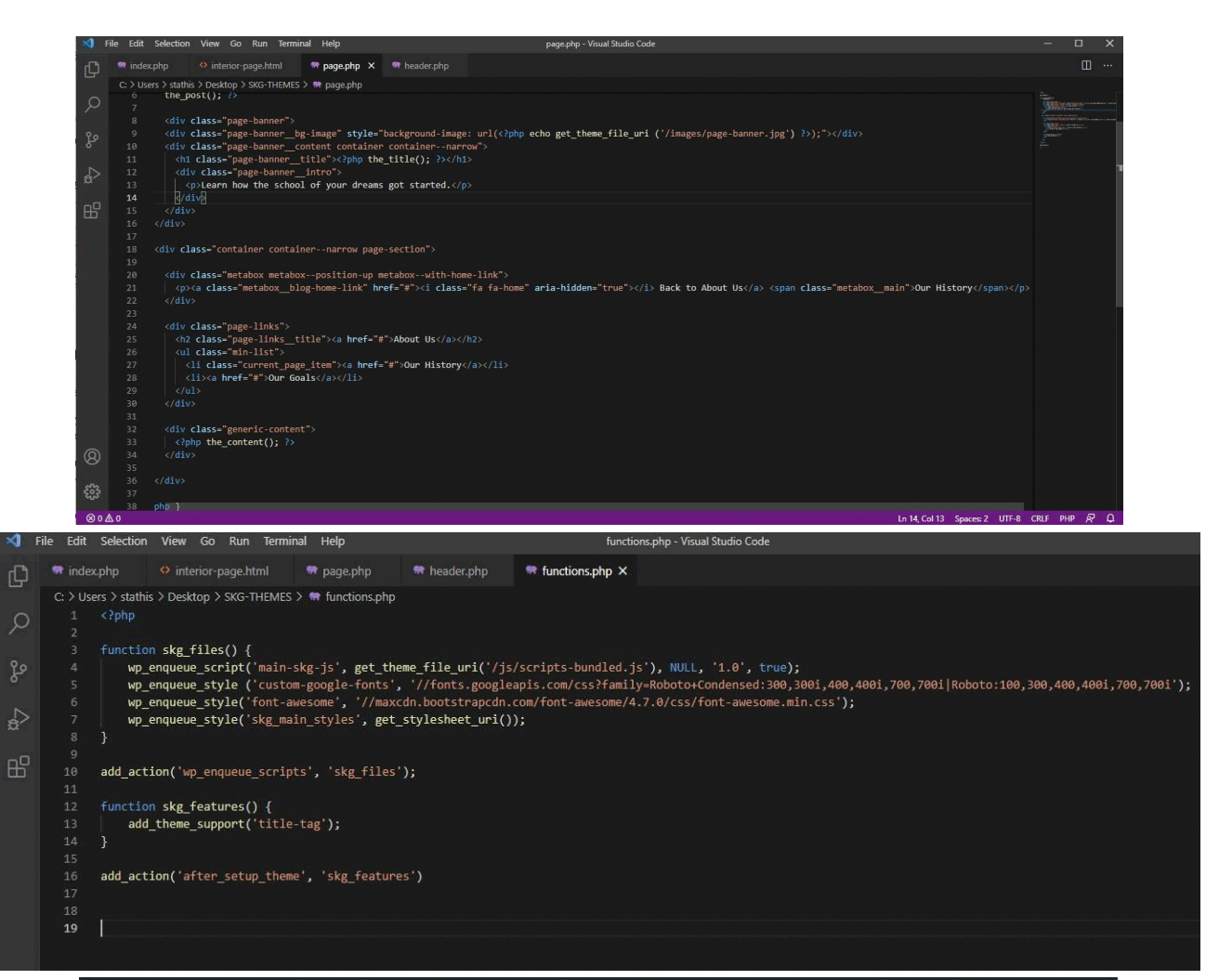

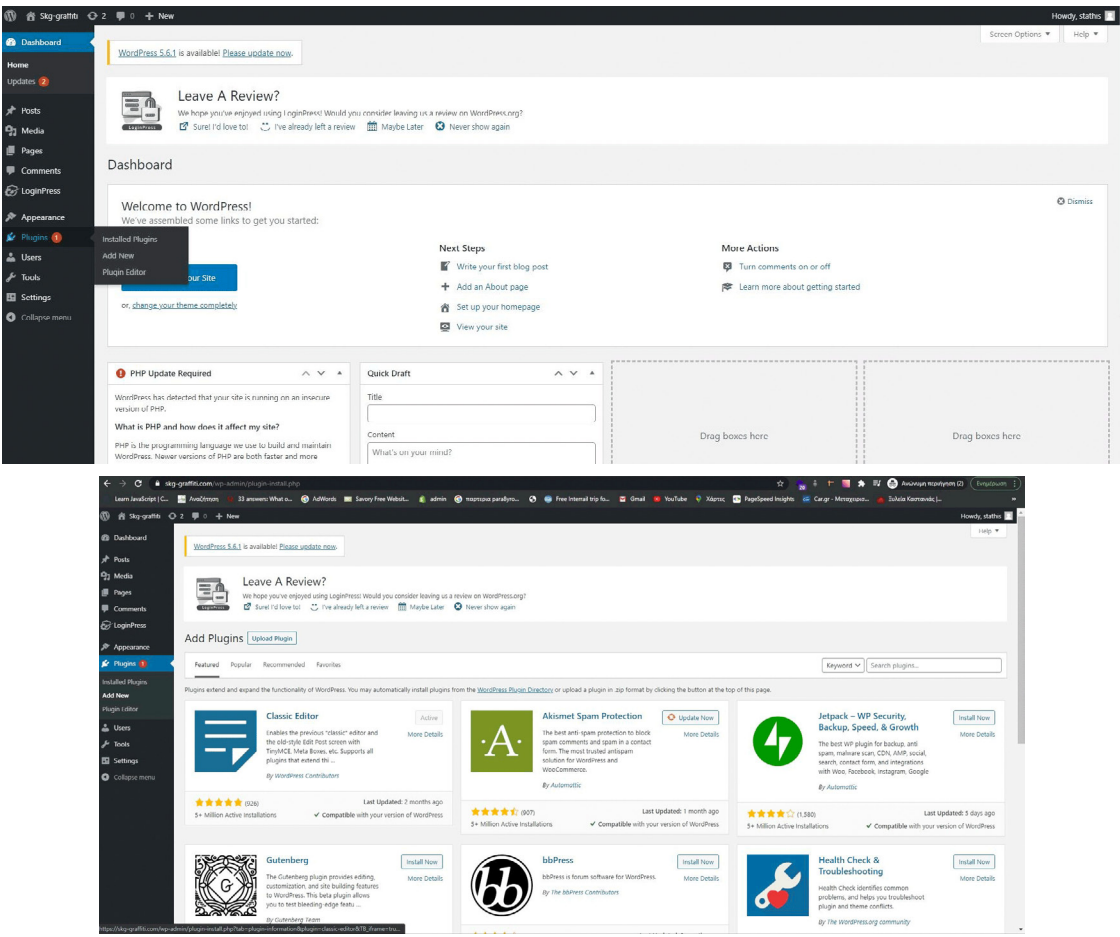

ΜΗΧΑΝΟΛΟΓΩΝ ΜΗΧΑΝΙΚΩΝ ΚΑΙ ΒΙΟΜΗΧΑΝΙΚΟΥ ΣΧΕΔΙΑΣΜΟΥ 110

Στο επόμενο βήμα θα πάμε να αλλάξουμε τα **Breadcrumbs** τα οποία αυτή τη στιγμή δεν λειτουργούν, γιατί είναι γραμμένα κατευθείαν στον κώδικα (**Hardcoded**), επομένως και εμείς βρίσκουμε το σημείο που είναι γραμμένο το **Breadcrumb** μας και σβήνουμε αυτό που έχουμε γράψει και ανοίγουμε αγκύλες ώστε να ξεκινήσουμε να καλούμε σε **PHP** και να μας δίνει σαν αποτέλεσμα τον τίτλο από την συγκεκριμένη ενότητα την οποία βρισκόμαστε. Στην συνέχεια αφού ολοκληρώσαμε το παραπάνω βήμα, παρατηρήσαμε οτι το **Breadcrumb** μας εμφανίζει και το **Parent Page** που βρισκόμασταν, το οποίο δεν το θέλουμε διότι δεν θα υπήρχε νόημα ύπαρξης. Συνεπώς παρακάτω θα δηλώσουμε μια **if** (**if Statement**) σε **PHP** για να τρέχει μόνο ότα βρίσκει **Site Pages** από το **Parent page** που βρισκόμαστε. Καθώς όμως γράψαμε τον κώδικα παρατηρήσαμε οτι δεν λειτουργεί όπως το θέλαμε και έτσι αλλάξαμε την **if** δημιουργώντας μια μεταβλητή η οποία είναι ίση με το μοναδικό **ID** που θα έχει ανάλογα σε ποια σελίδα βρισκόμαστε και αφού το κάναμε αυτό διαλέξαμε αυτή τη μεταβλητή στα σημεία του **Breadcrumb** που θέλαμε. Έτσι λοιπόν από το **Hardcoded** έχει γίνει πλέον αυτοποιημένη με την βοήθεια της **PHP**.

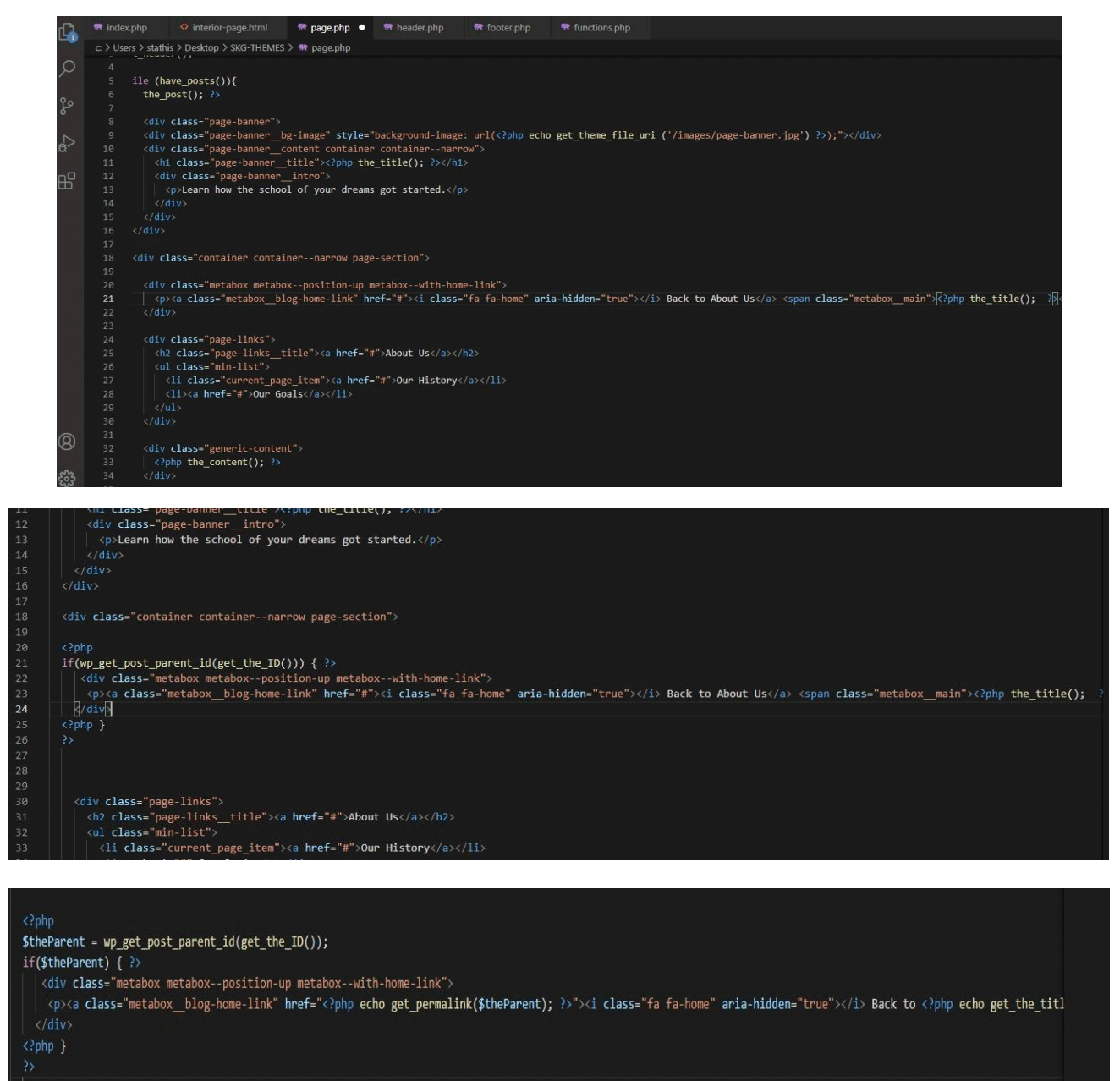

## **5o BHMA • RESPONSIVE**

Σε αυτό το σημείο θα θέλαμε να τσεκάρουμε αν η σελίδα μας σε άλλες μικρότερες συσκευές λειτουργεί σωστά ώστε να μπορέσουμε να το βελτιώσουμε, γράφοντας **CSS** και **Media Query**. Συνεπώς κάναμε μια δοκιμή για να δούμε πως φαίνεται χρησιμοποιώντας **Dev Tools** από τον **Browser** μας. Μέσα από αυτό βλέπουμε οτι δεν λειτουργεί σωστά για μικρότερες συσκευές οπότε θα ξεκινήσουμε να κάνουμε αλλαγές. Συνεπώς πάμε και ανοίγουμε στο **Index.php** και γράφουμε ένα **Meta Tag** με όνομα **Viewport**  και στη συνέχεια γράφουμε **content=width=device-width**. Τέλος προσθέτουμε και **initial-scale=1** και αφού τελειώσουμε το **Meta Tag** δίνουμε εντολή στο **Head Section** ανάλογα το μέγεθος της συσκευής να ορίζει το πως θα φαίνεται το περιεχόμενο μας χωρίς όμως αυτό να σημαίνει οτι δεν θα χρειαστούν περαιτέρω διορθώσεις. Αφού κάναμε τη δοκιμή είδαμε ότι το μεγαλύτερο μέρος του περιεχομένου της σελίδας μας πήρε το σωστό μέγεθος για μικρότερες συσκευές. Προφανώς (όσο γράφουμε **CSS** γράφουμε **Responsive CSS** και **Media Query**), και αυτό που γράψαμε τώρα στο τέλος είναι το τελικό στάδιο για να λειτουργήσουν όλα σωστά.

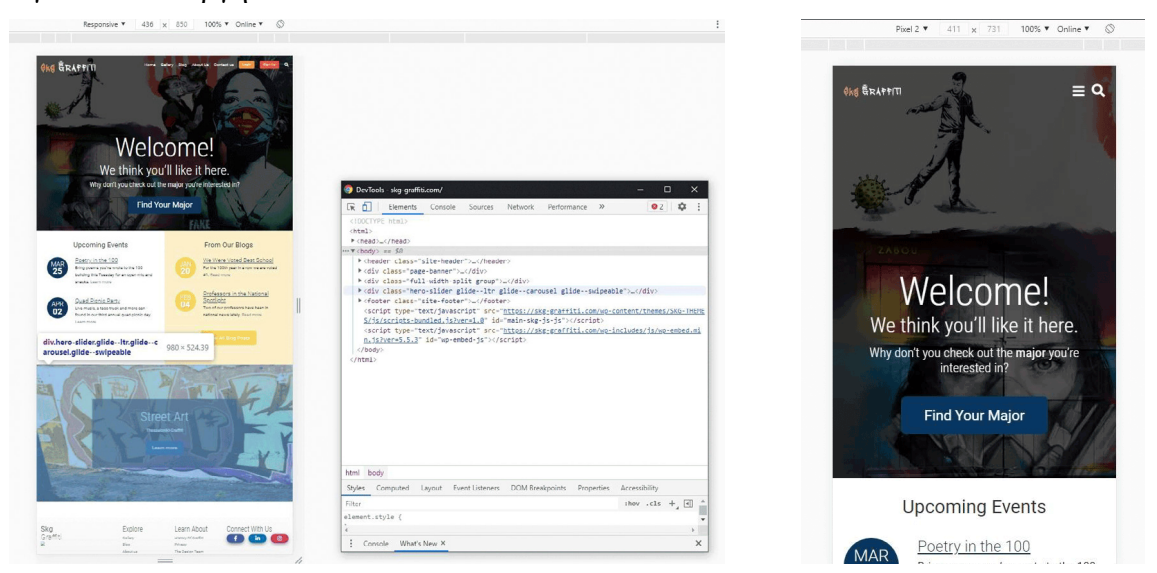

#### **6o BHMA • ΒΕΛΤΙΣΤΟΠΟΙΗΣΕΙΣ**

Πηγαίνουμε στο **Index.php** και θα ανοίξουμε **PHP** μέσα στο **Html** tag το οποίο θα δηλώσουμε να ορίσει την γλώσσα (Ελληνικά - Αγγλικά), αυτό το κάνουμε για να μπορεί το **Google** να αναγνωρίσει αν το **site** μας περιέχει συγκεκριμένες γλώσσες με παράδειγμα όπως αυτό που αναφέραμε παραπάνω. Ακόμη μια βελτιστοποίηση που θα κάνουμε αφορά την κωδικοποίηση των γραμματοσειρών που θα χρησιμοποιήσουμε. Οπότε δημιουργούμε ένα **Meta Tag** αυτή τη φορά με το όνομα **Vharset** και θα ανοίξουμε **PHP** μέσα σε αυτό και θα καλέσουμε μια λειτουργία του **WordPress** η οποία ονομάζεται **Bloginfo** και μέσα στις παρενθέσεις βάζουμε το **charset** και βλέπουμε οτι το **WordPress** όρισε τη ιστοσελίδα μας με κωδικοποίηση **UTS-8**. Στη συνέχεια πηγαίνουμε στο **Body Tag** και ανοίγουμε εκεί αγκύλες για να γράψουμε **PHP**, δηλώνουμε στο **Body** ανάλογα με τη σελίδα να παράγει διαφορετικά **Classes** και αυτό το κάνουμε για να μπορούμε είτε να διαμορφώνουμε συγκεκριμένες σελίδες με **CSS** από τα **Class Name** που θα δημιουργεί είτε χρησιμοποιώντας τα σε **JavaScript** κώδικα που ίσως μετά θελ΄ξσουμε να γράψουμε. Παρακάτω μπορείτε να δείτε παράδειγμα σε φωτογραφία.

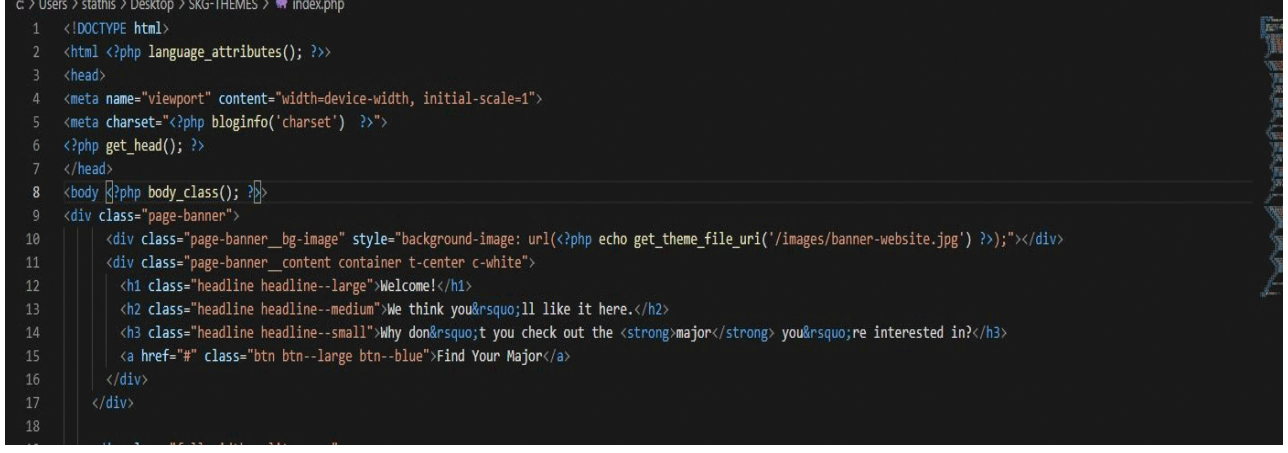

## **7o BHMA • ΟΡΙΣΜΟΣ BLOG PAGE**

Επειδή το **WordPress** από προεπιλογή επιλέγει τα **Post** σαν **Front Pages** θα πάμε να δημιουργήσουμε καινούργια **Pages** για το **Home** και το **Blog** όπως θα δείτε παρακάτω. Αφού έχουμε συνδεθεί με τους κωδικούς και το **Username Administrator** πηγαίνουμε στα **pages** και κάνουμε **Add New** και δημιουργούμε δύο σελίδες το **Home** και το **Blog**. Αφού το κάνουμε αυτό πηγαίνουμε στις ρυθμίσεις επιλέγουμε **reading** και εκεί επιλέγουμε στατική σελίδα και ορίζουμε ως **Homepage** την **Home** και ως **Post Page** την **Blog**. Αφού τελειώσουμε αυτά τα βήματα πηγαίνουμε στο **code editor** μας, δημιουργούμε ένα καινούργιο αρχείο με το όνομα **Front-page.php**, αντιγράφουμε τον κώδικα που έχουμε γράψει στο **Index.php** και τον κάνουμε επικόλληση στο F**ront-page.php**.

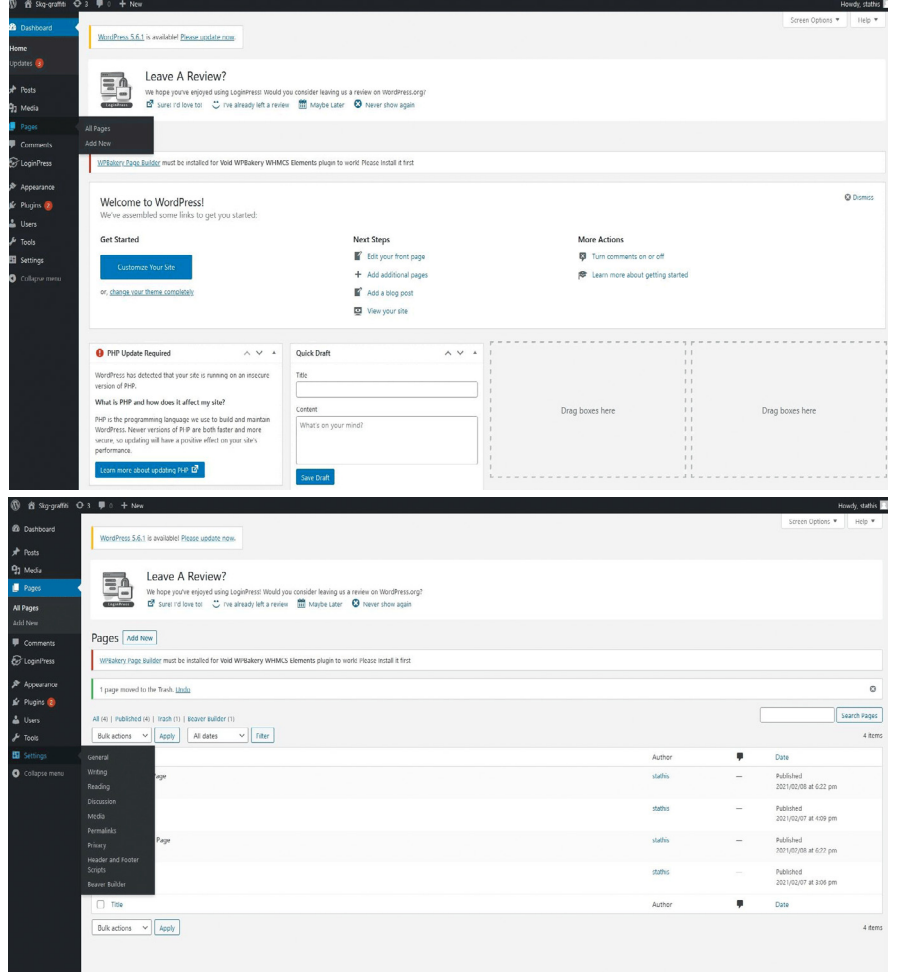

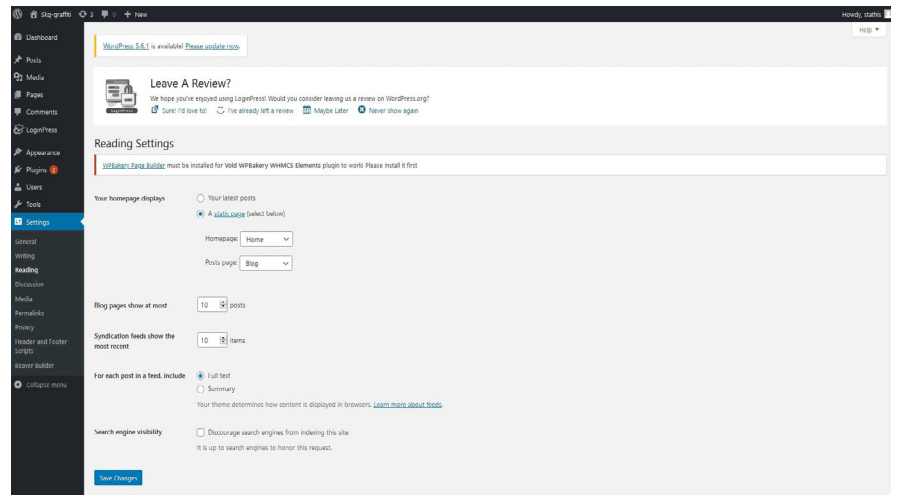

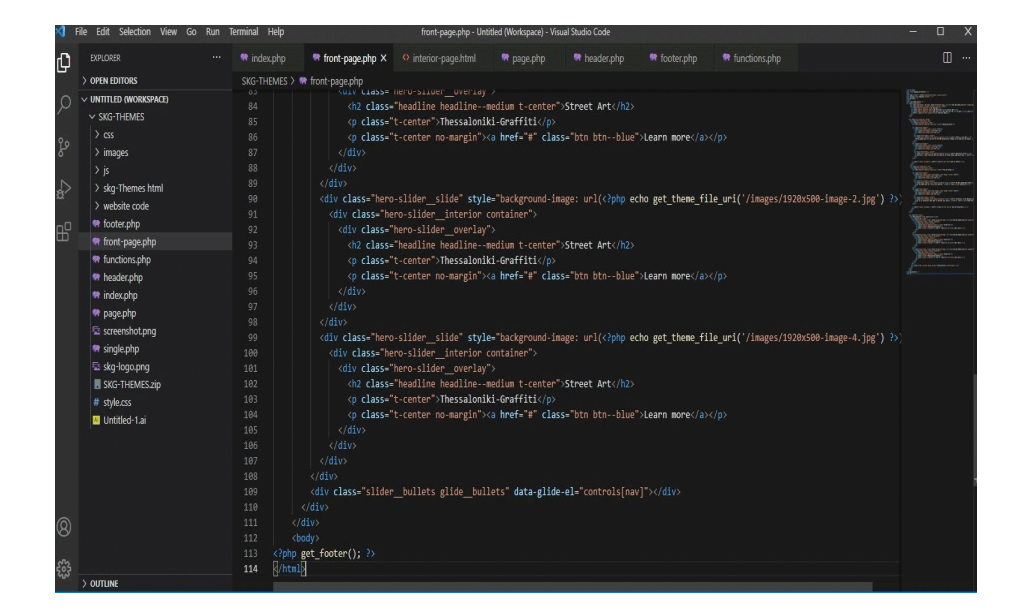

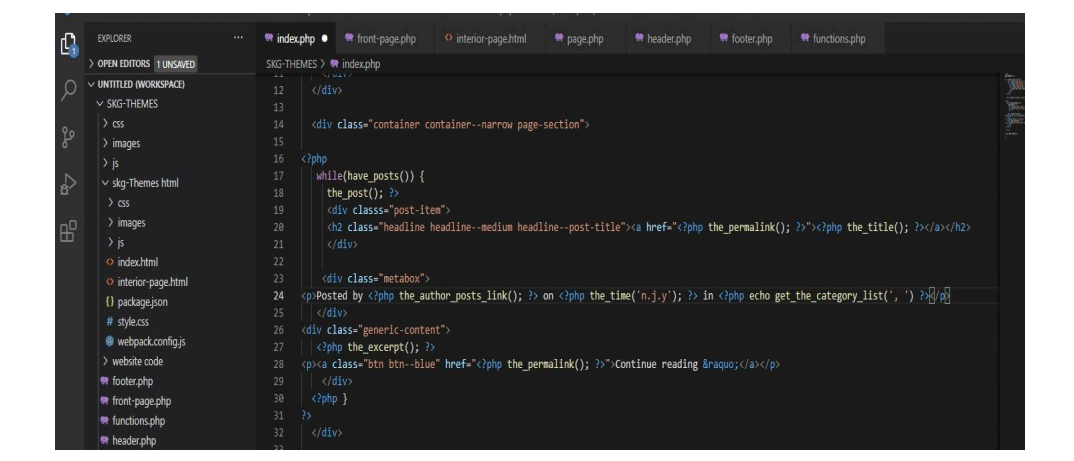

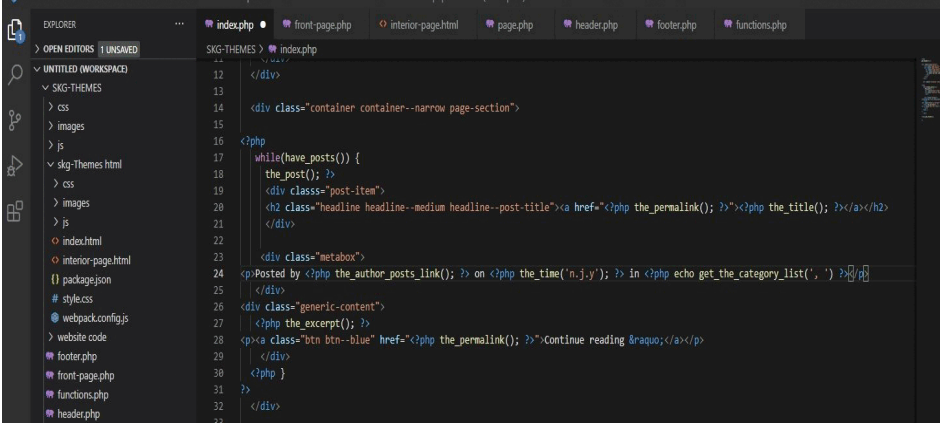

Στη συνέχεια πηγαίνουμε στο **Index.php** σβήνουμε οτι έχουμε γραμμένο πριν και ξεκινάμε να γράφουμε **PHP** για να καλέσουμε το **Header** και το **Footer**. Αφού τα καλέσουμε αντιγράφουμε από το **Page.php** το **Banner** που έχουμε κάνει και το κάνουμε επικόλληση ανάμεσα από το **Header** και το **Footer**. Πάραυτα δημιουργούμε ένα καινούριο **Section** για να τοποθετήσουμε μέσα τα άρθρα μας, και μέσα σε αυτό ανοίγουμε σε **PHP** και δημιουργούμε μια συνθήκη **While** για να μπορέσουμε να αναπαράγουμε τα άρθρα που θα ανεβαίνουν. Φτιάχνουμε λοιπόν ένα **Section** το οποίο θα είναι ένα πλαίσιο που θα αναγράφει το ποιός πόσταρε και ποια ημερομηνία δημοσιεύθηκε το συγκεκριμένο άρθρο. Ξεκινάμε πρώτα με το **Post** που θέλουμε να περιέχει και να αναγράφει το **Permalink** του τίτλου σε μια επικεφαλίδα. Ακριβώς από κάτω δημιουργούμε ένα **Box** στο οποίο καλούμε μέσα σε μια παράγραφο να μας κάνει ανάρτηση τον συγγραφέα των **Post** καθώς και την κατηγορία του άρθρου. Στη συνέχεια δημιουργούμε ένα **Button** το οποίο θα μας πηγαίνει στο αντίστοιχο εκάστοτε άρθρο.

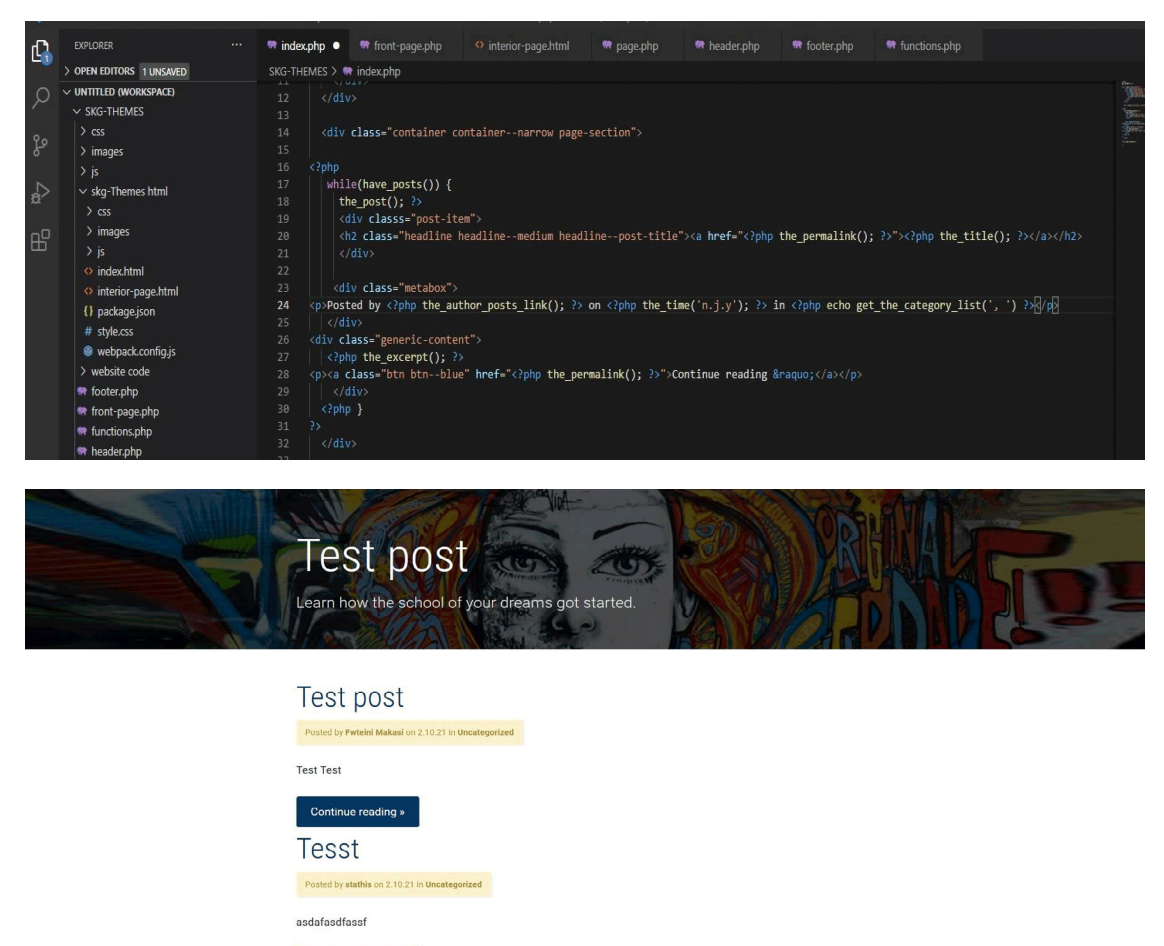

Continue reading »

Από προεπιλογή το **WordPress** μας εμφανίζει τα δέκα τελευταία άρθρα που έχουμε γράψει. Οπότε αν εμείς γράφαμε κάποια στιγμή παραπάνω από αυτά, το πιο σωστό είναι να βάλουμε στο τέλος της σελίδας μια ρύθμιση ώστε μόλις φτάσουμε στα δέκα άρθρα να μπορούμε να πάμε στα επόμενα άρθρα και αυτό επιτυγχάνεται καλώντας μια λειτουργία σε **PHP**. Σε αυτό το βήμα που θα αναλύσουμε παρακάτω θα πάμε στο **Single.php** και θα σβήσουμε τον τίτλο και το περιεχόμενο που είχαμε γράψει και θα τα αντικαταστήσουμε με αυτά του **Page.php** ως προς το **Header** και ο λόγος που το κάνουμε αυτό είναι γιατί το περιεχόμενο αυτό των δυο αρχείων είναι παραπλήσιο, το ένα μας δίνει τα **Post** και το άλλο τις σελίδες. Παρακάτω μπορείτε να δείτε φωτογραφίες από τα βήματα που ολοκληρώθηκαν.

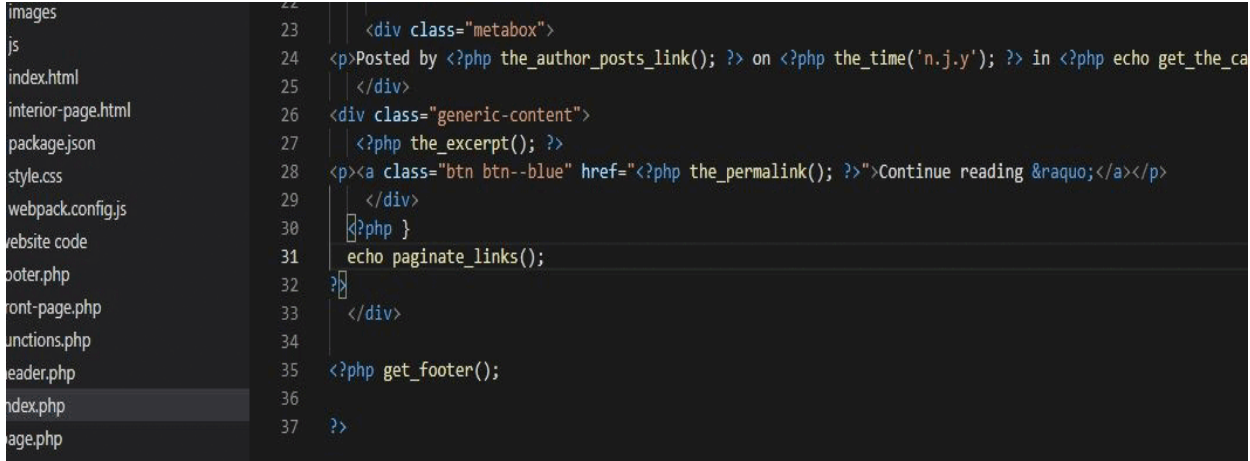

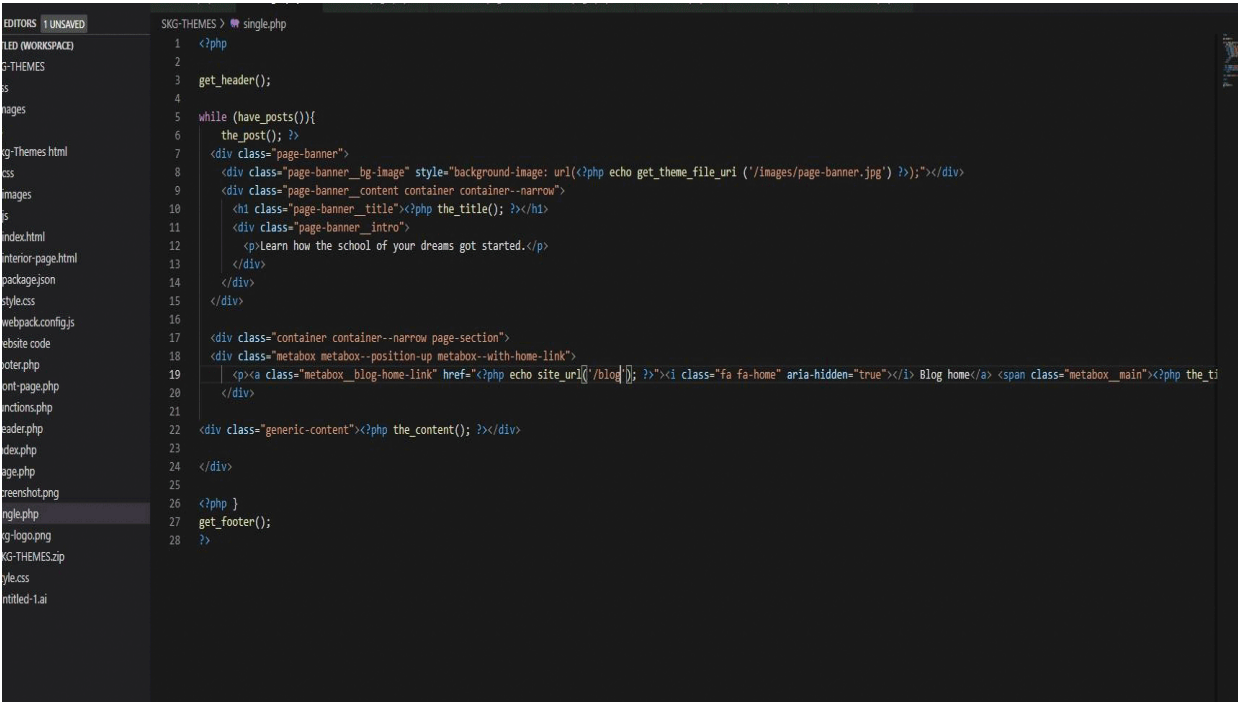

## **8o BHMA • ΒΕΛΤΙΩΣΕΙΣ**

Σε αυτό το σημείο θα κάνουμε μια μικρή εισαγωγή για τον αντικειμενοστραφή προγραμματισμό. Δεν χρειάζονται ιδιαίτερες γνώσεις για αυτό που θα κάνουμε στην συνέχεια, απλά πρέπει κάποιος να μπορεί να καταλάβει το πως λειτουργεί. Στην ουσία το **WordPress** καλώντας τις εντολές που καλούσαμε παραπάνω, καλεί αυτά που έχει από προεπιλογή. Έτσι εμείς χρησιμοποιώντας τον αντικειμενοστραφή προγραμματισμό θα δημιουργήσουμε μια μεταβλητή ή αλλιώς ένα αντικείμενο, το οποίο θα αλλάξει αυτή την προεπιλογή του **WordPress** με αυτή που θέλουμε εμείς. Οπότε αυτό που μπορούμε και βλέπουμε στην εικόνα παρακάτω, δημιουργήσαμε το αντικείμενο **Homepage Post** και καλέσαμε μέσα σε αυτό να εμφανίζει δύο **post** ανά σελίδα. Αφού το αντικείμενό μας έχει οριστεί μπορούμε να το χρησιμοποιήσουμε για να κάνουμε δημιουργικό περιεχόμενο αυτό που μέχρι τώρα ήταν στατικό. Επομένως αντιγράφουμε το στατικό περιεχόμενο μας, σβήνουμε οτι άλλο είναι στατικό από τα **Blogs**  και τα **Events** και το κάνουμε επικόλληση μέσα στο αντικείμενό μας, το μόνο που έχει μείνει τώρα είναι να αλλάξουμε από στατικές σε δυναμικές τις ημερομηνίες και τις μέρες που βγάζουν τα **post** και αυτό γίνεται γράφοντας κώδικα **PHP**. Παρατηρήσαμε αφού ολοκληρώθηκαν όλα τα βήματα επιτυχώς οτι χρειαζόμασταν να φανεί ένα μέρος του περιεχομένου από το άρθρο, οπότε αν καλούσαμε το **wp\_content** θα μας εμφάνιζε όλο το περιεχόμενο του άρθρου και δεν είναι αυτό που θέλουμε. Έτσι λοιπόν καλούμε μια λειτουργία του **WordPress** η οποία κόβει το περιεχόμενο του άρθρου ανάλογα στις πόσες λέξεις θα το ορίσουμε εμείς. Αφού τελειώσαμε από όλα τα βήματα κάθε φορά εκεί που κλείνει η **PHP** όταν δημιουργούμε καινούργια **Query** για να καθαρίσουμε τον κώδικα και να ξανά επανέλθουν όλα όπως ήταν πριν, γράφουμε μια λειτουργία του **WordPress** η οποία κάνει επανεκκίνηση (**wp\_reset\_postdata**).

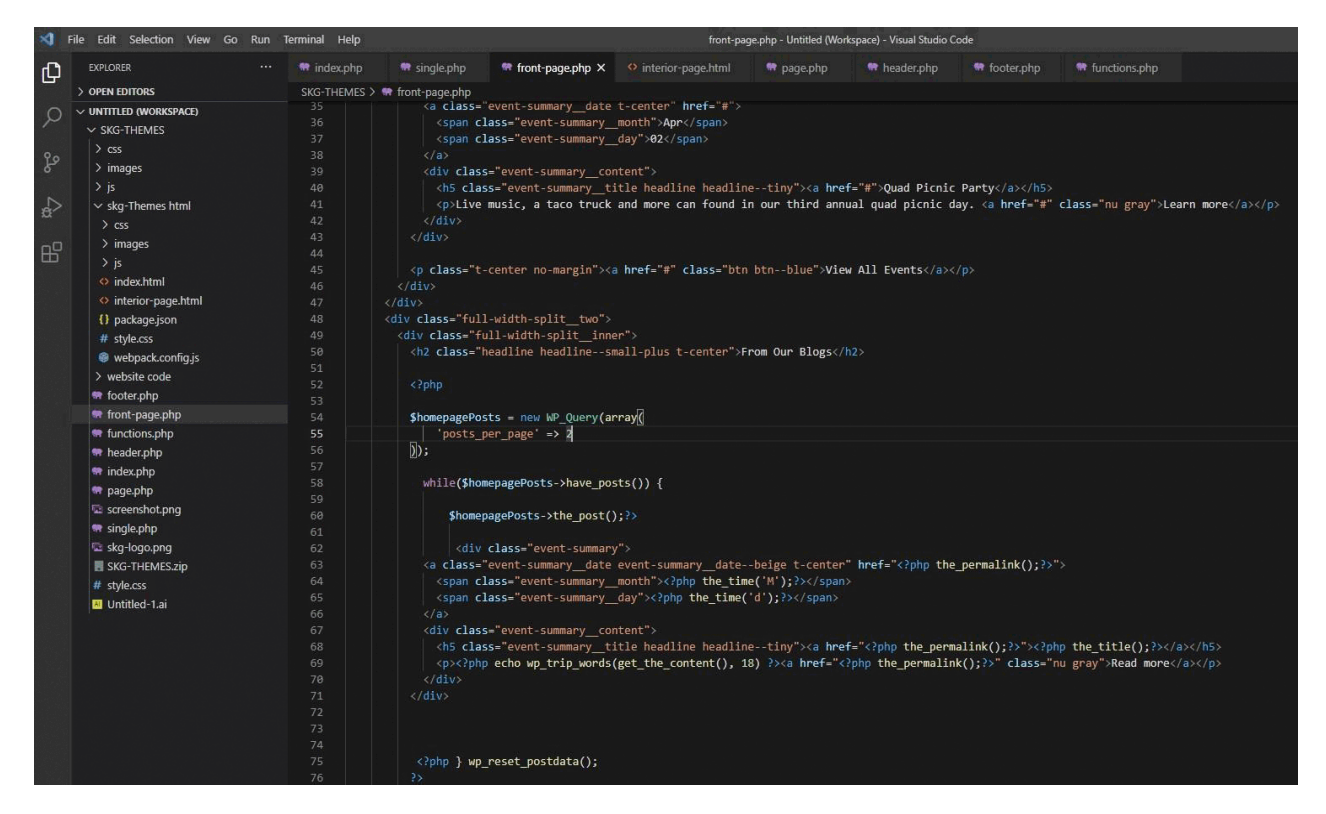

Ολοκληρώνοντας τα παραπάνω, πάμε να τελειοποιήσουμε και τις λεπτομέρειες που έχουν μείνει σε αυτό το **Section**, οπότε το κουμπί που βρίσκεται εκεί γράφοντας **PHP** το καλούμε να πάει στο **Section Blog**. Επίσης πάμε στο **Header.php** να περάσουμε και εκεί την ίδια αλλαγή στο μενού. Κάνουμε το ίδιο και για τα υπόλοιπα αντικείμενα στο μενού. Τα ίδια ακριβώς βήματα κάναμε για την ενεργοποιήσης στα **Events Post** που βρίσκονται αριστερά από τα **Βlog Post**.

## **9o BHMA • ΚΑΤΑΧΩΡΗΣΗ ΑΡΘΡΩΝ**

Σε αυτό το βήμα ξεκινήσαμε την διαδικασία καταχώρησης άρθρων στη σελίδα μας για την σύνδεσή τους με την κατηγορία **Blog**. Στην συγκεκριμένη στιγμή για τον λόγο οτι δεν έχουμε ολοκληρώσει τις βελτιστοποιήσεις στην σελίδα μας η κατηγορία δεν έχει συνδεθεί με τα άρθρα μας. Αφου τελειώσουμε τις βελτιστοποιήσεις θα συνδέσουμε εσωτερικά, γράφοντας κώδικα, τα άρθρα μας με την κατηγορία. Παρακάτω μπορείτε να δείτε τα βήματα με τον τρόπο που δημοσιεύσαμε τα άρθρα.

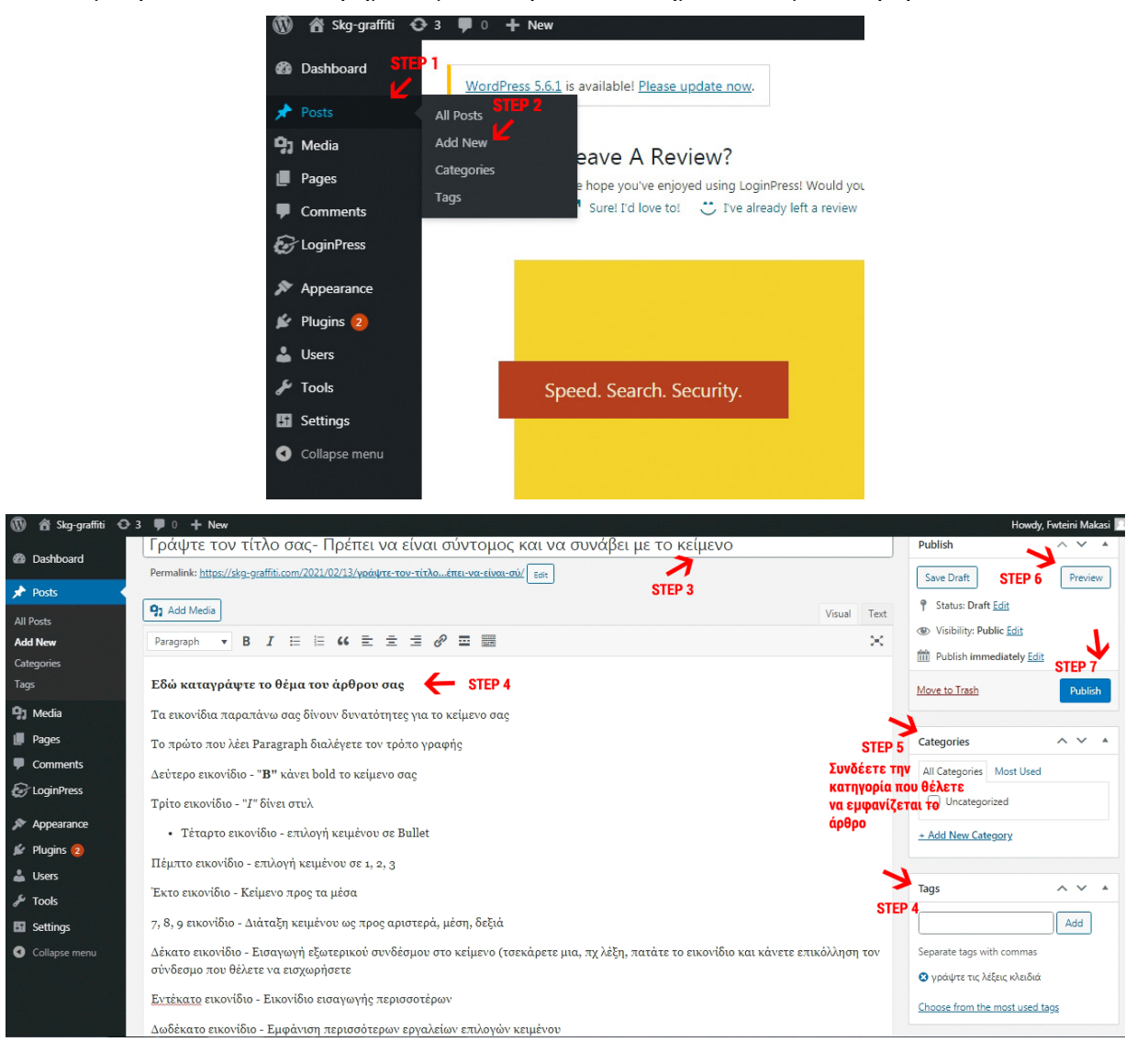

## **10o BHMA**

## **• ΕΜΦΑΝΙΣΗ ΕΠΙΛΟΓΗΣ WORDPRESS FUTURE IMAGE**

Επειδή δημιουργήσαμε από την αρχή δικό μας **Theme** το **WordPress** σαν προεπιλογή δεν έχει επιλογή εικόνας απεικόνισης για τα άρθρα και τις σελίδες μας, για αυτό τον λόγο και εμείς εμφανίσαμε την επιλογή αυτή γράφοντας **PHP** μέσα στο αρχείο **Functions.php.** Ταυτόχρονα ορίσαμε και το μέγεθός της το οποίο είναι **150x150 px.**

```
1 \leq 2php
 \overline{2}3 * function skg_files() {
           wp_enqueue_script('main-skg-js', get_theme_file_uri('/js/scripts-bundled.js'
 \Deltawp_enqueue_style ('custom-google-fonts', '//fonts.googleapis.com/css?family<br>wp_enqueue_style ('custom-google-fonts', '//fonts.googleapis.com/css?family
 \overline{5}=Roboto+Condensed:300,3001,400,4001,700,7001|Roboto:100,300,400,4001,700
                 ,700i<sup>'</sup>);
           wp_enqueue_style('font-awesome', '//maxcdn.bootstrapcdn.com/font-awesome/4.7<br>.0/css/font-awesome.min.css');
 \epsilon\overline{7}wp_enqueue_style('skg_main_styles', get_stylesheet_uri());
 \delta\rightarrow\circadd_action('wp_enqueue_scripts', 'skg_files');
10<sub>0</sub>1112 * function skg_features() {
           add_theme_support('title-tag');
13
     \rightarrow14
15
    add_action('after_setup_theme', 'skg_features');<br>add_theme_support( 'post-thumbnails' );
16
1718 set post thumbnail size(150, 150);
```
## **11o BHMA**

## **• ΣΕΛΙΔΑ GALLERY**

Γράψαμε **Html** κώδικα στην σελίδα του **Gallery,** μέσα στον κώδικα **Html** ορίσαμε σε **Meta Tag** την κωδικοποίηση των χαρακτήρων για τα κείμενα, ανοίξαμε **Tags** για **Scripts** τα οποία καλούν με **CDN JavaScript** η οποία θα φορτώνει σε αυτή τη σελίδα και θα κάνει το **Gallery** μας να έχει λειτουργία στο κλίκ, δηλαδή μεγεθυντικό φακό για ζούμ, κλείσιμο φωτογραφίας και βελάκια για επόμενη και προηγούμενη εντολή αλλαγής φωτογραφίας. Στη συνέχεια δημιουργήθηκε **Link Tag** για να ενώσει την συγκεκριμένη σελίδα με τα **Styling της JavaScript** για τα βελάκια και τις υπόλοιπες λειτουργίες που προαναφέρθηκαν. Τελευταίο καλέσαμε ένα **Meta Tag** το οποίο θα μας βοηθήσει για το **Responsive** στη συνέχεια. Αφού ολοκληρώθηκαν τα παραπάνω κάναμε κάποιες μορφοποιήσεις στο πως θα φαίνονται οι εικόνες στο **Gallery** δηλαδή, επικεφαλίδα, πλαίσια, αποστάσεις, μεγέθη και **Effect** (**Rotate**). Αφού ολοκληρώθηκε και αυτό το βήμα γράψαμε τρεις κανόνες για μικρότερες αναλύσεις (για μικρότερες συσκευές). Τέλος, χειροκίνητα περάσαμε τις φωτογραφίες μέσα στο **Gallery.**

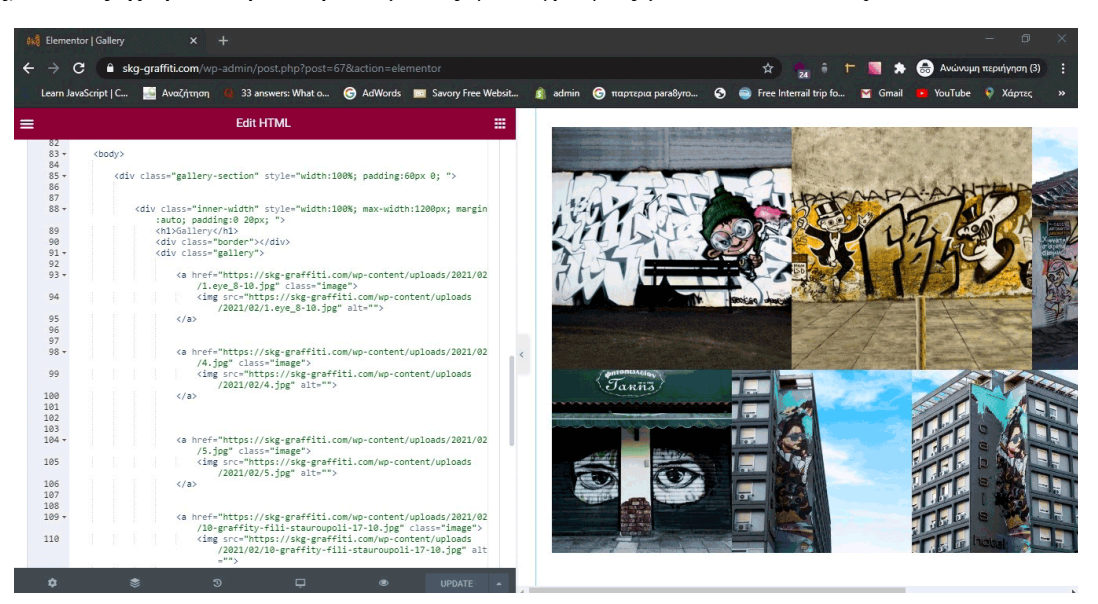

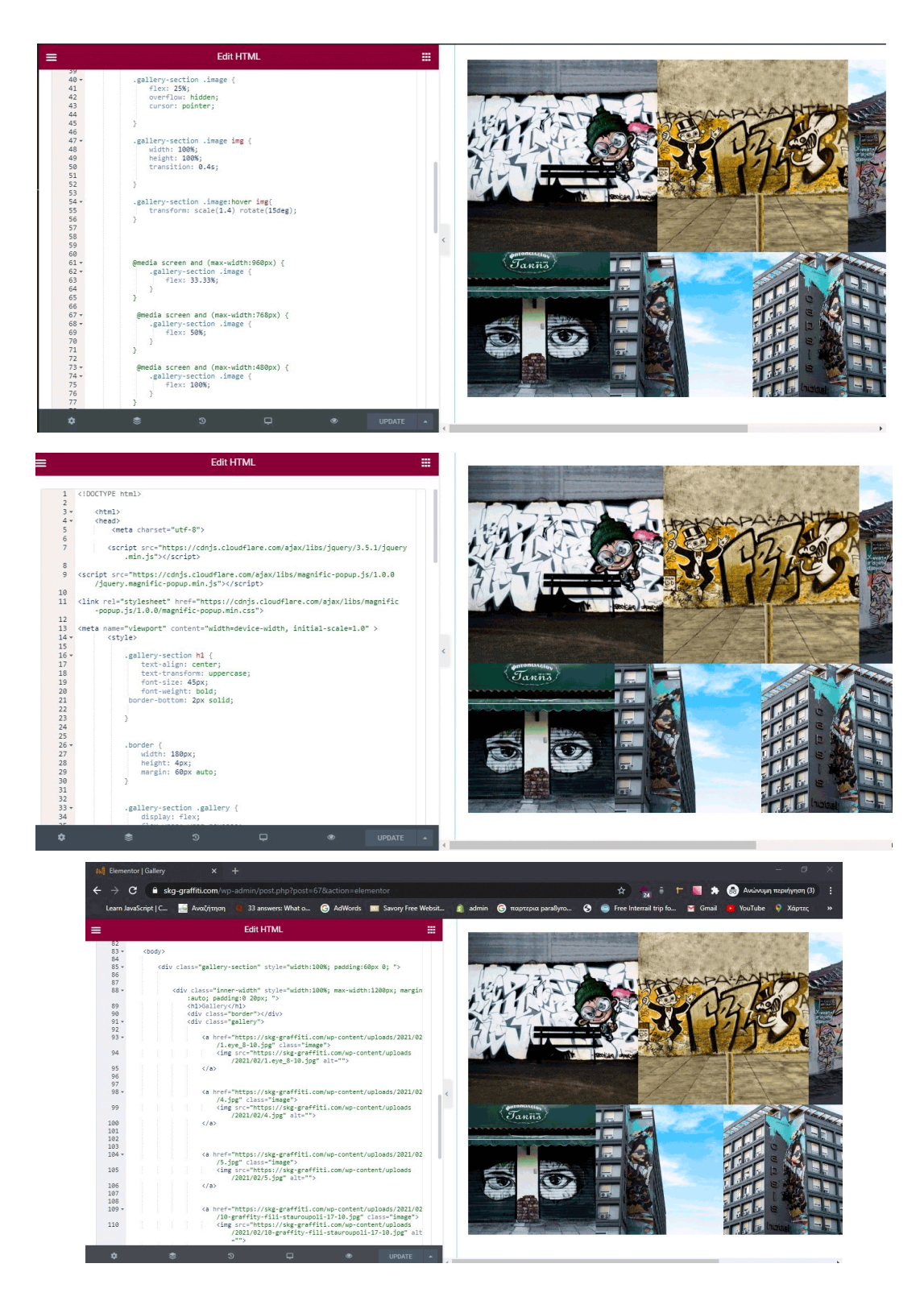

#### **12o ΒΗΜΑ**

#### **• ΒΕΛΤΙΣΤΟΠΟΙΗΣΗ ΤΑΧΥΤΗΤΑΣ WEBSITE**

Μετά από αναζήτηση στο ίντερνετ και διάβασμα άρθρων για την βελτιστοποίηση του **Website** μας βρήκαμε ένα εργαλείο (**Plugin**), το κατεβάσαμε και το εγκαταστήσαμε για να μπορεί να συμπιέζει τις φωτογραφίες μας και να δημιουργήσει **Lazyload** (φόρτωση φωτογραφιών ανάλογα με το τι βλέπουμε στην οθόνη). Επίσης κάναμε **Optimaze το CSS** και την **Html** και τρέξαμε το **Pagespeed Insights** της **Google** και πετύχαμε ταχύητα στους επιτραπέζιους υπολογιστές 95%. Η φόρτωση της σελίδας γίνεται σε **0,9** δεύτερα και στα κινητά στο **75%**.

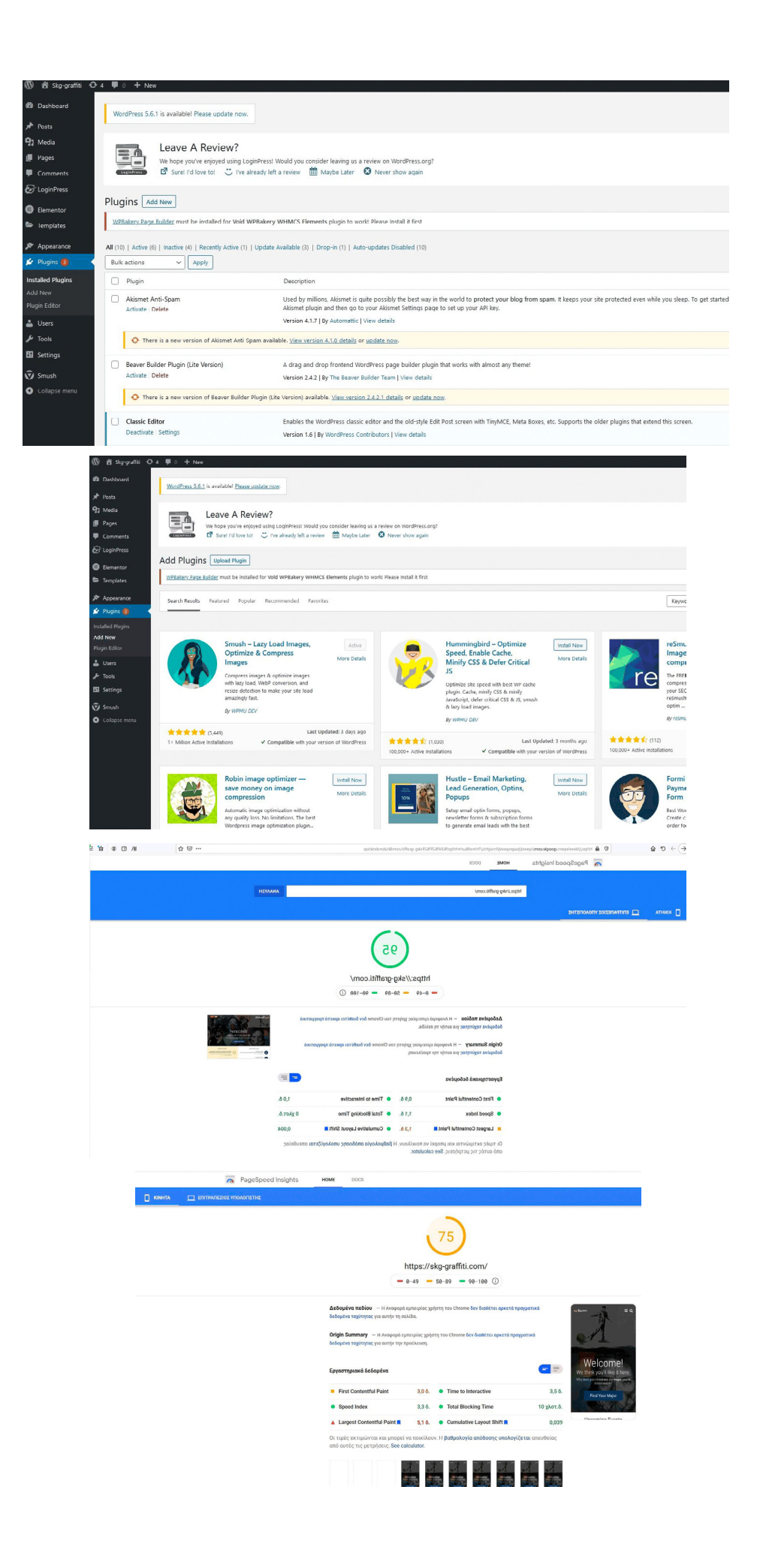

#### **ΚΕΦΑΛΑΙΟ 5o**

#### **ΣΥΜΠΕΡΑΣΜΑΤΑ**

Σε αυτό το σημείο έχουμε ολοκληρώσει όλη την έρευνα μας καθώς επίσης και το πρακτικό μέρος που απαρτίζεται από την δημιουργία μιας Ιστοσελίδας παρουσίασης μιας πόλης η οποία είναι η Θεσσαλονίκη. Κλειθήκαμε να φωτογραφίσουμε τα Γκράφιτι της Θεσσαλονίκης, να καταγράψουμε επίσης τις οδούς για να μπορεί ο επισκέπτης να μπαίνει και να συμβουλεύεται την Ιστοσελίδα μας και να τα βρίσκει πιο εύκολα. Επίσης υπάρχει και το δημιουργικό κομμάτι το οποίο δημιουργήσαμε μόνοι μας καθεαυτού από την αρχή, δημιουργήσαμε γραφικά όπως το λογότυπο της σελίδας, το Banner, τα Slider και οτι άλλο χρειάστηκε για την εμφάνιση της για μια όμορφη και ευπαρουσίαστη προβολή. Η ουσία επίσης ήταν να δημιουργηθεί το στήσιμο της Διπλωματικής ώστε να είναι λειτουργική για ένα ακόμα κομμάτι, το κομμάτι του οδηγού, ούτως ώστε αν κάποιος που είναι αρχάριος στον προγραμματισμό και χρειαστεί βοήθεια να χρησιμοποιήσει την Πτυχιακή μας σαν βοήθημα για το στήσιμο της δικής του. Φυσικά αυτό προϋποθέτει να υπάρχουν στοιχειώδης γνώσεις από τον χρήστη. Κάποιος ο οποίος δεν έχει ασχοληθεί ποτέ με τον προγραμματισμό και δεν γνωρίζει να γράφει έστω Html και CSS δεν θα μπορέσει να δημιουργήσει μια Ιστοσελίδα ούτε από την αρχή ούτε με αγορασμένο θέμα. Αυτό που παρατηρήσαμε εμείς είναι ότι πλέον στην εποχή που ζούμε, το Διαδίκτυο έχει μπει για τα καλά στην καθημερινότητά μας και χωρίς αυτό δεν μπορούμε να κάνουμε τίποτα. Η ανάγκη για μια Ιστοσελίδα ή ένα e-shop είναι πλέον απαραίτητη μιας και το ηλεκτρονικό εμπόριο ανθίζει καθημερινά και οτιδήποτε θέλουμε να αγοράσουμε η έρευνα αγοράς που κάνουμε είναι πρώτα από το ίντερνετ. Είναι σημαντικό να γνωρίζουμε λοιπόν τις λειτουργίες του Διαδικτύου και το τι μπορεί να μας προσφέρει στην καθημερινότητα μας. Από την άλλη μεριά βλέπουμε τον κλάδο της Τέχνης ο οποίος είναι τεράστιος, γεμάτος και πραγματικά ενδιαφέρον για όλους μας. Σήμερα όλοι δημιουργούμε λίγο πολύ Τέχνη ακόμα και μέσα από το να ανεβάσουμε μια φωτογραφία στα Social Media, από τον τρόπο που θα την επεξεργαστούμε, δημιουργούμε Τέχνη. Τα Γκράφιτι φυσικά είναι κάτι το οποίο περνάει από γενιά σε γενιά και φέρνει κοντά τους νέους στους οποίους έχει και περισσότερη απήχηση από όσο έχουμε δει στην έρευνα μας. Η Τέχνη του Δρόμου δίνει την δυνατότητα ακόμα και στις κατώτερες κοινωνικές τάξεις οι οποίες δεν έχουν την δυνατότητα να φροντίσουν τις πανεπιστημιακές σπουδές των παιδιών, για όσα έχουν το καλλιτεχνικό ένστικτο μέσα τους, να εξελίξουν τις δεξιότητές τους στις Καλές Τέχνες μέσα από την ζωγραφική στους τοίχους. Αυτό φυσικά δεν προϋποθέτει τους Βανδαλισμούς στις ξένες περιουσίες και στην αρχαιολογική μας κληρονομιά. Συνεχίστε καθημερινά να ερευνάτε, να αγωνίζεστε για τη Τέχνη και αναπτύσσεται τις γνώσεις σας στα κοινωνικά και Διαδικτυακά εργαλεία, είναι ένας πολύ όμορφος κόσμος ένας κόσμος γεμάτος ιδέες και νέες ευκαιρίες, μιας και πλέον το Διαδίκτυο σπουδάζετε και το μαθαίνουμε μέσα από τα σχολεία, τα πανεπιστήμια και από την εργασία μας αργότερα όπως επίσης και για την ψυχαγωγία μας. Το μέλλον είναι και θα είναι η Τεχνολογία και η Πληροφορική. Σας ευχαριστούμε που μας εμπιστευτήκατε και ελπίζουμε όλες οι πληροφορίες που σας δώσαμε να καλύπτουν τις προσδοκίες σας.

#### **ΣΥΝΤΟΜΕΥΣΕΙΣ**

## **• C#**

Είναι μια γλώσσα προγραμματισμού πολλαπλών παραδειγμάτων γενικής χρήσης που περιλαμβάνει στατική πληκτρολόγηση, ισχυρή πληκτρολόγηση, λεξικά σκοπευτική, επιτακτική, δηλωτική, λειτουργική, γενικές, αντικειμενοστρεφείς και βασισμένες σε στοιχεία προγραμματισμού. Το **C#** αναπτύχθηκε γύρω στο 2000 από τη **Microsoft** ως μέρος της πρωτοβουλίας **NET** και αργότερα εγκρίθηκε ως διεθνές πρότυπο από την **Ecma** το 2002 και **ISO** το 2003. Ο Γκόσλινγκ επίσης συμπλήρωσε ότι η **C#** είναι ίδια με την **Java** απλά χωρίς αξιοπιστία, παραγωγικότητα και ασφάλεια. Οι συγγραφείς ενός βιβλίου της **C#** ισχυρίστηκαν ότι η **Java** και η **C#**είναι πανομοιότυπες επαναληπτικές και χωρίς καινοτομίες. Τον Ιούνιο του 2000 ο Άντερς Χάιλσμπεργκ υποστήριξε ότι η **C#** δεν είναι κλώνος της **Java** αλλά ότι είναι πολύ πιο κοντά στην **C++**.

## **• Φυλλομετρητής (browser)**

Φυλλομετρητής (**Βrowser**) είναι το λογισμικό που μας βοηθά να δούμε και να αλληλεπιδράσουμε με τις πληροφορίες που βρίσκονται σε μια ιστοσελίδα στον Παγκόσμιο Ιστό. Σήμερα, οι πιο δημοφιλείς φυλλομετρητές είναι οι: **Windows Internet Explorer, Mozilla Firefox, Apple Safari, Opera, Google Chrome.**

## **• Μηχανές Αναζήτησης**

Μια μηχανή αναζήτησης είναι μια εφαρμογή που επιτρέπει την αναζήτηση κειμένων και αρχείων στο Διαδίκτυο. Αποτελείται από ένα πρόγραμμα που βρίσκεται σε έναν ή περισσότερους υπολογιστές στους οποίους δημιουργεί μια βάση δεδομένων με τις πληροφορίες που συλλέγει από το διαδίκτυο. Για να βρούμε τις πληροφορίες που ψάχνουμε, πληκτρολογούμε στη μηχανή αναζήτησης «λέξεις κλειδιά». Σήμερα, η δημοφιλέστερη μηχανή αναζήτησης είναι η **Google** (**www.google.com**).

## **• Πλοήγηση στο Διαδίκτυο**

Η πλοήγηση στις σελίδες του παγκοσμίου ιστού πραγματοποιείται μέσω ενός φυλλομετρητή (**Internet Explorer Web browser**) και απαιτεί ιδιαίτερη προσοχή από το χρήστη τόσο για την ασφάλεια των προσωπικών του δεδομένων όσο και για την ασφάλεια του υπολογιστή που χρησιμοποιεί.

#### **• E-shop**

Ηλεκτρονικό κατάστημα (**e-shop**) είναι ο όρος που χρησιμοποιείται για να αναφερθεί κάποιος σε ένα Διαδικτυακό τόπο (**Site**) μέσω του οποίου πραγματοποιούνται πωλήσεις διαφόρων ειδών. Ορισμένες πλατφόρμες δημοπρασιών προσφέρουν και συστήματα ηλεκτρονικών καταστημάτων.

## **• Open Source**

Προγράμματα ανοιχτού κώδικα.

## **• Branding & το Brand**

Σχετίζεται με τη δημιουργία της ταυτότητας μιας εταιρείας, με την έννοια του ποιοι είμαστε, ποιοι θέλουμε να γίνουμε και πώς θέλουμε οι άλλοι να μας βλέπουν. Είναι αυτό που διαφοροποιεί μία εταιρεία από μία άλλη. Είναι αυτό που μας λέει τι να περιμένουμε από μία εταιρεία. Είναι η αντίληψη, η εντύπωση που έχουν οι άνθρωποι για μία εταιρεία και φυσικά για τα προϊόντα ή υπηρεσίες που παράγει. Δημιουργείται από το γραφίστα είτε ως ολόκληρη ιδέα είτε με την ανάπτυξη της ιδέας και στοχεύει στο μάρκετινγκ που χτυπά απευθείας στη καρδιά των καταναλωτών.

#### **ΣΥΝΤΟΜΕΥΣΕΙΣ**

# **HTML & TAGS**

- **• Αριθμημένες λίστες**, που χρησιμοποιούν αριθμούς για τα στοιχεία τους.
- **• Λίστες κουκκίδων**, που χρησιμοποιούν μια κουκκίδα για κάθε στοιχείο.
- **• Λίστες γλωσσαρίου**, όπου κάθε στοιχείο της λίστας περιέχει έναν όρο και έναν ορισμό.
- **• Λίστες σε μορφή μενού**, για ειδικές διατάξεις.
- **• Λίστες καταλόγου**, για την παρουσίαση σύντομων στοιχείων.
- **• MySQL** είναι ένα σύστημα διαχείρισης σχεσιακών βάσεων δεδομένων
- **• RSS FEED:** από τον αγγλικό όρο **Rich Site Summary**, που σημαίνει προτυποποιημένη μέθοδο ανταλλαγής ψηφιακού πληροφοριακού περιεχομένου διαμέσου του Διαδικτύου.

#### **• FAQs και Comments**

Είναι οι λεγόμενες προ απαντημένες ερωτήσεις που μπορούμε να βρούμε π.χ. για ένα προϊόν ή υπηρεσία που μας ενδιαφέρει, σε μία ιστοσελίδα και βγαίνει από τα αρχικά **Frequently Asked Questions**. Πρόκειται για ήδη απαντημένες δημοφιλής και συχνές ερωτήσεις που, αντί για να στείλετε παραδείγματος χάρη ένα εμαιλ και να τους ρωτήσετε κάτι, να είναι η ερώτησή σας ήδη απαντημένη σε αυτό κι έτσι να λάβετε στην ουσία την απάντησή σας άμεσα, χωρίς να χρειαστεί να περιμένετε. Αναφέρονται και ως σχόλια αναφοράς κατάχρησης.

#### **• e-Commerce sites**

Ηλεκτρονικά εμπορικά καταστήματα όπως είναι το Amazon, το **eBay** κ.α. Πρόκειται για ένα σύστημα εμπορικών συναλλαγών, παροχές υπηρεσιών ή εμπορευμάτων, μέσω του Διαδικτύου. Επίσης το ηλεκτρονικό εμπόριο περιλαμβάνει το **Email**, διαχείριση εταιρικού περιεχομένου, συστήματα ανταλλαγής προσωπικών μηνυμάτων, **newsgroups**, ψηφιακές αγορές και παρακολούθηση παράδοσης προϊόντων, ηλεκτρονικές τραπεζικές συναλλαγές, διεθνή ή εθνικά ηλεκτρονικά συστήματα συναλλαγών, «ηλεκτρονικό καρότσι» και ηλεκτρονικά εισιτήρια. Επίσης, ένα σημαντικό ποσοστό **online** συναλλαγών γίνεται για απόκτηση πρόσβασης σε επιπλέον χαρακτηριστικά μιας υπηρεσίας ή ενός προϊόντος.

## **• SEO - Search Engine Optimization**

Δημοφιλής όρος του Digital Marketing και πιο αποτελεσματικός για την προώθηση μιας σελίδας. Είναι η διαδικασία της προσέλκυσης επισκεψιμότητας μέσω των «οργανικών» (Organic) ή «δωρεάν» (Free) αποτελεσμάτων αναζήτησης σε μηχανές αναζήτησης, όπως π.χ η Google.

## **• PayPal**

Το **PayPal** είναι πύλη ηλεκτρονικών πληρωμών μέσω της οποίας διεκπεραιώνονται μεταφορές χρημάτων και πληρωμές και ανήκει στην αμερικανική εταιρεία **PayPal Holdings**, **Inc**. Το **PayPal** εκτελεί την επεξεργασία των πληρωμών για **Online** πωλήσεις, δημοπρασίες χώρων, καθώς και άλλους εμπορικούς χρήστες, για την οποία χρεώνει αμοιβή.

## **• URL - Uniform Resource Locator**

Είναι μια αναφορά σε έναν πόρο ιστού που καθορίζει τη θέση του σε ένα δίκτυο υπολογιστών. Εμφανίζονται συχνότερα για αναφορές σε ιστοσελίδες (**Http**), αλλά χρησιμοποιούνται επίσης για μεταφορά αρχείων **(Ftp**), **Email** (**Mailto**), πρόσβαση σε βάση δεδομένων (**JDBC**), και πολλές άλλες εφαρμογές.

#### **ΣΥΝΤΟΜΕΥΣΕΙΣ**

## **• Model–view–viewmodel (MVVM)**

Είναι ένας μετατροπέας τιμών, που σημαίνει ότι το μοντέλο προβολής είναι υπεύθυνο για την έκθεση (μετατροπή) των αντικειμένων δεδομένων από το μοντέλο, με τέτοιο τρόπο ώστε τα αντικείμενα να διαχειρίζονται και να παρουσιάζονται εύκολα.

#### **• Admin Panel**

Σύστημα διαχείρισης εισόδου ηλεκτρονικής πλατφόρμας, για είσοδο σε ηλεκτρονικό website ή e-shop.

## **• SSL & IP**

Το πρωτόκολλο **SSL** (**Secure Sockets Layer**) αναπτύχθηκε από την εταιρεία **Netscape** και σχεδιάστηκε για να παρέχει ασφάλεια κατά την μετάδοση ευαίσθητων δεδομένων στο διαδίκτυο. Επίσης χρησιμοποιεί μεθόδους κρυπτογράφησης των δεδομένων που ανταλλάσσονται μεταξύ δύο συσκευών (συνηθέστερα Ηλεκτρονικών Υπολογιστών) εγκαθιδρύοντας μία ασφαλή σύνδεση μεταξύ τους μέσω του διαδικτύου. Το πρωτόκολλο αυτό χρησιμοποιεί το **TCP/IP** για τη μεταφορά των δεδομένων και είναι ανεξάρτητο από την εφαρμογή που χρησιμοποιεί ο τελικός χρήστης.

## **• JavaScript library Knockout.js.**

Είναι μια αυτόνομη εφαρμογή **JavaScript** του προτύπου **Model-View-ViewModel** με πρότυπα. Οι βασικές αρχές είναι επομένως:

- σαφής διαχωρισμός μεταξύ δεδομένων τομέα, στοιχείων προβολής και δεδομένων που θα εμφανίζονται
- την παρουσία ενός σαφώς καθορισμένου επιπέδου εξειδικευμένου κώδικα για τη διαχείριση των σχέσεων μεταξύ των στοιχείων προβολής

Το τελευταίο αξιοποιεί τις εγγενείς δυνατότητες διαχείρισης συμβάντων της γλώσσας **JavaScript**. Αυτές οι δυνατότητες βελτιστοποιούν και απλοποιούν τον προσδιορισμό των πολύπλοκων σχέσεων μεταξύ των στοιχείων προβολής, οι οποίες με τη σειρά τους καθιστούν την οθόνη πιο ευαίσθητη και την εμπειρία του χρήστη πλουσιότερη.

## **• Responsive**

Όταν κάποιος πλοηγηθεί σε μια ιστοσελίδα η οποία είναι **Responsive**, χρησιμοποιώντας για παράδειγμα ένα **Smartphone**, η ιστοσελίδα θα διαμορφωθεί με τέτοιο τρόπο ώστε να μην χρειάζεται ο χρήστης να κάνει μεγέθυνση ή να κάνει πλάγιο σκρολ για να διαβάσει με ευκολία το περιεχόμενο της. Με την χρήση του **Responsive Design** μια ιστοσελίδα μπορεί να λειτουργεί και σαν **Web Application** όταν ανοιχτεί από μια φορητή συσκευή όπως (**iPhone, iPad, Android, Blackberry etc**.).

## **• Front End - Back End**

Oι όροι **Front End** και **Back End** αναφέρονται στον διαχωρισμό μεταξύ του επιπέδου παρουσίασης (**Front End**) και του επιπέδου πρόσβασης δεδομένων (**Back End**), ενός λογισμικού ή της φυσικής υποδομής ή του υλικού. Στο μοντέλο πελάτη-διακομιστή, ο πελάτης θεωρείται συνήθως το εμπρόσθιο άκρο και ο διακομιστής θεωρείται συνήθως το πίσω μέρος, ακόμη και όταν κάποια εργασία παρουσίασης γίνεται πραγματικά στον ίδιο τον διακομιστή.

#### **• Font Awesome**

Ιστοσελίδα παροχής **Font** και **Icon** βασισμένο σε css και **Less** (απλοποιημένη έκδοση **CSS**).

## **• CMS**

Είναι μια μορφή λογισμικού για ηλεκτρονικούς υπολογιστές, που αυτοματοποιεί τις διαδικασίες οργάνωσης, ελέγχου και δημοσίευσης περιεχομένου σε μια πληθώρα μορφών. Τυπικά, είναι μια εφαρμογή λογισμικού που βοηθά στην οργάνωση και παρουσίαση περιεχομένου σε λενα πληροφοριακό σύστημα**.** 

## **• Adobe Flash**

Το **Adobe Flash** (το οποίο έχει μετονομαστεί σε **Animate**) είναι μια πλατφόρμα δημιουργίας λογισμικού που χρησιμοποιείται για την παραγωγή κινούμενων σχεδίων, εφαρμογών πολυμέσων, ιστοσελίδων, εφαρμογών και παιχνιδιών για κινητά κ.α. Το **Flash** εμφανίζει κείμενο, διανυσματικά και **Raster** γραφικά για να παρέχει κινούμενα σχέδια, βίντεο, παιχνίδια και εφαρμογές. Επιτρέπει την αναπαραγωγή ήχου και βίντεο, και μπορεί να χειριστεί το ποντίκι, το πληκτρολόγιο, το μικρόφωνο, την κάμερα καθώς και όλους τους σένσορες μιας κινητής συσκευής.

## **• Favicon**

Είναι γνωστό ως εικονίδιο συντομεύσεων, εικονίδιο ιστοσελίδας ή εικονίδιο σελιδοδείκτη. Είναι ένα αρχείο υπολογιστή (συνήθως έχει μέγεθος **16 x 16p**x) που σχετίζεται με μια ιστοσελίδα. Ένα σχεδιαστής ιστοσελίδας μπορεί να δημιουργήσει και να εγκαταστήσει ένα τέτοιο εικονίδιο στην ιστοσελίδα. Το εικονίδιο αυτό χρησιμοποιείται από τον φυλλομετρητή (**Web Browser**) που υποστηρίζει τα εικονίδια **Favicon** ώστε να εμφανίζεται δίπλα στην μπάρα με τις διευθύνσεις ή δίπλα στην ονομασία της σελίδας αλλά και στην λίστα με τους σελιδοδείκτες σελίδων. Οι φυλλομετρητές οι οποίοι υποστηρίζουν πολλαπλές παρουσιάσεις σελίδων σε ξεχωριστά **Tabs** εμφανίζουν τα εικονίδια **Favicon** της κάθε σελίδας ξεχωριστά σε κάθε τίτλο.

## **• Brand Name (Εμπορικό Σήμα)**

Μπορεί να το ακούσετε να το εκφέρουν ως η επονομαζόμενη μάρκα, ή το εμπορικό σήμα, ή επωνυμία και είναι ο καταλυτικός όρος για την επιτυχία μιας επιχείρησης στην αγορά. Το να δουλέψει η κάθε επιχείρηση πάνω στην γνωστοποίηση και καθιέρωση της ονομασίας του προϊόντος της αποτελεί μια ολοκληρωμένη στρατηγική **Marketing**.

## **• Pixel (Εικονοστοιχείο)**

Εικονοστοιχείο ή **Pixel** είναι ένα σημείο μιας εικόνας που εμφανίζεται στην οθόνη ενός υπολογιστικού συστήματος, ένα δείγμα πληροφορίας. Στον υπολογιστή η εικόνα αναπαριστάται υπό τη μορφή «ψηφιδωτού». Το εικονοστοιχείο είναι, απλά, μια ψηφίδα του ψηφιδωτού αυτού και, ως εκ τούτου, θεωρείται ως το μικρότερο πλήρες δείγμα μιας εικόνας. Στην οθόνη ενός υπολογιστή οι εικόνες αναπαριστώνται με «υποδιαίρεση» της οθόνης σε ένα δισδιάστατο πίνακα με στήλες και γραμμές. Κάθε «κύτταρο» σε ένα τέτοιο πίνακα είναι ένα εικονοστοιχείο. Ο αριθμός των υποδιαιρέσεων είναι επαρκώς μεγάλος, τόσο ώστε το ανθρώπινο μάτι να μη μπορεί να διακρίνει το ένα εικονοστοιχείο από το άλλο και να βλέπει την εικόνα ενιαία.

## **• Ήλιος της Βεργίνας**

Ο Ήλιος της Βεργίνας (αλλιώς Άστρο της Βεργίνας) είναι ένα αρχαίο ελληνικό σύμβολο που απεικονίζεται σε διάφορα αρχαιολογικά ευρήματα, όπως αγγεία και νομίσματα, αλλά έγινε ευρέως γνωστό λόγω της απεικόνισης του στην χρυσή λάρνακα που βρέθηκε το 1977 σε Βασιλικό τάφο ο οποίος αποδίδεται στην Μακεδονική Βασιλική Δυναστεία του Φιλίππου Β΄ και του Μεγάλου Αλεξάνδρου. Ο ήλιος αυτός χρησιμοποιείται στην Ελλάδα ως σύμβολο του διαμερίσματος της Μακεδονίας

# **ΒΙΒΛΙΟΓΡΑΦΙΑ:**

Αυτός ο κατάλογος περιέχει παραπομπές και περιεχόμενο που χρησιμοποιήθηκε για την υλοποίηση της πτυχιακής εργασίας, και φυσικά σας δίνεται για να μπορείτε να τον χρησιμοποιήσετε για την έρευνα και την επιπρόσθετη ανάγνωση πληροφοριών των θεμάτων που διεξάγονται σε αυτή.

## **• Τι είναι το Διαδίκτυο και η Ιστοσελίδα**

- http://gym-peram.reth.sch.gr/safeinternet.htm

- https://el.wikipedia.org/wiki/%CE%99%CF%83%CF%84%CE%BF%CF%83%C%B5%CE%B-B%CE%AF%CE%B4%CE%B1

## **• Η Ιστορία του Διαδικτύου**

- https://el.wikipedia.org/wiki/ARPANET

- https://el.wikipedia.org/wiki/%CE%99%CF%83%CF%84%CE%B-F%CF%81%CE%AF%CE%B1\_%CF%84%CE%BF%CF%85\_%CE%B4%CE%B9%CE%B1%CE%B4 %CE%B9%CE%BA%CF%84%CF%8D%CE%BF%CF%85

## **• Δίκτυα που προηγήθηκαν από το Διαδίκτυο**

- https://el.wikipedia.org/wiki/%CE%99%CF%83%CF%84%CE%B-F%CF%81%CE%AF%CE%B1\_%CF%84%CE%BF%CF%85\_%CE%B4%CE%B9%CE%B1%CE%B4 %CE%B9%CE%BA%CF%84%CF%8D%CE%BF%CF%85

#### **• Η άνοδος του Παγκόσμιου Διαδικτύου**

- https://el.wikipedia.org/wiki/%CE%99%CF%83%CF%84%CE%B-F%CF%81%CE%AF%CE%B1\_%CF%84%CE%BF%CF%85\_%CE%B4%CE%B9%CE%B1%CE%B4 %CE%B9%CE%BA%CF%84%CF%8D%CE%BF%CF%85

## **• Παγκόσμιος Ιστός και μέσα πληροφόρησης**

- https://el.wikipedia.org/wiki/%CE%99%CF%83%CF%84%CE%B-F%CF%81%CE%AF%CE%B1\_%CF%84%CE%BF%CF%85\_%CE%B4%CE%B9%CE%B1%CE%B4 %CE%B9%CE%BA%CF%84%CF%8D%CE%BF%CF%85

- https://el.wikipedia.org/wiki/.gr

## **• Οι Πρώτοι υπολογιστές**

- https://el.wikipedia.org/wiki/%CE%99%CF%83%CF%84%CE%BF%CF%81%CE%AF%CE%B1\_% CF%84%CF%89%CE%BD\_%CF%85%CF%80%CE%BF%CE%BB%CE%BF%CE%B3%CE%B9%C F%83%CF%84%CF%8E%CE%BD

## **• Ηλεκτροικό Εμπόριο**

- https://el.wikipedia.org/wiki/%CE%97%CE%BB%CE%B5%CE%BA%CF%84%CF%81%CE%B-F%CE%BD%CE%B9%CE%BA%CF%8C\_%CE%B5%CE%B-C%CF%80%CF%8C%CF%81%CE%B9%CE%BF

## **• Γλώσσες Προγραμματισμού**

## **Ορισμός**

- https://el.wikipedia.org/wiki/%CE%A0%CF%81%CE%BF%CE%B3%CF%81%CE%B1%CE%B-C%CE%BC%CE%B1%CF%84%CE%B9%CF%83%CE%BC%CF%8C%CF%82

# **• Wordpress Support**

- https://wordpress.org/support/article/debugging-in-wordpress/#utm\_medium=referral&utm\_source=facebook.com&utm\_content=social

# **• Ποια είναι η Java script**

- https://el.wikipedia.org/wiki/JavaScript

# *Έρευνα και παραδείγματα από το Πανεπιστήμιο Αιγαίου τμήματος*

# *Πληροφορικής*

- https://eclass.aegean.gr/modules/document/file.php/ICS D129/%CE%94%CE%B9%CE%B4%CE%B1%CE%BA%CF%84%CE%B9%CE %BA%CF%8C%20%CE%A0%CE%B1%CE%BA%CE%AD%CF%84%CE%B-F/%CE%94%CE%B9%CE%B1%CF%86%CE%AC%CE%BD%CE%B5%CE%B9%CE- %B5%CF%82%20%CE%9C%CE%B1%CE%B8%CE%AE%CE%BC%CE%B1%CF%84%CE% F%CF%82/04\_ip\_JavaScript.pdf

# **• Ποια είναι η PHP**

https://el.wikipedia.org/wiki/PHP

## **• Ποια είναι η Html**

- https://el.wikipedia.org/wiki/HTML
- http://docplayer.gr/3987000-Eisagogi-se-html-kai-css-panagiotis-tsarhopoylos.html Διαδικτυακό Βιβλίο Εισαγωγή σε HTML και CSS. Παναγιώτης Τσαρχόπουλος

# **• Ποια είναι η CSS**

https://el.wikipedia.org/wiki/CSS

# **• Ποια είναι η C**

- https://el.wikipedia.org/wiki/C\_(%CE%B3%CE%BB%CF%8E%CF%83%CF%83%C E%B1\_%CF%80%CF%81%CE%BF%CE%B3%CF%81%CE%B1%CE%BC%CE%B-C%CE%B1%CF%84%CE%B9%CF%83%CE%BC%CE%BF%CF%8D)

# *- Βιβλίο C Από τη θεωρία στην Εφαρμογή Β'΄Εκδοση, Δρ. Γ. Σ. Τσελίκης και Δρ. Ν. Δ. Τσελίκας*

## **• Ποια είναι η C++**

- https://el.wikipedia.org/wiki/C%2B%2B

# *Βιβλίο ΠΛΗΡΗΣ C++ 4η Έκδοση WALTER SAVITCH, Kenrick Mock, Στέφανος Κατσαβούνης Επ. Καθηγητής Δ.Π.Θ., ΕΚΔΟΣΕΙΣ ΤΖΙΟΛΑ*

## **• Τι είναι τα Graffity**

- https://theartofcrime.gr/apopsi-graffiti-rafail-tsakona/

- http://3lyk-komot.rod.sch.gr/3gel/images/docs/2013\_2014/projectaa/Graffiti.pdf

- https://el.wikipedia.org/wiki/%CE%93%CE%BA%CF%81%CE%AC%CF%86%CE%B9%CF%84 %CE%B9

# **• BANKSY- Διασημότερος Γκραφιτάς Παγκοσμίως**

- https://el.wikipedia.org/wiki/Banksy
- **• Ποιες είναι οι πιο περιζήτητες γλώσσες προγραμματισμού**

- https://blog.kariera.gr/προσωπική-ανάπτυξη-εκπαίδευση/οι-πιο-δημοφιλείςγλώσσες-προγραμματ/

- https://www.secnews.gr/177117/agapites-misites-glosses-programmatismou/

**• Περιβάλλοντα εργασίας δημιουργίας μιας Ιστοσελίδας**

- https://el.wikipedia.org/wiki/%CE%9A%CE%B1%CF%84%CE%B1%CF%83%CE%BA%CE%B5 %CF%85%CE%AE\_%CE%B9%CF%83%CF%84%CE%BF%CF%83%CE%B5%CE%BB%CE%AF %CE%B4%CF%89%CE%BD

**• Ποια είναι η Java script**

- https://el.wikipedia.org/wiki/JavaScript

#### *Έρευνα και παραδείγματα από το Πανεπιστήμιο Αιγαίου τμήματος Πληροφορικής*

- https://eclass.aegean.gr/modules/document/file.php/ICS-D129/%CE%94%CE%B9%CE%B4%CE%B1%CE%BA%CF%84%CE%B9%CE%BA%CF%8C%20 %CE%A0%CE%B1%CE%BA%CE%AD%CF%84%CE%B-F/%CE%94%CE%B9%CE%B1%CF%86%CE%AC%CE%BD%CE%B5%- CE%B9%CE%B5%CF%82%20%CE%9C%CE%B1%CE%B8%CE%AE%CE%B-C%CE%B1%CF%84%CE%BF%CF%82/04\_ip\_JavaScript.pdf

#### **• Ποια είναι η PHP**

https://el.wikipedia.org/wiki/PHP

#### **• Ποια είναι η Html**

- https://el.wikipedia.org/wiki/HTML
- http://docplayer.gr/3987000-Eisagogi-se-html-kai-css-panagiotis-tsarhopoylos.html
	- Διαδικτυακό Βιβλίο Εισαγωγή σε HTML και CSS. Παναγιώτης Τσαρχόπουλος

#### **• Ποια είναι η CSS**

https://el.wikipedia.org/wiki/CSS

**• Ποια είναι η C**

- https://el.wikipedia.org/wiki/C\_(%CE%B3%CE%BB%CF%8E%CF%83%CF%83%C E%B1\_%CF%80%CF%81%CE%BF%CE%B3%CF%81%CE%B1%CE%BC%CE%B-C%CE%B1%CF%84%CE%B9%CF%83%CE%BC%CE%BF%CF%8D)

## *- Βιβλίο C Από τη θεωρία στην Εφαρμογή Β'΄Εκδοση, Δρ. Γ. Σ. Τσελίκης και Δρ. Ν. Δ. Τσελίκας*

- **• Ποια είναι η C++**
- https://el.wikipedia.org/wiki/C%2B%2B

## *Βιβλίο ΠΛΗΡΗΣ C++ 4η Έκδοση WALTER SAVITCH, Kenrick Mock, Στέφανος Κατσαβούνης Επ. Καθηγητής Δ.Π.Θ., ΕΚΔΟΣΕΙΣ ΤΖΙΟΛΑ*

- **• Ποιες είναι οι πιο περιζήτητες γλώσσες προγραμματισμού**
- https://blog.kariera.gr/προσωπική-ανάπτυξη-εκπαίδευση/οι-πιο-δημοφιλείς-γλώσσες-προγραμματ/
- https://www.secnews.gr/177117/agapites-misites-glosses-programmatismou/
- **• Περιβάλλοντα εργασίας δημιουργίας μιας Ιστοσελίδας**

- https://el.wikipedia.org/wiki/%CE%9A%CE%B1%CF%84%CE%B1%CF%83%CE%BA%CE%B5 %CF%85%CE%AE\_%CE%B9%CF%83%CF%84%CE%BF%CF%83%CE%B5%CE%BB%CE%AF %CE%B4%CF%89%CE%BD

- **• Κατασκευή ιστοσελίδας με Επίσημη σελίδα της Joomla**
- https://downloads.joomla.org/el/
- **• Κατασκευή ιστοσελίδας με το Magento** epixeiro.gr/article/158719

https://en.wikipedia.org/wiki/Magento

## **• Κατασκευή ιστοσελίδας με το WordPress**

- https://el.wikipedia.org/wiki/WordPress
- http://repository.library.teiwest.gr/xmlui/bitstream/han d
- **• Κατασκευή ιστοσελίδα με Prestashop**
- https://en.wikipedia.org/wiki/PrestaShop

- Τεχνική Μελέτη Κ.Τσιμπρή Βασίλειου, Ηλεκτρονικά καταστήματα ανοιχτού κώδικα, Η πλατφόρμα Prestashop, Τμήμα Διοίκησης και Οικονομίας

## **ΠΡΟΤΕΙΝΟΜΕΝΑ ΒΙΒΛΙΑ ΑΝΑΓΝΩΣΗΣ**

**• Τίτλος: «Βασικά Θέματα Πληροφορικής»**

**Συγγραφείς: Άννα Λιάχνη, Σταματίνα Μαντά, Αγγελική Νικολού, Σπυρίδων Παπαδάκης https://www.openbook.gr/vasika-themata-pliroforikis/**

**• Τίτλος: Βασικά Θέματα Πληροφορικής**

**ΙΝΣΤΙΤΟΥΤΟ ΤΕΧΝΟΛΟΓΙΑΣ ΥΠΟΛΟΓΙΣΤΩΝ & ΕΚΔΟΣΕΩΝ «ΔΙΟΦΑΝΤΟΣ» Δ. Λιάχνη Α., Μαντά Σ., Νικολού Α., Παπαδάκης Σ**

**file:///C:/Users/fotini/Downloads/%CE%92%CE%B1%CF%83%CE%B9%CE%BA%CE%AC%20 %CE%98%CE%AD%CE%BC%CE%B1%CF%84%CE%B1%20%CE%A0%CE%B-B%CE%B7%CF%81%CE%BF%CF%86%CE%BF%CF%81%CE%B9%CE%BA%CE%AE%CF%82.pdf**

- **• Τίτλος: Εισαγωγικές έννοιες πληροφορικής**
- **Σ. Παπαδάκης Ν. Χατζηπέρης**

**Χρήση Η/Υ και γραφικά περιβάλλοντα επικοινωνίας http://www.pi-schools.gr/programs/ktp/previous\_version/book1/11.pdf**

**• Τίτλος: Διδακτική της Πληροφορικής**

**Γεώργιος Στυλιαράς, Βικτωρία Δήμου https://www.ebooks4greeks.gr/didaktikh-ths-plhroforikhs**

**• Τίτλος: Στοιχεία τεχνολογίας λογισμικού**

**Βασίλειος Βεσκούκης**

**https://www.ebooks4greeks.gr/stoixeia-texnologias-logismikou**

**• Τίτλος: «Εγχειρίδιο χρήσης του νέου χρήστη WordPress»**

**Συγγραφέας: Γιώργος Μπίκας https://www.openbook.gr/egcheiridio-chrisis-toy-neoy-christi-wordpress/**

**• Τίτλος: «Εγχειρίδιο χρήσης WordPress» Διαχείριση Περιεχομένου https://www.openbook.gr/egcheiridio-chrisis-wordpress/**

**• Τίτλος: «Οδηγός Ανοικτών Δεδομένων – Το θεμελιώδες τετράπτυχο» Δεδομένα – Πληροφορία – Γνώση – Σοφία Έκδοση: Περιφέρεια Κρήτης & Οργανισμός Ανοικτών Τεχνολογιών (ΕΕΛΛΑΚ) https://www.openbook.gr/odigos-anoikton-dedomenon/**

**• Τίτλος: «WebEx – Συχνά Ερωτήματα και Απαντήσεις» Είδος: Εγχειρίδιο Έκδοση: Πανελλήνιο Σχολικό Δίκτυο / Υπουργείο Παιδείας**

**https://www.openbook.gr/webex-faq/**